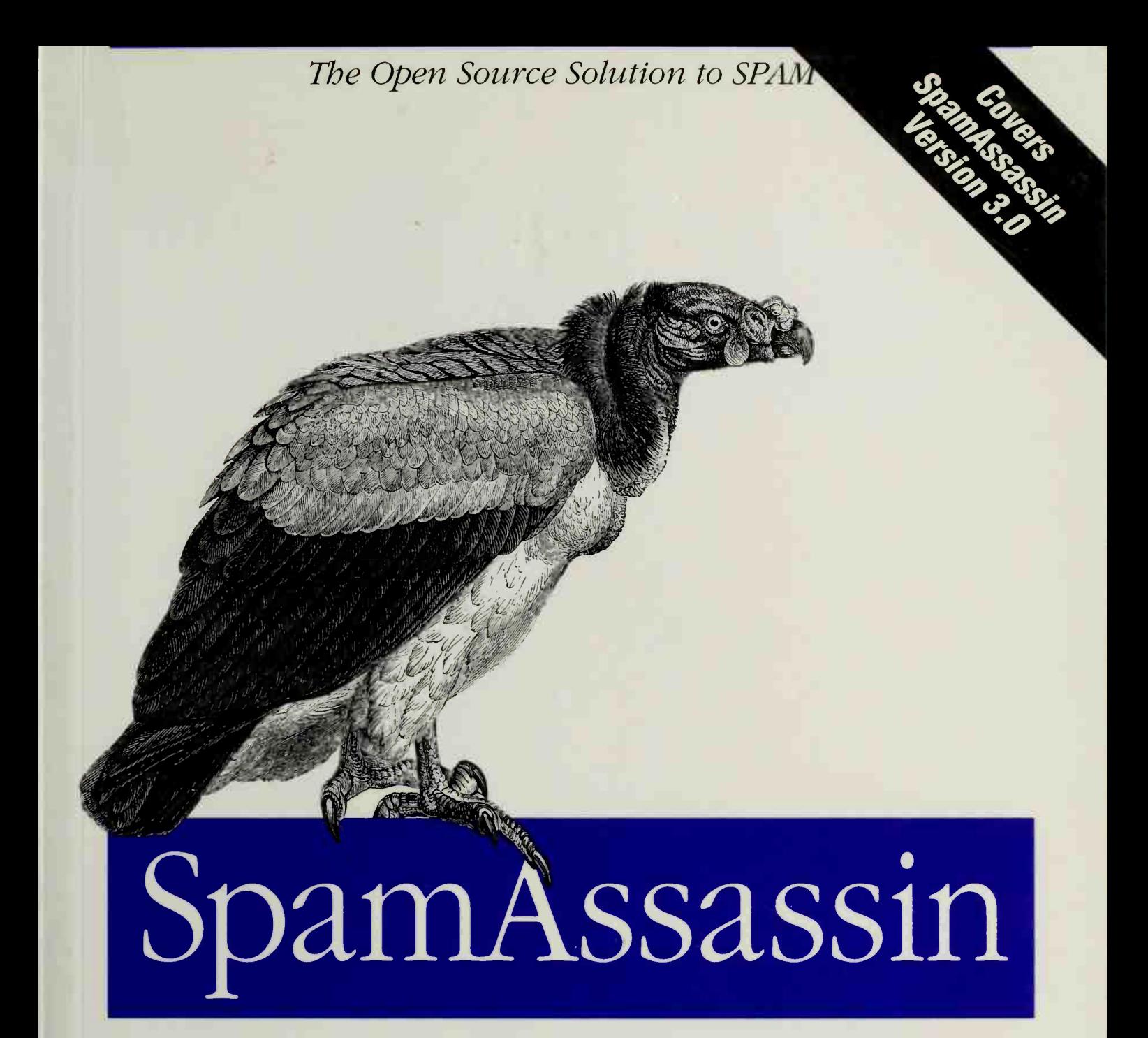

# O'REILLY ®

Alan Schwartz

[www.allitebooks.com](http://www.allitebooks.org)

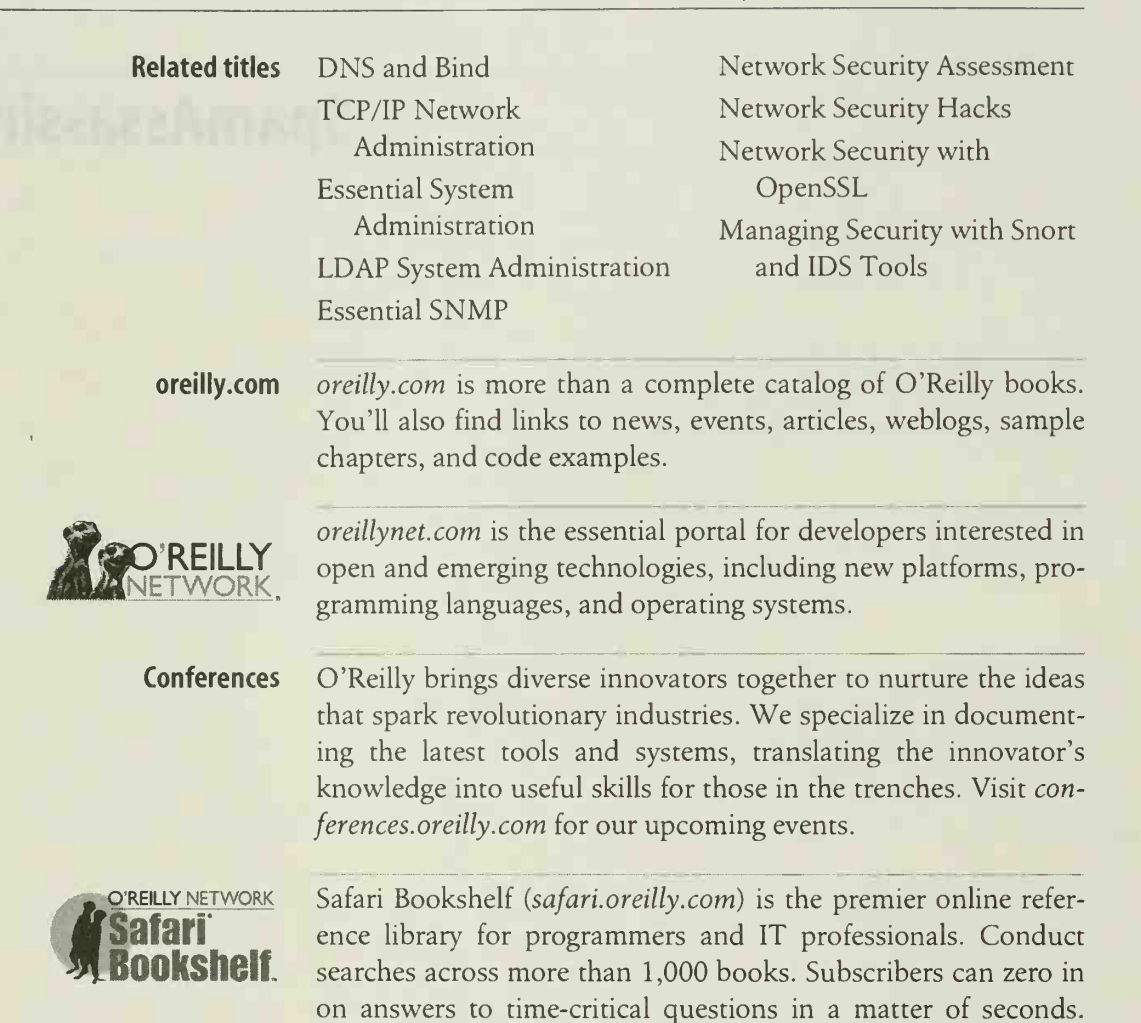

Read the books on your Bookshelf from cover to cover or simply flip to the page you need. Try it today with a free trial.

## Other resources from O'Reilly

# SpamAssassin

Alan Schwartz

O'REILLY<sup>®</sup> Beijing • Cambridge • Farnham • Köln • Paris • Sebastopol • Taipei • Tokyo

### [www.allitebooks.com](http://www.allitebooks.org)

### SpamAssassin

by Alan Schwartz

Copyright © 2004 O'Reilly Media, Inc. All rights reserved. Printed in the United States of America.

Published by O'Reilly Media, Inc., 1005 Gravenstein Highway North, Sebastopol, CA 95472.

O'Reilly books may be purchased for educational, business, or sales promotional use. Online editions are also available for most titles (safari.oreilly.com) . For more information, contact our corporate/institutional sales department: (800) 998-9938 or corporate@oreilly.com.

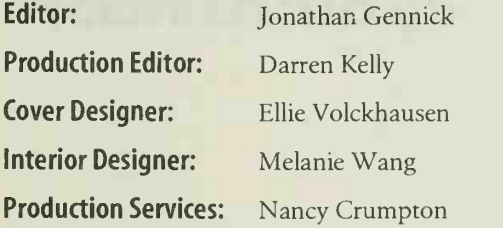

#### Printing History:

July 2004: First Edition.

Nutshell Handbook, the Nutshell Handbook logo, and the O'Reilly logo are registered trademarks of O'Reilly Media, Inc. The association between SpamAssassin and the image of a King vulture, and related trade dress, are trademarks of O'Reilly Media, Inc.

SpamAssassin is <sup>a</sup> registered trademark of Apache Software Foundation. Many of the designations used by manufacturers and sellers to distinguish their products are claimed as trademarks. Where those designations appear in this book, and O'Reilly Media, Inc. was aware of a trademark claim, the designations have been printed in caps or initial caps.

While every precaution has been taken in the preparation of this book, the publisher and author assume no responsibility for errors or omissions, or for damages resulting from the use of the information contained herein.

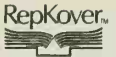

This book uses RepKover<sup>"</sup>, a durable and flexible lay-flat binding.

ISBN: 0-596-00707-8 [M]

[www.allitebooks.com](http://www.allitebooks.org)

# Table of Contents

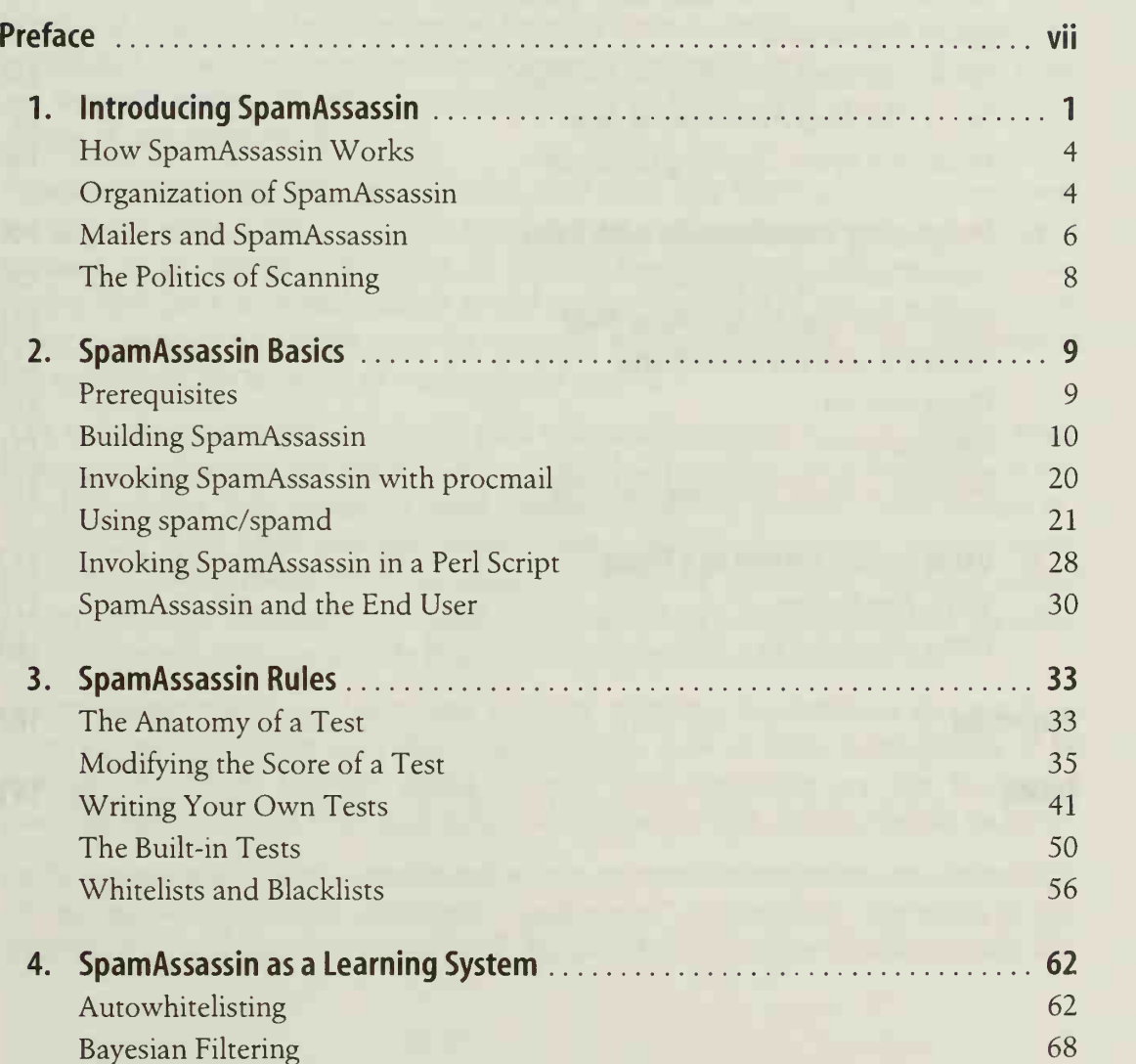

4Ì.

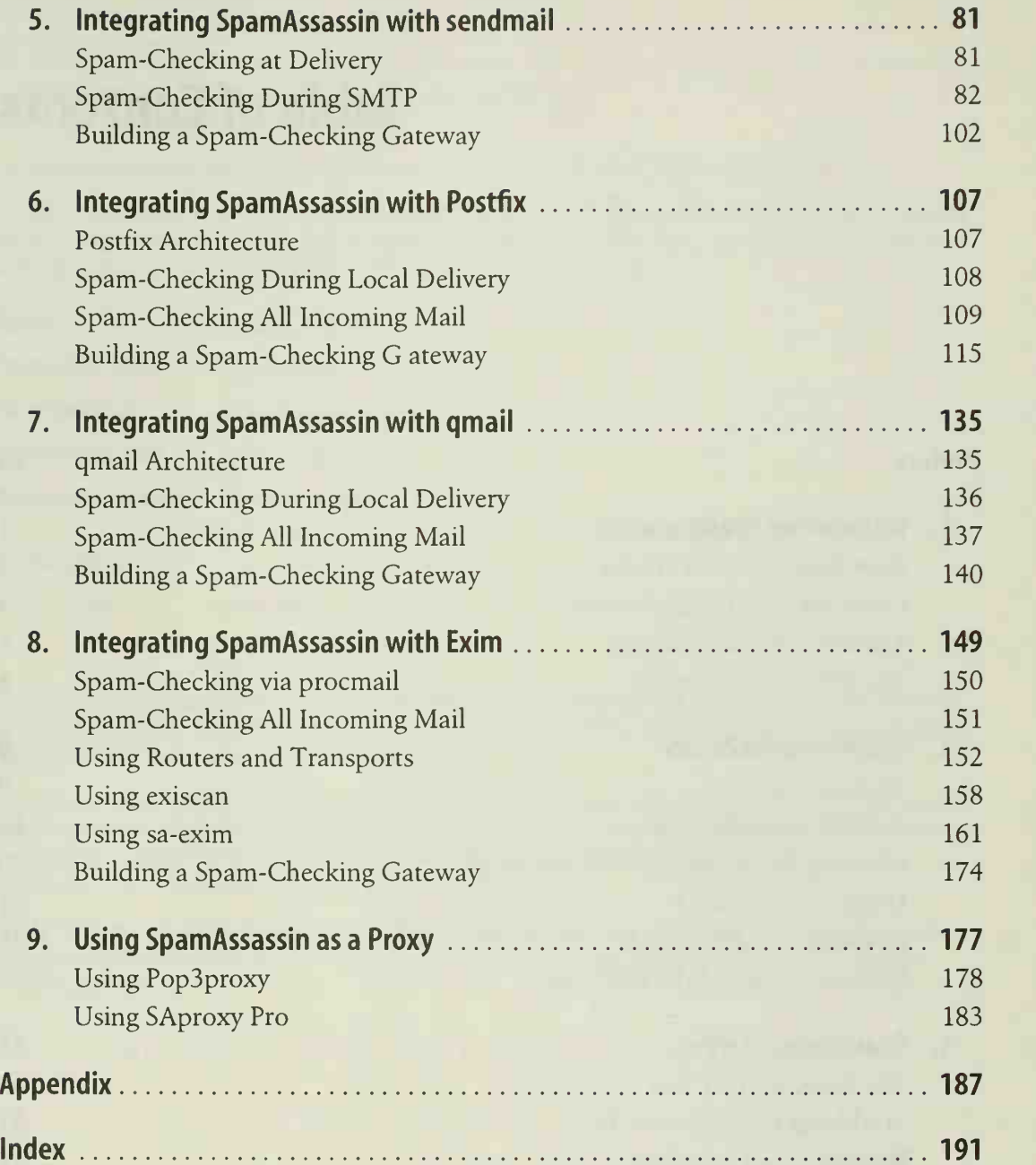

# Preface

If you use email, it's likely that you've recently been visited by <sup>a</sup> piece of spam—an unsolicited, unwanted message, sent to you without your permission.<sup>\*</sup> If you manage an email system, it's almost certain that you've had to help your users avoid the deluge of unwanted email.

System administrators pay for spam with their time. The Internet's email system was designed to make it difficult to lose email messages: when a computer can't deliver a message to the intended recipient, it does its best to return that message to the sender. If it can't send the message to the sender, it sends it to the computer's postmaster—because something must be seriously wrong if both the email addresses of the sender and the recipient of a message are invalid.

The well-meaning nature of Internet mail software becomes <sup>a</sup> positive liability when spammers come into the picture. In a typical bulk mailing, anywhere from a few hundred to tens of thousands of email addresses might be invalid. Under normal cir cumstances these email messages would bounce back to the sender. But the spammer doesn't want them! To avoid being overwhelmed, spammers often use invalid return addresses. The result: the email messages end up in the mailboxes of the Inter net postmasters, who are usually living, breathing system administrators.

System administrators at large sites are now receiving hundreds to thousands of bounced spam messages each day. Unfortunately, each of these messages has to be carefully examined, because mixed in with these messages are the occasional bounced mail messages from misconfigured computers that actually should be fixed.

As the spam problem grows worse and worse, system administrators are increasingly taking themselves off their computers' "postmaster" mailing lists. The result is predictable: they're deluged with less email, but problems that they would normally dis-

<sup>\*</sup> Spam is also a registered trademark of Hormel Foods, which uses the word to describe a canned luncheon meat. In this book, the word "spam" is used exclusively to refer to Internet spam and not the meat.

cover by receiving postmaster email are being missed as well. The Internet as a whole suffers as a result.

Although there are many important ways to reduce spam—including obscuring email addresses, complaining to spammers' service providers, and seeking legal and legislative relief—few remedies are as immediately effective as filtering email messages on the basis of content and format, and few filtering systems are as widely used and well maintained as SpamAssassin™.

This book is for mail system administrators, network administrators, and Internet service providers who are concerned about the growing toll that spam istaking on their systems and their users and are looking for a way to regain some control or reduce the burden on their users.

## Scope of This Book

This book is divided into nine chapters and one appendix. The first four chapters deal with core SpamAssassin concepts that are independent of the underlying mail system.

Chapter 1, Introducing SpamAssassin

Explains what SpamAssassin does, and provides a conceptual overview of its organization and features.

Chapter 2, SpamAssassin Basics

Covers the installation, testing, and basic operation of SpamAssassin.

Chapter 3, SpamAssassin Rules

Details the configuration of SpamAssassin, and focuses particularly on Spam-Assassin's spam-detection rules. It explains how to increase or decrease the impact of rules, write new rules, and add addresses to blacklists and whitelists.

Chapter 4, SpamAssassin as a Learning System

Reviews the learning features of SpamAssassin: automatic whitelisting and Bayesian filtering. It provides the theory behind these features and discusses how to configure, train, and tune them.

The remaining five chapters detail the integration of SpamAssassin with several popular mail transport agents (MTAs) to provide sitewide spam-checking. They also explain how to set up <sup>a</sup> SpamAssassin gateway to check all incoming mail before delivery to an internal mail host.

Chapter 5, Integrating SpamAssassin with sendmail

Explains how to integrate SpamAssassin with the sendmail MTA, using the milter interface. As an example of this approach, the installation and configuration of MIMEDefang is described.

Chapter 6, Integrating SpamAssassin with Postfix

Explains how to integrate SpamAssassin with the Postfix MTA, using the content\_filter interface. As an example of this approach, the installation and configuration of amavisd-new, a daemonized content filter, is described.

- Chapter 7, Integrating SpamAssassin with qmail Explains how to integrate SpamAssassin with the qmail MTA.
- Chapter 8, Integrating SpamAssassin with Exim

Explains how to integrate SpamAssassin with the Exim MTA using several dif ferent popular approaches including custom transports, exiscan, and sa-exim.

Chapter 9, Using SpamAssassin as a Proxy

Explains how to set up <sup>a</sup> SpamAssassin POP mail proxy to support users who download their email with POP clients.

The Appendix lists useful resources for more information about SpamAssassin and other antispam approaches.

## Versions Covered in This Book

At the time this book went to press, SpamAssassin 2.63 was the latest released ver sion of SpamAssassin and was in wide use. The next-generation release of Spam-Assassin, SpamAssassin 3.0, was available for beta-testing and is expected to be released at about the time this book appears in stores. SpamAssassin 3.0 introduces several important new features and changes parts of the Perl API.

Accordingly, this book covers both versions of SpamAssassin. When a topic or setting is specific to one version, I so note it.

# Conventions Used in This Book

The following conventions are used in this book:

Italic

Used for Unix file, directory, user, and group names and for Perl modules, objects, method names, and method options. It is also used for URLs (uniform resource locators) and to emphasize new terms and concepts when they are introduced.

Constant Width

Used for Unix commands, code examples, and system output. It is also used for scripts, process names, and SpamAssassin directives.

### Constant Width Italic

Used in examples for variable input (e.g., a filename you must provide).

The Unix Bourne shell or Korn shell prompt.

#

 $\frac{4}{5}$ 

The Unix superuser prompt. <sup>I</sup> use this symbol for examples that should be exe cuted by root.

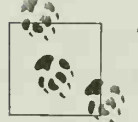

This icon designates a note, which is an important aside to the nearby text.

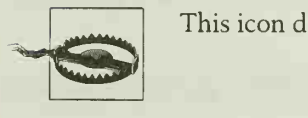

This icon designates a warning related to the nearby text.

# Using Code Examples

All the code in this book is available for download from http://www.oreilly.com/ catalog/spamassassin. See the file readme.txt in the download for installation instructions.

This book ishere to help you get your job done. In general, you may use the code in this book in your programs and documentation. You do not need to contact us for permission unless you're reproducing a significant portion of the code. For example, writing a program that uses several chunks of code from this book does not require permission. Selling or distributing <sup>a</sup> CD-ROM of examples from O'Reilly books does require permission. Answering a question by citing this book and quoting example code does not require permission. Incorporating a significant amount of example code from this book into your product's documentation does require permission.

We appreciate, but do not require, attribution. An attribution usually includes the title, author, and publisher; for example: "SpamAssassin, by Alan Schwartz (O'Reilly)."

If you feel your use of code examples falls outside fair use or the permission given previously, feel free to contact us at permissions@oreilly.com.

## Comments and Questions

We have tested and verified the information in this book to the best of our ability, but you may find that features have changed (or even that we have made mistakes!). Please let us know about any errors you find, as well as your suggestions for future editions, by writing to:

O'Reilly Media, Inc. 1005 Gravenstein Highway North Sebastopol, CA 95472 (800) 998-9938 (U.S. and Canada) (707) 827-7000 (international/local) (707) 829-0104 (fax)

You can also contact O'Reilly by email. To be put on the mailing list or request <sup>a</sup> cat alog, send a message to:

info@oreilly. com

We have <sup>a</sup> web page for this book, which lists errata, examples, and additional information. You can access this page at:

http://www. oreilly. com/catalog/spamassassin

To comment or ask technical questions about this book, send email to:

bookquestions@oreilly. com

For more information about O'Reilly books, conferences, Resource Centers, and the O'Reilly Network, see the O'Reilly web site at:

http://www. oreilly. com/

# Acknowledgments

Bob Amen, Justin Mason, and Matt Riffle served as technical reviewers for this book. Any remaining errors, of course, are mine.

<sup>I</sup> have once again had the pleasure of collaborating with an excellent O'Reilly editor, Jonathan Gennick. The O'Reilly production crew for this book included Darren Kelly, Ellie Volckhausen, and Nancy Crumpton.

This book is dedicated to the developers and user community of SpamAssassin, for their fine work in helping to stem the flood of unwanted email.

Never-ending thanks to M.G. and Ari, who make it all worthwhile.

 $\sim$ 

# CHAPTER <sup>1</sup> Introducing SpamAssassin

The SpamAssassin system is software for analyzing email messages, determining how likely they are to be spam, and reporting its conclusions. It is a rule-based system that compares different parts of email messages with a large set of rules. Each rule adds or removes points from <sup>a</sup> message's spam score. A message with <sup>a</sup> high enough score is reported to be spam.

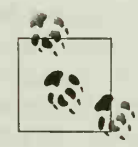

1. Assassin™ each time I mention it because that would be distracting, SpamAssassin was a trademark of Deersoft, and Deersoft has been acquired by Network Associates. In this book, I won't write Spambut you should assume that the trademark symbol is there.

Many spam-checking systems are available. SpamAssassin has become popular for several reasons:

- It uses a large number of different kinds of rules and weights them according to their diagnosticity. Rules that have been demonstrated to be more effective at discriminating spam from non-spam email are given higher weightings.
- It is easy to tune the scores associated with each rule or to add new rules based on regular expressions.
- SpamAssassin can adapt to each system's email environment, learning to recognize which senders are to be trusted and to identify new kinds of spam.
- It can report spam to several different spam clearinghouses and can be configured to create spam traps—email addresses that are used only to forward spam to a clearinghouse.
- It is free software, distributed under either the GNU Public License or the Artistic License. Either license allows users to freely modify the software and redistribute their modifications under the same terms.

Example 1-1 shows a message that has been tagged as spam by SpamAssassin. Elements added by SpamAssassin appear in bold.

Example 1-1. A message tagged by SpamAssassin

From riverol5380503@jubii.dk Fri Nov <sup>7</sup> 18:26:05 2003 Received: from localhost [127.0.0.1] by localhost with SpamAssassin (2.60 1.212-2003-09-23-exp); Sun, 09 Nov 2003 12:24:22 -0600 From: "brianj" <riverol5380503@jubii.dk> To : Undisclosed . Recipient s@mailin-2 . priv . cc . uic . edu> Subject: Live your dream life!! MPNWSTU Date: Fri, 07 Nov 2003 15:32:41 -0800 Message-Id: <OOOOl6646728\$00007347\$00000042@mail3.mailnara.net> X- Spam- Status: Yes, hits=l2.9 required=5.0 tests=CLICK\_BELOW, FORCED\_MUA\_EUDORA,FROM\_ENDS\_IN\_NUMS,MISSING\_OUTLOOK\_NAME <sup>&</sup>gt; MSCID\_OUTLOOK\_INVALID,MSGID\_SPAM\_ZEROES,NORMAL\_HTTP\_TO\_IP, SUBJ\_HAS\_SPACES, SUBJ\_HAS\_UNIQ\_ID autolearn=no version=2.60 X-Spam-Flag: YES X-Spam-Checker-Version: SpamAssassin 2.60 (l.212-2003-09-23-exp) X-Spam-Level: \*\*\*\*\*\*\*\*\*\*\*\* MIME-Version: 1.0 Content-Type: multipart/mixed; boundary=" =\_3FAE8656.37lBED4D"

This is a multi-part message in MIME format.

---------- 3FAE8656.371BED4D Content-Type: text/plain Content-Disposition: inline Content-Transfer-Encoding: 8bit

Spam detection software, running on the system has identified this incoming email as possible spam. The original message has been attached to this so you can view it (if it isn't spam) or block similar future email. If you have any questions, see the administrator of that system for details.

Content preview: Do you owe large sums of money? Are you stuck with high interest ra{tes? We can help! You can do what tens of thousands of americans have done, consolidate your high interest bills into one easy, low interest, monthly payment. [...]

Content analysis details: (12.9 points, 5.0 required)

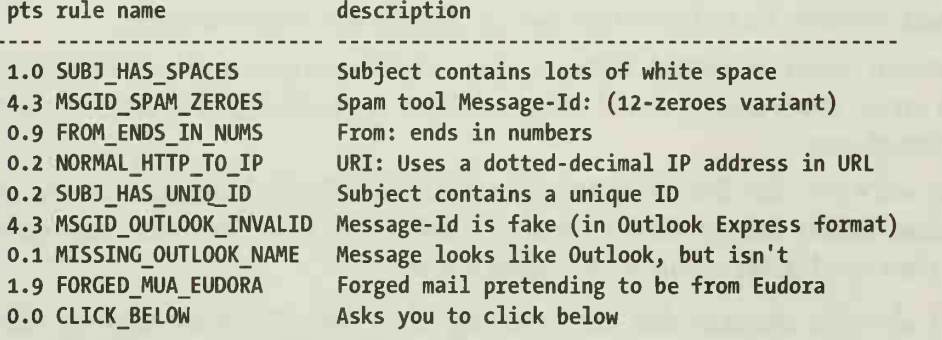

The original message was not completely plain text, and may be unsafe to open with some email clients; in particular, it may contain a virus,

Example 1-1. A message tagged by SpamAssassin (continued)

or confirm that your address can receive spam. If you wish to view it, it may be safer to save it to a file and open it with an editor.

=\_3FAE8656.371BED4D Content-Type: message/rfc822; x-spam-type=original Content-Description: original message before SpamAssassin Content-Disposition: attachment Content-Transfer-Encoding: 8bit Received: (qmail 25515 invoked from network); 7 Nov 2003 18:26:02 -0600 Received: from mailin-2.cc.uic.edu (HEL0 mailin-2.priv.cc.uic.edu) (128. 248. 155. 213) by email0.cc.uic.edu with SMTP; 7 Nov 2003 18:26:02 -0600 Received: from mail3.mailnara.net (c-24-98-136-l87.atl.client2.attbi.com [24. 98. 136. 187]) by mailin-2.priv.cc.uic.edu  $(8.12.10/8.12.9)$  with ESMTP id hA80PxJk011669; Fri, 7 Nov 2003 18:26:00 -0600 Message-ID: <OOOOl6646728\$00007347\$00000042@mail3.mailnara.net> To: Undisclosed. Recipient s@mailin-2.priv.cc.uic.edu> From: "brianj" <riverol5380503@jubii.dk> Subject: Live your dream life!! MPNWSTU Date: Fri, 07 Nov 2003 15:32:41 -0800 MIME-Version: 1.0 Content-Type: multipart/mixed; boundary=" =\_1068251l64-2528-687" X-Priority: <sup>3</sup> X-MSMail-Priority: Normal X-Mailer: QUALCOMM Windows Eudora Version 5.1 X-MimeOLE: Produced By Microsoft MimeOLE V5.00. 3018. 1300 Content- Length: 2290 Lines: 72

Do you owe large sums of money? Are you stuck with high interest ra{tes? We can help!

You can do what tens of thousands of americans have done, consolidate your high interest bills into one easy, low interest, monthly payment.

By first reducing, and then completely removing your d+ebts, you will be able to start fresh. Why keep dealing with the stress, headaches, and wasted money, when you can consolidate your d+ebt and pay them off much sooner!

Click below to learn more:

http : //6l . 186 . 254. 9?affiliateid=mailerlO

hjeuubnfs

=\_3FAE8656.371BED4D-

The SpamAssassin report is revealing. Despite the fact that this message includes several tricks to fool spam-checkers, such as random characters at the end and breaking up the words "rates" and "debt" with symbols, SpamAssassin identifies several suspicious characteristics and assigns a high spam score.

# How SpamAssassin Works

There are several ways that SpamAssassin makes up its mind about a message:

- The message headers can be checked for consistency and adherence to Internet standards (e.g., is the date formatted properly?).
- The headers and body can be checked for phrases or message elements commonly found in spam (e.g., "MAKE MONEY FAST" or instructions on how to be removed from future mailings)—in several languages.
- The headers and body can be looked up in several online databases that track message checksums of verified spam messages.
- The sending system's IP address can be looked up in several online lists of sites that have been used by spammers or are otherwise suspicious.
- Specific addresses, hosts, or domains can be blacklisted or whitelisted. A whitelist can be automatically constructed based on the sender's past history of messages.
- SpamAssassin can be trained to recognize the types of spam that you receive by learning from a set of messages that you consider spam and a set that you consider non-spam. (SpamAssassin and the spam-filtering community often refer to non-spam messages as ham.)
- The sending system's IP address can be compared to the sender's domain name using the Sender Policy Framework (SPF) protocol (http://spf.pobox.com) to determine if that system is permitted to send messages from users at that domain. This feature requires SpamAssassin 3.0.
- SpamAssassin can privilege senders who are willing to expend some extra computational power in the form of Hashcash (http://www.hashcash.org) . Spammers cannot do these computations and still send out huge amounts of mail rapidly. This feature requires SpamAssassin 3.0.

# Organization of SpamAssassin

At heart, SpamAssassin is a set of modules written in the Perl programming language, along with a Perl script that accepts a message on standard input and checks it using the modules. For higher-performance applications, SpamAssassin also includes <sup>a</sup> daemonized version of the spam-checker and <sup>a</sup> client program in C that can accept a message on standard input and check it with the daemon.

## Other Antispam Approaches

SpamAssassin combines message format validation, content-filtering, and the ability to consult network-based blacklists. Filtering systems require little user intervention and introduce little delay into the process of sending and receiving email. There are other approaches to preventing spam, each of which comes with its own advantages and dis advantages (and many of which can be used in addition to, as well as in place of, Spam-Assassin).

In a challenge/response system, the system holds all messages from unknown senders and sends them a reply message with a unique code or set of instructions (the challenge). The senders must reply to the challenge in some fashion that verifies their email addresses and (generally speaking) proves that they are human beings, rather than an automated bulk mail program (the response) . After a successful response, the system allows messages from the sender to be accepted, rather than holding them.

In greylisting systems, the mail server initially returns <sup>a</sup> temporary SMTP (Simple Mail Transfer Protocol) failure code to messages from new senders or sending systems. If the sending system attempts to resend the message after a reasonable time period, the mail server accepts the message and subsequent messages from the sending host. Because spammers are likely either to treat the temporary failure as a permanent failure, or to attempt to deliver messages continually during the greylisting time period, their messages are not received.

In time-limited address systems, users generate unique variations of their email address to include in different web forms, email messages, newsgroup postings, etc. Addresses may be valid only for <sup>a</sup> limited time or may be valid until revoked by the user. In these systems, if a user receives spam at one of his addresses, he can usually identify the company that spammed him (or sold his address to <sup>a</sup> spammer), and he can quickly invalidate the address to prevent further spam.

In micropayment systems, senders must pay a small fee for each message they send, making large-scale spam runs costly. In some of these systems, the micropayment is refunded when the recipient determines that the message is in fact non-spam. (Spam-Assassin 3.0 supports a variation of micropayments in the form of Hashcash, in which the payment is made in processing time rather than money.)

Most of SpamAssassin's behavior is controlled through a systemwide configuration file and a set of per-user configuration files. The per-user configuration can also be stored in an SQL database.

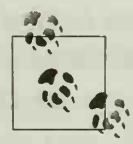

Tom Christiansen, and Jon Orwant, both from O'Reilly. For a great deal more about Perl, check out Learning Perl, by Randal L. Schwartz and Tom Phoenix, or Programming Perl, by Larry Wall,

# Mailers and SpamAssassin

Although it's possible to run SpamAssassin manually on a single message, Spam-Assassin becomes really useful when all incoming messages are scanned automatically. There are several ways that this can be done.

Figure 1-1 shows a typical mail transmission. The sending system connects to the recipient's mail transport agent (MTA) and transmits the message. If the message is destined for <sup>a</sup> user on the MTA's system, the MTA hands the message off to the local mail delivery agent (MDA), which is responsible for storing the message in a user's mailbox. Users may log into the system and read their mail directly from their mailboxes (as is typical on multiuser Unix systems), or, if the system runs the appropriate servers, users may download their mail using <sup>a</sup> mail client that supports the POP (Post Office Protocol) or IMAP (Internet Message Access Protocol) protocols.

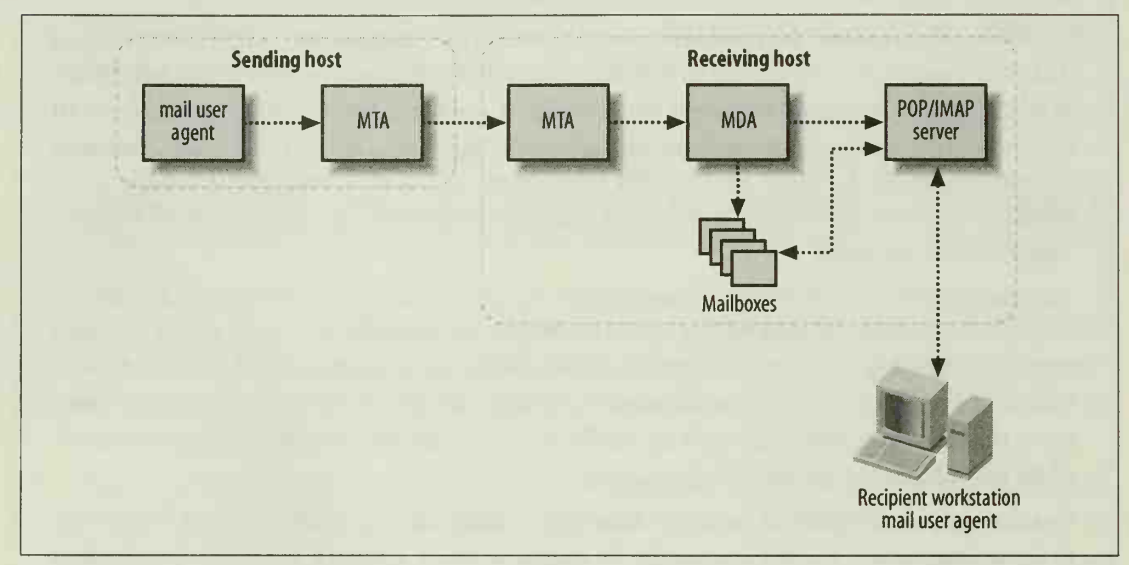

Figure 1-1. A typical mail transmission

SpamAssassin can be run in three fundamental places: at the MTA, at the MDA, and as <sup>a</sup> POP proxy. Each has advantages and disadvantages.

## Scanning at the MTA

Some MTAs provide <sup>a</sup> way for incoming messages to be passed through <sup>a</sup> filter during the SMTP transaction; others can pass messages through <sup>a</sup> filter after the SMTP transaction is complete. Spam-checking is one kind of filtering that can be usefully performed at the MTA; virus-checking is another. In many cases, sophisticated filter ing daemons have been developed for specific MTAs, and these daemons are capable of calling SpamAssassin to perform spam checks.

Because all email destined for users on the system must pass through the MTA, it is <sup>a</sup> natural place for centralized spam-checking. If you run <sup>a</sup> gateway MTA that delivers mail to several internal systems, you can perform spam-checking at the gateway MTA to limit the amount of spam that any internal server will receive.

In addition to tagging messages that appear to be spam, MTA-based filters can often take other actions, such as blocking <sup>a</sup> message (either refusing to complete the SMTP transaction or discarding it after the SMTP transaction has taken place) or redirecting it to quarantine area. If the MTA is already running <sup>a</sup> filtering system to do viruschecking, spam-checking can usually be performed by the same filter and share some of the overhead associated with filtering.

A disadvantage of scanning at the MTA alone is that the MTA filtering system may not be able to access per-user preferences for scanning if the filter does not have access to the recipient information, if the recipient is at another host, or if the message is destined for multiple users on the same system.

## Scanning at the MDA

On many Unix systems, the mail delivery agent is procmail, which can submit messages to SpamAssassin and act on the results. This is the most typical way that Spam-Assassin is installed alone, as it does not require any MTA-specific filter interfaces.

This configuration maximizes flexibility. Systemwide SpamAssassin rules can be applied to all incoming messages, and users can supplement or modify them with their own per-user SpamAssassin configuration, because, by definition, the MDA always knows the recipient to which it is delivering the message. Users who are proficient in writing procmail recipes gain complete control over the disposition of messages marked as likely spam; procmail can be instructed to discard them, file them in a separate mailbox, modify message headers, or take many other actions.

The downside of this configuration is that spam-checking is applied only after a message has been received by the system and has consumed some system resources. Another disadvantage is that spam-checking must be set up on every system that has local recipients, rather than at <sup>a</sup> single centralized MTA gateway.

## Scanning with a POP Proxy

POP mail users who want the benefits of SpamAssassin on mail servers that don't provide it can use a proxy to perform spam-checking. The proxy runs on the client computer and integrates with the POP mail reader to scan messages as they are downloaded via POP.

The best known POP proxy for SpamAssassin on Windows systems is SAproxy by Stata Labs. SAproxy Pro is a commercial product, but the source code is freely available under the same terms as SpamAssassin itself for administrators who wish to compile it and provide it to their users.

Proxies are the most decentralized approach to spam-checking and require the mail server to be liberal in accepting messages so that each user's proxy can apply their own standards. This may increase the storage load on the mail server. On the other hand, proxies completely remove the computational load from the mail server, as all spam-checking is performed by the client.

## Scanning at Multiple Places

It's entirely possible to run SpamAssassin at two or even all three of the places discussed in the previous sections. An MTA-based filter could use SpamAssassin with conservative settings to refuse messages that are highly suspicious. An MDA filter on the same system could apply a more liberal (and per-user) definition of spam in order to tag messages for users who read their mail on the server itself. Finally, POP users could apply their own spam-checking by running SAproxy on their client machines.

# The Politics of Scanning

If you're an ISP that provides email service, many of your users will want—perhaps even demand—spam-tagging or spam-filtering of their incoming email. Other users, however, may not want their email tagged or filtered, either because they don't get much spam, don't perceive the spam they receive to be a problem, or are concerned about the possibility of a real message being mistakenly tagged as spam.

Before you implement systemwide or sitewide spam-checking, consider carefully the needs of your users and your responsibilities toward them. At minimum, you must inform users (and would-be users) of any unconditional spam-checking you perform on their email. Better yet is to provide spam-tagging only for those users who opt to turn it on. Best of all is to enable each user to configure their own settings and threshold for how spam is recognized. This is doubly important if you not only tag messages for users but actually filter or block spam for them.

SpamAssassin is an excellent tool for distinguishing spam and non-spam email, but only if you've determined that your users want you to distinguish the two.

# CHAPTER 2 SpamAssassin Basics

This chapter explains how to get and install SpamAssassin and its components, perform basic configuration, test the system, and start using it for spam-checking. It covers the basics of using SpamAssassin from the shell or from procmail, and dis cusses the setup of the daemonized version of the spam-checker. The configuration examples in this chapter provide only the basic functionality. The following chapters cover rule-tweaking, white- and blacklisting, and learning.

## **Prerequisites**

SpamAssassin is written for a Unix or Unix-like environment that includes Perl Version 5, preferably 5.6.1 or later. Perl is now standard on most Unix systems, but if you don't have it, the source code for Perl can be downloaded at http://www.cpan.org.

SpamAssassin requires several Perl modules to be installed. If you install SpamAssassin using CPAN (the Comprehensive Perl Archive Network) , as described in the next section, these modules will be automatically downloaded and installed as well. If you install SpamAssassin manually, you'll need to be sure that you also have up-to-date versions of the Perl modules ExtUtils::MakeMaker, File::Spec, Pod::Usage, HTML:: Parser, Sys::Syslog, DB\_File, Digest::SHA1, and Net::DNS. You may also want Net:: Ident and IO::Socket::SSL if you plan to use the daemonized checker (spamd) and its client (spamc) and you will allow remote clients to access your daemon.

SpamAssassin can consult several spam checksum clearinghouses. A spam clearinghouse is a server (or a distributed network of servers) that gathers spam messages reported by thousands of users around the world and provides a mechanism for a cli ent to check <sup>a</sup> new message to see if it matches a message in the clearinghouse. These clearinghouses are known as checksum-based clearinghouses because rather than transmit and store complete email messages, they work with cryptographic checksums of messages. A cryptographic checksum is <sup>a</sup> much smaller data string (typically no more than 256 bits) that is, for all practical purposes, unique to the message from which it is computed.

As of version 3.0, SpamAssassin can consult three clearinghouses: Vipul's Razor (http://razor.sourceforge.net), Pyzor (http://pyzor.sourceforge.net), and DCC (http:// www.rhyolite.com/anti-spam/dcc/). SpamAssassin can also be used to report spam to the clearinghouses. Each clearinghouse uses its own client software, and you should install these clients before you install SpamAssassin. In most cases, each Spam-Assassin user will have to manually run the clearinghouse's client program to initialize it before SpamAssassin can use it.

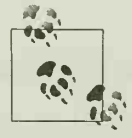

In many sitewide SpamAssassin configurations, you will create <sup>a</sup> dedicated special user account to run SpamAssassin. If you do and you intend to use spam clearinghouses, be sure that you follow the client software instructions for initialization and that you do so as the dedi cated user, rather than as root.

# Building SpamAssassin

The easiest way to download and install SpamAssassin is through CPAN. Here's what a CPAN-install of SpamAssassin looks like:

```
$su
Password: XXXXXXX
# perl -MCPAN -e shell
cpan shell -- CPAN exploration and modules installation (v1.61)
ReadLine support enabled
cpan> o conf prerequisites policy ask
  prerequisites_policy ask
cpan> install Mail: : SpamAssassin
CPAN: Storable loaded ok
CPAN: LWP::UserAgent loaded ok Fetching with LWP: ftp://ftp.perl.org/pub/CPAN/authors/Olmailrc.txt.gz
Running install for module Mail: : SpamAssassin
Running make for D/DM/DMAS0N/Mail-SpamAssassin-2.60.tar.gz
Fetching with LWP: ftp://ftp.perl.Org/pub/CPAN/authors/id/D/JM/DMAS0N/Mail-SpamAssassin-2.60.tar.gz
CPAN: Digest: :MD5 loaded ok
Fetching with LWP: ftp://ftp.perl.0rg/pub/CPAN/authors/id/D/DM/DMASON/CHECKSUMS
Checksum for /root/.cpan/sources/authors/id/D/DM/DMAS0N/Mail-SpamAssassin-2.60.tar.gz
okScanning cache /root/.cpan/build for sizes
Mail- SpamAssassin- 2. 60/
Mail-SpamAssassin-2.60/ninjabutton.png
Mail-SpamAssassin-2.60/sample-spam.txt
```
CPAN.pm: Going to build J/JM/JMASON/Mail-SpamAssassin-2.60.tar.gz

What email address or URL should be used in the suspected-spam report text for users who want more information on your filter installation? (In particular, ISPs should change this to a local Postmaster contact) default text: [the administrator of that system] postmaster@example.com

```
Checking if your kit is complete...
Looks good
Writing Makefile for Mail: :SpamAssassin
Makefile written by ExtUtils: :MakeMaker 6.03
/usr/bin/perl build/preprocessor -Mconditional -Mbytes -DPERL_VERSI0N=5.8.O -Mvars - DVERSI0N=2.60 -DPREFIX=/usr <lib/Mail/SpamAssassin/AutoWhitelist.pm >blib/lib/Mail/
SpamAssassin/AutoWhitelist.pm
gcc -g -02 spamd/spamc.c spamd/libspamc.c spamd/utils.c \ -o spamd/spamc -ldl
Manifying blib/man3/Mail: :SpamAssassin: :PerMsgLearner.3pm
  /usr/bin/make -- OK Running make test PERL_DL_NONLAZY=1 /usr/bin/perl "-MExtUtils::Command: :MM" "-e" "test_harness(0,
'blib/lib', 'blib/arch')" t/*.t
t/basic lint ..................ok
t/zz_cleanup .................ok
All tests successful, 1 test skipped.
Files=40, Tests=30l, 426 wallclock sees (238.53 cusr + 14.19 csys = 252.72 CPU)
 /usr/bin/make test -- OK Running make install
Installing /usr/lib/perl5/site_perl/5.8.0/Mail/SpamAssassin.pm
Installing /usr/lib/perl5/site_perl/5.8.0/Mail/SpamAssassin/PerMsgLearner.pm
Installing /usr/bin/spamc
Installing /usr/bin/spamd
Installing /usr/bin/sa-learn
Installing /usr/bin/spamassassin
Writing /usr/lib/perl5/site_perl/5.8.0/i586-linux-thread-multi/auto/Mail/
SpamAssassin/.packlist
Appending installation info to /usr/lib/perl5/5.8.0/i586-linux-thread-multi/
perllocal.pod
/usr/bin/perl "-MExtUtils: :Command" -e mkpath /etc/mail/spamassassin
  /usr/bin/make install -- OK
```
cpan> quit

It is also possible to install SpamAssassin manually by downloading the code as a gzipped tar archive from http://www.spamassassin.org and following these steps from the directory where you keep local source code (*/usr/local/src* on many systems):

```
$ gunzip -c Mail-SpamAssassin-2.60.tar.gz | tar xf -
$ cd Mail- SpamAssassin -2. 60
$ perl Makefile. PL
```
What email address or URL should be used in the suspected- spam report text for users who want more information on your filter installation? (In particular, ISPs should change this to a local Postmaster contact) default text: [the administrator of that system] postmaster@example.com

```
Checking if your kit is complete...
Looks good
Writing Makefile for Mail: :SpamAssassin
$ make
...compilation mesages...
$ suPassword: XXXXXXXX
# make install
...installation messages...
```
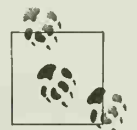

If you install SpamAssassin manually, remember that you may need to (C) the mean of a platte officer in this meaning spamAssassin. install or update other Perl modules listed in the "Prerequisites" sec-

FreeBSD users can install SpamAssassin from the *ports* collection, where it is available both as a traditional port (in which it downloads the source code and compiles it) and as a precompiled package. For example, SpamAssassin 2.63 is included in the collection as p5-Mail-SpamAssassin-2. 63.

Finally, Linux users can install SpamAssassin in one of several packaged formats. SpamAssassin is available in the Debian GNU/Linux and Gentoo Linux packaging systems as the "spamassassin" and "Mail-SpamAssassin" packages, respectively. Many other distributions of Linux bundle SpamAssassin (although not always the latest version). The latest version of SpamAssassin is also distributed as a source rpm by one of its developers. The source rpm is used to build three platform-specific rpms that are then installed in the usual way. Example 2-1 shows the process on a RedHat Linux system.

Example 2-1. Building SpamAssassin from source rpm

```
(download spamassassin-2. 60-1. src. rpm from http;//w:w. spamassassin. org)
# rpm -Uvh spamassassin-2. 60-1. src. rpm
   1 : spamassassin ###################################### [ ioo%]
# cd /usr/src/redhat/SPECS
# rpm -bb spamassassin. spec Executing(%prep): /bin/sh -e /var/tmp/rpm-tmp. 57624
\ddots# cd ../RPMS/1386
# Is -1 perl-Mail-SpamAssassin-2. 60-1. i386. rpm spamassassin-tools-2. 60-1. i386. rpm spamassassin-2. 60-1. i386. rpm
# rpm -Uvh Perl-Mail-Spam*rpm spamassassin*2.6.0*.rpm
...installation messages...
```
### Installing SpamAssassin for Personal Use

If you do not have superuser access on your mail server, but do have a shell account, it is possible to install SpamAssassin into private directories in your account.

Follow the instructions for manual installation and indicate the directory structure you'd like to use for the installation of the program and libraries, and for the configuration files. For example, if you have personal bin, share, lib, and etc directories under your home directory, you might use this build process:

```
$ perl Makefile. PL PREFIX=~ SYSCONFDIR=~/etc
$ make
```

```
$ make install
```
Note that you must still have the prerequisite Perl modules installed systemwide or you must install them into your private directories as well.

To use <sup>a</sup> personal installation of SpamAssassin, you will need to make sure that <PREFIX>/bin is on your PATH.

## What Gets Installed

An installation of SpamAssassin includes the following components:

Perl modules

SpamAssassin's core functions are in a set of Perl modules. The most important of these are Mail: SpamAssassin, the top-level module that includes most of the others, and Mail::SpamAssassin::Conf, the module that includes documentation of the configuration files for SpamAssassin. These modules are usually installed under a directory with a name like /usr/lib/perl5/site\_perl/5.8.1, but you do not need to know their location, as the Perl installer will ensure that they are installed in a path that Perl will search when loading modules.

SpamAssassin 3.0 introduced a distinction between core SpamAssassin modules and *plug-ins*, modules that may be written for SpamAssassin by third parties and loaded in rulesets. Plug-in modules will have names in the *Mail::SpamAssassin::* Plugin hierarchy (e.g., Mail: SpamAssassin::Plugin::URIDNSBL).

### Rulesets

The rules that SpamAssassin uses to help decide whether or not a message is spam are kept in a set of configuration files that are usually installed in *lusr*/ share/spamassassin. You can find the default location of these files by running spamassassin --local --debug, but you can always specify alternative locations.

### A systemwide configuration file

The systemwide configuration file controls the default behavior of the spamassassin (and spamd) programs when not overridden by per-user prefer ences. The file is called *local.cf* and is installed in *letc/mail/spamassassin*. Other applications that use the *Mail::SpamAssassin* modules often put their systemwide configuration files in this directory as well. You can find the default location of these files by running spamassassin --local --debug, but you can always specify alternative locations.

spamassassin

The spamassassin program is a Perl script that accepts a message on standard input, applies the functions of *Mail::SpamAssassin*, and returns the message on standard output with spam scores, reports, or other modifications added as warranted. It has several other functions as well, which are described in detail later in this chapter. It is usually installed in /usr/bin.

spamd *and* spamc

On sites that receive large amounts of mail, invoking the spamassassin script for each message is costly, due to the overhead associated with starting a new process and running the Perl interpreter, spamd is a daemon that is started once (at system boot) and remains in memory to perform spam-checking. It listens on either <sup>a</sup> Unix domain socket or <sup>a</sup> TCP port to receive requests to check messages, and performs checks; it returns the (possibly modified) messages to the client.

spamc is the client program for sites that run the spamd daemon. It accepts a message on standard input, transmits it to spamd, and returns the response on stan dard output. Like spamassassin, it is invoked for each message, but it is written in C and compiled, and thus avoids the overhead associated with invoking Perl. It provides the most important functionality of spamassassin.

spame and spamd are usually installed in */usr/bin*. They are described in greater detail later in this chapter.

sa-learn

The sa-learn script is used to train SpamAssassin's Bayesian spam classification system. It teaches SpamAssassin which messages you consider spam and which you consider non-spam. Eventually, SpamAssassin can use this information to make better judgments of whether or not you want <sup>a</sup> message marked as spam. SpamAssassin's learning systems are described in detail in Chapter 4.

## Basic Configuration

Once SpamAssassin has been installed, it's <sup>a</sup> good idea to adjust the basic systemwide configuration before testing. A complete guide to the configuration directives is given in Chapter 3; only the most commonly adjusted systemwide directives are described here.

Configuration is usually controlled by the file */etc/mail/spamassassin/local.cf.* Example 2-2 shows a typical local.cf that might be used with SpamAssassin 2.63.

#### Example 2-2. A typical local. cf file

```
# This is the right place to customize your installation of SpamAssassin.
#
# See 'perldoc Mail::SpamAssassin::Conf' for details of what can be
# tweaked.
#
###########################################################################
# How high a score is considered spam?
required hits 5
# How should spam reports be inserted into the message?
report_safe 1
# Should we tag the subject of spam messages?
rewrite_subject 1
# By default, SpamAssassin will run RBL checks. If your ISP already
# does this, set this to 1. skip_rbl_checks_0
```
Blank lines and lines beginning with a number sign (#) are ignored in configuration files. Other lines begin with a configuration directive (e.g., required\_score), fol lowed by whitespace and then the value for the directive (e.g., 5).

The directives you will most want to adjust are:

required hits (SpamAssassin 2.63) or required score (SpamAssassin 3.0)

Each SpamAssassin rule that matches a message adds (or subtracts) points from the message's total spam score. When the total score reaches the value of this directive, SpamAssassin reports the message as spam. The default value, 5, is suitable for most installations. If you are particularly worried about false positives, you can increase this value, which will also have the effect of reducing the number of true positives (i.e., some spam will be missed).

report\_safe

This directive determines how SpamAssassin modifies messages that it determines are spam.

No matter how report safe is set, SpamAssassin adds three headers to spam mail: X-Spam-Level (set to a number of asterisks representing the spam score), X-Spam-Status (set to a one-line description of the spam score and matching tests), and X-Spam-Flag (set to Yes).

When report safe is set to 0, the message body is kept intact, and the header X-Spam-Report is added with a detailed description of the rules that matched. When report safe is set to 1, a new MIME message is created with the spam report as an attachment and the original spam message as an attachment with content-type *message/rfc822*. When report safe is set to 2, SpamAssassin behaves similarly, but the original spam message is attached with content-type text/plain.

rewrite\_subject (SpamAssassin 2.x only)

If this directive is set to 1, SpamAssassin will prepend «\*\*\*\*\*SPAM\*\*\*\*\*" to the message subject in the *Subject* header if the message is considered spam. This is useful when users have mail clients that can filter only on standard headers.

rewrite header(SpamAssassin 3.0 only)

This directive can be used to rewrite the Subject, From, or To headers of messages that SpamAssassin considers spam. Rewriting the Subject header prepends a given string to the message subject. For example, to prepend "\*\*\*\*\*SPAM\*\*\*\*\*" to a spam message's subject, use the following:

rewrite header subject \*\*\*\*\*SPAM\*\*\*\*\*

Rewriting From or To headers adds the given string to the email address as a parenthetical comment.

skip rbl checks

SpamAssassin typically looks up <sup>a</sup> sender's IP address in <sup>a</sup> set of Domain Name System (DNS)-based real-time blacklists (DNSBLs or RBLs) to determine whether they have been listed as known spam source, open proxy or relay, dialup host, etc. Many ISPs perform these checks in the MTA itself in order to reject connections from such hosts at the earliest possible point. If you do that, you can prevent SpamAssassin from doing its own lookups by setting this directive to 1; the default is 0. It is also possible to perform lookups against one set of DNSBLs at the MTA and <sup>a</sup> different set in SpamAssassin.

## Testing SpamAssassin

Once the basic systemwide configuration is in place, it's a good idea to test Spam-Assassin to ensure that it can correctly distinguish <sup>a</sup> known non-spam message from a known spam message. To facilitate this, the SpamAssassin source code includes two files, sample-nonspam.txt and sample-spam.txt. The former contains an email message that has very few hallmarks of spam; the latter contains an email message that includes the GTUBE (Generic Test for Unsolicited Bulk Email) string, <sup>a</sup> special test string that is used to validate spam-checkers.

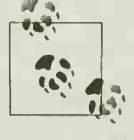

If you installed SpamAssassin using CPAN, you'll find the samplenonspam.txt and sample-spam.txt files in whichever directory CPAN performs its builds. Often that will be a subdirectory of root's home directory named .cpan/build/Mail-Spamassassin-2.63.

To test the spamassassin script, run it in test mode by using the --test-mode command-line argument and provide one of the sample files on its standard input. In test mode, spamassassin will produce <sup>a</sup> spam score at the bottom of the message whether or not the message meets the required score for spam. Example 2-3 shows a test of spamassassin on the sample-nonspam.txt file, which produces a final score of 0.0.

Example 2-3. Testing spamassassin with sample-nonspam.txt

```
$ cd Mail-SpamAssassin-2.63
$ spamassassin --test-mode < sample-nonspam.txt
Return-Path: <tbtf-approval@world.std.com>
Delivered-To: foo@foo.com
Received: from europe.std.com (europe.std.com [199.172. 62. 20])
       by mail.netnoteinc.com (Postfix) with ESMTP id 392E1114061
       for <foo@foo.com>; Fri, 20 Apr 2001 21:34:46 +0000 (Eire)
Content preview: -----BEGIN PGP SIGNED MESSAGE----- TBTF ping for
 2001-04-20: Reviving TastyBitsfromtheTechnolog
 y F r o n t [. . .]
Content analysis details: (0.0 points, 5.0 required)
pts rule name description
0.0 LINES_OF_YELLING BODY: A WHOLE LINE OF YELLING DETECTED
```
Example 2-4 shows the same test using *sample-spam.txt*, which produces a final score of 1000.

Example 2-4. Testing spamassassin with sample-spam.txt

```
$ spamassassin --test-mode < sample-spam.txt
Received: from localhost [127.0.0.1] by tala.mede.uic.edu
       with SpamAssassin (2.60 1.212-2003-09-23-exp);
        Sun, 16 Nov 2003 21:38:03 -0600
```
Content preview: This is the GTUBE, the Generic Test for Unsolicited Bulk Email. If your spam filter supports it, the GTUBE provides a test by which you can verify that the filter is installed correctly and is detecting incoming spam. You can send yourself a test mail containing the following string of characters (in uppercase and with no white spaces and line breaks): [...]

Content analysis details: (1000.0 points, 5.0 required)

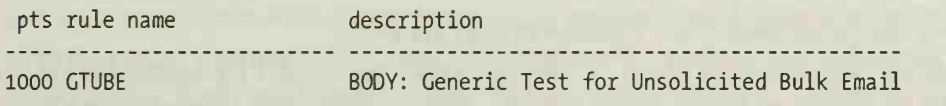

If these tests succeed, you might try testing with a few real spam and non-spam messages from your mailbox to get <sup>a</sup> feel for how the scoring works.

### SpamAssassin Options

The spamassassin script has a large number of command-line options that control its behavior. Some of the most commonly used for spam-checking are detailed here; others are featured in Chapter <sup>3</sup> and Chapter 4. A complete list of options can be found in the man page for spamassassin.

### Locating configuration files

SpamAssassin expects to find its rulesets in /usr/share/spamassassin, its systemwide configuration file at /etc/mail/'spamassassin, and per-user preferences in ~/.spamassassin/user\_prefs. If you've installed SpamAssassin in different locations, you may need to use these command-line options to help the spamassassin script locate these files.

- -configpath /path/to/ruleset/directory

Specifies the path to the directory containing the SpamAssassin ruleset configuration files. This option also can be called as --config-file or --config-dir.

--siteconfigpath /path/to/sitewide/directory

Specifies the path to the directory containing the sitewide configuration file local.cf.

--prefspath /path/to/user\_prefs

Specifies the path to the file containing user preferences for the user running spamassassin. --prefs-file can also be used.

### Scripting and testing options

Two spamassassin options are useful in scripting.

--exit-code [integer]

When this option is used, the spamassassin script will exit with <sup>a</sup> nonzero exit code if the message it checked was determined to be spam, and a zero exit code if it was not. The default spam exit code is 5, but you can specify one as an argument to this option. If spamassassin exits due to a program error, it returns exit code 64 (if bad arguments were given to spamassassin) or 70 (for other errors).

This option provides a useful way for a calling script to determine if a message is considered spam.

--log-to-mbox /path/to/mbox/file (SpamAssassin 2.x only)

This option causes copies of all of the messages processed by spamassassin to be logged to the given file in *mbox* format. The messages are logged in the form in which spamassassin receives them, with no spam-tagging. This option can be used to preserve pristine copies of email, but such a function is probably better performed by the MTA itself, rather than by SpamAssassin.

### **Untagging**

No spam-checking system is perfect. If SpamAssassin mistakenly tags <sup>a</sup> non-spam message as spam, it will add several message headers and reformat the message to include its report as the first MIME attachment and the original message as <sup>a</sup> second attachment. To remove these headers and restore the message to a near-original state, pipe the message to spamassassin with the --remove-markup option, as shown in Example 2-5.

#### Example 2-5. Removing SpamAssassin markup

```
$ spamassassin < sample-spam.txt > marked -message
$ spamassassin --remove-markup < marked-message > unmarked-message
$ diff -s sample-spam.txt unmarked-message
Files sample-spam.txt and unmarked-message are identical
```
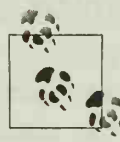

Messages that have been tagged and then untagged via --removemarkup may differ in minor ways from the original message. For exam ple, headers that may have included line breaks in the original message may be concatenated into one long line.

### Reporting

If you've installed clients for spam checksum clearinghouses, you can report spam to those clearinghouses by piping a message to spamassassin --report. The message will be untagged before being reported. In SpamAssassin 2.63, if you also provide the --warning-from=emailaddress option, the sender of the spam will receive an email (apparently from the provided emailaddress) warning her that her message has been reported as spam. This is rarely useful (because most spam forges or obfuscates the sender's address), and this option has been removed in SpamAssassin 3.0.

You can also use SpamAssassin's reporting capability to set up spam traps. A spam trap is an email address that has never been used by a real recipient and never requests email from anyone. People who set up spam trap addresses often include the addresses on web pages or in Usenet postings with instructions that people should not send mail to the addresses—instructions that spammers' address-harvesting programs will ignore. Because any email that's sent to the spam trap address can be safely assumed to be spam, you can report it as such to spam clearinghouses. To set up a spam trap with SpamAssassin, create an email alias that pipes messages to spamassassin --report. For most clearinghouse systems, you will need to determine which user your mail system will invoke spamassassin --report as and set up some files in that user's home directory to control how it will interact with the clearinghouse client. See your clearinghouse documentation for details.

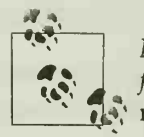

Never report spam sent to a legitimate address that you have not veri fied with your own eyes. The clearinghouse systems rely on these spam reports, and their effectiveness is diminished when non-spam messages are reported as spam. If you do accidentally report a non-spam message, you can revoke your report by piping the message to spamassassin --revoke. Not all clearinghouses support message revocation. As of SpamAssassin 3.0, only Vipul's Razor does.

# Invoking SpamAssassin with procmail

Running spamassassin from <sup>a</sup> shell is <sup>a</sup> handy way to test the system, but for daily use you'd like to have it automatically run on every incoming email message that's being delivered to your system's mailboxes. One easy way to do this is to have your system's MDA program filter all messages through SpamAssassin as part of the delivery process.

procmail is a mail-processing program that accepts messages on standard input and applies a set of rules or actions (a "recipe") for the disposition of the message. Because the default message disposition is "append to the user's mailbox," and because procmail is written to be very safe in its handling of messages, it makes an excellent MDA. Indeed, many Unix systems use the procmail program as their default local MDA. If procmail is available and isn't the system MDA, it's usually easy for users to configure the message-forwarding feature of the system's MTA to filter messages through procmail. In either environment, procmail can be a good place to pass messages through SpamAssassin. Figure 2-1 illustrates this configuration.

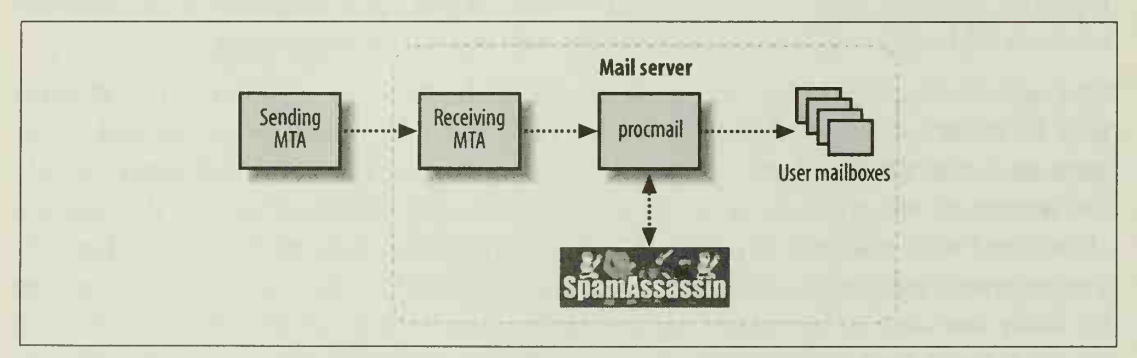

Figure 2-1. Invoking SpamAssassin with procmail

The easiest way to use SpamAssassin with procmail is to call it in the systemwide procmail recipe file, which is usually /etc/procmailrc. Example 2-6 shows a complete /etc/procmailrc.

Example 2-6. A complete /etc/procmailrc

DROPPRIVS=yes PATH=/bin : /usr/bin : /usr/local/bin SHELL=/bin/sh

# Spamassassin :0fw \* <sup>&</sup>lt; <sup>3</sup> 00000 <sup>|</sup> /usr/bin/spamassassin

In this example, the SpamAssassin recipe comprises the three lines beneath the comment # Spamassassin. The first line tells procmail that the message should be fil tered (f) and that procmail should wait (w) for the filter's successful exit before considering the message filtered. The second line indicates that this recipe should be applied to messages less than 300,000 bytes in length and serves to prevent a lengthy SpamAssassin invocation on a long message that is unlikely to be spam. The third line directs procmail to pipe the message to spamassassin. (For more information about procmail recipes, see the man pages for procmail, procmailrc, and procmailex.)

By placing this recipe in the systemwide procmail configuration file, it will be activated every time procmail is invoked, either as the default MDA or by <sup>a</sup> user. If you don't have access to the systemwide procmail configuration file, you can still invoke SpamAssassin for your own messages in your account's per-user procmail recipe file, which is usually  $\sim$ /.procmailrc. This might also be useful if you wish to run Spam-Assassin a second time with a different set of command-line arguments.

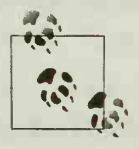

If your system doesn't provide procmail, it may provide another mailfiltering system. Any mail filter that can pass <sup>a</sup> message to a program on standard input and read back the (modified) message from the program's standard output can use SpamAssassin in this way.

# Using spamc/spamd

If you are filtering a lot of incoming mail, the processing time required to invoke a new spamassassin script (and starting the Perl interpreter) for each message can become prohibitive. An alternative approach is to run the SpamAssassin daemon, spamd. spamd is started once at system boot and loads the SpamAssassin Perl modules to perform spam-checking. Instead of running the spamassassin script on each message, messages are piped to the spamc program, spamc is a lightweight client, written in C and compiled to an executable that simply takes messages, relays them to spamd, and returns the results.

spamd has several important command-line arguments that control its operation. Once it's properly set up, however, using spamc is simple.

### Setting up spamd

By default, spamd is installed in /usr/bin. It is typically started by root from a system boot script but can also be started by root from the shell for testing. The simplest invocation of spamd is:

```
/usr/bin/spamd --daemonize —pidfile /var/run/spamd.pid
```
The --daemonize command-line option directs spamd to operate as <sup>a</sup> daemon in the background. The --pidfile command-line option specifies the file to which spamd will write its process ID number. This option is important because spamd must be signaled with <sup>a</sup> HUP signal to its process ID whenever the systemwide SpamAssassin configuration is changed (you'll find an example later in this chapter).

When spamd receives <sup>a</sup> connection, it forks <sup>a</sup> child process to handle the connection. Typically, the child process reads a request to perform spam-checking from the client (including the account name of the user making the request, the message to check, and other data), performs the requested check, returns the (possibly tagged) message back to the client, and exits.

Several options are used with spamd in many environments. The most common are detailed in the following sections.

### Connection type

spamd can accept connections from spamc clients either by listening on <sup>a</sup> TCP port or <sup>a</sup> Unix domain socket. By default, spamd binds TCP port 783 on the local 127.0.0.1 IP address, which should prevent remote users from connecting to it. You can change how it listens with these command-line options:

--socketpath /path/to/socket

Listen on <sup>a</sup> Unix domain socket at the specified path instead of <sup>a</sup> TCP port. Using <sup>a</sup> Unix domain socket is more efficient than <sup>a</sup> TCP port and ensures that only local users can access the daemon.

--listen-ip ip-address

Listen on <sup>a</sup> TCP port on the specified IP address. This can be used to override the default 127.0.0.1 IP address and allow spamd to receive connections from remote machines. This might be useful if you wanted to dedicate a single machine in <sup>a</sup> LAN to spam-checking in order to manage the processing load or to let many client machines share <sup>a</sup> well-tuned daemon.

```
--port port -number
```
Listen on <sup>a</sup> TCP port other than the default port (783).

--allowed-ips *ip-address,ip-address,*...

Specify a comma-separated list of IP addresses from which connections will be accepted. Although this provides a measure of access control for a daemon that accepts remote connections, it should be supplemented with host-based firewall rules for greater security.

--ssl

Require connections from clients to use the SSL/TLS (Secure Sockets Layer/ Transport Layer Security) protocol. This provides for encryption of the data between client and server and potentially for authentication of the server to the client, although SpamAssassin's spamc does not attempt to verify the server certificate.

--server-key keyfile

Specifies the file containing the SSL private key for spamd, if SSL connections are to be required.

--server-cert certfile

Specifies the file containing the SSL certificate for spamd, if SSL connections are to be required.

If you want to provide secure remote access to spamd, the SSL support in spamd/spamc is not sufficient, as it provides no mechanism for spamd to authenticate spamc clients. An alternative approach would be to wrap the server and client connections in an SSL tunnel with a program like stunnel that does provide two-way authentication.

### Running as a non-root user

You must start spamd as *root* so that it can bind its TCP port or open its socket for connections. By default, spamd continues to run as root. When it receives <sup>a</sup> connection from spamc, it drops privileges and runs as the user that spamc claims to be run ning as. This enables it to access private, per-user configuration files.

Many system administrators are uncomfortable running spamd as root. A bug in spamd could provide an attacker with root privileges; a local attacker could also spoof spamc and claim to be a different user (which can be ameliorated with the --authident option discussed later).

To provide additional security, spamd can be instructed to run as a non-root user. After binding its TCP port or Unix socket, spamd gives up root privileges and runs as the specified user. Ideally, you should create <sup>a</sup> new user (e.g., spamd) with its own group (spamd) and <sup>a</sup> private home directory (/home/spamd). All systemwide configuration files should be made readable by the new user, and the pid file given to the --pidfile command-line option should be in a directory writable by the new user (perhaps its home directory). If spamd is using a Unix domain socket, the socket will automatically have its owner set to the new user, so no changes to this path are necessary, but the directory in which the socket will be created must be writable by the user.

After creating your new user, start spamd like this, as root:

```
/usr/bin/spamd --daemonize --username spamd —pidfile /home/spamd/spamd.pid
```
The --username command-line option specifies the name of the user that spamd will run as.

If you want to allow per-user configuration, users' home directories and . spamassassin subdirectories will have to be searchable by the new user (which typically means they must be world-searchable), and files in their *spamassassin* directories will have to be readable by the new user. Alternatively, you can turn off per-user configuration with the --nouser-config command-line option (or store per-user configuration in an SQL database, as discussed in Chapter 3).

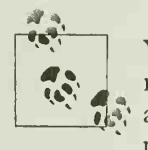

 $\mathbf{f}_i$  all of the relevant system configuration files, and you must specify a You can also run spamd as <sup>a</sup> non-root user simply by starting it as <sup>a</sup> non-root user. In this case, the user running spamd must be able to read port number higher than 1024 (or a Unix domain socket in a directory the spamd user can write in).

### Other security features

Three command-line options provide additional assurances that spamd will operate only when the user running spamc is actually the user that spamc claims to be run ning for.

--auth-ident

This option causes spamd to perform an ident (RFC 1413) lookup on the connection. If the client's system is running a (trustworthy) ident server, the lookup will return the username of the user running spamc. spamd will confirm that this user name matches the username provided by spamc and will refuse to respond if it does not.

--ident-timeout number-of-seconds

Specify the number of seconds to wait for the ident server to respond. If the response doesn't come after this number of seconds, spamd will refuse to perform spam-checking for the connection.

--paranoid

Specify that spamd should report an error and exit if it finds itself still running as root after it should have changed to a non-root user ID (either the one given by --username or the user running spamc), or if it cannot look up a given user's name. Without this option, spamd continues running as the nobody user.

One command-line option can protect spamd from being used to commit <sup>a</sup> denial-ofservice attack against its server.

--max-children number

Specifies the maximum number of child processes that spamd will fork. When this maximum is reached, connections will be queued until the number of children drops below the maximum again (or until the operating system can no
longer queue connections). If max-children is used, spamd must open pipes to communicate with each child.

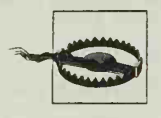

In SpamAssassin 3.0, the --max-children option defaults to 5, but in SpamAssassin 2.x, the default number of children is unlimited. <sup>I</sup> highly recommend explicitly setting --max-children to <sup>a</sup> reasonable value for your system.

Here's what a typical invocation of spamd might look like for a system that is only performing spam-checking for local users and that runs an ident server:

```
/usr/bin/spamd --daemonize --username spamd --pidfile /home/spamd/spamd.pid --auth-
ident --paranoid --max-children=25
```
#### Locating configuration files

Like SpamAssassin, spamd looks for rulesets in /usr/share/spamassassin and systemwide configuration files in /etc/mail/spamassassin. If you've installed SpamAssassin in different locations, you can use the --configpath and --siteconfigpath commandline options to help spamd locate these files. These options work just as they do for the spamassassin script and were described earlier.

### Testing spamc

Once spamd is running, use spamc instead of the spamassasin script to check a mail message. You can test spamc/spamd much as you would test spamassassin:

```
$ cd Mail-SpamAssassin-2.63
$ spamc -c < sample-nonspam.txt
0.0/5.0
$ spamc -c < sample-spam.txt
1000.0/5.0
```
The -c command-line option instructs spamc to produce only the score (and the spam threshold score) that spamd computes for each message. It also causes the spamc process to return an exit code of 1 for messages judged to be spam and 0 for messages judged not to be spam, which can be useful in scripting.

### spamc Options

Like the spamassassin script, spamc takes several command-line options that modify its behavior. Here are some of the most useful (see the manpage for spamc for a complete list).

#### Connection type

By default, spamc attempts to connect to spamd at TCP port 783 on localhost. If you run spamd on a different IP address (perhaps on a different machine altogether) or listening on <sup>a</sup> Unix domain socket, spamc must be told where to connect.

spamc can take advantage of multiple spamd servers at different hosts to increase reli ability or balance the processing load. In addition to specifying the proper commandline options to spamc (descriptions follow), you must designate <sup>a</sup> hostname in DNS with multiple A records, each listing the IP address of <sup>a</sup> spamd server host.

These command-line options control the spamc connection to spamd.

-d host

Connect to the spamd server on host, instead of localhost. If host is a hostname that resolves to multiple IP addresses, each one will be tried in turn until a successful connection can be made.

-p port

Specify the TCP port number to connect to spamd on. If multiple servers are used, all servers must use the same port number.

-H

When multiple spamd servers are used, try servers in random order instead of the order in which they are returned by the DNS server. This promotes loadbalancing across the servers.

 $-S$ 

Make connections to spamd with SSL. If multiple spamd servers are used, all servers must support SSL connections.

#### -U /path/to/socket

Specify a Unix domain socket to connect to spamd on, instead of using TCP.

#### Handling problems

By default, if spamc is unable to contact a spamd server, it returns the message unprocessed. This ensures that mail will not be lost due to problems with spamd but means that spam may be accepted without tagging. Two command-line options modify this behavior.

-t number-of- seconds

Specifies the number of seconds that spamc should wait for a reply from spamd before considering the spamd server unreachable. It defaults to 600 seconds (10 minutes), which may be too long to wait on <sup>a</sup> busy mail server. Setting the number-of-seconds to 0 disables the timeout altogether—spame will wait as long as it takes (and potentially forever).

This option prevents spamc from returning messages unprocessed when it can't contact a spamd server. Instead, spamc will exit with an error code. Ideally, whatever process is calling spamc will interpret this error code properly, and the message will be queued for later retry. This option requires great care.

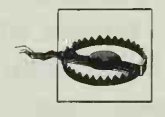

spamc's options are different than those accepted by spamassassin, so it is not generally possible to simply substitute spamc for spamassasin in scripts without reviewing each option. Some of the options to spamassassin are instead given as options to spamd when it is started.

### Invoking spamc with procmail

Just as spamc is run manually in place of the spamassassin script, it can also be run in a procmail recipe. Example 2-7 shows a typical /etc/procmailrc recipe for a system using spamd:

#### Example 2-7. A complete /etc/procmailrc for spamd

```
DROPPRIVS=yes
PATH=/bin:/usr/bin:/usr/local/bin
SHELL=/bin/sh
```

```
# Spamassassin
:Ofw
*
< 3 00000
|/usr/bin/spamc
```
### Changing SpamAssassin Configuration Files

To increase efficiency, spamd caches the spam-checking rules in memory when it starts up. Therefore, when spamd is in use, the daemon must be signaled whenever you make changes to the SpamAssassin rulesets or systemwide configuration file. Changes in user preferences do not require a signal because user preference files, if they are used, are reread each time they are needed.

spamd reloads configuration files when it receives <sup>a</sup> HUP signal. To send <sup>a</sup> process <sup>a</sup> HUP signal, read the process ID from the pidfile and use the kill command to send the signal:

```
# kill -HUP 'cat /home/spamd/spamd.pid'
```
If you can't find the pidfile, use the ps command to locate the process ID:

```
# ps auxw | grep spamd (On SysV systems, ps elf)
spamd 30124 0.0 0.6 22200 1596 ? S Nov22 0:02 usr/bin/spamd —
daemonize --username spamd --pidfile /home/spamd/spamd.pid
alansz 30521 0.0 0.1 1520 508 pts/l S 15:44 0:00 grep -E spamd
# kill -HUP 30124
```
 $-*X*$ 

After reloading, spamd will have a new process ID.

## Invoking SpamAssassin in a Perl Script

Because the heart of the SpamAssassin system is a set of Perl modules, it's fairly straightforward to call SpamAssassin from a Perl script to perform spam-checking of an email message. The *Mail::SpamAssassin* module (and its submodules) provide an object-oriented interface to the spam-checking and message-tagging logic. Many MTA-based filtering systems are written in Perl, and use the SpamAssassin modules to perform spam-checking on messages without invoking a separate program.

Examples 2-8 and 2-9 show Perl scripts that work like simple versions of the spamassassin script, accepting a message on standard input, checking it, and producing the (possibly rewritten) message on standard output. Example 2-8 illustrates the process for SpamAssassin 2.63.

Example 2-8. Using Mail::SpamAssassin 2.63 in Perl

```
#!/usr/bin/perl
use Mail: : SpamAssassin;
my @lines = <STDIN>;
my $mail = Mail: : SpamAssassin: :NoMailAudit->new(data => \@lines);
my $spamtest = Mail: :SpamAssassin->new( ); my $status = $spamtest->check($mail);
$status->rewrite_mail( ) if $status->is_spam( ); print $status->get full message as text();
```
Before any SpamAssassin objects can be created, the script must use the Mail:: SpamAssassin module. The message is read from standard input and saved to the array @lines. Then, the new() method of Mail::SpamAssassin::NoMailAudit is called, with a reference to the array provided as the value of the data parameter.' This method returns a *Mail::SpamAssassin::Message* object encapsulating the email message, which <sup>I</sup> call \$mail in the example.

A new Mail::SpamAssassin object called \$spamtest is then created, and its check() method is called, passing in the message as an argument. check() returns a Mail:: SpamAssassin::PerMsgStatus object, called \$status in the script, that contains a copy of the message as well as the results of the spam check. In particular, the is spam() method of \$status returns 1 if the message was judged to be spam, and 0 otherwise.

<sup>\*</sup> On systems with the Mail::Audit module, Mail::SpamAssassin 2.x can be used as a plug-in for Mail::Audit. See the documentation for both modules for details. SpamAssassin 3.0 no longer supports Mail::Audit, however; so this approach should be avoided for new installations.

If the message was spam, the rewrite mail( ) method of the \$status object is called and performs the complete SpamAssassin tagging process on the message, including adding relevant headers and MIME-encapsulating a spam report and the original message. Finally, the script prints the message to standard output by calling the get\_ full message as text( ) method of \$status and printing the result.

Example 2-9 illustrates the process for SpamAssassin 3.0.

Example 2-9. Using Mail::SpamAssassin 3.0 in Perl

```
#!/usr/bin/perl
```

```
use Mail: : SpamAssassin;
```

```
my @lines = <STDIN>; my $spamtest = Mail: :SpamAssassin->new( ); my $mail = $spamtest->parse(\@lines);
my $status = $spamtest->check($mail);
print $status->rewrite_mail( );
```
Before any SpamAssassin objects can be created, the script must use the *Mail*: SpamAssassin module. The message is read from standard input and saved to the array @lines. Then, the new() method of Mail::SpamAssassin is called to create a new Mail: : SpamAssassin object named Sspamtest.

The parse ( ) method on Sspamtest is invoked and passed a reference to the array of message lines. This method returns a Mail::SpamAssassin::Message object encapsulating the email message, which <sup>I</sup> call \$mail in the example.

Next, Sspamtest's check( ) method iscalled, passing in the message as an argument. check( ) returns a Mail::SpamAssassin::PerMsgStatus object, called \$status in the script that contains a copy of the message as well as the results of the spam check.

Finally, the rewrite mail() method of the \$status object is called, which performs the complete SpamAssassin tagging process on the message, including adding rele vant headers and, if the message is spam, MIME-encapsulating a spam report and the original message. The return value of rewrite mail( ) is the rewritten message, so the script prints it to standard output.

As these scripts illustrate, simple spam-checking is easily added to Perl scripts that process email messages. The options to the spamassassin script are all available through Perl either as arguments that can be passed to the *Mail::SpamAssassin* constructor (e.g., to specify the location of the sitewide configuration file) or as methods of the Mail::SpamAssassin::PerMsgStatus object (e.g., to get the spam score or the specific tests that were triggered). The manual (or *perldoc*) pages for Mail:: SpamAssassin, and Mail::SpamAssassin::PerMsgStatus provide complete details. Other SpamAssassin modules support SpamAssassin's advanced features, such as learning, and are also documented with *perldoc*.

## SpamAssassin and the End User

The discussion so far in this chapter has focused on getting SpamAssassin to analyze incoming mail and mark spam by modifying the message before delivery. For end users who read their email on the server or download it with <sup>a</sup> POP or IMAP client, the final step is to take action on messages. Messages processed through Spam-Assassin fall into one of the categories described in the next four sections.

### True Negatives (ham)

True negatives are messages that both you and SpamAssassin agree are non-spam, or ham, messages. SpamAssassin does not modify these messages much. It adds an X-Spam-Status header beginning with the word "No," and an X-Spam-Checker-Version header giving the version of SpamAssassin in use. These messages look just as they should to a user's mail reader.

### True Positives (spam)

True positives are messages that both you and SpamAssassin agree are spam. These messages are tagged by SpamAssassin. At minimum, SpamAssassin adds X-Spam-Level, X-Spam-Status, and X-Spam-Flag headers. If rewrite subject is on, Spam-Assassin also changes the subject of the message to begin with \*\*\*\*\*SPAM\*\*\*\*\*. Example 2-10 shows these headers.

#### Example 2-10. Headers added to spam by SpamAssassin

```
Subject: *****SPAM***** Live your dream life!! MPNWSTU
X-Spam-Status: Yes, hits=12.9 required=5.0 tests=CLICK_BELOW,
       FORGED_MUA_EUDORA,FROM_ENDS_IN_NUMS,MISSING_OUTLOOK_NAME,
       MSGID_0UTL00K_INVALID,MSGID_SPAM_ZER0ES,N0RMAL_HTTP_T0_IP,
       SUBJ_HAS_SPACES, SUBJ_HAS_UNIQ_ID autolearn=no version=2.60
X-Spam-Flag: YES X-Spam-Checker-Version: SpamAssassin 2.60 (1.212-2003-09-23-exp)
X-Spam-Level: *
                     ****
                       **
```
Most people will want either to complain about spam to the spammer's ISP or to discard it. In the former case, simply being able to quickly identify spam messages on sight is usually sufficient, and the modified Subject header makes that simple. If the user is reading his mail on a system with the spamassassin script and applications for distributed spam clearinghouses, he can pipe the message to spamassassin --report to report the message to the clearinghouses.

In the latter case, that of wanting to discard spam, users can set up their personal mail filters to delete spam or save it to <sup>a</sup> "spam" mailbox that they can check now and then. Users on shell accounts with procmail might use the following recipes in their -/.procmailrc file:

```
:0
* AX-Spam- Level: \*\*\*\*\*\*\*\*\*\*\*\*\*\*\*
/dev/null
\cdot0
* AX-Spam-Flag: YES
spambox
```
The first recipe checks to see if the message has at least 15 asterisks in the X-Spam-Level header. These messages are very likely to be true positives and are discarded by delivering them to */dev/null*. The second recipe catches all other messages that Spam-Assassin considers spam (e.g., with scores between 5.0 and 14.99) and saves them to a separate mailbox file called spambox.

Users of POP mail clients can use their client's filtering capabilities. Nearly all modern POP mail clients provide the ability to filter messages based on strings contained in the Subject header, so spam can be redirected by checking the Subject for \*\*\*\*\*SPAM\*\*\*\*\*. Some POP clients provide greater control over filtering and allow checking arbitrary headers; these clients can do the equivalent of the preceding procmail recipes.

### False Positives

False positives are the bane of all spam-checkers. A false positive occurs when Spam-Assassin incorrectly marks a message as spam that you actually wanted to receive. Because of the potential for false positives, it's a good idea to encourage users to think of SpamAssassin's tags as advisory and to avoid discarding messages unseen on the basis of a spam classification by SpamAssassin. Instead, as illustrated in the earlier section on true positives, spam can be filtered to a special spam mailbox that the user can check periodically to ensure that it does not contain any false positives.

If you're reading email on a system that has the spamassassin script and you find a false positive, you can pipe the message through spamassassin --remove-markup to remove the SpamAssassin report and restore the message to its untagged state.

Identifying false positives and reporting them to SpamAssassin is key to improving SpamAssassin's Bayesian classifier. The Bayesian classifier is discussed in detail in Chapter 4.

### False Negatives

A false negative is <sup>a</sup> missed spam. It occurs when SpamAssassin fails to tag <sup>a</sup> message as spam that you actually consider spam. The more false negatives you get, the less effective the spam-checking is in saving you time. You can reduce false negatives by lowering SpamAssassin's threshold score, but you will increase false positives at the same time. Keeping track of false negatives can help you find patterns that may let you tweak SpamAssassin's rules to match your environment more closely.

As with true positives, if the user is reading her mail on a system with the spamassassin script and applications for distributed spam clearinghouses, she can pipe the message to spamassassin --report to report the message to the clearinghouses."

Identifying false negatives and reporting them to SpamAssassin is key to improving SpamAssassin's Bayesian classifier. The Bayesian classifier is discussed in detail in Chapter 4.

### Measuring SpamAssassin's Performance

One of the ways that SpamAssassin's developers measure SpamAssassin's performance is by running SpamAssassin on large corpora of messages that are known to be spam or non-spam and measuring the rate of true and false positives and negatives at differ ent thresholds (from -4 to 20) and with different features enabled. The results of these tests are distributed in the rules directory in files STATlSTICS.txt (statistics without network or Bayesian tests), STATISTICS-set1.txt (statistics with network tests but no Bayesian tests), STATISTICS-set2.txt (statistics with Bayesian tests but no network tests), and STATISTICS-set3.txt (statistics with both network and Bayesian tests).

Here's an example of the contents of STATISTICS-set3.txt showing performance with a spam threshold of 5.0:

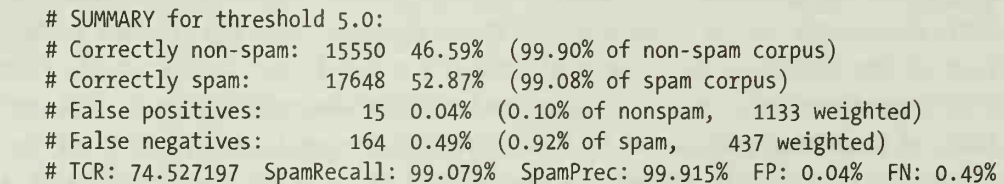

With those features and that threshold, SpamAssassin had <sup>a</sup> true positive rate of 99. 08%, a true negative rate of 99.9%, a false positive rate of 0.1%, and a false negative rate of 0.92%.

# CHAPTER 3 SpamAssassin Rules

SpamAssassin performs its spam-checking by applying a series of tests to an email message. Most tests examine the message headers or body for patterns that are suggestive of spam; others perform Internet lookups against network-based blacklists of IP addresses or checksums of spam messages. Each positive test yields a score, and the sum of the scores is the total spam score of the message.

This chapter describes the SpamAssassin pattern-based and network-based tests: how they are written and scored, and how you can modify the score of <sup>a</sup> built-in test or write your own custom tests. This chapter also covers whitelist and blacklist rules, which can override SpamAssassin's usual determination of whether or not a message is spam.

The tests described in this chapter are all *static* tests—they don't change over time as SpamAssassin analyzes messages. Chapter 4 explains learning tests, which use information from messages seen in the past to improve decisions in the future.

## The Anatomy of a Test

Most SpamAssassin tests consist of the same basic components:

- A test name, consisting of up to 22 uppercase letters, numbers, or underscores. Names that begin T\_ refer to rules in testing.
- A more verbose description of the test, which is used in the reports generated by SpamAssassin. Typically, descriptions are up to 50 characters long.
- An indication of where to look. Tests can be applied to the message headers only, the message body only, uniform resource identifiers (URIs) in the message body, or the complete message. When testing the message body, the body can be analyzed in its raw state, after MIME-decoding the text, or after MIMEdecoding, stripping of HTML, and removal of all line breaks.
- A description of what to look for. Tests can specify <sup>a</sup> header to check for existence, a Perl regular expression pattern to match, a DNS-based blacklist to query, or a SpamAssassin function to evaluate.
- Optional test flags that control the conditions under which the test is applied or other exceptional features.
- A score or scores for the test. Tests can have <sup>a</sup> single score that is always used, or they can have separate scores for messages that test positive under each of four conditions:
	- When the Bayesian classifier and network tests are not in use
	- When the Bayesian classifier is not in use, but network tests are
	- When the Bayesian classifier is in use, but network tests are not
	- When the Bayesian classifier and network tests are both in use

Example 3-1 shows the complete definition of <sup>a</sup> test that matches when a message's From address begins with at least two numbers. This test is defined in the file /usr/ share/spamassassin/20\_head\_tests.cf (although its score appears in the 50\_scores.cf file).

#### Example 3-1. A test definition and score

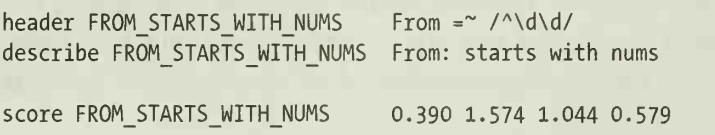

How does this test work? The header directive defines it as <sup>a</sup> test that will be applied to the message headers and gives the test name (FROM\_STARTS\_WITH\_NUMS) and the test itself, a match of the *From* header against the regular expression /^\d\d/. That  $\overline{\phantom{a}}$ regular expression denotes a string that begins with two digits.

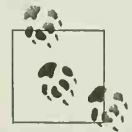

For information about how to read and write regular expressions, see the Perl manual page perlre, or Jeffrey Friedl's book Mastering Regular  $\bullet$ ; Expressions (O'Reilly).

The describe directive provides a human-readable description of the test that Spam-Assassin will insert in reports when the test matches. The score directive determines how many points SpamAssassin will add to the spam score of <sup>a</sup> message if the test matches. Higher scores mean that a message that matches the test is more likely to be spam. In this example, SpamAssassin will add 0.39 points to the spam score of a matching message if network and Bayesian tests are not in use, 1.574 points if net work tests are in use but Bayesian tests are not, 1.044 points if Bayesian tests are in use but network tests are not, and 0.579 points if both network and Bayesian tests are in use.

The tests distributed with SpamAssassin are typically stored in files in /usr/share/ spamassassin. Tests are stored in a set of ruleset files based on the type of test being performed, and scores for all tests are stored together in one file. These tests are discussed in detail later in this chapter. Following are some other examples of test definitions from the distributed tests, along with their scores.

Testing for a To, From, or Cc header that mentions friend@public.com (this test is distributed disabled):

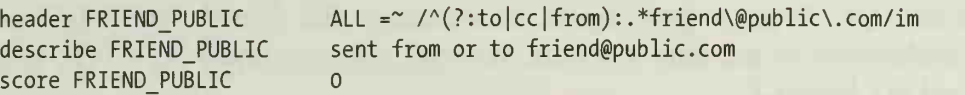

Testing for the existence of the X-PMFLAGS header:

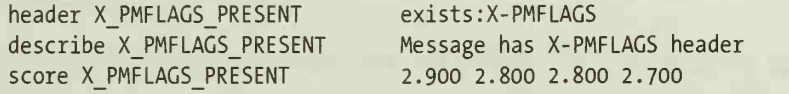

Testing for long lines of hexadecimal code in the message body:

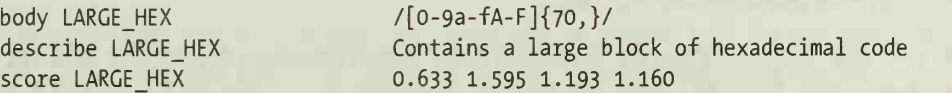

Testing for a Subject header in all capital letters, by evaluating a SpamAssassin function:

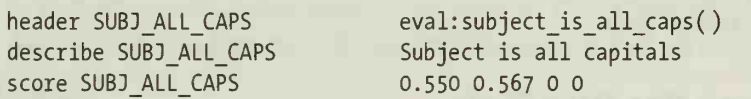

Testing for <sup>a</sup> message that includes HTML to open <sup>a</sup> new window with JavaScript (disabled by default):

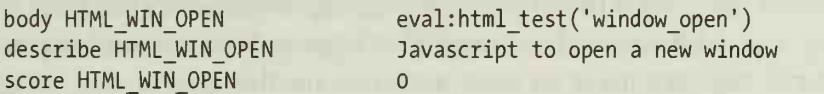

Testing for an HTTP (Hypertext Transfer Protocol) URI anywhere in the message that uses a numeric IP address (e.g., http:// 3502894884):

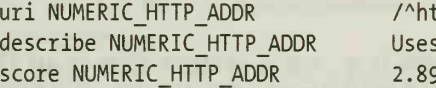

 $\sqrt{\text{https?}\cdot\cdot\cdot\sqrt{\sqrt{d}}7,}$ /is Uses a numeric IP address in URL 2.899 2.800 2.696 0.989

## Modifying the Score of a Test

You may find some tests more indicative of spam than SpamAssassin does by default. If SpamAssassin already provides a test that you value but doesn't assign it a high enough score (higher scores are more indicative of spam), you can easily modify the score of the test. Similarly, if one of SpamAssassin's tests is giving you too

many false positives, you can reduce its score or disable the test entirely by setting its score to 0. SpamAssassin will not attempt to run a test with a score of 0.

### Modifying Scores Systemwide

Make systemwide score adjustments in the systemwide configuration file, typically /etc/mail/spamassassin/local.cf. To modify the score of a test, you must first determine its test name, either by reading the ruleset files or by examining the spam report from <sup>a</sup> message. To get <sup>a</sup> spam report on <sup>a</sup> message that doesn't score high enough for SpamAssassin to generate a report, you can use spamassassin --test-mode, as described in Chapter 2.

To change the score of a test, simply add <sup>a</sup> new score directive to the configuration file, like this:

score HTML\_WIN\_0PEN <sup>2</sup>

This will enable the HTML\_WIN\_OPEN test and add two points to the score of messages that test positive on this test.

You can use the same approach to modify the descriptions of tests by adding new describe directives. For example, the default description for the HOT\_NASTY test is "Possible porn - Hot, Nasty, Wild, Young". To shorten that to "Possible porn", add this directive to the configuration file:

```
describe H0T_NASTY Possible porn
```
### Modifying Scores on a Per-User Basis

Users can use the score directive in per-user preference files to change the scoring of a test for an individual user. To do so, a user edits the .*spamassassin/user\_prefs* file in her home directory and adds score directives. This approach to customizing scores is the simplest, but it requires users to have accounts on the system and access to files in their accounts.

### Storing Scores in an SQL Database

When users do not have accounts or shell access (e.g., on <sup>a</sup> system that is an IMAP or webmail server), per-user scores can be stored in an SQL database and spamd can be configured to look up scores in the database. To store scores in SQL, you must install the DBI Perl module and an appropriate driver module for your SQL database server. Common choices are *DBD-mysql* (for the MySQL server), *DBD-Pg* (for the PostgreSQL server), and DBD-ODBC (for connection to an ODBC-compliant server).\*

```
* "ODBC" stands for Open Database Connectivity.
```
You should create <sup>a</sup> database and <sup>a</sup> user with privileges to access it. You must then create <sup>a</sup> table in the database to store the user scores. The SpamAssassin source code includes <sup>a</sup> schema for <sup>a</sup> MySQL table in the sql subdirectory, which is shown in Example 3-2. SpamAssassin 3.0 also includes a schema for a PostgreSQL table.

#### Example 3-2. A MySQL table for user scores

```
CREATE TABLE userpref ( username varchar(100) NOT NULL,
 preference varchar(30) NOT NULL,
 value varchar(100) NOT NULL,
 prefid int(11) NOT NULL auto increment,
 PRIMARY KEY (prefid), INDEX (username)
) TYPE=MyISAM;
```
You can use a different name for the table. The name given in Example 3-2 is the default, however, and using it will require the least amount of SpamAssassin configuration effort.

Each row in this table specifies the score for a single test for an individual user. SpamAssassin expects the columns to contain the following information:

username

Gives the username or email address of the user (the latter is more useful in virtual hosting environments). The special username @GLOBAL can be used to define global values in SQL that will be applied to all users.

preference

Gives the name of the test to modify the score of. The column can also be used with other directives (e.g., required hits, auto report threshold, and the whitelisting and blacklisting directives described later in this chapter) but can not define new rules or modify administrative settings.

value

Gives the new score for the test or <sup>a</sup> new value for one of the other directives (e.g., number of hits required to call a message spam or an email address to add to the whitelist). SpamAssassin does not provide any tools for adding data to these tables.

The prefid column and the PRIMARY KEY and INDEX clauses are useful but not necessary, prefid defines a primary key for the table, and an index is built on the username column to speed up queries.

To configure SQL support for user scores, set the following configuration parameters in your systemwide configuration file (local.cf):

user\_scores\_dsn DSN

This directive defines the data source name (DSN) for the SQL database. It tells spamd how it will connect to the database server. A typical DSN, for the Perl DBI module, is written like this:

DBI:databasetype:databasename: hostname: port

For example, to use <sup>a</sup> MySQL database named sascores running on <sup>a</sup> database server on the SpamAssassin host, the DSN would read:

DBI : mysql : sascores : localhost : 3306

If the server were running PostgreSQL, the DSN would read:

dbi:Pg:dbname=sascores;host=localhost;port=5432;

user scores sql username username

This directive defines the username that will be used to connect to the database server. This user must have permission to issue SELECT queries against the table but need not be permitted to modify the data or database structure.

user\_scores\_sql\_password password

This directive defines the password associated with the username that will be used to connect to the server.

#### user scores sql table tablename

This directive defines the name of the table that contains user preferences. The default tablename is "userpref".

#### user\_scores\_sql\_custom\_query query (SpamAssassin 3.0)

This directive specifies the SQL query that SpamAssassin will use to look up user preferences. The query must be specified on a single (long) line in the configuration file. The default query is:

```
SELECT preference, value FROM TABLE
WHERE username = _ USERNAME_ OR username = '@GLOBAL'
ORDER BY username ASC
```
This is read as "return the preference and value fields from the configured table (\_TABLE\_) for those rows with the specified username (\_USERNAME\_) or with the @GLOBAL username, in ascending lexicographic order." Because Spam-Assassin will use the value of each matching preference it encounters in order, and because @GLOBAL sorts before all usernames, user-specific preferences will effectively override global preferences.

You can use this directive to construct your own custom queries. Custom queries must also return the preference and value columns (in that order). Queries may use the special symbols TABLE (replaced by the name of the table where user preferences are stored), USERNAME (replaced by the user's username), MAILBOX (replaced by the portion of the username before an at sign  $[\mathcal{Q}]$  or the whole username if there is no at sign), and DOMAIN (replaced by the portion of the username after an at sign or a null value if there is none) . The manpage for Mail::SpamAssassin::Conf provides a few interesting examples of default queries. To support individual, domain, and global settings, add rows to the table with

usernames of @~*domain* (which will sort after @GL0BAL but before real usernames) and use this query:

```
SELECT preference, value FROM TABLE
WHERE username = USERNAME OR username = '@GLOBAL'
OR username = '@~'
| |_D0MAIN_ ORDER BY username ASC
```
If you prefer to have some global preferences that cannot be overridden by users and others that can, you can add rows to the table for the unchangeable prefer ences with username ~GL0BAL (which will sort after all usernames) and rows for the changeable preferences with username @GL0BAL and use this query:

```
SELECT preference, value FROM TABLE
WHERE username = USERNAME OR username = '@GLOBAL'
OR username = '~GLOBAL'
ORDER BY username ASC
```
Finally, you'll need to start spamd with the --nouser-config command-line option and either the --sql-config or --setuid-with-sql option to enable SQL-based configuration (and disable the use of  $\sim$ /.spamassassin/user\_prefs files, which cannot be used by spamd together with SQL). If spamd runs as a non-root user, or if your users don't have home directories, use --sql-config; if spamd runs as *root* and users have home directories, using --setuid-with-sql will enable spamd's usual practice of changing uid to the user running spamc so that it can access the user's autowhitelist files.

### Storing Scores in an LDAP Database

Another way to store per-user preferences in SpamAssassin 3.0 is in an LDAP (Lightweight Directory Access Protocol) database. This approach may appeal particularly to sites that already store their user account configuration in LDAP. To store scores in LDAP, you must install the Net::LDAP and URI Perl modules.

LDAP objects (like those that represent users) and their attributes (such as user name, password, email address, etc.) are defined by one or more LDAP schemas. To add SpamAssassin preferences to your users, extend the objectClass that represents a user to allow an additional, optional spamassassin attribute, which you should define like this:

```
# spamassassin
# see http://SpamAssassin.org/ . attributetype ( 2.16.840.1.113730.3.1.217
        NAME 'spamassassin' DESC 'SpamAssassin user preferences settings'
        EQUALITY caseExactMatch
        SYNTAX 1.3.6.1.4.1.1466.115.121.1.15 )
```
The attribute SYNTAX must be multivalued (as in the example, which specifies the DirectoryString syntax with object identifier (OID) 1.3.6.1.4.1.1466.115.121.1.15), because a user object will have multiple spamassassin attributes, one for each prefer ence setting.

The attributes themselves should be stored in the database. A spamassassin LDAP attribute should be set to the name of a SpamAssassin configuration directive fol lowed by the value for the directive, separated by a space. SpamAssassin 3.0 includes an example of what such user definitions might look like in LDIF (LDAP Inter change Format) format. The spamassassin attribute added to this user's LDAP entry is emphasized:

dn: cn=Curley Anderson, ou=MemberGroupB,o=stooges ou: MemberCroupB o: stooges en: Curley Anderson objectClass: top objectClass: person objectClass: organizationalPerson objectClass: inetOrgPerson mail: CAnderson@isp.com givenname: Curley sn: Anderson uid: curley initials: Doe homePostalAddress: 14 Cherry Ln.\$Plano TX 78888 postalAddress: 15 Fitzhugh Ave. spamassassin: add header all Foo LDAP read 1: Dallas st: TX postalcode: 76888 pager: 800-555-1319 homePhone: 800-555-1313 telephoneNumber: (800)555-1214 mobile: 800-555-1318 title: Developemnt Engineer facsimileTelephoneNumber: 800-555-3318 userPassword: curleysecret

To configure LDAP support for user scores, set the following configuration parameters in your systemwide configuration file (local.cf):

#### user\_scores\_dsn DSN

Defines the data source name for the LDAP database. It tells spamd how it will connect to the LDAP server. LDAP DSNs are specified as URLs according to RFC 2255, like this:

#### ldap://host:port/basedn?attr?scope?filter

For example, to use the LDAP server on the SpamAssassin host to search for objects under the base DN of  $d = e \times \text{sample}$ ,  $d = e \times \text{num}$  to return the spamassassin attributes for those in which the uid attribute matches the username that Spam-Assassin is running for, the DSN would be:

ldap://localhost:389/dc=example,dc=com?spamassassin?sub?uid= USERNAME\_\_

user\_scores\_ldap\_username bind\_dn

Provides the DN that SpamAssassin should use to bind to the LDAP server. This DN must have sufficient privileges to perform the query defined in the DSN.

user\_scores\_ldap\_password password

Provides the password that SpamAssassin should use to authenticate itself when binding to the LDAP server with the specified bind dn.

Finally, you'll need to start spamd with the --nouser-config command-line option and either the --ldap-config or --setuid-with-ldap option to enable LDAP-based configuration (and disable the use of  $\sim$ /.spamassassin/user\_prefs files, which cannot be used by spamd together with LDAP). If spamd runs as a non-root user, or if your users don't have home directories, use - -ldap-config; if spamd runs as root and users have home directories, using --setuid-with-ldap will enable spamd's usual practice of changing uid to the user running spamc so that it can access the user's autowhitelist files.

## Writing Your Own Tests

When none of the existing tests does what you'd like, you can write <sup>a</sup> custom test of your own. Custom tests are just like the distributed tests, except that you install them in the systemwide configuration file or in a per-user preference file.

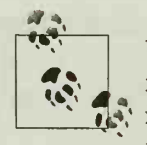

Users can write their own tests in their per-user preference files, but for security reasons these tests will not be used when spamd is performing spam-checking, unless the allow user rules option is set to  $1$  in the systemwide configuration. However, setting this option is danger ous because spamd runs as root and a malicious or inexperienced user can construct a custom test that causes the system to hang or to invoke an arbitrary command as nobody or as spamd's uid. Users who want their own tests on <sup>a</sup> system that uses spamd should reinvoke the spamassassin script on their incoming mail (probably in their .procmailrc) . Chapter 2 illustrates this approach.

The first step in writing <sup>a</sup> custom test is to choose <sup>a</sup> symbolic test name and write <sup>a</sup> meaningful test description with the describe directive. For now, do not begin any of your names with <sup>a</sup> double underscore ( ). Test names that begin with two underscores are not listed in test hit reports, nor are they added to the spam score on their own; such names are used for creating sets of subtests that should be applied in combination. SpamAssassin calls these combinations meta tests, and they are discussed later in this section.

Second, determine what part of the message you wish to test. Table 3-1 summarizes the directives used to test different portions of a message. Each is covered in greater detail in the following sections.

| Message part                                                                                                    | <b>Directive</b>  | <b>Possible tests</b>                                            |
|----------------------------------------------------------------------------------------------------|-------------------|------------------------------------------------------------------|
| <b>Headers</b>                                                                                                    | header TESTNAME   | Match a regexp                                                   |
|                                                                                                    |                   | Don't match a regexp                                             |
|                                                                                                    |                   | <b>Exists</b>                                                    |
|                                                                                                    |                   | Evaluate Perl code                                               |
|                                                                                                    |                   | Check Received headers against DNSBL                             |
| Message subject and text of message body, decoding<br>all textual MIME parts, with HTML tags and line<br>breaks removed | body TESTNAME     | Match a regexp                                                   |
|                                                                                                    |                   | <b>Evaluate Perl code</b>                                        |
| Text of message body, decoding all textual MIME<br>parts, with HTML tags and line breaks retained                       | rawbody TESTNAME  | Match a regexp                                                   |
|                                                                                                    |                   | <b>Fvaluate Perl code</b>                                        |
| Undecoded message body including all MIME parts                                                                         | full TESTNAME     | Match a regexp                                                   |
|                                                                                                    |                   | <b>Evaluate Perl code</b>                                        |
| URIs in the message body                                                                                                | uri TESTNAME      | Match a regexp                                                   |
| URIs in the message body                                                                                                | uridnsbl TESTNAME | (SpamAssassin 3.0) Check for address<br>in a DNS-based blacklist |

Table 3-1. Message portions and associated test directives

Third, decide if your test requires any special test flags. Test flags are used to inform SpamAssassin that your test may apply only under certain conditions or may do something unusual. Use the tflags TESTNAME flaglist directive to indicate test flags. The flaglist is a space-separated list of flags. Table 3-2 lists the available flags in SpamAssassin and their effects.

#### Table 3-2. Test flags

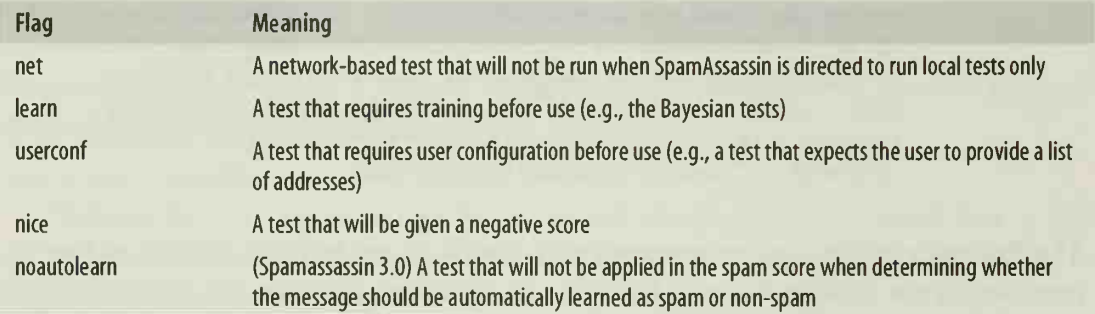

For example, the RCVD\_IN\_BL\_SPAMCOP\_NET test, which checks the message's Received headers against the DNS-based blacklist at bl.spamcop.net is defined in 20\_dnsbl\_tests.cf like this:'

header RCVD\_IN\_BL\_SPAMCOP\_NET eval:check\_rbl\_txt('spamcop', 'bl.spamcop.net.')

<sup>\*</sup> The upcoming "Header Tests" section explains the details of how DNS-based blacklist-checking is per formed.

```
describe RCVD_IN_BL_SPAMCOP_NET Received via a relay in bl.spamcop.net
tflags RCVD IN BL SPAMCOP NET net
```
Finally, after adding or modifying a test, you should run spamassassin --lint to check your new rules for correct syntax. This command will attempt to parse all of the rules and configuration files in the ruleset directory and systemwide configuration directory. It exits quietly if no errors are found.

### Versioning Your Rules

If you plan to create an extensive set of new rules, and especially if you plan to distrib ute them to other SpamAssassin users, you should use the version\_tag configuration option to set a string that will denote your version of the rules. This string will appear in the X-Spam-Status header, after SpamAssassin's version number.

For example, set version tag like this:

version\_tag example.com

to produce the following in the header:

```
X-Spam-Status: No, hits=0.9 required=5.0 tests= FR0M_N0_L0WER autolearn=no
version=3.0.0-example.com
```
If your rules rely on a particular version of SpamAssassin, include the require\_version directive, followed by the required version number. When SpamAssassin sees this directive when parsing a file, it skips the rest of the file unless the version number is an exact match for the running version. For example, to ensure that custom rules you wrote for SpamAssassin 2.63 won't be used in SpamAssassin 3.0, add this line to the top of the file containing your rules:

```
require_version 2.63
```
### Header Tests

Use the header directive to define a header test. Header tests can test for the existence of a header or check to see if a header matches (or fails to match) a regular expression.

To check for the existence of a header, use the following syntax:

```
header TESTNAME exists: headername
```
Regular expression tests can be applied to any single header in a message, both the To and Cc headers, all Message-Id headers, or all headers. Use the following form to match a header to a Perl regular expression:

header TESTNAME headername =~ /regexp/modifiers

Use this next syntax to test whether a header does not match a regular expression:

```
header TESTNAME headername !~ /regexp/modifiers
```
In these tests, the *headername* can be the name of a single header, or can be  $T_0C_c$  (to match in the To or Cc header), MESSAGEID (to match in any Message-Id header), or ALL (to match in any header). SpamAssassin 3.0 also supports headername EnvelopeFrom to match against the address supplied in the SMTP MAIL FROM command if the MTA provides this information to SpamAssassin.

A header that does not exist will not match any regular expression. To handle the possibility of a nonexistent header, you can add an optional [if-unset: STRING] after the regular expression and modifiers, and STRING will be tested against the regular expression if the header does not exist. For example, to look for a Reply-To header that either contains @localhost or is missing, you could use this rule:

```
header LOCAL OR NO REPLY reply-to =~ /@localhost/ [if-unset: @localhost]
```
Many of the methods available in the Mail::SpamAssassin::EvalTests module test headers. This module is not documented, but you can learn about its methods by reading the rules distributed with SpamAssassin. For example, the subject is all caps( ) method matches when the Subject header contains all capital letters. This test is the basis of the SUBJ\_ALL\_CAPS rule distributed with SpamAssassin:

```
header SUBJ ALL CAPS eval:subject_is_all_caps()
```
#### Configurable header tests (SpamAssassin 3.0)

Some of the header tests in SpamAssassin 3.0 that use Mail::SpamAssassin::EvalTests methods have configurable parameters that control their operation. These parameters should be defined in sitewide or user configuration files.

The check for from dns() method performs a DNS lookup on the address in the message's Reply-To or From header to ensure that an MX record listing <sup>a</sup> host willing to receive mail for the message sender's host exists. Because DNS lookups can be slow, two configuration file options, check\_mx\_attempts and check\_mx\_delay are provided so you can adjust these lookups. Set check mx attempts to the number of lookup attempts you are willing to have SpamAssassin make (the default is 2). Set check\_mx\_delay to the number of seconds to wait between attempts in case the domain name server is temporarily down (the default is 5).

The check hashcash value( ) and check hashcash double spend( ) methods implement Hashcash verification (http://www.hashcash.org). If a message includes an X-Hashcash header, SpamAssassin can quickly verify that the sender spent the required processing time to produce a valid header and reduces the message's spam score in proportion to how difficult it was for the sender to produce the header. To control SpamAssassin's use of Hashcash, define the following configuration variables:

use\_hashcash

If this variable is set to 1 (the default), Hashcash headers in messages will be checked. To disable Hashcash-checking, set this variable to 0.

hashcash accept address (es)

In order for SpamAssassin to perform a Hashcash check, it must know all of the valid addresses that could receive mail with Hashcash headers. Set this variable to provide those addresses.

You can use multiple hashcash accept directives or multiple addresses in a single directive to list several addresses. You can also use an asterisk (\*) as a wildcard for zero or more characters and the question mark (?) as a wildcard for zero or one character, much as you would to specify filename patterns in <sup>a</sup> shell. Finally, you can use %u to represent the current user's usemame in a sitewide configuration file. For example, a sitewide configuration file for users at example, com might include:

hashcash\_accept %u@>example.com %u@\*. example. com

hashcash\_doublespend\_path/path/to/file

Set this variable to the path at which SpamAssassin will create and maintain a (Berkeley DB format) database of previously seen Hashcash headers to prevent <sup>a</sup> sender from reusing a header. The default file is ~/.spamassassin/hashcash\_seen. For a shared sitewide database, the user SpamAssassin runs as must have permission to write to this file and its directory.

hashcash doublespend file mode mode

The file mode, in octal, for the Hashcash double-spend database. The default file mode is 0700. The file mode should include execute bits so that SpamAssassin can create directories, if necessary; i.e., use 0700 rather than 0600.

#### check\_rbl()

A set of methods that can be the basis for new tests are the check\_rbl( ), check\_rbl\_ txt(), and check rbl\_sub() methods. These methods extract IP addresses from a message's Received headers, discard those that are known to be reserved addresses or on trusted networks, and query a DNS-based blacklist for each address. If any of the addresses are listed in the blacklist, the test matches. Rules using these methods are written like other eval rules:

```
header A_NEW_BLACKLIST  eval:check_rbl('nasties','new.blacklist.zone')
```
Call check  $rbl()$  with two arguments. The first argument is the zone ID, a string that's used to identify the blacklist. It's primarily useful when you're querying <sup>a</sup> blacklist that's composed of many different lists, and you later want to evaluate the query result by which sublists the addresses were on (this topic is discussed later in this chapter).

If you append -notfirsthop to the name of the zone ID, the originating IP address will be excluded from RBL lookups unless it is the only IP address. This is useful when querying blacklists of dialup or DSL (Digital Subscriber Line) hosts that are expected to relay all their email through an ISP's mail server. If new.blacklist. zone was this kind of blacklist, you might have written the test like this:

header A\_NEW\_BLACKLIST eval:check\_rbl('nasties-not-firsthop' , 'new. blacklist. zone')

Similarly, you can append -firsttrusted to check the IP address that appears in the Received header that was added by the most remote trusted server (IP addresses in Received headers added by more remote relays cannot be trusted). This is useful for querying a DNS-based whitelist to determine whether the server that first relayed the email to a trusted server appears on the whitelist. By appending -untrusted, you will check only the untrusted IP addresses (those more remote than the most remote trusted server). Here's a definition for a test of a DNS-based whitelist:

header A NEW WHITELIST eval:check rbl('friends-firsttrusted','new. whitelist. zone') tflags A NEW WHITELIST nice

(Remember, as Table 3-2 points out, when defining <sup>a</sup> test that will lower the spam score, you must set the nice test flag.)

The second argument is the DNS zone for the blacklist. SpamAssassin checks the blacklist by performing <sup>a</sup> DNS query for <sup>a</sup> hostname in this zone. SpamAssassin determines the hostname by reversing the IP address that it's trying to check (e.g., 128.0.10.0 becomes 0.10.0.128) and prepending it to the zone name (e.g., creating 0.10.0. 128. new.blacklist. zone). It then issues <sup>a</sup> query for <sup>a</sup> DNS A record associated with that hostname. Typically, if an address is blacklisted, the DNS query will be successful—it will return an IP address (usually 127.0.0.1). If the address is not on the blacklist, the DNS query will fail (returning an NXDOMAIN response).

#### check rbl\_txt()

Some blacklists are based on DNS TXT records instead of DNS A records. (Blacklist operators should indicate which kind of lookup is appropriate for their blacklist.) Use the check rbl txt() method to perform lookups using a blacklist based on TXT records. check rbl txt( ) accepts the same arguments as check rbl( ) and works analogously. SpamAssassin reverses the IP address that it's trying to check (e.g., 128.0.10.0 becomes 0.10.0.128) and prepends it to the zone name (e.g., creat ing 0.10.0. 128. new.blacklist. zone). It then issues <sup>a</sup> query for <sup>a</sup> DNS TXT record associated with that hostname. If the address is blacklisted, the TXT query will return a string explaining why the address is blacklisted. If the address is not on the blacklist, the DNS query will fail (returning an NXDOMAIN response).

#### check rbl sub()

Some DNSBLs are aggregations of many different blacklists. These DNSBLs typically return different IP addresses in response to <sup>a</sup> successful A lookup to indicate on which sublist(s) the blacklisted address appears (e.g., the query returns 127.0.0.1 for addresses on sublist 1, 127.0.0.2 for addresses on sublist 2, etc.).

Use the check rbl sub( ) method to query a combined DNSBL and determine if the IP address is on a specific sublist. This method also takes two arguments: the first is a zone ID, and the second indicates which response is associated with the desired

### Trusted and Untrusted Servers

Some mail servers are more trustworthy than others. In many organizations, email is received at an SMTP (Simple Mail Transfer Protocol) gateway on the Internet, checked for viruses, and then relayed through <sup>a</sup> firewall to an internal SMTP gateway that is responsible for delivering mail to individual machines on the internal network. In such a configuration, messages received by internal machines will have Received headers added by the internal SMTP gateway and the external SMTP gateway. The organization may also maintain (or contract with) off-site machines that serve as backup mail exchangers if the main SMTP gateway is unreachable. All of these machines are under the organization's control (or the control of a trusted provider), and the information in their headers can be trusted. Received headers added by other machines may be forged.

SpamAssassin doesn't check the IP addresses of trusted relays against DNS-based blacklists. By default, SpamAssassin works backward through the Received headers. beginning with the one added by the MTA on its own system (which is always trusted), and decides whether or not the addresses in each header are trusted. SpamAssassin treats Received lines that show messages being received from the local host, from <sup>a</sup> host on the same /16 subnet, from a host with a private IP address, or by a host with a pri vate IP address as accurate and uses them to infer trusted relays.

When these simple inferences are not sufficient, you can manually define <sup>a</sup> set of trusted relays or networks using the trusted\_networks configuration option, like this:

trusted\_networks 10/8 127/8 209.58.173.10

This specifies that all hosts in the 10.\*.\*.\* range, all hosts in the 127.\*.\*.\* range, and the single host 209.58.173.10 are to be trusted. Multiple trusted\_networks directives can be used.

SpamAssassin 3.0 adds the internal networks configuration option. Set internal networks to the list of relays or networks that you trust because you manage them (or they are within your organization or are mail exchangers for your organization). trusted networks may include other hosts that you trust but that are not part of your mail organization. Separating these concepts allows SpamAssassin 3.0 to do a better job of detecting spam from dialup hosts being routed around their ISP's designated outgoing mail server, while still allowing messages from trusted sites to skip blacklisttesting.

sublist. For example, if the new.blacklist.zone blacklist is composed of sublists that return 127.0.0.1 and 127.0.0.2, you could check IP addresses against only the sec ond sublist:

```
header A_NEW_BLACKLIST   eval:check_rbl('nasties','new.blacklist.zone') 
header NEW_BLACKLIST_2 eval :check_rbl_sub(' nasties'
'127.0.0.2')
```
Less commonly, composite lists may return <sup>a</sup> single A record whose IP address is to be interpreted as a bitmask of matching sublists. To check a sublist in this case, provide a bitmask (as a positive decimal number) as the second argument to check\_ rbl\_sub().

Note that you must have a rule that uses check  $rbl()$  or check  $rbl$  txt( ) to associate a zone ID string with the blacklist in order to check the result against a sublist.

### Body Tests

The body, rawbody, and full directives define tests on the body of an email message. Two basic kinds of tests are provided. Message bodies can be tested against <sup>a</sup> regular expression pattern, and message bodies can be submitted to an eval test defined in Mail::SpamAssassin::Evaltests.

The body directive defines a test to be applied to the text of a message, as it would be likely to appear to a person reading the message in a text-based mail client. The Subject header is considered to be the first paragraph of the message body. All tex tual MIME components of the message are decoded, and HTML tags are removed. The message is reformatted into paragraphs (text separated by multiple newlines), and newlines within paragraphs are removed. The test is then applied to each message paragraph. Here's an example of a body test distributed with SpamAssassin that matches if the word "remove" appears in quotes in the body:

```
body REMOVE_IN_QUOTES /\"remove\"/i
```
The rawbody directive defines a test to be applied to the text of a message, as it would be likely to appear to a person reading the message in an HTML-based mail client. The Subject header is not included. All textual MIME components of the message are decoded, and the message is split into lines based on the line breaks in the message. The test is then applied to each message line. Here's an example of a raw body test distributed with SpamAssassin that's designed to find a JavaScript state ment that's common in spam:

```
rawbody HIDE_WIN_STATUS /<
                                    ^>]+onMouseOver=[^>]+window\.status=/I
```
Note that this test could not be written as a body test because this JavaScript appears inside an HTML tag.

The full directive defines a test to be applied to the full text of a message. All headers are included, along with all textual MIME components of the message body, but no decoding is performed. The message is split into lines based on the line breaks in the message, and the test is then applied to each header and message line. Spam-Assassin does not distribute any full tests that match regular expressions; it reserves full for eval tests that must submit the raw message to external spam clearinghouses (which are discussed later in this chapter).

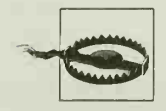

Body tests are powerful but slow. Be especially careful when defining regular expressions to test message bodies, as these expressions will be applied to large amounts of text. Consult Jeffrey Friedl's book Mastering Regular Expressions (O'Reilly) for important tips on optimizing regular expression processing.

### URI Tests

The uri directive defines a test on all URIs that appear in an email message. Spam-Assassin creates a list of http, https, ftp, mailto, javascript, and file URIs and trans forms bare hostnames starting with *www* or *ftp* into appropriate URIs. The test is applied to each URI in the message.

URIs can be matched against a regular expression pattern. Here's an example of a distributed URI test that checks for a mailto URI with the string "remove" in the address portion:

```
uri MAILTO TO REMOVE
                                /^mailto:.*?remove/is
```
SpamAssassin 3.0 includes a plug-in called Mail::SpamAssassin::Plugin::URIDNSBL. When loaded, this plug-in enables the uridnsbl directive, which takes each URI in the message, extracts the name of the host in the URI, looks up its IP address in DNS, and then checks the IP address against a specified DNSBL. These tests catch spam that is relayed through innocent (or temporary) mail servers but that advertise web sites on spammer servers. Here's a portion of SpamAssassin 3.0's 25\_rules.cf file that defines a uridnsbl test called URIBL\_SBLXBL:

```
loadplugin Mail: : SpamAssassin: :Plugin: :URIDNSBL
uridnsbl URIBL SBLXBL sbl-xbl.spamhaus.org. TXT
header URIBL_SBLXBL eval:check_uridnsbl('URIBL_SBLXBL')
describe URIBL_SBLXBL Contains a URL listed in the SBL/XBL blocklist
```
### Meta Tests

A meta test is <sup>a</sup> test that combines the results of several other tests using Boolean logic. For example, a meta test might be positive if either of two subtests are positive, or might specify that both subtests must be positive. A meta test can combine several tests using Boolean operators for and  $(88)$ , or  $(||)$ , and not  $(!)$ , along with parentheses to modify the precedence in the expression.

When using meta tests, you will often want some or all of the subtests to contribute only to the meta test and not to be separately scored. To achieve this effect, give the subtests names that begin with two underscores. This prevents SpamAssassin from scoring them separately. You can then assign a single score to the meta test. Because non-scoring subtests will never be listed in a SpamAssassin report, you need not include a describe directive for these tests.

Example 3-3 shows the CLICK\_BELOW meta test in SpamAssassin.

Example 3-3. A meta test and its subtests

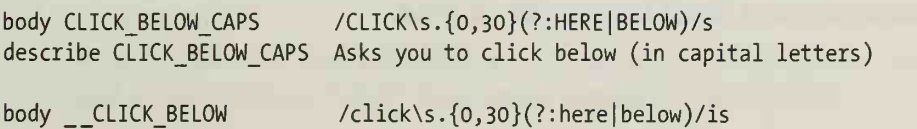

Example 3-3. A meta test and its subtests (continued)

meta CLICK BELOW ( CLICK BELOW && !CLICK BELOW CAPS) describe CLICK BELOW Asks you to click below

The CLICK\_BELOW\_CAPS test is standard body test that is positive if the words "CLICK BELOW" or "CLICK HERE" appear in the message in uppercase. Although it is a standard test that is used and scored on its own, SpamAssassin also uses it as a subtest in a meta test. The \_\_CLICK\_BELOW test is a nonscoring subtest that is positive if the same phrases appear in any combination of upper- and lowercase let ters. The CLICK\_BELOW meta test is positive when \_\_CLICK\_BELOW is positive and CLICK\_BELOW\_CAPS is not positive—that is, when the phrase appears in anything except all uppercase. Typically, a mixed or lowercase occurrence is assigned a lower score than the uppercase version.

In addition to using Boolean logic operators, it's also possible to use arithmetic operators  $(+, -, *, /)$  and comparisons  $(>, >, <, <, !=, =)$ . When you combine tests with arithmetic operators, the values of subtests are  $1$  if they are positive and  $0$  if they are negative. One such meta test in SpamAssassin is MULTI\_FORGED, which counts the number of positive tests for different kinds of Received header forgery and is positive when two or more forgeries appear in the same message. This test is shown in Example 3-4.

Example 3-4. The MULTI\_FORGED meta test

meta MULTI FORGED ((FORGED AOL RCVD + FORGED HOTMAIL RCVD + FORGED EUDORAMAIL RCVD + FORGED YAHOO RCVD + FORGED JUNO RCVD + FORGED GW05 RCVD) > 1)

## The Built-in Tests

SpamAssassin is distributed with over 700 test rules defined for English-language spam. SpamAssassin 2.63 includes another 2,900 rules for spam in other languages. (Language support in SpamAssassin 3.0 is currently available only for French and German, but language support is likely to increase as SpamAssassin gets into wider release.) Reading the rules distributed with SpamAssassin is an excellent way to learn to write your own rules.

SpamAssassin's rules are defined in a set of files typically installed in /usr/share/ spamassassin:

10\_misc.cf

The 10\_misc.cf file defines templates for the spam report that SpamAssassin attaches to spam messages, definitions of headers that SpamAssassin adds to messages, and default settings for the most common configuration options. This file is described in more detail later in this chapter.

10 plugins.cf (SpamAssassin 3.0)

This file provides a convenient place to load SpamAssassin plug-in modules with the loadplugin directive. Plug-ins extend SpamAssassin's features.

20 fake helo tests.cf

This file defines <sup>a</sup> set of rules used to test for forged HELO hostnames. This file is also described in more detail later in this chapter.

20 body tests. cf

This file defines most tests against message bodies, spam clearinghouses, message languages, and message locales. It's described in more detail later.

20\_dnsbl\_tests.cf

This file defines tests against many different DNS blacklists, using the check  $rbl()$ , check  $rbl$  sub( ), and check  $rbl$  txt( ) eval tests described earlier in this chapter. These blacklists include NJABL (http://www.dnsbl.njabl.org/), SORBS (http://www.dnsbl.sorbs.net/) , OPM (http://opm.blitzed.org/), Spamhaus (http://sbl.spamhaus.org), DSBL (http://dsbl.org), Spamcop (http://bl.spamcop.net), MAPS (http://www.mail-abuse.org), and several others.

20\_ratware.cf and 20\_anti\_ratware.cf

The 20 ratware.cf file contains tests that look for tell-tale signs of specialized mail programs known to be used by spammers (ratware or spamware). Most of them are tests of message headers. The 20\_anti\_ratware.cf file is designed to contain tests that look for signs of non-spam mail programs that might be mistaken for spamware, but it doesn't contain any active tests as of Spam-Assassin 3.0.

20 head tests.cf

This file contains most of the tests that SpamAssassin performs against message headers. This includes tests for blacklisted and whitelisted addresses in the From and To headers (discussed in greater detail in Chapter 4).

20 porn.cf (all SpamAssassin versions) and 20 drugs.cf (SpamAssassin 3.0)

These files contain body tests that look for common indicators of pornographic spam and online pharmacy spam, respectively.

#### 20 phrases.cf

This file contains body tests that look for common phrases that appear in spam. Most of them are either instructions for how you can be removed from the mailing list or claims that the message conforms to a bill that putatively regulates unsolicited email.

20 uri tests.cf

This file contains most of the tests that SpamAssassin performs against URIs that appear in messages.

20 compensate.cf

Tests in this file are intended to compensate for common false positives in header tests and are "nice" tests (with negative spam scores).

#### 20\_html\_tests.cf

This file contains body tests that target messages that contain HTML markup. Certain types of markup are very commonly seen in spam, and several of these tests make for interesting reading.

#### 20\_meta\_tests.cf

This file contains meta tests. Meta tests are tests that combine other tests, and are described earlier in this chapter.

#### 23\_bayes.cf

This file contains tests that act on the results of the Bayesian classifier. The Bayesian system and these tests are described in greater detail in Chapter 5.

#### 25\_head\_tests\_es.cf, 25\_body\_tests\_es.cf, 25\_head\_tests\_pl.cf, 25\_body\_tests\_pl.cf (SpamAssassin 2.6x)

These files contain header and body tests for Spanish (es) and Polish (pi) messages.

25\_uribl.cf (SpamAssassin 3.0)

This file loads the URIDNSBL plug-in and defines URI tests against DNS blacklists.

30\_text\_\*.cf (de,es,fr,it,pl,sk)

These files don't define any new tests but provide translations of test descriptions and report templates into different languages, such as German (de), Spanish (es), French (fr), Italian (it), Polish (pi), and Slovak (sk). SpamAssassin 3.0 includes only German and French tests at the time of this writing.

50\_scores.cf

This file defines the scores associated with all of the tests defined in the other files. The scores are separated into a single file because they are generated by an algorithm that applies each test to a large corpus of spam and non-spam messages and adjusts the scores to minimize false positives and false negatives.

60\_whitelist.cf

The rules in this file set up default whitelists for several large well-known addresses and companies, such as Amazon.com.

Because these files are overwritten whenever SpamAssassin is upgraded, they should not be changed. All local rules or changes to the scoring of distributed rules should be performed in the systemwide configuration file (or in per-user preference files) rather than in these files. Reading these files, however, provides the most information about how SpamAssassin rules are designed.

The following sections describe some of the more important rule files in greater detail.

### 10\_misc.cf

The 10\_misc.cf file defines special rules that are not spam tests. These include templates for the spam report that SpamAssassin attaches to spam messages, definitions of headers that SpamAssassin adds to messages, and default settings for the most common configuration options (such as those described in Chapter 2)

Templates are defined with the report, unsafe report, and spamtrap directives, and the corresponding utility directives clear report template, clear unsafe report template, and clear spamtrap template. Use the report template to design the report that SpamAssassin attaches to spam messages. Use the unsafe report template to design the report that SpamAssassin attaches to messages that contain potentially executable code. Use the spamtrap template to design the message that SpamAssassin sends back to senders who email <sup>a</sup> spam trap address that calls the spamassassin script with the --report and --warning-from options (spam-reporting is discussed in Chapter 2).

Each time it encounters a template directive, SpamAssassin appends new text to the template. Accordingly, to ensure that you're starting with a clean slate when you define <sup>a</sup> new template, you must first clear the template and then add your desired text. Here's how the spam report might be defined in SpamAssassin:

```
clear_report_template
report Spam detection software, running on the system " HOSTNAME ", has
report identified this email as possible spam. The original message
report is attached to this so you can view it (if it isn't spam) or block
report similar future email. If you have any questions, see report CONTACTADDRESS for details.
report
report Content preview: _PREVIEW_
report
report Content analysis details: ( HITS points, REQD required)
report
report " pts rule name description"
report ---- ---
report _SUMMARY_
```
\_H0STNAME\_, \_CONTACTADDRESS\_, \_PREVIEW\_, \_HITS\_, \_REQD\_, and \_SUMMARY\_ are variables that are replaced by their values when the template is generated for each message. The complete list of variables, which appears in the Mail::SpamAssassin::Conf manpage, is given in Table 3-3.

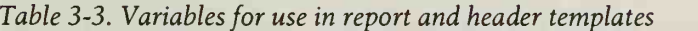

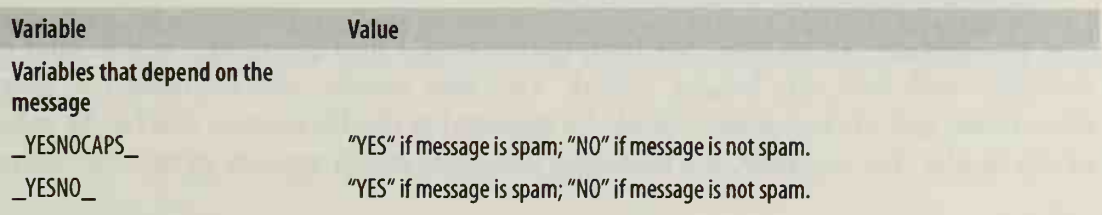

| <b>Variable</b>                                       | Value                                                                                                    |
|-------------------------------------------------------|----------------------------------------------------------------------------------------------------|
| $_H$ ITS                                              | Spam score for message.                                                                                                    |
| BAYES                                                 | Bayesian classifier score.                                                                                                    |
| _AUTOLEARN_                                           | "spam" if message was auto-learned as spam by the Bayesian classifier; "ham" if auto-<br>learned as non-spam; "NO" if the message was not auto-learned. |
| $\_\text{AWL}$                                        | Autowhitelist score modifier.                                                                                                    |
| $\_DATE$                                              | Date and time of SpamAssassin scan in RFC 2822 format.                                                                                                  |
| $_5$ TARS                                             | A string containing one asterisk for each point of spam score (up to 50).                                                                               |
| _STARS(character)_                                    | A string containing one of character for each point of spam score (up to 50).                                                                           |
| _RELAYSTRUSTED_                                       | List of relays found in the message and deemed to be trusted. The list includes the IP<br>address, reverse DNS lookup, and HELO address for each relay. |
| _RELAYSUNTRUSTED_                                     | List of relay IP addresses found in the message and deemed to be untrusted.                                                                             |
| $TESTS$ ,<br>_TESTSSCORES_                            | Comma-separated list of tests matched, or tests matched and their associated scores.                                                                    |
| $__ TESTS(character) __$<br>_TESTS-SCORES(character)_ | As in _TESTS_, _TESTSSCORES_ but separated by character instead of comma.                                                                               |
| _LANGUAGES_                                           | List of languages that SpamAssassin thinks a message is written in.                                                                                     |
| PREVIEW                                               | Preview of message content.                                                                                                    |
| _SUMMARY_                                             | Multiline list of tests matched and their scores and descriptions.                                                                                      |
| $R$ EPORT                                             | One line list of tests matched.                                                                                                    |
| $-RBL$                                                | Results of positive DNSBL queries.                                                                                                    |
| $DCCB$ $DCCR$                                         | Checking host and results of DCC check of message.                                                                                                    |
| PYZOR                                                 | Results of Pyzor check of message.                                                                                                    |
| Variables that don't depend on<br>the message         |                                                                                                    |
| REQD                                                  | SpamAssassin's threshold score for calling a message spam.                                                                                              |
| _VERSION_, _SUBVERSION_                               | Version and subversion of SpamAssassin.                                                                                                    |
| _HOSTNAME_                                            | Hostname of SpamAssassin host.                                                                                                    |
| _CONTACTADDRESS_                                      | The value of the report contact directive (typically, the email address of the<br>postmaster).                                                          |

Table 3-3. Variables for use in report and header templates (continued)

The variables in Table 3-3 can also be added to customized message headers for messages processed by SpamAssassin by using the add\_header directive, which takes the following form:

add header messagetype headername string

The messagetype can be spam, ham (non-spam), or all and determines which kind of messages will have the header added. The new header will be named X-Spamheadername, and string, which should be enclosed in double quotes, will be the value of the header. For example, the following directive, which appears in the distributed

10 misc.cf file, adds an X-Spam-Status header to all messages—spam or not—that shows whether or not each message is spam, the spam score, the spam threshold score, the tests that were matched, whether the message is being automatically learned (see Chapter 5), and the version of SpamAssassin:

add header all Status "\_YESNO\_, hits=\_HITS\_ required=\_REQD\_ tests=\_TESTS\_ autolearn= AUTOLEARN\_ version=\_VERSION\_"

If you want to change or remove a default header, you can use the remove header directive:

remove header messagetype headername

You can remove all headers with the clear headers directive.

### 20 fake helo tests.cf

This file defines a set of rules that use the eval test check for rdns helo mismatch( ). This test takes two arguments: a regular expression pattern to match against the reverse DNS lookup of the connecting client's IP address, and <sup>a</sup> regular expression pattern to match against the hostname provided by the client during in the SMTP HELO command. Spammers often use mail programs that forge the HELO hostname, and these tests look for such forgeries when the clients have hostnames that match those of major commercial ISPs. Here's an example of a test from this file:

```
header FAKE_HELO_AOL  eval:check_for_rdns_helo_mismatch("aol\.com","aol\.com")   
describe FAKE_HEL0_A0L Host HELO did not match rDNS: aol.com
```
This test matches if the client connects from an IP address that reverse-resolves to an aol.com hostname but claims in the HELO to have <sup>a</sup> hostname that does not match "aol.com". These tests are applied to all of the Received headers from untrusted relays.

You can use this eval test to reject messages that claim, in their HELO, to be from your own host. If your hostname is *myhost.example.com*, and you know that your IP address reverse-resolves to the same hostname, you could add a rule like this (to the systemwide configuration file)

```
header FAKE_MY_HELO eval : check_for_rdns_helo_mismatch( "
( ? ! myhost\ . example\ . com)
{18}$" , "myhost\ . example\ . com"
describe FAKE_MY_HELO Host HELO faked my hostname
score FAKE_MY_HELO 5.0
```
The regular expression (?!myhost\.example\.com).{l8}\$ matches any hostname containing at least 18 characters that does not end in *myhost.example.com*, which should match the reverse DNS lookup of any untrusted relay host other than your own. If any such host claims in their HELO to be *myhost.example.com*, it is forging your hostname.

### 20 body tests.cf

This file contains most of the tests that SpamAssassin performs against message bodies. In addition to tests for regular expressions in the body, this file defines tests against spam clearinghouses and tests of message language and locale.

A spam clearinghouse is <sup>a</sup> server that maintains <sup>a</sup> database of checksums of messages reported as spam and allows clients to test a message against the checksum database. SpamAssassin supports three spam clearinghouses: Vipul's Razor (http:// razor.sf.net/), Pyzor (http://pyzor.sf.net), and the Distributed Checksum Clearinghouse, or DCC (http://rhyolite.com/anti-spam/dcc/). Special client software must be installed on the system in order for SpamAssassin to use these tests. The spamassassin --report command can be used to report confirmed spam to these clearinghouses as well.

In SpamAssassin 3.0, the pyzor options configuration directive can be set to a string of additional options to be passed to the Pyzor client on the command line when SpamAssassin invokes it. Similarly, the dcc\_options directive can be set to provide additional options to the DCC client.

## Whitelists and Blacklists

Although SpamAssassin generally does a good job of avoiding false positives, you may find that some mail that you want to receive contains enough spamlike characteristics that SpamAssassin regularly tags them as spam. You may want to be sure that SpamAssassin will never mistake email from an important user, client, vendor, or other sender for spam. You may even have users who don't like spam-filtering. SpamAssassin allows you to set up systemwide or user-specific lists of senders whose mail should not be considered spam, and (systemwide) lists of users who don't want their email filtered. Such lists are called whitelists.

On the other hand, you may regularly receive unwanted mail from <sup>a</sup> particular sender that doesn't get tagged reliably by SpamAssassin. You may know ahead of time that you don't want to receive mail from certain organizations or senders. SpamAssassin also allows you to set up system-wide or user-specific lists of senders whose mail should be tagged as spam. Such lists are called *blacklists*.

This chapter discusses how to set up whitelists and blacklists. It begins by examining the SpamAssassin directives for systemwide whitelisting and blacklisting, and then explores two different ways to manage user-specific lists. A related feature, autowhitelists, is covered in Chapter 4.

### Systemwide Whitelists

SpamAssassin whitelists reduce the spam scores of messages when the sender or recipient appears on the whitelist. Whitelists are most commonly used to ensure that

messages from important senders are not marked as spam, but they can also be used to change the spam threshold for recipients or enable recipients to effectively opt out of spam-tagging.

#### Whitelisting senders

Use the whitelist from directive to whitelist a sender's address. The sender's address is the address that appears in the Resent-From header, if that header exists, or in any of the headers: From, Envelope-Sender, Resent-Sender, or X-Envelope-From. If a sender's address matches <sup>a</sup> whitelist\_from address, the spam score of the message is reduced by 100 points, which makes it nearly impossible for the message to be tagged as spam.

For example, if you receive important messages from *boss@mybigclient.com*, you can ensure that they won't be tagged as spam by using this line in the systemwide configuration file:

```
whitelist from boss@mybigclient.com
```
You can use multiple whitelist from directives or multiple addresses in a single directive to whitelist several addresses. You can also use an asterisk (\*) as a wildcard for zero or more characters and a question mark (?) as a wildcard for zero or one character, much as you would to specify filename patterns in a shell. For example, you could whitelist all mail from *mybigclient.com* and from all hosts in the example. com domain with these lines:

whitelist from \*@mybigclient.com whitelist from example.com \*. example.com

A whitelist entry can be removed with the unwhitelist from directive. Because Spam-Assassin is distributed with several default whitelist entries (in the 60\_whitelist.cf file), you may find that you want to remove some of them. The unwhitelist\_from directive is also useful in per-user configuration files, to remove one of the systemwide whitelist entries. To remove a whitelist entry, the address in the unwhitelist\_ from directive must exactly match the one given to whitelist from.

#### Whitelisting senders by relay

Sometimes whitelisting by the sender's address alone isn't sufficient. For example, the sender's address might be one that's easily guessed or likely to be spoofed by spammers. For example, a spammer might try to ensure that you read his message by forging the sender's address to hostmaster@internic.net or billing@amazon.com.

SpamAssassin offers more control over whitelisted senders with the whitelist from rcvd directive. This directive associates a sender's email address with the hostname or domain name of the last trusted relay. SpamAssassin uses DNS to do <sup>a</sup> reverselookup of the IP address of the last trusted relay; the reverse-lookup yields one or more hostnames associated with the IP address. Here's how you would whitelist boss@mybigclient.com only if the last trusted relay reverse-resolves to a hostname in the mybigclient.com domain:

whitelist\_from\_rcvd boss@mybigclient.com mybigclient.com

Messages that match a whitelist from rcvd directive have their spam scores lowered by 100.

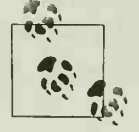

•V; 4 £' earlier. If your mail topology is relatively simple—you or your ISP con-In order for SpamAssassin to distinguish trusted and untrusted relays, you may need to set the trusted networks option, which was described trol all of the IP addresses in the class B network that includes your mail server's public IP address—SpamAssassin can usually make <sup>a</sup> rea sonable guess.

SpamAssassin is distributed with several, default, relay-based whitelist entries in the 60\_whitelist.cf file. These entries are defined with the def\_whitelist\_from\_rcvd directive, which works just like whitelist\_from\_rcvd but lowers the spam score by only 15 when a message matches.

As you might expect, whitelist entries based on relays can be removed with the unwhitelist from rcvd address directive. The address must exactly match the address defined in a whitelist from rcvd or def whitelist from rcvd directive. If the whitelist from rcvd directive uses wildcards, the unwhitelist from rcvd directive must specify those same wildcards.

#### Whitelisting recipients

SpamAssassin provides three levels of whitelisting for message recipients. Whitelisting a recipient lowers the spam score on all messages addressed to the recipient. Use recipient-whitelisting to prevent any spam-checking from being performed on behalf of <sup>a</sup> recipient. You can also use recipient-whitelisting as a crude mechanism for increasing the spam threshold—lowering the false positive rate at the cost of more false negatives—for <sup>a</sup> recipient.

A recipient's address may appear in several headers. If Resent-To and/or Resent-Cc headers are present, the address is checked against only those headers. Otherwise, the address may be matched in the last three Received headers or the headers To, Apparently-To, Delivered-To, Envelope-Recipients, Apparently-Resent-To, X-Env elope -To, Envelope-To, X-Delivered-To, X-Original-To, X-Rcpt-To, X-Real-To, or Cc.

The three levels of recipient-whitelisting are configured with the directives whitelist to (lower spam score by 6), more spam to (lower spam score by 20), and all spam to (lower spam score by 100). For example, to ensure that no messages to root or postmaster are tagged as spam, you could use the following lines:

all spam to root@\* all spam to postmaster@\*

No unwhitelist to directive is provided because whitelisting by recipient is really useful only in systemwide configuration. Individual users can just change their required hits setting in their .spamassassin/user\_prefs file instead.

## Systemwide Blacklists

SpamAssassin has only two blacklist directives (and two directives to unblacklist addresses). You can blacklist sender addresses or recipient addresses.

The blacklist from directive is used to specify a sender's address to blacklist. The sender's address is the address that appears in the Resent-From header, if that header exists, or in any of the headers From, Envelope-Sender, Resent-Sender, or X-Envelope-From. If the sender's address matches a blacklist from address, the spam score of the message is increased by 100 points, which makes it almost certain that the message will be tagged as spam.

For example, a spammer might send messages from support@microsofts.com in the hope that you'll think it's an important message from an operating system vendor. If you never expect to receive legitimate messages from *support@microsofts.com*, you can ensure that any message from that address will be tagged as spam by using this line in the systemwide configuration file:

```
blacklist_from support@microsofts . com
```
You can use multiple blacklist from directives or multiple addresses in a single directive to blacklist several addresses. You can also use an asterisk (\*) as a wildcard for zero or more characters and a question mark (?) as a wildcard for zero or one character, much as you would to specify filename patterns in <sup>a</sup> shell. For example, you could blacklist all mail from *public.com* and from all hosts in the example.com domain with these lines:

blacklist from \*@public.com blacklist from example.com \*. example.com

You can remove a blacklist entry with the unblacklist from directive. To remove a blacklist entry, the address in the unblacklist from directive must exactly match the one given to blacklist\_from.

The blacklist to directive performs blacklisting based on recipient address. As with whitelisting, a recipient's address may appear in several headers. If Resent-To and/or Resent-Cc headers are present, the address is checked only against those headers. Otherwise, the address may be matched in the last three Received headers or the headers To, Apparently-To, Delivered-To, Envelope-Recipients, Apparently-Resent-To, X-Envelope-To, Envelope-To, X-Delivered-To, X-Original-To, X-Rcpt-To, X-Real-To, or  $Cc$ . If a recipient address matches a blacklist to entry, the spam score of the message is increased by 10 points.

Blacklisting by recipient is most useful when spammers use software that sends mail with recognizably forged To headers (specifying the real recipient in the SMTP transaction, of course). For example, it used to be popular to send spam with a To header of friend@public.com. Although SpamAssassin already includes a special test for this address in headers, you could also use the blacklist to configuration directive to increase the spam score for such messages by 10 points:

```
blacklist to friend@public.com
```
No unblacklist to directive is provided. Simply don't blacklist a recipient who should continue to receive mail.

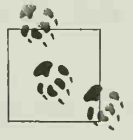

It's possible, but silly, for the same address to be both blacklisted and whitelisted. In this case, both lists are applied and, if the blacklist adds 100 to the spam score and the whitelist subtracts 100, cancel one another out.

### Per-User Whitelistsand Blacklists

Email from <sup>a</sup> given address may be welcomed by one user and shunned by another. Although systemwide whitelists and blacklists are useful antispam tools, in many cases, each user will want her own individual whitelist and blacklist entries.

SpamAssassin provides two mechanisms for per-user whitelists and blacklists. The first mechanism is the simplest: add the appropriate configuration directives to the per-user configuration file for the user's account (typically ~/.spamassassin/user\_ prefs). The disadvantage of this approach is that it requires users to have accounts and access to their home directories. The second mechanism isto configure spamd to look up per-user test scores and whitelists and blacklist entries in an SQL or LDAP database, as described earlier in this chapter.

If users want to remove systemwide whitelist or blacklist entries, they can use the unwhitelist from or unblacklist from directives described earlier in this chapter.
### Whitelists and Blacklists Without SpamAssassin

If SpamAssassin is not run on a systemwide basis on all messages, users can also implement whitelists and blacklists by carefully organizing the filters they use to run Spam-Assassin on their messages.

For example, on a Unix system that uses procmail for message delivery, a user could whitelist boss@mybigclient.com and blacklist support@microsofts.com with procmail recipes before the recipe that runs SpamAssassin. The user's .*procmailrc* might contain:

```
:0
* A From: .*boss@mybigclient.com
SDEFAULT
:0
```
\* <sup>A</sup> From: .\*support@microsofts.com /dev/null

```
:Ofw
* <300 000
| /usr/bin/spamassassin
```
# CHAPTER 4 SpamAssassin as a Learning System

SpamAssassin provides many rules that have proven useful in distinguishing spam from non-spam messages, and these rules are updated at each new release. But SpamAssassin provides more than just generic rules; it has the capability of learning about your email environment and adapting its detection behavior to maximize its accuracy in that environment.

SpamAssassin includes two adaptive systems that can be used in concert: autowhitelisting and Bayesian filtering. This chapter discusses the principles, configuration, and operation of both systems.

# Autowhitelisting

SpamAssassin's autowhitelisting algorithm learns each sender's history of sending spam or non-spam messages and modifies the spam score of their subsequent mailings on the basis of this history. The primary goal of autowhitelisting is to reduce false positives—to make it less likely that <sup>a</sup> non-spam message will be tagged as spam—by assuming that people who send you non-spam messages will not begin to spam you. It can also reduce false negatives if a spammer consistently sends email from the same email address, but this happens infrequently enough that autowhitelisting rarely has a significant effect on false negatives.

### **Principles**

When autowhitelisting is enabled, SpamAssassin maintains <sup>a</sup> database keyed on message senders' email addresses and the IP addresses of their nearest untrusted relay (if any). Each time a message from a given sender is received, the message's spam score is added to the sender's total score in the database, and a count of the number of messages received from that sender is updated.

The average sender score—the total score divided by the number of messages received—is used to modify the spam score of new messages from that sender. Specifically, the difference between the average score and the new message's score is multiplied by a configurable factor, and the result is added to the new message's spam score. The effect is that when the new message has <sup>a</sup> higher spam score than average, its spam score is adjusted downward; when the new message has a lower spam score than average, its spam score is adjusted upward.

As you might expect from this explanation, the autowhitelist tests are the last ones performed by SpamAssassin. All other tests must be run first in order to have the most accurate spam score for a message before comparing it to the sender's historical average. In addition, the sender's historical average is updated with the spam score of a new message *before* the autowhitelist modifier is applied.

### **Configuration**

The most important decisions to make in autowhitelisting are how much weight SpamAssassin should put on a sender's history of sending spam or non-spam messages and how much weight it should put on the spam score of the message it is checking.

Use the auto whitelist factor directive to set the multiplier that is applied to the difference between a message's spam score and the sender's historical average score. It can range from  $0$  to 1. The default factor is 0.5, which causes the final spam score to be halfway between the message's spam score and the sender's average score.

To put more weight on the historical average, increase the auto whitelist factor. When the auto whitelist factor is set to 1, the historical average alone will be the new message's spam score (recall, however, that the score before autowhitelisting is performed is fed back into the system and becomes part of the new historical average)

To put less weight on the historical average, decrease the auto whitelist factor. When the auto\_whitelist\_factor is set to 0, the historical average is ignored, and the current message's spam score will not be modified based on the sender's past messages.

Table 4-1 illustrates the impact of several different settings for auto whitelist factor. Each row of the table represents a new message from the same sender. Table columns show the spam score of each message before applying an autowhitelist modifier, the sender's historical average score, and the spam score after applying an autowhistelist modifier. In this example, the sender sends several non-spam messages and then sends a message that looks like spam to SpamAssassin (a false positive). As you can see, with autowhitelisting using factors of 0.5, 0.75, or 1, the message will not reach the usual spam threshold of 5 because of the sender's history of non-spam messages. Without autowhitelisting (i.e., with an factor of 0), the message receives a score of 6.

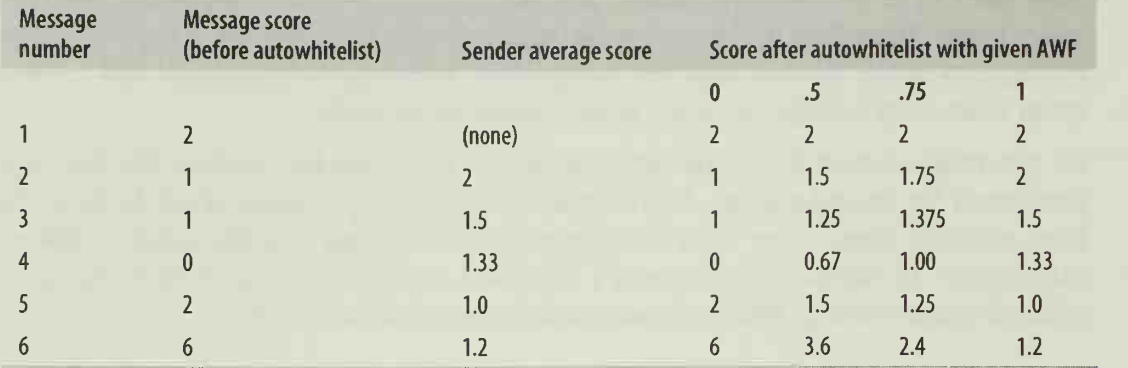

Table 4-1. The impact of auto\_whitelist\_factor (AWF)

SpamAssassin stores its autowhitelist data in database files. SpamAssassin lets Perl's AnyDBM module choose which database format will be used, based on which system libraries are available. In SpamAssassin 3.0, you can control this choice by setting the auto whitelist db modules option to a space-separated list of Perl database modules to be tried in order; the first module that loads successfully will be used. For example, the default module order is specified like this:

auto whitelist db modules DB File GDBM File NDBM File SDBM File

How you configure autowhitelisting also depends on whether you want each user to have his own whitelist database, or whether you want to use one database in common across all users.

#### Configuring per-user autowhitelists

By default, SpamAssassin maintains a separate autowhitelist for each user on the system. SpamAssassin stores the autowhitelist database for a user in the *auto*whitelist file in the *spamassassin* subdirectory of each user's home directory. Spam-Assassin uses one of several database formats for this file, depending on what database libraries are available on the system; the Berkeley DB format is chosen when it's available.

SpamAssassin 3.0 can also store autowhitelists in an SQL database, which is useful when users don't have accounts on the mail server. To store addresses in SQL, you must install the DBI Perl module and an appropriate driver module for your SQL server. Common choices are DBD-mysql (for the MySQL server), DBD-Pg (for the PostgreSQL server), and DBD-ODBC (for connection to an ODBC-compliant server).

You should create <sup>a</sup> database and <sup>a</sup> user with privileges to access it. You must then create a table in the database to store the user autowhitelist. The SpamAssassin source code includes schemas for MySQL and PostgreSQL tables in the sql subdirectory. Here is the MySQL schema:

```
CREATE TABLE awl ( username varchar(100) NOT NULL default ",
 email varchar(200) NOT NULL default ",
 ip varchar(io) NOT NULL default ",
 count int(11) default '0',
 totscore float default '0', PRIMARY KEY (username, email, ip)
) TYPE=MyISAM;
```
Each row in this table specifies an autowhitelist entry for a single sender for an individual SpamAssassin user. SpamAssassin uses the columns to store the following information:

username

Stores the username or email address of the user (the latter is more useful in vir tual hosting environments).

email

Stores the email address of a sender whose messages' spam scores are being tracked.

ip

Stores the IP address of the sender.

count

Stores the total number of messages received from the sender.

totscore

Stores the total spam score of messages received from the sender.

To configure SQL support for autowhitelists, set the following configuration parameters in your systemwide configuration file (local.cf):

auto whitelist factory Mail: : SpamAssassin: : SQLBasedAddrList

Configures SpamAssassin to use SQL-based autowhitelists instead of file-based autowhitelists.

user awl dsn DSN

Defines the data source name for the SQL database, telling spamd how it will connect to the database server. A typical DSN for the Perl DBI module is written like this:

DBI databasetype : databasename : hostname : port

For example, to use <sup>a</sup> MySQL database named saawl running on <sup>a</sup> database server on the SpamAssassin host, the DSN would read:

DBI :mysql : saawl : localhost : 3306

If the server were running PostgreSQL, the DSN would read:

dbi : Pg : dbname=saawl; host=localhost ; port=5432;

user awl sql username username

Defines the username that will be used to connect to the database server. This user must have permission to modify the data in the table (including inserting and deleting rows).

user awl sql password password

Defines the password associated with the username that will be used to connect to the server.

user awl sql table tablename

Defines the name of the table that contains autowhitelist data. The default tablename is awl.

#### Configuring a system-wide autowhitelist

It is often desirable to maintain <sup>a</sup> single autowhitelist for all users of <sup>a</sup> system. When users don't have home directories, such an approach is not just desirable but may be necessary if autowhitelisting is to be used. You can configure <sup>a</sup> systemwide autowhitelist by setting the auto whitelist\_path directive to the full path of the autowhitelist database file. Set auto\_whitelist\_path in the systemwide configuration file. For example, to set up a systemwide autowhitelist in the file /etc/mail/ spamassassin/auto-whitelist, use the following directive:

auto whitelist path /etc/mail/spamassassin/auto-whitelist

If SpamAssassin encounters this directive, it checks to be sure the database file exists. If the file does not exist, SpamAssassin attempts to create it. You may not want to give SpamAssassin write access to the directory you specify. One way around that is to create the file as root, change its ownership to the SpamAssassin user, and set the mode to allow read/write access, all before you add the auto\_whitelist\_path to your configuration file.

However you create it, the systemwide autowhitelist database file should be readable and writable by the user running SpamAssassin. Depending on your configuration, SpamAssassin may be running as root, as one of several users on the system, or as a default unprivileged user such as nobody. If you let SpamAssassin create the sys temwide autowhitelist database file, you can use the auto whitelist file mode directive to specify the file's mode. It defaults to 0700 but may need to be set to 0770 or 0777 depending on your configuration, when multiple users must access the file.

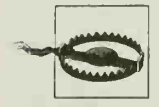

Using <sup>a</sup> systemwide autowhitelist with mode 0777 (or 0770 and an inappropriate group) will enable a curious local user to learn the email addresses of message senders and their average spam scores or to modify those scores. A malicious user could modify the database to give legitimate senders a false history of spamming. In general, file modes other than 0700 should be avoided.

### Using an Autowhitelist

Once the autowhitelisting system is configured, you must instruct SpamAssassin to use it. In SpamAssassin 2.63, if you invoke SpamAssassin with the spamassassin script, add the --auto-whitelist option to direct the script to consult your autowhitelist. If you invoke SpamAssassin with the spamc client, you should start spamd (the daemon) with the --auto-whitelist option to direct it to consult user autowhitelists.

SpamAssassin 3.0 contains no --auto-whitelist command-line options. Instead, autowhitelists are always used when the use\_auto\_whitelist configuration option is set in a user's (or a systemwide) configuration file.

### Using Autowhitelists in Perl

If you've written a Perl application that uses Mail:SpamAssassin to checks messages, you can take advantage of autowhitelists, but it requires a little additional setup. You must create an address list factory, an object that generates objects to store autowhitelisted addresses, and you must associate the address list factory with your Mail:: SpamAssassin object. Here is sample code that does this:

#!/usr/bin/perl

use Mail: : SpamAssassin;

```
my $spamtest = Mail: :SpamAssassin->new( ); my $awl = Mail: :SpamAssassin: :DBBasedAddrList->new;
$spamtest->set_persistent_address_list_factory($awl);
# Now go on to use $spamtest as usual.
```
Mail:: SpamAssassin also provides methods for adding and removing addresses from the autowhitelist. See the manpage for more information.

You can use the spamassassin script to manipulate the contents of your autowhitelist. The following command-line options to spamassassin operate on your autowhitelist:

```
--add-addr-to-whitelist=emailaddress
```
Adds emailaddress to the autowhitelist with an initial score of  $-100$ . Spam-Assassin will forget any past history associated with the address.

```
--add-addr-to-blacklist=emailaddress
```
Adds emailaddress to the autowhitelist with an initial score of 100. Spam-Assassin will forget any past history associated with the address.

--remove-addr-from-whitelist=emai laddress

Removes emailaddress from the autowhitelist. SpamAssassin will forget any past history associated with the address.

--add-to-whitelist

When you pipe an email message to spamassassin --add-to-whitelist, Spam-Assassin adds all email addresses found in the To, From, Cc, Reply-To, Sender, Errors-To, and Mail-Followup-To headers or in the body of the message to the autowhitelist with initial scores of  $-100$ . SpamAssassin will forget any past history associated with these addresses.

--add-to-blacklist

When you pipe an email message to spamassassin --add-to-blacklist, Spam-Assassin adds all email addresses found in the To, From, Cc, Reply-To, Sender, Errors-To, and Mail-Followup-To headers or in the body of the message to the autowhitelist with initial scores of 100. SpamAssassin will forget any past history associated with these addresses. Because this behavior will probably result in the blacklisting of your own email address, this option is usually useless.

- -remove-from-whitelist

When you pipe an email message to spamassassin --remove-from-whitelist, SpamAssassin removes all email addresses found in the To, From, Cc, Reply-To, Sender, Errors-To, and Mail-Followup-To headers or in the body of the message from the autowhitelist and forgets any past history associated with these addresses.

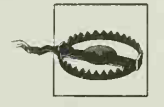

Be careful with --add-to-blacklist. A malicious spammer could send you HTML email with friendly addresses (including your own) embedded in invisible mailto: tags. Piping this message to spamassassin --add-to-blacklist causes SpamAssassin to add all of those addresses to the autowhitelist as likely spammers! Using --addaddr-to-blacklist with individual email addresses is safer.

# Bayesian Filtering

SpamAssassin's Bayesian classifier learns to distinguish the features that characterize spam from those that characterize non-spam in the messages that you receive. Properly trained, the Bayesian classifier can reduce both false positives and false negatives.

### **Principles**

Bayesian filtering is based on Bayes' Theorem, a statement of probability theory propounded by the Reverend Thomas Bayes in 1763. Bayes' Theorem isimportant in many fields where classifying data is essential, including computer vision, psychophysics, and diagnostic decision-making in health care. SpamAssassin's

implementation is mostly based on the work of Paul Graham (archived at http://www.paulgraham.com) and Gary Robinson (http://www.garyrobinson.net)

Conceptually, Bayes' Theorem states that the probability of some event (such as a message being spam) given a test result (such as matching a spam-checking rule) depends on the baseline probability of the event before the test result is known and on the discriminating power of the test. A corollary is that the discriminating power of a test can be measured by comparing the probability of the event given a known test result to the baseline probability before the result is known. The more the test result can increase (or decrease) the probability from baseline, the stronger the test.

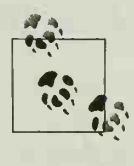

ver the baseline probability of hequency of spain versus non spain lies.<br>See sages—which some have argued means it's not strictly Bayesian at all. Actually, SpamAssassin's "Bayesian" system doesn't really compute the baseline probability or frequency of spam versus non-spam mes-Instead it assumes values that seem reasonable and useful.

In the context of spam-checking, a Bayesian approach amounts to developing potential rules and asking how much each rule, if matched, should change the system's perception of the likelihood that a message is spam. Very strong rules come in two forms. Some are patterns that only occur in spam (and never in non-spam), thus yielding a high probability that a message that matches one of the patterns is spam. Others are patterns that only occur in non-spam (and never in spam), thus yielding a low probability that <sup>a</sup> message that matches the pattern is spam. Weaker rules—pat terns found in both spam and non-spam messages but with different frequencies result in less extreme probabilities.

To use Bayesian filtering successfully, you must have a corpus of messages that you have decided are definitely spam, a corpus of messages that you have decided are definitely non-spam, and an algorithm for analyzing the two sets of messages to develop rules and test their strength. SpamAssassin provides the algorithm and a script that you can use to identify messages as spam or non-spam in order to train the filter. It also provides a mechanism for training itself with messages that are very likely to be spam or non-spam.

The results of the SpamAssassin learning process are a set of databases. One database contains tokens (strings of 3-15 characters) that have been seen, how often each has been seen in spam and non-spam messages, and the date and time that each token last proved useful in classifying a message. During learning, tokens are derived from both the message headers (with several commonly misleading headers ignored) and message body. Tokens that haven't been useful in a long time may be removed from the database to increase efficiency. Another database keeps track of which messages have been learned, so SpamAssassin doesn't waste time relearning old messages.

and the contract of the contract of

During spam-checking, a message to be checked is split into tokens. SpamAssassin then looks up each token in the token database. Up to 150 of the most diagnostic tokens in the message are identified, and their associated predictive values are combined using one of two mathematical functions to yield a final prediction of the probability that the message is spam. This predicted probability is matched by special SpamAssassin rules that associate probability ranges with spam score modifiers.

### **Configuration**

SpamAssassin's Bayesian classifier is controlled by more than a dozen configuration directives, though only a few are regularly modified by system administrators. These are the most useful:

use\_bayes

This directive controls whether the Bayesian classifier is used at all. It defaults to <sup>1</sup> (use Bayesian filtering). By setting it to 0, Bayesian filtering is disabled completely.

bayes auto learn, bayes auto learn threshold nonspam, bayes auto learn threshold\_spam

These directives configure the automatic learning system, which automatically feeds messages with very high or very low spam scores to the Bayesian classifier. The bayes auto learn directive enables  $(1)$  or disables  $(0)$  this feature; it is enabled by default. The threshold directives determine which messages will be automatically learned as spam or non-spam. Messages with spam scores lower than bayes auto learn threshold nonspam are learned as non-spam; this value defaults to 0.1. Messages with spam scores higher than bayes auto learn threshold\_spam are learned as spam; this value defaults to 12 and cannot be set lower than 6. The spam score used for making this determination does not include modifiers for the Bayesian system itself, for the autowhitelist, or for user configured whitelists or blacklists.

bayes ignore header headername

This directive tells the Bayesian classifier to ignore the given header when learning or classifying messages. It is most often used when another spam-tagging system adds headers before SpamAssassin receives the message, in order to prevent the classifier from learning the other spam tag instead of the features of the actual message.

bayes ignore from address (SpamAssassin 3.0)

This directive prevents Bayesian classification and learning from being performed on messages sent from address and is a form of whitelisting. It's most useful when you want to receive messages from a few senders and the messages may include tokens that would otherwise suggest spam.

You can use multiple bayes ignore from directives or multiple addresses in a single directive to whitelist several addresses. You can also use as asterisk (\*) as a wildcard for zero or more characters and a question mark (?) as a wildcard for zero or one character, much as you would to specify filename patterns in a shell.

#### bayes ignore to address (SpamAssassin 3.0)

This directive prevents Bayesian classification and learning from being performed on messages sent to address, and is a form of whitelisting recipients. It's useful in sitewide Bayesian filtering to prevent any learning from being performed from messages sent to postmaster, for example, who is likely to receive forwarded spam, non-spam messages discussing spam, etc. Specify addresses as you would to the bayes ignore from directive discussed previously.

#### bayes learn during report

When this directive is enabled (1), messages that are reported to clearinghouses as spam with the spamassassin --report command are also learned as spam by the Bayesian classifier. This saves you an extra learning step. Set the directive to 0 to disable this feature. It is enabled by default.

#### bayes path and bayes file mode

By default, SpamAssassin maintains separate Bayesian databases for each user on the system. The databases for a user are stored in the .spamassassin subdirectory of the user's home directory and their names begin bayes\_, such as bayes\_seen and bayes toks. These files are kept in one of several possible database formats (Berkeley DB format is generally preferred when it's available to SpamAssassin).

Separate databases for each user are ideal for Bayesian learning because different users may receive different kinds of spam and non-spam messages. However, it is often necessary to maintain a single Bayesian database for all users of a sys tem, either to save on disk space or because users don't have home directories. You can configure a systemwide Bayesian database set by setting the bayes\_path directive to the full path of the Bayesian database file prefix. For example, to set up systemwide Bayesian databases in the files /etc/mail/spamassassin/bayes\_\*, use the following directive:

#### bayes\_path /etc/mail/spamassassin/bayes

By default, the Bayesian databases are created with mode 0700. The bayes file mode directive can be used to set <sup>a</sup> different file mode (e.g., 0770) if you need to share the databases among a group. This might be necessary if SpamAssassin can be invoked with the privileges of different users. Care should be taken with this directive, as a malicious user with access to the Bayesian databases can cause legitimate email to be mistagged as spam.

The following directives influence the internal workings of the Bayesian classifier. For the most part, they can be left to the default settings.

#### bayes min ham num and bayes min spam num

These directives set the minimum number of ham (non-spam) and spam messages that must be learned by SpamAssassin before it will use the predictions of the Bayesian classifier to score new messages. They default to 200 each; until 200 ham and 200 spam messages have been learned, the SpamAssassin rules that rely on the Bayesian classifier will not be applied to email.

bayes\_use\_hapaxes

Hapaxes are tokens that have been seen only once during learning so far. Accordingly, SpamAssassin's concept of whether a hapax is associated with spam or ham is based on limited data and may not be reliable. On the other hand, SpamAssassin can learn hundreds or thousands of hapaxes, and using hapaxes seems to provide better accuracy, so this setting defaults to 1 (enabled).

bayes use chi2 combining

This directive controls which of the two mathematical functions are used to combine token probabilities into an overall message probability. When enabled (1), the approach is based on the distribution of the chi-squared statistic; when disabled (0), a so-called "naive Bayesian" function combines the probabilities using the assumption that errors in classification from each token are independent of one another. SpamAssassin's maintainers have found the chi-squared method more useful, and it is the default.

bayes auto expire and bayes expiry max db size

When bayes auto expire is enabled (1), SpamAssassin will automatically attempt to remove old tokens during learning when the token database exceeds bayes\_expiry\_max\_db\_size\_tokens. This is the default. When disabled (0), token expiration must be performed manually. Automatic expiration occurs no more than once every 12 hours.

bayes learn to journal and bayes journal max size

When bayes learn to journal is enabled (1), SpamAssassin will store newly learned data in a journal file, rather than directly into the Bayesian databases. The journal file will be synchronized into the databases at least daily, or when the journal exceeds bayes journal max size bytes (102,400 by default). Using journaling reduces disk contention for the databases, which must be exclusively locked while being updated, but results in a delay between the time a message is learned and the time the learned tokens can be used to classify further messages. Journaling might be particularly useful if the journal could be kept in a different location than the databases (e.g., on <sup>a</sup> RAM disk), but this directive is not supported as of SpamAssassin 3.0. bayes learn to journal is disabled by default.

### **Training**

There are two main strategies for training a Bayesian classifier: train everything and train-on-error. In the train everything strategy, you train the classifier with every message that you receive. This strategy is highly responsive to changes in spam patterns but may change too quickly in response to unrelated variability in messages. In addition, it is resource intensive to scan every message. In the train-on-error strategy,

you train the classifier only with messages that it has previously classified incorrectly (i.e., false positives and false negatives). This strategy is resource efficient but may not train the classifier as quickly when spam patterns change.

Based on experiments conducted by Greg Louis (and described at http://www.bel.nu/ bogofilter/), the train everything strategy appears to be more efficient for initial training. Once a suitable number of messages have been learned, however, switching to a train-on-error approach saves resources, because many fewer messages must be trained. Louis suggests that switching to train-on-error after 10,000 spam and 10,000 non-spam message have been learned may be reasonable. You can train SpamAssassin's Bayesian classifier with either strategy.

The sa- learn script is your primary interface for training the Bayesian classifier. The first step in using Bayesian filtering is collecting a corpus of messages you've received that you have verified are spam and <sup>a</sup> corpus that you've verified are non-spam. The easiest and best way to do so is to simply start saving spam you receive to one folder and any non-spam messages that you would ordinarily delete to another. The two collections of messages can either be in maildir format (in which each file contains a single message) or *mbox* format (in which a single file contains multiple messages).

It's important that the messages be from the same time period; if you train Spam-Assassin with a set of spam messages from 2003 and a set of non-spam messages from 2004, it will quickly learn that an effective way to detect spam is to look for messages in 2003! Similarly, forwarded spam, or messages discussing spam in your corpus ("Hey, look at this spam I just got; it's really strange. Here it is…") can result in the classifier learning artificial rules that will degrade its accuracy with normal messages.

Next, run sa- learn on each corpus, using either the --spam or --ham command-line options to specify what each corpus represents. Example 4-1 shows the process for a set of mbox files—<sup>a</sup> file of saved spam, <sup>a</sup> file of saved (non-spam) messages related to a project, and the user's mail spool. The project files and mail spool files together form <sup>a</sup> corpus of known good messages. This example assumes that each user maintains her own Bayesian databases, so sa- learn is run by each user on her own messages.

```
Example 4-1. Learning from a set of mbox files
```

```
$ Is -F Mail
spam myproject
$ sa-learn --mbox --spam Mail/spam
$ sa-learn --mbox --ham mail/myproject
$ sa-learn --mbox --ham /var/spool/mail/$L0GNAME
```
Example 4-2 shows the process for a set of *maildirs*, again assuming that each user has his own Bayesian databases. The commands in the example are those that would be executed by each individual user. Providing a directory as an argument to salearn causes it to learn from every file in that directory. The example also illustrates the use of the --no-rebuild option to defer rebuilding of the databases until the --rebuild option is used. When performing learning on <sup>a</sup> large set of small files (the very essence of a maildir), deferring the expensive database-rebuilding step is more efficient than rebuilding after each file.

Example 4-2. Learning from a set of maildirs

```
$ Is -F mail
INBOX/ spam/ myproject/
$ sa-learn --no-rebuild --spam mail/spam
$ sa-learn --no-rebuild --ham mail/INBOX
$ sa-learn --no-rebuild --ham mail/myproject
$ sa-learn --rebuild
```
If you're the sort who likes to see the progress of the training (or who worries when you run <sup>a</sup> command that takes longer than <sup>a</sup> few seconds to finish), you can add the --showdots option to cause sa-learn to print a period for each message it processes.

You can also call sa-learn on an individual file containing <sup>a</sup> mail message, or you can pipe a mail message to sa- learn 's standard input. Finally, you can put the names of mailboxes, files, or directories into a file and run sa-learn with the --folders=/ilename option, and it will read the file and directory names from the *filename* file and learn from each.

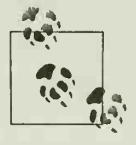

The Bayesian classifier is most effective when trained on large collec tions of both spam and non-spam messages. In particular, training using many spam messages and fewer non-spam messages is likely to produce an ineffective filter. Aim for <sup>a</sup> couple thousand messages of each type, collected prospectively from your personally received mail.

If you mistakenly train the Bayesian classifier that a message is spam, simply direct sa-learn to relearn it as ham; if you mistakenly learn a message as ham, you can direct sa-learn to relearn it as spam. This process is also how you later train the classifier on errors. You can also cause SpamAssassin to forget a message entirely by run ning sa-learn --forget on the message.

sa-learn also accepts the same --configpath /path/to/ruleset/directory, --prefspath /path/to/user\_prefs, and --siteconfigpath /path/to/sitewide/directory directives that the spamassassin script does. They are described in Chapter 2.

### Daily Use

When you first enable the Bayesian classifier in SpamAssassin, you will initially notice little change in the way messages are checked for spam. Once you've trained the classifier with enough messages, however, your spam scores for messages will begin to change substantially in two ways:

### What's Being Learned?

Once your Bayesian classifier has been trained and is contributing to spam-checking, you might be curious to find out which tokens are actually being used. The sa- learn --dump type command displays that information. type can be one of these choices:

- data will cause sa- learn to display all of the tokens it has learned, with their associated spam probabilities, number of occurrences in spam and ham messages, and last time used.
- magic will cause sa- learn to display "magic" tokens. Although they're stored in the database, these tokens don't represent parts of email messages. They include such information as the number of spam and ham messages in the databases, the last time a token was used, etc.
- all will cause sa- learn to display tokens of both types.

Here are the first and last five lines of sa-learn --dump data <sup>|</sup> sort -n as executed on one system:

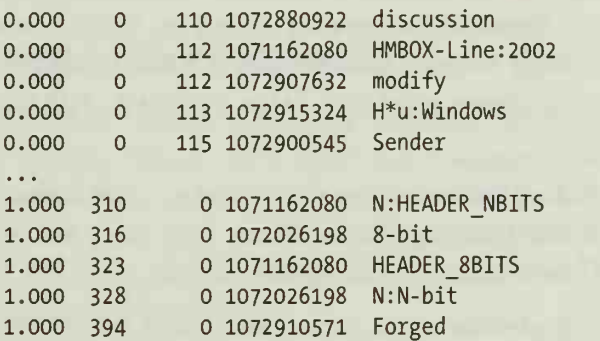

The first five lines show tokens that have only exclusively appeared in non-spam messages. The last five show tokens that have exclusively appeared in spam messages. Tokens starting with H were found in headers; some headers are abbreviated with special codes starting with an asterisk (\*)-so H\*u: means the User-Agent header. Tokens starting with N: indicate that Ns that appear in the token should match any sequence of digits.

You can restrict which tokens are shown by sa-learn --dump by adding the --regexp regexp command-line option and providing a regular expression pattern regexp. Only tokens that match regexp will be displayed. This option is useful when you want to see the spam probability associated with specific tokens.

• Messages will show that they are hitting SpamAssassin rules with names like BAYES\_44 or BAYES\_80. These rules, which can be found in the 23 bayes.cf file, are triggered when the Bayesian classifier assigns a given probability of spam to a message. For example, the BAYES\_44 rule is matched when a message has a probability of spam between 0.44 and 0.4999; the BAYES\_80 rule is triggered when <sup>a</sup> message has <sup>a</sup> probability of spam between 0.80 and 0.90. Rules that

match on probabilities less than 0.5 lower spam scores, and those that match on probabilities greater than 0.5 raise spam scores.

• Most of the non-Bayesian rules assign different scores when the classifier is trained and in use than when it is not. In many cases, non-Bayesian rules produce less extreme scores, which reflects the supposition that the Bayesian classifier should be better than static rules at distinguishing spam from non-spam.

#### Ongoing training

Ongoing training is essential to maintaining the performance of a Bayesian filter. As in initial training, you must continue to provide examples of both spam and non spam messages.

As you receive messages, check each message classified as spam to be sure that it is really spam and not a false positive. If the message's spam score is higher than the threshold for automatic learning, the message should have already been fed back into the classifier to train it. You can determine if this has happened by looking at the autolearn= section of the X-Spam-Status header added by SpamAssassin. If the message's spam score wasn't high enough for automatic learning, submit it to sa-learn --spam yourself. If you come across <sup>a</sup> false positive, submit it to sa-learn --ham instead.

Similarly, you can submit your non-spam messages to sa-learn --ham if their spam scores are too high for the automatic learning threshold for ham. Any spam Spam-Assassin misses should definitely be submitted to sa-learn --spam.

You can make the ongoing training process more convenient using one of two common ways. If you read your email with an email client that allows you to bind commands to keys, you could define keystrokes to invoke sa-learn --ham or sa-learn - spam on the current message. Another approach is to save all spam messages into a single mail folder and all non-spam messages that you plan to delete into a second folder, and then run sa-learn on each folder (and possibly on your inbox if you keep many undeleted messages there) at the end of your mail-reading session. Users or system administrators can set up cron jobs to automate this process.

#### Expiration and importing

Expiration and importing are two other functions of sa-learn that you will use infrequently. Expiration removes old tokens from the database, and importing updates the database if <sup>a</sup> new SpamAssassin release changes database formats.

As discussed earlier in this chapter, when bayes auto expire is enabled (the default), SpamAssassin's Bayesian classifier regularly reviews its database of tokens to determine if any should be expired. Expiration is always skipped when fewer than 100,000 tokens are in the database. The automatic expiration process runs no more

than once every 12 hours and only when the number of tokens exceeds bayes\_ expiry max db size.

If you do not use bayes auto expire, or if you want to expire tokens manually, you can force an expiration attempt by running sa-learn --force-expire. Doing so may not actually expire any tokens; for example, when fewer than 100,000 tokens or all tokens have been recently used, no tokens will be expired.

The sa-learn --import command is used to update the Bayesian databases from their format in an older version of SpamAssassin to the current format. The release notes for new versions of SpamAssassin should tell you when running sa-learn --import is necessary. In many cases, SpamAssassin will perform importation when it automatically learns <sup>a</sup> new message, so this command may not be necessary.

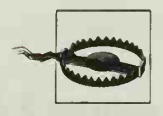

The import process<br>with a large database of low system load The import process can be both CPU and disk intensive, especially with a large database of tokens. It is best run during off-hours or times of low system load.

### Storing Bayesian Data in SQL

SpamAssassin 3.0 can optionally store per-user Bayesian data in an SQL database, which is useful when users don't have accounts on the mail server. To store Bayesian data in SQL, you must install the DBI Perl module and an appropriate driver module for your SQL server. Common choices are DBD-mysql (for the MySQL server), DBD-Pg (for the PostgreSQL server), and DBD-ODBC (for connection to an ODBC-compliant server).

You should create a database and <sup>a</sup> user with privileges to access it. You must then create a set of tables in the database to store the Bayesian data. The SpamAssassin source code includes schemas for MySQL, PostgreSQL, and SQLite tables in the sql subdirectory. Here is the MySQL schema:

```
CREATE TABLE bayes_expire ( username varchar(200) NOT NULL default ",
  runtime int(11) NOT NULL default '0',
  KEY bayes_expire_idxl (username)
) TYPE=MyISAM;
CREATE TABLE bayes global vars (
  variable varchar(30) NOT NULL default '',
  value varchar(200) NOT NULL default '',
  PRIMARY KEY (variable)
) TYPE=MyISAM;
INSERT INTO bayes_global_vars VALUES ('VERSION'
, '2');
CREATE TABLE bayes_seen ( username varchar(200) NOT NULL default ",
  msgid varchar(200) binary NOT NULL default ",
```

```
flag char(1) NOT NULL default "',
  PRIMARY KEY (username, msgid),
  KEY bayes seen idx1 (username, flag)
) TYPE=MyISAM;
CREATE TABLE bayes_token ( username varchar(200) NOT NULL default ",
  token varchar(200) binary NOT NULL default ",
  spam_count int(11) NOT NULL default '0',
  ham count int(11) NOT NULL default '0',
  atime int(11) NOT NULL default '0',
  PRIMARY KEY (username, token)
) TYPE=MyISAM;
CREATE TABLE bayes vars (
  username varchar(200) NOT NULL default '
'spam_count int(11) NOT NULL default '0',
  ham_count int(11) NOT NULL default '0',
  last expire int(11) NOT NULL default '0'
  last atime delta int(11) NOT NULL default '0',
  last expire reduce int(11) NOT NULL default '0',
  PRIMARY KEY (username)
) TYPE=MyISAM;
```
For each user, these tables maintain information about token expiration (bayes\_ expire), messages seen (bayes seen), tokens seen (bayes token), and per-user configuration variables (bayes vars). A table for global configuration variables (bayes global\_vars) is also available. The names of rows in these tables are similar to the corresponding SpamAssassin configuration variables and indicate the data they store.

To configure SQL support for Bayesian data, set the following configuration parameters in your systemwide configuration file (local.cf):

```
bayes store module Mail:: SpamAssassin:: BayesStore:: SOL
```
Configures SpamAssassin to use SQL-based storage for Bayesian data instead of file-based (DBM) storage.

```
bayes sql dsn DSN
```
Defines the data source name for the SQL database. See the earlier definition of bayes awl dsn for examples of how to define a DSN.

bayes dsn sql username username

Defines the username that will be used to connect to the database server. This user must have permission to modify the data in the table (including inserting and deleting rows).

#### bayes dsn sql password password

Defines the password associated with the username that will be used to connect to the server.

SpamAssassin will now store Bayesian data learned from messages (either automatically or via sa- learn) in the SQL database and will look up tokens in this database when checking messages for a user.

SpamAssassin provides one additional configuration variable for SQL storage of Bayesian data:

bayes sql override username someusername

When this directive is set, the SQL query for Bayesian data will use *someusername* in place of the current user's name when adding new message data or retrieving data for message-checking. Generally, this directive should only be used in per user configuration files so that most users have their own personal Bayesian data. In principle, you could also use it in the site-wide configuration file to cre ate a sitewide Bayesian database, and then use it in per-user configuration files to exclude certain users from the sitewide data.

### A Sitewide Bayesian Classifier

Bayesian filtering is most effective when each user maintains his own set of token databases trained from his own email. By learning about the peculiar characteristics of spam and non-spam messages received by an individual user, the Bayesian classifier becomes an effective test for future messages to that user. A pharmacist might receive a lot of legitimate email about sildenafil citrate, and having all of these messages tagged as spam (or worse) could be a serious problem.

Many sites, however, prefer to have <sup>a</sup> single set of databases for all users at the site, either to save disk space or because users do not have home directories and setting up SpamAssassin 3.0's SQL storage is infeasible. Setting up <sup>a</sup> sitewide Bayesian classifier is possible with SpamAssassin. Perform the following steps:

- 1. Set bayes path and bayes file mode in the systemwide configuration file. Be sure the directory specified in bayes\_path is readable, writable, and searchable by the user that SpamAssassin will be running as, so that it can create the proper files. The bayes file mode should be as strict as possible, typically 0700, which is the default setting. It's a good idea to set it explicitly, rather than rely on the default.
- 2. Provide a mechanism for users or administrators to submit messages for training. This step is the most difficult part of a sitewide Bayesian classifier. Because the database files will be owned by the user that SpamAssassin runs as, even local users typically will not be able to run sa- learn with the proper permissions to update the databases.

One solution for enabling users to submit spam messages for training is to ask users to bounce any spam they receive to a central mailbox that can be processed by a privileged script. For example, set up an email alias of spamtrap on the SpamAssassin system that pipes incoming messages to a script like that shown in Example 4-3. As an extra benefit, you can publicize the spamtrap address on public web pages or in Usenet postings and actually use it as <sup>a</sup> spam trap—spammers who harvest the address and send spam to it will find their spam fed into your learning and reporting systems.

Example 4-3. A sitewide script for learning spam

```
#!/bin/sh
#
# This script accepts an email message on its standard input
# and feeds it to SpamAssassin's learning and/or reporting systems
# It is meant to be run as root or as the user who owns the
# SpamAssassin Bayesian databases
PATH=/bin:/usr/bin:/sbin:/usr/sbin
# Three choices:
# 1. Uncomment the following line to use --report if
# you have bayes learn during report enabled.
spamassassin --report
```

```
# 2. Uncomment the following line to use sa-learn and
# spamassassin --report when you don't have
# bayes_learn_during_report enabled
# sa-learn --spam | spamassassin --report
```
# 3. Uncomment the following line to use sa-learn # alone. #sa-learn --spam

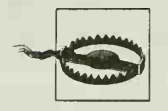

If you ask users to use a centralized spamtrap address, it is crucial that they bounce or redirect their messages, rather than forward their messages. A forwarded message's headers will show the message as being sent by the forwarding user, which is not what you want the Bayesian classifier to learn! Most mail clients provide a function for redirecting a message to <sup>a</sup> new address so that it still appears to be coming from the original sender. If your mail clients add extra headers when they do this, these headers are good candidates for bayes\_ignore\_header. You have to test to determine which, if any, headers your mail clients add and to be sure SpamAssassin is ignoring them.

<sup>A</sup> similar solution for non-spam messages is much more difficult—for social, rather than technical, reasons. Users may well be reluctant to forward their legitimate email to any central address. Unfortunately, without a good corpus of non-spam messages, the Bayesian filter will not perform well. One possible approach is to raise the bayes auto learn threshold nonspam slightly (e.g., to 0.5 or 1.0) so that much legitimate email will be auto-learned.

# CHAPTER 5 Integrating SpamAssassin with sendmail

sendmail has long been the most widely used mail transport agent in the world. It was routing mail before the Internet existed as such and continues to form the backbone of many of the largest mail servers on the Net today. This chapter explains how to integrate SpamAssassin into a sendmail-based mail server to perform spamchecking for local recipients or to create a spam-checking mail gateway.

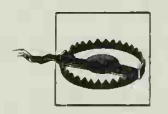

sendmail is a complex piece of software and can have several security implications for systems on which it runs. You should always run the most up-to-date version of sendmail and keep track of new bug reports and security advisories. This chapter assumes that you are running the latest release of sendmail—Version 8.12—and does not cover how to securely install, configure, or operate sendmail itself. For that information, see the sendmail documentation and the book sendmail by Bryan Costales and Eric Allman (O'Reilly).

## Spam-Checking at Delivery

The easiest way to add SpamAssassin to <sup>a</sup> sendmail system is to configure sendmail to use procmail as its local delivery agent, and to add a procmail recipe for spamtagging to /etc/procmailrc. The advantages of this approach are

- It's very easy to set up.
- You can run spamd, and the procmail recipe can use spamc for faster spamchecking.
- User preference files, autowhitelists, and Bayesian databases can be used.

There are also some disadvantages:

• sendmail must complete the SMTP transaction and accept an email message for local delivery before spam-checking takes place. Accordingly, you can't save bandwidth or mailbox space by rejecting spam during the SMTP transaction.

• sendmail only runs the local delivery agent for email destined for a local recipi ent. You cannot create <sup>a</sup> spam-checking gateway with this approach.

To configure sendmail to use procmail as its local delivery agent, add the following line to your sendmail.mc file (before the MAILER('local') line) and regenerate sendmail.cf from it:

FEATURE(`local\_procmail',`*/path/to/procmail*')dnl

When you restart sendmail, it will use procmail instead of the system's default local MDA (e.g., /bin/mail) for mail delivery.

Next, configure procmail to invoke SpamAssassin. If you want to invoke SpamAssassin on behalf of every user, do so by editing the /etc/procmailrc file. Example 5-1 shows an /etc/procmailrc that invokes SpamAssassin.

Example 5-1. A complete /etc/procmailrc

```
DROPPRIVS=yes
PATH=/bin:/usr/bin:/usr/local/bin
SHELL=/bin/sh
```

```
# Spamassassin
:0fw
* <300 000
| /usr/bin/spamassassin
```
If you run spamd, replace the call to spamassassin in procmailrc with a call to spamc instead. Using spamc/spamd will significantly improve performance on most systems, but makes it more difficult to allow users to write their own rules.

# Spam-Checking During SMTP

If you want to refuse spam before it reaches your recipients, or set up a spam-checking gateway to an internal email server, you need a way to perform spam-checking during the SMTP transaction. If <sup>a</sup> message is found to be spam, you may want to refuse it and end the SMTP session, or accept it and add headers that users can use in their mail client filters, sendmail provides a general-purpose filtering interface, called milter, for use during the SMTP transaction.

### The Milter Interface

In sendmail's parlance, milter refers to several things. Milter is an application programming interface (API) for writing filters for sendmail, and <sup>a</sup> protocol for communication between sendmail and <sup>a</sup> filter. A milter is also <sup>a</sup> filter program written using this API that listens for connections from a sendmail process and defines functions to call at different points of the SMTP transaction to accept, reject, discard, temporarily refuse, or modify a message. The milter library, libmilter, provides most of the

code required to set up a milter and manage the work of calling your filtering functions during an SMTP transaction.

A milter can provide functions that sendmail will call at the following points in an SMTP transaction:

- When a mail client connects to sendmail
- After the SMTP HELO or EHLO commands
- After the SMTP MAIL FROM command
- After the SMTP RCPT TO command
- After each message header is transmitted during the DATA step
- After all message headers are transmitted
- After each piece of the message body is transmitted
- At the end of the DATA step, after the entire message has been transmitted
- When the SMTP transaction is aborted
- When the client connection is closed

Milter functions can perform the following operations on a message:

- Add, change, or delete a header
- Add or remove <sup>a</sup> recipient
- Replace the message body
- Reject a connection, message, or recipient
- Temporarily fail a connection, message, or recipient
- Accept and discard a message
- Accept a message

Milters operate as daemons. They are typically started before sendmail during sys tem startup and listen for connections from <sup>a</sup> sendmail process on <sup>a</sup> TCP or Unix domain socket. Milters do not have to be run as root. For more information about writing milters, visit http://www.milter.org.

You configure sendmail to use a milter by adding an INPUT MAIL FILTER( ) macro to the sendmail. mc configuration file and generating <sup>a</sup> new sendmail. cf file. Example 5-2 shows parts of a sendmail.mc file that includes a milter.

Example 5-2. A sendmail.mc file with <sup>a</sup> milter

```
divert (0) dnl
VERSIONID('example mc')dnl
OSTYPE(linux)dnl
DOMAIN(generic)dnl
INPUT_MAIL_FILTER('mymilter', ~S=unix:/var/run/mymilter.sock, F=T, T=S:60s;R:60s;E:
5m')dnl
```
Example 5-2. A sendmail.mc file with <sup>a</sup> milter (continued)

MAILER(smtp)dnl MAILER(local)dnl MAILER(procmail)dnl

The INPUT MAIL FILTER macro takes two arguments. The first provides the name of the milter (mymilter in Example 5-2), and the second tells sendmail how to interact with the milter. The second argument in turn consists of several instructions, separated by commas:

#### S=socket description

This argument describes how sendmail should connect to the milter. The socket description consists of a protocol (unix for a Unix domain socket, inet for a TCP/IP socket, inet6 for a TCP/IPv6 socket), a colon, and a protocol-specific address. For Unix domain sockets, the address is the path to the socket file. For TCP sockets, the address is in the form *port@host*.

F=failure mode

This argument determines how sendmail will behave if it fails to connect to the milter process. Use F=T to cause sendmail to temporarily refuse email when it can't contact the milter. Use F=R to cause sendmail to reject connections when it can't contact the milter. Omit an F= argument to cause sendmail to accept messages without filtering when it can't contact the milter.

T=timeout list

This argument determines how long sendmail should wait for the milter to respond before treating the connection attempt as a failure. It consists of a set of states and the amount of time to allow for each, separated by semicolons. In Example 5-1, sendmail uses a 60-second timeout for sending data to the milter (S:60s), a 60-second timeout for reading replies from the milter (R:60s), and a 5 minute timeout for waiting for the milter's final acknowledgment after sending the message  $(E:5m)$ . There is also a C timeout for connecting to the milter. If you leave any timeouts unspecified, sendmail uses its default timeouts: 10 seconds for sending and reading, and 5 minutes for connecting and final acknowledgment.

The INPUT MAIL FILTER macro results in the following lines being added to the sendmail. cf file when you generate it:

InputMailFilters=mymilter

Xmymilter, S=unix:/var/run/mymilter.sock, F=T, T=S:60s;R:60s;E:5m

SpamAssassin itself is not a milter. However, several milters have been written that invoke SpamAssassin on messages and then take action during the SMTP trans action.

### Milter in sendmail 8.11

The milter interface was formally announced in sendmail 8.12 but is available as an experimental feature in sendmail 8.11. To use milter in sendmail 8.11, add the following line to your sendmail. mc file:

define('FFR\_MILTER')dnl

Milter support in sendmail 8.11 is not as complete as in sendmail 8.12, however, and <sup>I</sup> strongly encourage you to upgrade to sendmail 8. 12 or later rather than use sendmail 8.11's milter subsystem.

Older versions of sendmail do not provide milter. If you must use one of these versions, you are limited to integrating SpamAssassin through procmail.

### MIMEDefang

MIMEDefang is one of the most popular sendmail milters. It provides a general framework for performing milter functions in Perl and comes with a default configuration that performs several functions:

- Messages can be checked with a virus scanner, and messages carrying viruses can be refused, discarded, or quarantined.
- MIME attachments can be examined, and messages can be refused, discarded, or quarantined if they contain attached files with given filename extensions (e.g., extensions that denote executable Windows files).
- The HTML attachment in a message of type *multipart/alternative* (containing both text and HTML versions of the same message) can be dropped.
- SpamAssassin can be invoked on the message, and spam can be refused, discarded, quarantined, or tagged.

MIMEDefang is developed by Roaring Penguin Software and is available as free soft ware at http://www.mimedefang.org. Roaring Penguin also produces commercial products, Canlt and Canlt-PRO, which are based on MIMEDefang and Spam-Assassin and add several other features including web-based interfaces for administrators and users.

The rest of this section details the installation, operation, and customization of MIMEDefang 2.42 as an example of <sup>a</sup> full-scale, milter-based approach to using SpamAssassin. MIMEDefang's other functions, such as virus-checking, are mentioned but not covered in detail; read the MIMEDefang documentation for more information.

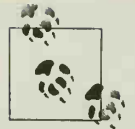

Use the latest available version of MIMEDefang. In particular, only versions 2.42 and later support SpamAssassin 3.0.

#### Installing MIMEDefang

MIMEDefang is written in Perl and invokes SpamAssassin through the Mail:: SpamAssassin Perl modules. Because MIMEDefang itself is <sup>a</sup> daemon, you do not need to run spamd. It's easiest to install SpamAssassin (and your antivirus software) first and then install MIMEDefang.

A good way to begin <sup>a</sup> MIMEDefang installation is to verify that you have the prerequisite Perl modules on hand. MIMEDefang requires sendmail 8.12 (or later). MIME-Defang also requires several Perl modules, including: MIME::Tools, IO::Stringy, MIME::Base64, MailTools, Digest::SHA1, and HTML::Parser. Most of them can be installed using CPAN.

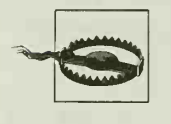

MIMEDefang will not work correctly with the standard version of MIME::Tools 5.411a. Either install MIMEr.Tools 6 or later, or install the special version of MIME::Tools 5.411a available from Roaring Penguin's web site.

You should create <sup>a</sup> new user account and group for running MIMEDefang; the usual name for both the user and group is *defang*. This user will own MIMEDefang's files, and the user (or group) must have access to SpamAssassin's configuration and database files as well.

MIMEDefang uses two important directories. It uses /var/spool/MIMEDefang as a working directory for unpacking email messages and scanning them. For optimal performance, place this directory on <sup>a</sup> fast disk—even <sup>a</sup> RAM disk if your operating system supports it and you have enough memory to spare. MIMEDefang stores quarantined email messages in /var/spool/MD-Quarantine. Speed is not so critical with this directory, and it should never be located on <sup>a</sup> RAM disk because you will want to be sure that you can access quarantined files. Create these directories before you install MIMEDefang. The directories should be owned by user and group defang and should not be world-readable or world-searchable.

Next, download the MIMEDefang source code from http://www.roaringpenguin.com, unpack it, run the configure script, make, and perform a make install as root. Example 5-3 shows this process from the point of running the configure script:

Example 5-3. Compiling MIMEDefang

```
$ ./configure
creating cache ./config. cache
\ddotsc
```
Example 5-3. Compiling MIMEDefang (continued)

creating config.h

```
*** Virus scanner detection results: H+BEDV 'antivir' NO (not found)
Vexira 'vexira' NO (not found)
NAI 'uvscan' NO (not found)
BDC 'bdc' NO (not found)
Sophos 'sweep' NO (not found) TREND 'vscan' NO (not found) CLAMSCAN 'clamav' YES - /usr/bin/clamsc
AVP 'Avplinux' NO (not found)<br>FSAV 'fsav' NO (not found)<br>FPROT 'f-prot' NO (not found)
FSAV 'fsav' NO (not found) FPROT 'f-prot' NO (not found)
SOPHIE ' sophie" NO (not found)
NVCC 'nvcc' NO (not found) CLAMD 'clamd' YES - /usr/sbin/clamd
File: :Scan NO (not found) TROPHIE 'trophie' NO (not found)
```
Found Mail: :SpamAssassin. You may use spam\_assassin\_\* functions Did not find Anomy::HTMLCleaner. Do not use anomy clean html() Found HTML::Parser. You may use append html boilerplate()

```
Note: SpamAssassin, File::Scan, HTML::Parser and Anomy: :HTMLCleaner are detected at run-time, so if you install or remove any of those modules, you
do not need to re-run ./configure and make a new mimedefang.pl.
$ make
```

```
gcc -g -02 -Wall -Wstrict-prototypes -pthread -D_POSIX_PTHREAD_SEMANTICS -DPERL_PATH=\"/
usr/local/bin/perl\" -DMIMEDEFANG_PL=\"/usr/local/bin/mimedefang.pl\" -DRM=\"/bin/rm\" - DVERSION=\"2.42\" -DSPOOLDIR=\"/var/spool/MIMEDefang\" -DQDIR=\"/var/spool/MD-Quarantine\
" -DC0NFDIR=\'7etc/mail\" -I. ./sendmail-8.12.ll/include -c -o mimedefang.o mimedefang.c
```
 $\overline{1}$ \$ su Password: XXXXXX # make install mkdir -p /etc/mail && chmod 755 /etc/mail  $\dddot{\bullet}$  . Please create the spool directory, '/var/spool/MIMEDefang', if it does not exist. Give it mode 700, and make it owned by the user you intend to run MIMEDefang as.

```
Please do the same with the quarantine directory, '/var/spool/MD-Quarantine'.
#
```
The following programs and files are installed:

mimedefang

The milter itself. This program receives requests from sendmail to filter messages and pass them on to mimedefang-multiplexor to perform the checks. It then communicates the results back to sendmail.

#### mimedefang-multiplexor

A program to receive requests from mimedefang and farm them out to <sup>a</sup> pool of mimedefang.pl Perl processes for scanning. It is responsible for maintaining the process pool, creating and destroying processes as necessary. This approach minimizes the time and CPU overhead required in starting new processes for each scan.

mimedefang.pl

A Perl script to perform all of the message-checking functions of MIMEDefang. During the several stages of checking a message, this script calls functions defined in /etc/mail/mimedefang-filter.

md-mx-ctrl

A command-line tool for viewing the status of the multiplexor or for ordering it to reload its slave processes.

watch -mimedefang

A graphical interface based on Tcl/Tk.

/etc/mail/spamassassin/sa-mimedefang.cf

A sitewide configuration file used by MIMEDefang. By default, MIMEDefang's install process generates a simple file, with few options.

/etc/mail/mimedefang-filter

A file containing Perl subroutines called by mimedefang.pl at different stages of message-processing. These subroutines check messages or message parts, and direct MIMEDefang to accept, quarantine, discard, or bounce <sup>a</sup> message. MIME-Defang installs a default mimedefang-filter that invokes SpamAssassin to add an X-Spam-Score header and <sup>a</sup> SpamAssassin report to all messages. To implement more complex spam-checking behavior, you'll edit *mimedefang-filter*. This file is discussed in greater detail in the "MIMEDefang Configuration" section, later in this chapter.

#### Starting the MIMEDefang multiplexor

To run MIMEDefang, you must start two processes: the multiplexor (mimedefangmultiplexor) and the milter (mimedefang). You should start the multiplexor first because the milter process will connect to it. Start each process as root; each changes its uid to the defang user after startup.

mimedefang-multiplexor has over a dozen command-line options, but you will typically need to use only <sup>a</sup> few of them. The most common are described here; for complete information, see the manpage.

-U user

Instructs mimedefang-multiplexor to run as the given user (e.g., defang). Running as a non-root user is an important security measure.

#### [www.allitebooks.com](http://www.allitebooks.org)

#### -s /path/to/socket

Specifies the path to the Unix domain socket that the multiplexor will use to lis ten for requests from the milter process. It defaults to /var/spool/MIMEDefang/ mimedefang-multiplexor.sock.

#### -p filename

Causes the multiplexor to write its process ID to the specified file. You can use this ID to signal the multiplexor to reread the filter when you change itor to stop the multiplexor (these operations are discussed later in this section).

#### -m number-of-slaves

Specifies the minimum number of slave, mimedefang.pl processes that should be running at any given time. This value defaults to 0, but on most systems, you want to have at least two slave processes running at all times to minimize startup overhead.

-x number-of-slaves

Specifies the maximum number of slave, mimedefang.pl processes that should be running at any given time. This value defaults to 2, but busy mail servers will require more than two processes to be available at any given time. You should plan to increase this value to 5, 10, or higher, depending on your needs.

#### -q number-of-requests

Causes the multiplexor to queue an incoming request when <sup>a</sup> multiplexor is not immediately available to service that request. By default, the multiplexor causes sendmail to temporarily fail <sup>a</sup> message when all slave processes are busy (returning <sup>a</sup> 4xx SMTP status code to the sending MTA, which should retain the message in its queue and try to deliver it again later).

#### -D

Causes the multiplexor to run in the foreground, for debugging purposes. Without this option, the multiplexor detaches from the terminal and runs in the background.

A typical invocation of mimedefang-multiplexor might be:

```
/usr/local/bin/mimedefang-multiplexor -U defang -p /var/run/mimedefang-multiplexor.
pid -m 2 -x 10
```
#### Checking multiplexor status

Once the multiplexor is running, use the md-mx-ctrl command to examine its status, md-mx-ctrl status provides a human-readable status report on the multiplexor's slave processes; md-mx-ctrl msgs shows the total number of messages processed by the multiplexor. If you're using a nondefault socket for the multiplexor, you can specify that socket to md-mx-ctrl using the  $-$ s /path/to/socket command-line option. Example 5-4 shows these md-mx-ctrl invocations and their output. On the system in the example, the multiplexor has been configured with <sup>a</sup> minimum of two slaves (both of which are idle) and a maximum of ten, and has processed 17,366 messages.

Example 5-4. Invoking md-mx-ctrl

# md-mx-ctrl status Max slaves: 10 Slave stopped Slave 1: stopped Slave 2: idle Slave 3: stopped Slave 4: stopped Slave 5: stopped Slave 6: idle Slave 7: stopped Slave 8: stopped Slave 9 stopped # md-mx-ctrl msgs 17366

#### Starting the MIMEDefang milter

mimedefang performs a simpler task than the multiplexor. Its job is to receive filtering requests from sendmail and pass them on to the multiplexor to handle. Accordingly, it has fewer command-line options. Here are the most commonly used options.

-p /path/to/socket

Specifies the path to the Unix domain socket that the milter process will listen on for requests from sendmail. This path must match the path you specify in sendmail's INPUT\_MAIL\_FILTER( ) macro. A typical choice is /var/spool/ MIMEDefang/mimedefang.sock, which is a required option.

-m /path/to/multiplexor/socket

Specifies the Unix domain socket on which the multiplexor is listening for requests, mimedefang sends requests to the multiplexor on this socket. This option is required, and the value should match that of the multiplexor's -s option (typically /var/spool/MIMEDefang/mimedefang-multiplexor.sock)

-U user

Instructs mimedefang to run as the given user (e.g., defang). You must provide the same user to mimedefang-multiplexor and mimedefang.

-P filename

Directs mimedefang to write its process ID to the specified file. Note that this option uses a capital P.

A typical invocation of mimedefang might be:

/usr/local/bin/mimedefang -U defang -P /var/run/mimedefang.pid \

-p /var/spool/MIMEDefang/mimedefang. sock \

-m /var/spool/MIMEDefang/mimedefang-multiplexor . sock

A sample boot script for automatically starting and stopping MIMEDefang can be found in the examples directory of MIMEDefang's source code. Editing this script and installing it with your other system boot scripts is an easy way to properly configure MIMEDefang, as it lists all of the multiplexor and milter process options as shell variables. Ideally, the script should run before sendmail's startup script so that the milter socket is in place before sendmail starts. Likewise, you should stop sendmail before you stop MIMEDefang's process.

#### Verifying the MIMEDefang processes

You can use the ps command to verify that all your MIMEDefang processes are running. Example 5-5 shows the process listing and the contents of /var/spool/ MIMEDefang and /var/spool/MD-Quarantine on a typical system running sendmail and MIMEDefang. MIMEDefang's processes include one mimedefang-multiplexor process, three slave mimedefang.pl processes started by the multiplexor for scanning messages, and four mimedefang milter processes started by sendmail. All processes are running as user *defang*. The /var/spool/MIMEDefang directory contains working directories used temporarily by MIMEDefang (names starting with "mdefang"), as well as Unix domain sockets and pid files. The /var/spool/MD-Quarantine directory includes subdirectories holding quarantined messages.

Example 5-5. Processes and layout of a typical MIMEDefang system

```
# ps auxw | egrep 'mime'
```

```
defang 27145 0.0 0.0 1312 688 ? S Danl5 0:42 /usr/local/bin/mimedefang-
multiplexor -p /var/spool/MIMEDefang/mimedefang-multiplexor.pid -m 2 -x 10 -U defang -b 300 -1 -T -s /var/spool/MIMEDefang/mimedefang-multiplexor.sock
defang 27162 0.0 0.1 2552 856 ? S Dan15 0:00 /usr/local/bin/mimedefang
-P /var/spool/MIMEDefang/mimedefang. pid -U defang -m /var/spool/MIMEDefang/mimedefang-
multiplexor.sock -p /var/spool/MIMEDefang/mimedefang. sock
defang 20548 1.0 2.8 23464 22416 ? S 12:05 1:43 perl -w /usr/local/bin/
mimedefang.pl -server defang 25089 0.0 0.1 2552 856 ? S 13:57 0:00 /usr/local/bin/mimedefang
-P /var/spool/MIMEDefang/mimedefang. pid -U defang -m /var/spool/MIMEDefang/mimedefang-
multiplexor.sock -p /var/spool/MIMEDefang/mimedefang. sock
defang 25142 0.0 0.1 2552 856 ? S 13:59 0:00 /usr/local/bin/mimedefang
-P /var/spool/MIMEDefang/mimedefang.pid -U defang -m /var/spool/MIMEDefang/mimedefang-
multiplexor.sock -p /var/spool/MIMEDefang/mimedefang. sock
defang 25589 0.0 0.1 2552 856 ? S 14:11 0:00 /usr/local/bin/mimedefang
-P /var/spool/MIMEDefang/mimedefang.pid -U defang -m /var/spool/MIMEDefang/mimedefang-
multiplexor.sock -p /var/spool/MIMEDefang/mimedefang. sock
defang 26616 0.3 2.6 21588 20572 ? S 14:35 0:04 perl -w /usr/local/bin/
mimedefang.pl -server defang 26617 0.2 2.6 21492 20492 ? S 14:35 0:03 perl -w /usr/local/bin/
mimedefang.pl -server
```
#### # Is -1 /var/spool/MIMEDefang

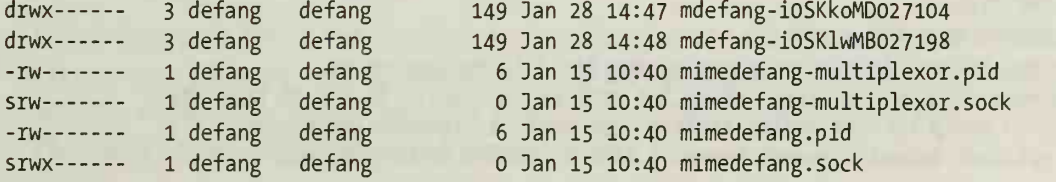

Example 5-5. Processes and layout of a typical MIMEDefang system (continued)

# Is -1 /var/spool/MD-Quarantine

drwx <sup>2</sup> defang defang 212 Dec 27 10:37 qdir-2004-01-28-10. 37. 35-001 drwx <sup>2</sup> defang defang 212 Dec 27 16:25 qdir-2004-01-28-16. 25. 03-001

#### Customizing MIMEDefang

Use the *mimedefang-filter* file to configure the actions that MIMEDefang takes when filtering messages. The file is written in Perl. MIMEDefang distributes and installs a working sample file, typically in /etc/mail, but you will need to modify several settings in the file for your local environment. Example 5-6 shows the configuration settings near the beginning of this file. You should always change \$AdminAddress, \$AdminName, and \$DaemonAddress. Generally, \$AddWarningsInline and md\_graphdefang\_ log\_enable( ) can be left unchanged, and \$MaxMIMEParts should be uncommented to prevent denial-of-service attacks.

Example 5-6. Configuration section of mimedefang-filter

```
^*************** ********************************************************
# Set administrator's e-mail address here. The administrator receives
# quarantine messages and is listed as the contact for site-wide
# MIMEDefang policy. A good example would be 'defang-admin@mydomain.com'
$AdminAddress = 'postmaster@localhost'
$AdminName = "MIMEDefang Administrator's Full Name";
# Set the e-mail address from which MIMEDefang quarantine warnings and
# user notifications appear to come. A good example would be
# 'mimedefang@mydomain.com'. Make sure to have an alias for this
# address if you want replies to it to work.
£* **********************************************************************
$DaemonAddress = 'mimedefang@localhost'
# If you set $AddWarningsInline to 1, then MIMEDefang tries *very* hard
# to add warnings directly in the message body (text or html) rather
# than adding a separate "WARNING.TXT" MIME part. If the message
# has no text or html part, then a separate MIME part is still used.
$AddWarningsInline = 0;# To enable syslogging of virus and spam activity, add the following
# to the filter:
# md_graphdefang_log_enable( ); # You may optionally provide a syslogging facility by passing an
# argument such as: md graphdefang log enable('local4'); If you do this, be
# sure to setup the new syslog facility (probably in /etc/syslog.conf).
# An optional second argument causes a line of output to be produced
```
#### Example 5-6. Configuration section of mimedefang-filter (continued)

```
# for each recipient (if it is 1), or only a single summary line
# for all recipients (if it is 0.) The default is 1. # Comment this line out to disable logging.
£****************************************************^
md graphdefang log enable('mail', 1);
                         # Uncomment this to block messages with more than 50 parts. This will
```

```
# *N0T* work unless you're using Roaring Penguin's patched version
# of MIME tools, version MIME-tools-5.41la-RP-Patched-02 or later.
#
# WARNING: DO NOT SET THIS VARIABLE unless you're using at least
# MIME-tools-5.41la-RP-Patched-02; otherwise, your filter will fail.
```

```
# $MaxMIMEParts = 50;
```
The remainder of the *mimedefang-filter* file is a set of Perl functions that *mimedefang*. pi will call when checking a message. You can modify these functions to customize MIMEDefang's behavior. The functions include:

#### filter begin()

Called with no arguments at the start of filtering. Suitable for setting variables that you expect to use throughout the filter, or for performing whole-message checks like virus-scanning immediately.

#### filter multipart (entity, name, extension, type)

Called for each MIME part of the message that contains other MIME parts within it. The entity is a  $MIME::Entity$  object, name is the suggested filename of the part, extension is the file extension, and type is the MIME type. Suitable for validating MIME parts or refusing specific multipart types (e.g., message/ partial).

#### filter (entity, name, extension, type)

Called for each MIME part of the message that does not contain other MIME parts within it. Arguments are the same as for filter multipart (). Suitable for validating filenames, virus-scanning individual MIME parts, or refusing specific MIME types.

#### filter  $end(entity)$

Called at the end of filtering with the MIME::Entity object representing the entire message to be returned to sendmail. Suitable for checking variables that you set elsewhere in the filter and performing computationally expensive whole-message checks like spam-tagging if necessary.

These functions can make decisions about the disposition or modification of individual message parts by calling one of the MIMEDefang action functions. In most cases, actions should be taken only by the filter() or filter\_multipart() functions.  $\qquad$ The most commonly used action functions are:

action  $accept()$ , action accept with warning(string)

Accept the current message part, possibly adding a warning to the message.

action  $drop()$ , action drop with warning(string)

Drop the current message part, possibly adding a warning to the message.

action replace with warning(string)

Replace the current message part with a warning message.

action quarantine (entity, string)

Drop and quarantine the current message part, and add a warning to the message.

action quarantine entire message(string)

Quarantine the entire message, and add a warning to the administrator notification if one is generated. This action only quarantines; it does not also discard or bounce the message. You must call action discard() or action bounce() afterward.

action bounce(string[, SMTP reply code[, DSN code]])

Instruct sendmail to reject the message with string returned to the sender as the reason for rejection. You can optionally specify an SMTP reply code (which defaults to 554) and <sup>a</sup> DSN code (which defaults to 5.7.1). Bouncing <sup>a</sup> message does not stop MIMEDefang from continuing to process other message parts; the bounce occurs after all parts have been processed.

action tempfail(string[, SMTP reply code[, DSN code]])

Instruct sendmail to temporarily reject the message with string returned to the sender as the reason for rejection. You can optionally specify an SMTP reply code (which defaults to 450) and <sup>a</sup> DSN code (which defaults to 4.7.1).

```
action discard()
```
Discard the entire message silently once all parts have been processed.

```
action notify sender (string)
```
Generate an email notification back to the message sender containing the given string, which may consist of multiple lines.

```
action_notify_administrator(string)
```
Generate an email notification back to the MIMEDefang administrator containing the given string, which may consist of multiple lines.

```
action add part (entity, type, encoding, data, fname, disposition[, offset])
```
Add a new MIME part to the message represented by *entity*. The new part will have a MIME content-type of type and content-encoding of encoding. The new part itself should be stored in data and its associated filename in fname. The MIME content-disposition is given by disposition. The optional offset specifies where to add the part; it defaults to  $-1$  (add at end). This action may be performed in filter end( ).

action add header (header, value)

Add <sup>a</sup> new header to the message. The header's name is given in header, without a trailing colon, and the value to set the header to is given in value. It is possible to add multiple headers with the same name.

action change header(header, value[, index])

Change <sup>a</sup> header in the message. The header's name is given in header, without a trailing colon, and the new value to set the header to is given in value. If index is given, changes the *index*'th header with that name. Changing a header that does not exist will add a new header.

action\_delete\_header(*header[,index]*)

Delete a header in the message. The header's name is given in header, without <sup>a</sup> trailing colon. If index is given, deletes the index'th header with that name instead of the first one.

#### action delete all headers (header)

Deletes all headers in the message with a given name. The header's name is given in header, without a trailing colon.

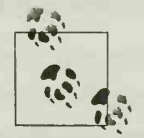

 $\mathbf{u}$ , invoking sendmail in its *deferred mode*; sendmail will enqueue the If you call one of the notification functions (e.g., action notify sender), MIMEDefang creates a notification message and sends it by notification message in its client mail queue rather than sending it immediately. You must run <sup>a</sup> sendmail process that periodically sends messages in the client queue. One way to do so is to issue the following command at system boot (via <sup>a</sup> boot script):

/usr/sbin/sendmail -Ac -q5m

See the sendmail documentation for more information about deferred mode and client queue runners.

By calling these functions, you can configure MIMEDefang to suit nearly any email management policy you wish to institute.

When you make changes to the mimedefang-filter script, you must signal mimedefang-multiplexor to reread the configuration and restart its slave processes. The easiest way to signal the multiplexor is to use the md-mx-ctrl reread command. Another way is to use the kill -INT process-id command to send a SIGINT signal to the multiplexor process; you can identify the process ID from ps output or by examining the pid file if the multiplexor was started with the -p option.

### SpamAssassin Integration

MIMEDefang expects to find <sup>a</sup> SpamAssassin configuration file called sa mimedefang.cf in your sitewide configuration directory (usually /etc/mail/ spamassassin). If it doesn't, it will also look for *local.cf* in the same directory. This gives you the flexibility of creating different SpamAssassin configurations to be used when SpamAssassin is invoked by MIMEDefang and when SpamAssassin is invoked by local users or scripts.

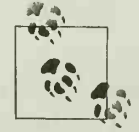

If you're going to be invoking SpamAssassin only through MIMEDefang, or if there should be no differences in the configuration file based on how MIMEDefang is invoked, consider making <sup>a</sup> hard or symbolic link from local.cf to sa-mimedefang.cf. MIMEDefang will find the configuration file it first looks for, and you will avoid the possibility of later creating two different configurations.

When running SpamAssassin via MIMEDefang, you may not use any of Spam-Assassin's configuration directives that modify a mail message. Attempting to modify the Subject header or add new headers using SpamAssassin directives will not work. All such changes must be performed by MIMEDefang in the mimedefangfilter script.

If you want SpamAssassin to perform network-based tests (such as DNSBL lookups), you must add a line to mimedefang-filter (just after the \$AdminName setting works well) to set the \$SALocalTestsOnly variable to 0, like this:

```
$SALocalTestsOnly = 0;
```
The section of the default mimedefang-filter that handles spam-tagging appears in the filter end() function and is agreeably easy to read. It is presented in Example 5-7.

Example 5-7. Spam-tagging section of mimedefang-filter

```
# Spam checks if SpamAssassin is installed
if ($Features{"SpamAssassin"}) {
    if (-S "./INPUTMSC" < 300*1024) {
        # Only scan messages smaller than 300kB. Larger messages
        # are extremely unlikely to be spam, and SpamAssassin is # dreadfully slow on very large messages.
       my($hits, Sreq, Snames, $report) = spam_assassin_check( ); my($score);
        if ($hits < 40) { Sscore = "*"
x int(Shits);
        } else { $score = "**" \times 40;}
        # We add a header which looks like this:
        # X-Spam-Score: 6.8 (******) NAME OF TEST, NAME OF TEST
        # The number of asterisks in parens is the integer part
        # of the spam score clamped to a maximum of 40. # MUA filters can easily be written to trigger on a # minimum number of asterisks...
       action_change_header("X-Spam-Score", "Shits (Sscore) Snames");
       if ($hits >= $req) {
           md_graphdefang_log('spam', Shits, SRelayAddr);
```
```
Example 5-7. Spam-tagging section of mimedefang-filter (continued)
```

```
# If you find the SA report useful, add it, I guess...
           action add part($entity, "text/plain", "-suggest",
                            "$report\n",
                            "SpamAssassinReport.txt", "inline");
       } else {
           # Delete any existing X-Spam-Score header?
           action delete header ("X-Spam-Score");
       }
}
   }
```
First, the code checks to be sure that MIMEDefang detected SpamAssassin on the system when it started. It then checks to be sure that the INPUTMSG file, which contains the message to scan, is smaller than 300 kilobytes. If that's the case, the code calls MIMEDefang's spam assassin check() function, which uses Mail:: SpamAssassin to check the message and returns the number of hits, number of required hits for tagging, names of tests hit, and the text of SpamAssassin's spam report for the message. The code creates a \$score variable containing one asterisk for each hit (up to 40).

Next, the code in Example 5-7 calls the MIMEDefang action change header() function to change (or add) the X-Spam-Score header. The header will include the number of hits (expressed numerically and as a line of asterisks) and the names of tests that matched.

If the number of hits is greater than or equal to the required number to declare the message spam, the code calls MIMEDefang's md graphdefang log() function to make a log entry and then adds the SpamAssassin report text to the message as an additional MIME part using the action add part() function. If the number of hits is less than the required number for tagging, the script removes the X-Spam-Score header.

You might customize this code in filter end() in several easy ways to suit your needs. By commenting out the action delete header() line, you can have the  $X$ -Spam-Score header added to all messages, spam or not. If you want to modify the Subject header of spam messages as SpamAssassin does, add the following code before the action add part() line:

```
action change header("Subject", "*****SPAM***** $Subject");
```
The \$Subject variable will already contain the message subject.

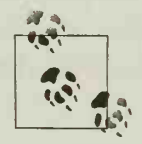

which it depends—including SpamAssassin and its configuration. If Remember that you must signal the MIMEDefang milter to reread mimedefang-filter whenever you change it or any Perl modules on you update SpamAssassin or modify settings in /etc/mail/spamassassin/ sa-mimedefang.cf, you should signal the milter.

### Adding sitewide Bayesian filtering

Adding a sitewide Bayesian filter for use with MIMEDefang is relatively easy. Use the usual SpamAssassin use bayes and bayes path directives in sa-mimedefang.cf, and ensure that the defang user has permission to create the databases in the directory named in bayes path. One way to do this is to create a directory for the databases that is owned by defang, such as /var/spool/MD-Bayes. Another option is to locate the databases in a directory owned by another user but to create them ahead of time and chown them to defang. If local users need access to the databases (e.g., they will be running sa- learn), you may have to make the databases readable or writable by a group other than defang and adjust the bayes file mode, or make them worldreadable or world-writable. Doing so, however, puts the integrity of your spamchecking at the mercy of the good intentions and comprehension of your users.

### Adding sitewide autowhitelisting

In SpamAssassin 3.0, autowhitelisting is easy to enable. You need only add the usual autowhitelist directives to sa-mimedefang.cf to determine where and how the autowhitelist database will be stored. Be sure to enable the use\_auto\_whitelist configuration option to turn on autowhitelisting.

Using a sitewide autowhitelist database in SpamAssassin 2.63 requires just a bit more effort. In addition to adding the SpamAssassin autowhitelist directives to sa mimedefang.cf, you must modify mimedefang.pl to provide SpamAssassin with an address list factory, as discussed in Chapter 4. Example 5-8 shows the spam\_ assassin init() function in mimedefang.pl. Add the emphasized lines to support autowhitelisting. Don't forget to signal mimedefang-multiplexor to reread its configuration after making these changes.

Example 5-8. Adding an address list factory to mimedefang.pl

```
sub spam assassin init (;$) {
    unless ($Features{"SpamAssassin"}) {
        md_syslog('err', "$MsgID: Attempt to call SpamAssassin function, but SpamAssassin
is not installed.");
       return undef;
    }
    if (!defined($SASpamTester)) { my $config = shift;
       unless ($config)
        \mathbf{t}if (-r "/etc/mail/spamassassin/sa-mimedefang.cf") {
                $config = "/etc/mail/spamassassin/sa-mimedefang.cf";
            } elsif (-r "/etc/mail/spamassassin/local.cf") {
                $config = "/etc/mail/spamassassin/local.cf";
            } else {
```

```
Example 5-8. Adding an address list factory to mimedefang.pl (continued)
```

```
$config = "/etc/mail/spamassassin.cf";
        }
    }
    $SASpamTester = Mail: :SpamAssassin->new({
        local tests only => $SALocalTestsOnly,
        dont copy prefs \Rightarrow 1,
        userprefs_filename => $config});
    require Mail: :SpamAssassin: :DBBasedAddrList; my $awl = Mail: :SpamAssassin: :DBBasedAddrList->new( )j
    $SASpamTester->set_persistent_address_list_factory ($awl);
}
return $SASpamTester;
```
## Adding per-domain or per-user streaming

}

By default, MIMEDefang processes each message once and applies SpamAssassin's spam determination to the message. This process works well if you run a small mail server for a single domain, but it presents a problem for mail gateways, virtual hosts, and larger servers. What should be done when an email message is received for multiple recipients—possibly at multiple domains? MIMEDefang provides two functions that you can use to implement solutions to this problem, stream by recipient() and stream by domain( ). Each works in the same way.

If you add a call to stream by recipient( ) to the filter begin( ) function, stream by recipient() checks to see if a message has only a single recipient. If so, it returns 0, and the filter should continue to work on the message. If the message has multiple recipients, stream by recipient( ) reinjects the message by connecting to sendmail and resubmitting the message as <sup>a</sup> series of new messages, one for each recipient of the original message. Figure 5-1 illustrates this process. In this case, stream\_by\_ recipient() returns 1, and the original, multirecipient message should be discarded. When the new single-recipient messages arrive at the filter, they will pass through stream by recipient() and continue on to the rest of the filter, which can now safely perform per-recipient functions (such as using personal whitelists and blacklists or other user preferences).

stream by domain( ) works similarly but only reinjects one new copy of a message for each recipient domain in the original message. The rest of the filter can behave differently for different recipient domains, which permits virtual hosting providers to apply different spam criteria for different domains they host.

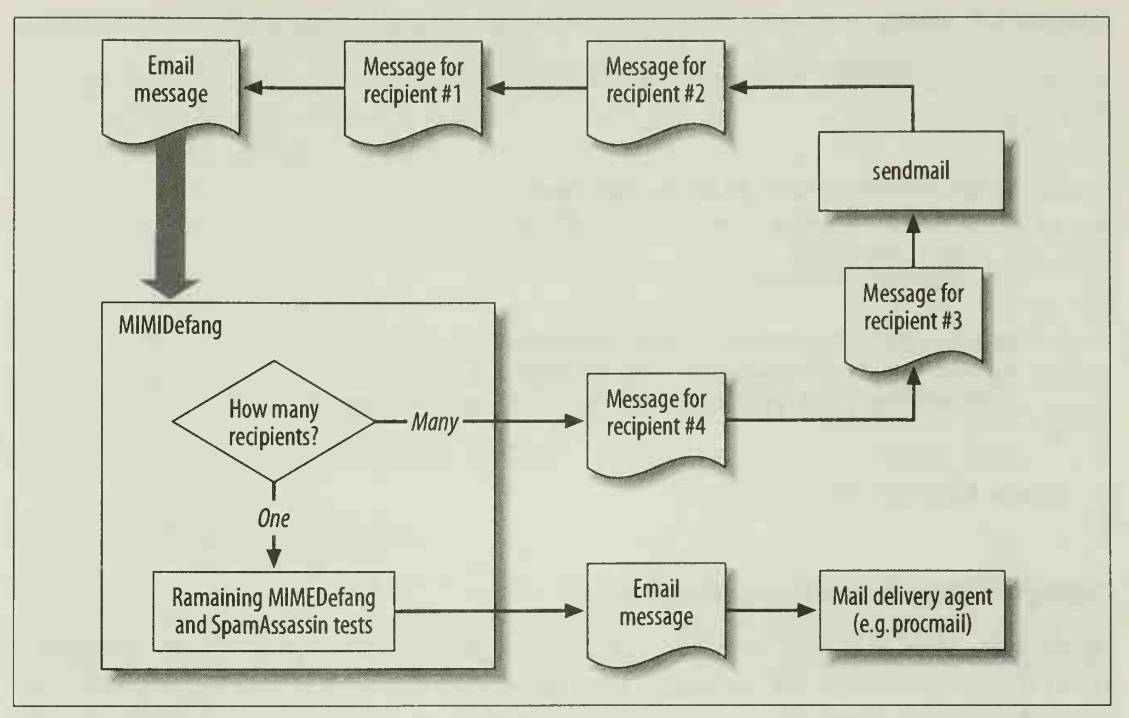

figure 5-1. Streaming by recipients

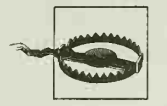

Although some MIMEDefang features will work with sendmail 8.11, stream by domain( ) and stream by recipient( ) require sendmail 8.12. Moreover, locally submitted messages must be sent via SMTP for these functions to work *(sendmail* must be running as user *smmsp* rather than as user root).

Example 5-9 shows how you could use stream\_by\_domain( ) to offer different policies to different recipient domains. Policies are stored in a Berkeley database file /etc/mail/ spampolicy.db that is generated from a text file /etc/mail/spampolicy using the standard sendmail makemap program. Each line of the text file should contain a domain name, white space, and a policy, which should be either TAG (tag spam at Spam-Assassin's default level), TAGn (tag messages with over n hits), BLOCK (reject spam at SpamAssassin's default level), BLOCKn (reject messages with over n hits), or IGNORE (do no spam-checking), spampolicy db must be owned by *defang*.

```
Example 5-9. Using stream by domain()
```

```
use DB_File;
sub getpolicy {
  # Where do we find the policy db? my $policydb =
' /etc/mail/spampolicy. db'j
 # If a domain isn't listed, what's the default policy?
 my $default_policy = 'TAG'; my $host = shift;
```

```
Example 5-9. Using stream_by_domain() (continued)
```

```
tie %policy, 'DB_File', $policydb, 0_RDONLY, 0640, $DB_HASH; my $policy = $policy{"\L$host"}j
  untie %policy; return defined($policy) ? "\U$policy" : $default_policyj
}
sub filter begin ( ) {
    if ($SuspiciousCharsInHeaders) {
         md_graphdefang_log( ' suspicious_chars ' )
         return action discard( );
    }
    # Per-domain streaming is turned on here so we get the $Domain var
    # set later on. return if stream by domain( );
     \ddotsc}
sub filter end (\frac{1}{2}) {
    my(\text{sentity}) = \emptyset;
    send_quarantine_notifications( );
    # No sense doing any extra work
    return if message rejected();
    # Spam checks if SpamAssassin is installed
    if ($Features{"SpamAssassin"}) { if (-S "./INPUTMSG" < 100*1024) {
           # Spam policy selection, based on $0omain, using a Berkeley db lookup
           my $spampolicy = getpolicy($Domain);
           action_add_header("X-Spam-Policy", "$spampolicy $Domain");
           if ($spampolicy ne "IGNORE") {
             my($hits, $req, Snames, $report) = spam_assassin_check( )j
             \frac{\text{freq}}{\text{seq}} = \frac{\text{fn}}{\text{if}} (\frac{\text{Sspanpolicy}}{\text{if}} \cdot \frac{\text{f}}{\text{if}});
             if ($hits >= $req) {
                  md graphdefang_log('spam', $hits, $RelayAddr);
                  if ($spampolicy =\sim /BLOCK/) {
                    action bounce("Message rejected by SpamAssassin");
                    return;
                  }
                  my($score);
                  if ($hits \langle 40 \rangle {
                       \texttt{fscore} = \texttt{"*" x int}(\texttt{Shits});} else { $score = "*" \times 40;}
                  action_change_header("X-Spam-Score", "$hits ($score) $names");
                  action add part($entity, "text/plain", "-suggest",
                                    "$report\n",
                                    "SpamAssassinReport.txt", "inline");
             } else {
                  action delete header("X-Spam-Score");
```
Example 5-9. Using stream\_by\_domain() (continued)

```
}
    }
}
```
}

}

You could similarly use stream by recipient() in an environment where you want to read SpamAssassin user preferences for each recipient from an SQL database. The Mail: SpamAssassin object used in mimedefang-filter is named \$SASpamTester. A simple approach is to call the load\_scoreonly\_sql( ) method on that object, passing the recipient's email address as an argument, like this:

```
# @Recipients in mimedefang-filter is an array of recipient emails,
# but if you're using stream by recipient, there should only be a single
# recipient at this point, my $recip = $Recipient[0];
# If your SQL database uses usernames rather than email addresses, uncomment:
# $recip = " s/@.*///;$SA5pamTester->load_scoreonly_sql($recip);
```
This approach creates <sup>a</sup> new database connection for each mail message. A more complicated, but more efficient approach would be to set up a database connection in filter begin() and write SQL queries by hand in filter end(). On the other hand, using SpamAssassin's own functions, like load scoreonly sql( ), ensures that your code will be compatible with future SpamAssassin releases that might change the database format.

Although stream by recipient() and stream by domain() solve an important problem, they do so at a cost in performance. Messages that arrive for multiple recipients (or domains) will have to be split up and reinjected, considerably increasing the overall load on the mail server.

# Building a Spam-Checking Gateway

By combining sendmail, MIMEDefang, and SpamAssassin, you can build a complete spam-checking gateway. Such systems are increasingly popular as external mail exchangers, receiving messages from the Internet and relaying them to internal mail servers that don't perform their own spam-checking (either for performance reasons or because they run operating systems that don't provide cost-effective antispam solutions). <sup>I</sup> assume that users relay outgoing mail through an internal mail server, rather than through the spam-checking gateway. Figure 5-2 illustrates this topology.

The example gateway in this section is based on actual gateways in operation on the Internet. Although <sup>I</sup> provide complete configuration files for the example, <sup>I</sup> discuss only those aspects of configuration directly relevant to spam-checking.

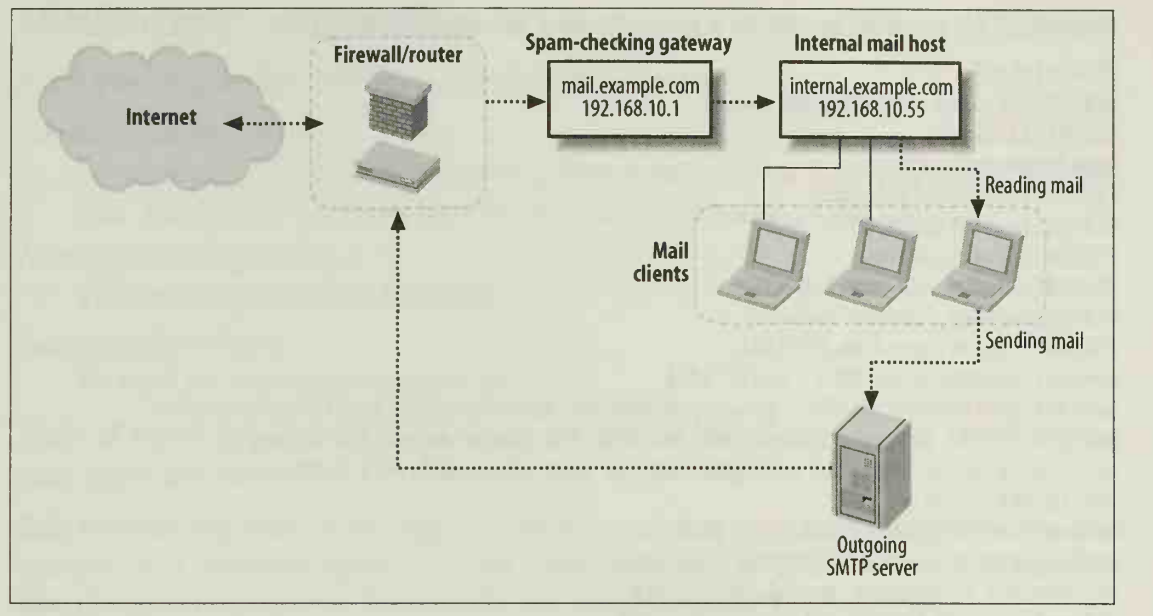

Figure 5-2. Spam-checking gateway topology

# sendmail Configuration

In our scenario, the spam-checking gateway should accept messages for our domains, check them for spam, and relay them to an internal mail server. Accordingly, <sup>I</sup> include the following in our sendmail configuration:

- The mailertable feature, which we may use to indicate the internal server to which we'll relay checked messages.
- A one-hour timeout before sending <sup>a</sup> warning message about delayed delivery, and a seven-day timeout before bouncing messages. If the internal server should fail and need to be replaced, senders will quickly know that their messages have been delayed, but messages won't be bounced unless you can't replace the internal server within a week.
- Several configuration options to limit sendmail's resource usage. We limit sendmail to <sup>60</sup> forked child processes and <sup>10</sup> connections per second. We limit messages to 10Mb and 500 recipients each.
- An INPUT MAIL FILTER definition for MIMEDefang.

Example 5-10 is the *sendmail.mc* configuration file for the gateway and is used to generate /etc/mail/sendmail.cf.

Example 5-10. sendmail. mc file for a spam-checking gateway

```
divert(-l)
#
# Spam-checking gateway configuration
#
```
Example 5-10. sendmail.mc file for a spam-checking gateway (continued)

```
divert(0)dnl
VERSIONID('Spam-checking gateway')
OSTYPE(linux)dnl
DOMAIN(generic)dnl
FEATURE(virtusertable)dnl
FEATURE(mailertable)dnl
FEATURE(access db)dnl
FEATURE (always add domain)dnl
FEATURE(nouucp, ' reject ' )dnl
FEATURE(`relay_based_on_MX')dnl
define(`confDEF_USER_ID',``8:12'')dnl
define(`confPRIVACY_FLAGS',`goaway,noreceipts,restrictmailq,restrictqrun,noetrn'
dnl Since this is for a gateway MX, we keep the queue around for a long
dnl time without bouncing messages, but we warn about delivery delay
dnl rather quickly
define('confTO_QUEUERETURN','7d')dnl
define(`confTO_QUEUEWARN_NORMAL',`1h')dnl
dnl Options to prevent denial-of-service
ani operano to prevent deniar of ocrvice<br>define(`confMAX_DAEMON_CHILDREN',`60')dnl
definef ConfMAX_MESSAGE_SIZE '
,
* 10000000' )dnl
define(`confMAX CONNECTION RATE THROTTLE', '10' )dnl
define(`confMAX_RCPTS_PER_MESSAGE',`500')dnl
INPUT_MAIL_FILTER('mimedefang', *S=unix:/var/spool/MIMEDefang/mimedefang.sock, T MAILER(smtp)dnl
MAILER(local)dnl
MAILER(procmail)dnl
```
Because mail destined for the example.com domain should not be delivered locally on the external gateway, do not include example.com as one of the gateway's local hostnames in the /etc/mail/local-host-names (/etc/mail/sendmail.cw on some systems) file.

# SpamAssassin Configuration

Store the SpamAssassin configuration for a gateway in /etc/mail/sa-mimedefang.cf. In addition to setting the typical options, it's a wise idea to use the trusted networks (and, in SpamAssassin 3.0, internal\_networks) directive to define the boundary between trusted and untrusted networks. Example 5-11 shows the *sa-mimedefang.cf* file on a system configured to use a sitewide Bayesian database.

Example 5-11. sa-mimedefang.cf file for a spam-checking gateway

required hits 5

# These are hosts that we control internal\_networks 192.168.10/24

# This is a backup MX that's offsite trusted networks 111.222.333.444

bayes\_path /var/spool/MD-Bayes/bayes

# MIMEDefang Configuration

After installing MIMEDefang, set up three directories:

## /var/spool/MIMEDefang

To contain MIMEDefang's working directories, and to hold the socket and pid files. Mount this directory on <sup>a</sup> RAM disk for increased performance.

## <sup>I</sup>varIspoollMD-Quarantine

To contain quarantine directories.

## /var/spool/MD-Bayes

To hold the Bayesian database files.

Each of these directories should be owned by the user under which MIMEDefang runs (typically, *defang*).

Edit mimedefang-filter to configure it for your gateway. Example 5-12 shows the first portion of a mimedefang-filter script corresponding to the example gateway I'm describing in this chapter. Each of the key variables in the file is defined.

Example 5-12. mimedefang-filter configuration for a spam-checking gateway

**#\*\*\*\*\*\*\*\*\*\*\*** # Set administrator's e-mail address here. The administrator receives # quarantine messages and is listed as the contact for site-wide # MIMEDefang policy. A good example would be 'defang-admin@mydomain.com' #\*\*\*\*\*\*\* 

```
$AdminAddress = 'postmaster@example.com';
$AdminName = "Example.com Postmaster";
```
# Set the e-mail address from which MIMEDefang quarantine warnings and # user notifications appear to come. A good example would be # 'mimedefang@mydomain.com'. Make sure to have an alias for this # address if you want replies to it to work.

SDaemonAddress = 'mimedefang@example.com';

```
# Allow SpamAssassin to use network-based tests $SALocalTestsOnly = 0;
```
# Routing Email

Mail from the Internet for *example.com* should be sent to the spam-checking gateway mail.example.com. To accomplish that, add <sup>a</sup> DNS mail exchanger (MX) record for the example.com domain that points to mail.example.com.

Once received by mail.example.com, messages will be spam-checked and should then be relayed to internal.example.com. You can accomplish that relaying in one of two ways:

### Using DNS

Provide mail.example.com with an MX record for example.com pointing to internal.example.com and having a lower preference value (more preferred) than the mail. example. com MX record. This requires that you provide different results to DNS queries from Internet hosts versus queries from mail.example.com. Do so by running so-called split DNS, or by using BIND 9's view directives. Internet hosts should see only the *mail.example.com* MX record, but *mail.example.com* (and probably all internal hosts and clients) should see the internal. example. com MX record.

Using mailertable

Add FEATURE (`mailertable') to the sendmail.mc file, and create a /etc/mail/ mailertable file that instructs sendmail where to forward messages destined for example.com:

```
example.com esmtp:internal.example.com
```
or:

example . com esmtp : [ 192 . 168 . 10 . 55

After editing mailertable, be sure to use makemap to build the mailertable. db database from the mailertable file.

# Internal Server Configuration

Once the external mail gateway is in place, you can configure the internal mail server to accept only SMTP connections from the gateway (for incoming Internet mail). If you don't have a separate server for outgoing mail, the internal mail server should also accept SMTP connections from hosts on the internal network. This restriction is usually enforced by limiting access to TCP port 25 using <sup>a</sup> host-based firewall or <sup>a</sup> packet-filtering router.

# **Testing**

You should now have <sup>a</sup> complete, spam-checking gateway. Test the gateway by sending spam and non-spam messages to *user@example.com*. Messages should arrive at internal.example.com with Received headers that show that they were first received by mail.example.com and then by internal.example.com, and X-Scanned-By headers that mention MIMEDefang. Spam messages should have X-Spam-Status headers added as well.

# CHAPTER 6 Integrating SpamAssassin with Postfix

Postfix is a mail transport agent written by security researcher Wietse Venema. Not surprisingly, Postfix is designed from the ground up to be a highly secure system. It consists of several components, each of which runs with least privilege and none of which trust data from the other without validating it themselves. Despite the extensive security emphasis in the system's architecture, Postfix is capable of very good performance in normal conditions; because of architectural decisions, it is also fault tolerant and capable of good performance under adverse conditions such as resource starvation. It has become a popular replacement for sendmail because it provides a compatible command-line interface.

This chapter explains how to integrate SpamAssassin into <sup>a</sup> Postfix-based mail server to perform spam-checking for local recipients or to create a spam-checking mail gateway.

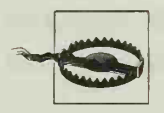

Postfix is <sup>a</sup> complex piece of software, and, like most MTAs, offers scores of configuration options. This chapter assumes that you are running Postfix 1.1 or 2.x (recommended) and does not cover how to securely install, configure, or operate Postfix itself. For that information, see the Postfix documentation and the book Postfix: The Definitive Guide by Kyle D. Dent (O'Reilly).

# Postfix Architecture

Several different Postfix components play roles in receiving messages from the Internet. The master daemon is responsible for the coordination of the components. Messages from the Internet typically enter the mail server via the smtpd daemon, which listens on port 25 and conducts the SMTP transaction with the remote sender, smtpd passes each message to the cleanup daemon, which performs sanity checks, fixes missing headers, and (with the help of the trivial-rewrite program) rewrites addresses, cleanup then deposits each message in the incoming mail queue and alerts the qmgr daemon, qmgr moves messages from the incoming queue to the active queue, and then calls local for delivery to local recipients (or smtp for relaying to remote recipients by SMTP). Figure 6-1 illustrates the flow of email through Postfix components.

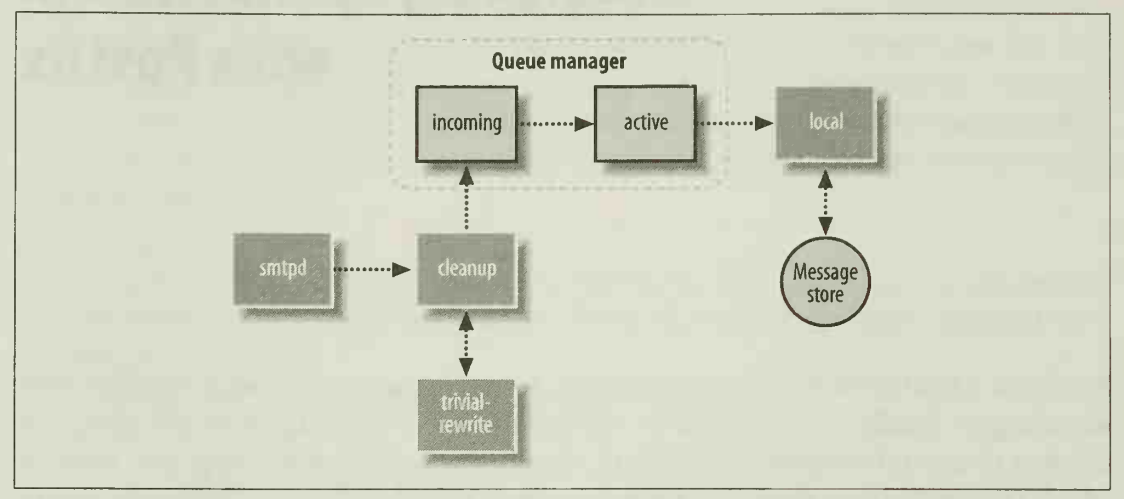

Figure 6-1. The Postfix architecture during message receipt

Most systems keep Postfix's configuration files in /etc/postfix. The most important files are *main.cf*, which contains nearly all of the configuration directives for Postfix, and *master.cf*, which configures the master daemon and determines how the various Postfix components will be run. After you make changes to either of these files, you should issue the postfix reload command to cause Postfix to re-read the files.

# Spam-Checking During Local Delivery

The easiest way to add SpamAssassin to a Postfix system is to configure Postfix to use procmail as its local delivery agent, rather than the Postfix local program. Then add a procmail recipe for spam-tagging to /etc/procmailrc.

The advantages of this approach are:

- It's very easy to set up.
- You can run spamd, and the procmail recipe can use spamc for faster spamchecking.
- User preference files, autowhitelists, and Bayesian databases can be used.

However, Postfix runs a local delivery agent only for email destined for a local recipi ent. You cannot create <sup>a</sup> spam-checking gateway with this approach.

Instructions for configuring procmail for spam-checking can be found in Example 2-6 in Chapter 2. To configure Postfix to use procmail as the local delivery agent, use the mailbox command directive in *main.cf*:

```
mailbox command = procmail -a "$EXTENSION"
```
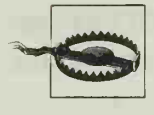

must be sure that you have an alias for *root* in your *aliases* tile (typically in *letc* or *letx/postfix*). The alias should point to another local If you configure Postfix to use procmail as the local delivery agent, you must be sure that you have an alias for roor in your aliases file (typiuser. Without such an alias, Postfix may be unable to deliver mail to root using procmail.

# Spam-Checking All Incoming Mail

If you want to set up a spam-checking gateway for all recipients, local or not, you need a way to perform spam-checking as mail is received, before final delivery. Postfix provides a general-purpose filtering directive called content filter.

The content filter directive specifies a mail transport that Postfix will invoke after receiving a message. The mail transport hands the message to a filtering program. The filter checks the message and then either refuses it (which will cause Postfix to generate a bounce message), discards it, or reinjects the (possibly modified) message into Postfix for further delivery. Messages that pass the filter are reinjected so that Postfix can operate on them almost as if they were new messages; this allows Postfix to behave properly if the content filter rewrites message headers. You can use the content filter directive in *main.cf*, in which case the directive will be used by both smtpd (for email received via SMTP) and pickup (for email received locally). You can also specify content filter as an invocation option to smtpd or pickup, which is useful when you only want to filter email received from outside (or inside) the system.

Content filters can be programs that are invoked for each message. They read a message on standard input and reinject filtered messages via the sendmail program. They can also be daemons that listen on <sup>a</sup> local TCP port, receiving messages via SMTP or LMTP (Local Mail Transfer Protocol), and reinjecting filtered messages via SMTP by communicating with a second instance of smtpd listening on a local port.

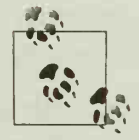

for the perform nearly all of its functions. Postfix's sendmail program is Don't confuse Postfix's sendmail program with sendmail. sendmail is an entirely different MTA that also uses an executable named sendmail much more limited but is designed to serve as <sup>a</sup> replacement for sendmail's to facilitate converting systems from sendmail to Postfix.

SpamAssassin itself is not suitable for use as a content filter, because it doesn't know how to reinject <sup>a</sup> tagged message. However, SpamAssassin can be invoked by <sup>a</sup> content filter in several ways.

# Using a Program as a Content Filter

The simplest content filters are programs that accept messages on standard input, perform spam-checking, and either exit with an error status code or reinject the message to Postfix. When you use <sup>a</sup> program as <sup>a</sup> content filter, you do not need to run any additional daemons—Postfix invokes the program for each message. If your sys tem receives a lot of mail, you are likely to get better performance by using a daemonized content filter, which is discussed in the next section.

To use a program as a content filter requires a series of steps:

- 1. Create <sup>a</sup> new system user that Postfix will use to run the filter program or shell script. SpamAssassin will use this user's SpamAssassin preferences (in the .spamassassin/user\_prefs file in their home directory) when checking messages that have multiple recipients. In the following steps, assume the user is named spamfilt.
- 2. Create a program (or shell script) that can accept an email message on standard input, perform filtering, and pass the modified message to sendmail's standard input. The filter should also return an appropriate status code, usually the exit code from sendmail, which Postfix will understand. Your program (or shell script) should expect to receive command-line arguments consisting of the sender's email address and a space-separated list of recipient email addresses.

Here's an example of a filter script called pf-spamfilt that calls SpamAssassin using spamc. If the message being checked has only a single recipient, spamc's -u option is used to load the per-user preferences. When the message has multiple recipients, the script runs spamc without -u, and, because the script will be run ning as the *spamfilt* user, spame will use *spamfilt*'s preferences file.

```
#!/bin/sh
#
# pf-spamfilt: An example spam filtering script for postfix
\#sender=$l
shift
recip="$@"
if [ "$#" -eq 1 ]; then
  /usr/bin/spamc -u $recip
else
  /usr/bin/spamc
fi | /usr/sbin/sendmail -i -f Ssender -- $recip
exit $?
```
Because this filter uses the spamc client, you must be running a spamd server. Save the filter somewhere publicly accessible (e.g., /usr/local/bin/pf-spamfilt) and set its permissions to allow anyone to read and execute it.

3. Define a new mail transport in *master.cf* that invokes the filter you created in step 2. The following example shows how you add <sup>a</sup> transport called spamcheck, defined as a Unix service. By defining the transport as shown, you specify that the mail transport will use Postfix's pipe command to run /usr/local/bin/pfspamfilt as user spamfilt, and will pass the email address of the sender and the email addresses of recipients as command-line arguments to *pf-spamfilt*. The flag

argument includes the <sup>R</sup> flag (add a Return-Path header) and the <sup>q</sup> flag (quote the sender and recipient addresses for use in the command line).

# ============================== .=, ================================= # service type private unpriv chroot wakeup maxproc command + args # (yes) (yes) (yes) (never) (50) # ========================================================================= spamcheck unix - n n - - pipe flags=Rq user=spamfilt argv=/usr/local/bin/pf-spamfilt \${sender} \${recipient}

4. Direct Postfix to use the new mail transport as <sup>a</sup> content filter for the smtpd daemon. Replace this line in *master.cf*:

smtp inet n - - - - smtpd with these two lines: smtp inet n - - - - smtpd

-o content\_filter=spamcheck:

5. If you always want to use per-user preferences, instruct Postfix to call the spamcheck transport with only a single recipient per message by adding this line to main.cf:

```
spamcheck destination recipient limit = 1
```
6. Run postfix reload to re-read the configuration files. Test the system by sending an email from the Internet and see whether SpamAssassin is called to check the message.

# Using a Daemon as a Content Filter

Although it's more complicated to run a daemonized content filter, most larger sites will want to do so in order to avoid the overhead associated with starting the content filter for each email and running sendmail for reinjection. In the daemonized approach, the filter listens on <sup>a</sup> TCP port bound to the loopback address (127.0.0.1). On receiving <sup>a</sup> message from the Internet, Postfix connects to the filter daemon and relays the message using the SMTP or LMTP protocol.

The daemon can reject the message during the SMTP/LMTP transaction, which will cause Postfix to bounce the message, or the daemon can accept the message, modify it, and reinject it by SMTP. To prevent mail loops, Postfix must run a second smtpd daemon, bound to another TCP port on the loopback address. The second smtpd is configured to accept messages without rerunning the filter (or performing the checks that would normally be performed on a message received from the Internet)

To use <sup>a</sup> daemon as a content filter requires five steps:

- 1. Install a daemon that performs content-filtering in the fashion that Postfix expects. The section later in this chapter titled "Building <sup>a</sup> Spam-Checking G ateway" provides an example. Typically, you will need to know or configure:
	- The port on which the daemon accepts incoming messages to check (e.g., 10024).
- The protocol (SMTP or LMTP) by which the daemon expects to receive an incoming message.
- The port to which the daemon will connect to reinject a message to Postfix (e.g., 10025).
- The user that will run the daemon. Ideally, you should run daemons under a single-purpose, non-root user.
- 2. Define a new mail transport in *master. cf* that sends mail to the daemon. In the following example, the transport is called spamcheck and is defined as a Unix ser vice that will use Postfix's smtp command. You can use the disable\_dns\_lookups option to save overhead, as you know that the transport will be configured to relay mail to your loopback IP address, so the daemon will never need to perform <sup>a</sup> DNS MX lookup. The example uses the maxproc feature in master. cf to limit the number of messages that can use this mail transport at one time to two.

# ========================================================================= # service type private unpriv chroot wakeup maxproc command + args # (yes) (yes) (yes) (never) (50) # ========================================================================= spamcheck unix - - - n - 2 smtp -0 disable\_dns\_lookups=yes

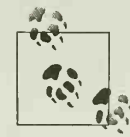

If you are using Postfix 2.0 or later, you can define the spamcheck trans port to use Postfix's lmtp command instead of smtp. The LMTP protocol has some advantages over SMTP—notably, LMTP servers (including amavisd) can return individual accept/refuse codes for each message recipient during an LMTP transaction. Postfix's lmtp client can also cache connections to an LMTP server for greater per formance. Bugs in the lmtp client existed in Postfix versions earlier than 2.0 so using smtp is recommended with these versions.

3. Define a new mail transport that receives mail from the daemon in *master.cf.* This transport will use Postfix's smtpd daemon and is defined by the IP address and port number on which it will listen (127.0.0.1 and 10025, respectively), smtpd is an inet service, and many option parameters are provided to prevent further filtering and to restrict access to this mail transport to the local host only. Here is an example of such a definition in *master.cf*:

```
# ====================================================================
# service type private unpriv chroot wakeup maxproc command + args
# (yes) (yes) (yes) (never) (50)
# =========================================================================
127.0.0.1:10025 inet n - n - - smtpd
   -0 content_filter=
   -0 myhostname=localhost .yourdomain
   -o local recipient maps=
   -o relay recipient maps=
   -0 smtpd_restriction_classes=
   -0 smtpd_client_restrictions=
```
- -o smtpd\_helo\_restrictions=
- -o smtpd\_sender\_restrictions=
- -o smtpd\_recipient\_restrictions=permit\_mynetworks, reject
- -o mynetworks=127.0.0.0/8
- -o strict\_rfc82l\_envelopes=yes
- -o smtpd\_error\_sleep\_time=0
- -o smtpd\_soft\_error\_limit=lOOl
- -o smtpd\_hard\_error\_limit=1000

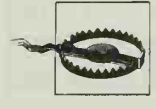

The -o myhostname=localhost.yourdomain option is important if the content filter issues the SMTP HELO command with the same host name that it originally received from Postfix. If Postfix sees <sup>a</sup> HELO from itself, it rejects the connection to avoid a mail loop. By telling the new smtpd that its hostname is something else, you prevent this problem.

4. Direct Postfix to the use the daemon's mail transport as a content filter for mail received by the primary smtpd daemon. Replace this line in *master.cf*:

```
smtp inet n - - - - smtpd
with these two lines:
   smtp inet n - - - 2 smtpd
    -o content_filter=spamcheck : [127.0.0.1]: 10024
```
The primary smtpd daemon will filter incoming messages by passing them to the spamcheck mail transport that is listening on port 10024 of the loopback address 127.0.0.1.

5. Run postfix reload to re-read the configuration files. Test the system by sending email from the Internet.

Figure 6-2 illustrates this configuration.

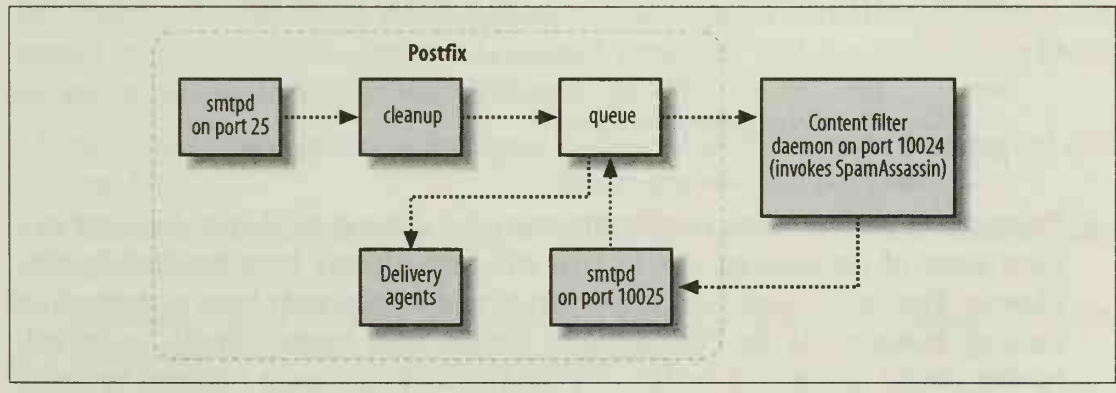

Figure 6-2. Postfix with a daemonized content filter

# Filtering Before Address-Rewriting

The Postfix queue manager invokes content filters once it has queued <sup>a</sup> message. A potential problem with the simple content-filtering approaches outlined earlier is

that the messages to be filtered have passed through the cleanup service on their way to the queue, and cleanup performs virtual address lookups and address canonicalization—that is, cleanup may rewrite addresses in message headers. Accordingly, the message that Postfix sends to the content filter (and thus to SpamAssassin) to check is not exactly the same as the message that Postfix received. The changes to addresses may rob SpamAssassin's rules (or the Bayesian classifier) of useful determinants of spam.

If you are running Postfix 2.0 or later, you can fix this problem by setting up a separate, pre-cleanup service that does not perform address canonicalization. Messages received by Postfix's smtpd and pickup can be routed through the pre-cleanup and then to the queue. Filter-checked messages received by the second smtpd instance can then be routed through the standard cleanup service for address-rewriting before returning to the queue for further delivery processing.

To use <sup>a</sup> two-cleanup design, set up <sup>a</sup> daemonized filter configuration as described in the previous section and then make the following configuration changes:

1. Add a new pre-cleanup service to /etc/postfix/master.cf that calls the cleanup daemon but turns off address canonicalization:

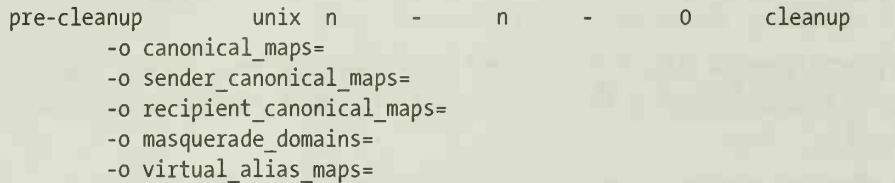

2. Configure smtpd and pickup to use the pre-cleanup service in /etc/postfix/master.cf by changing their entries from

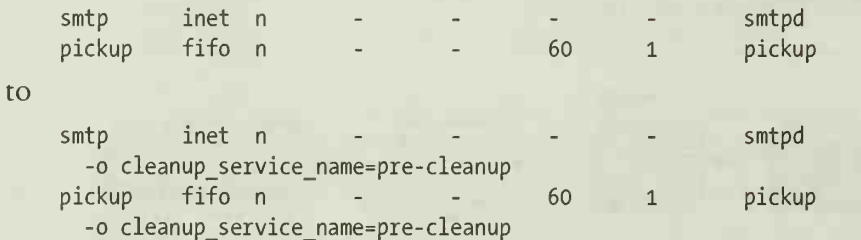

3. To improve performance, modify the entry for cleanup so that it does not perform some of the message checks that will have already been handled by precleanup. You can turn off any checks that would have already been performed on message headers (via the Postfix header checks, mime header checks, or nested header\_checks options) or bodies (via the Postfix body\_checks options) by defining each option to be empty:

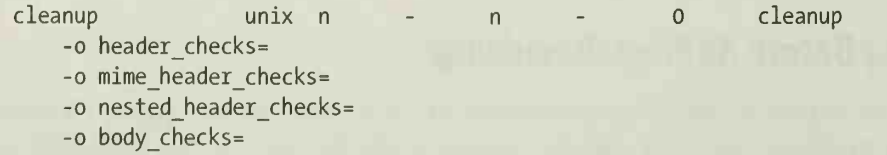

Figure 6-3 illustrates this configuration.

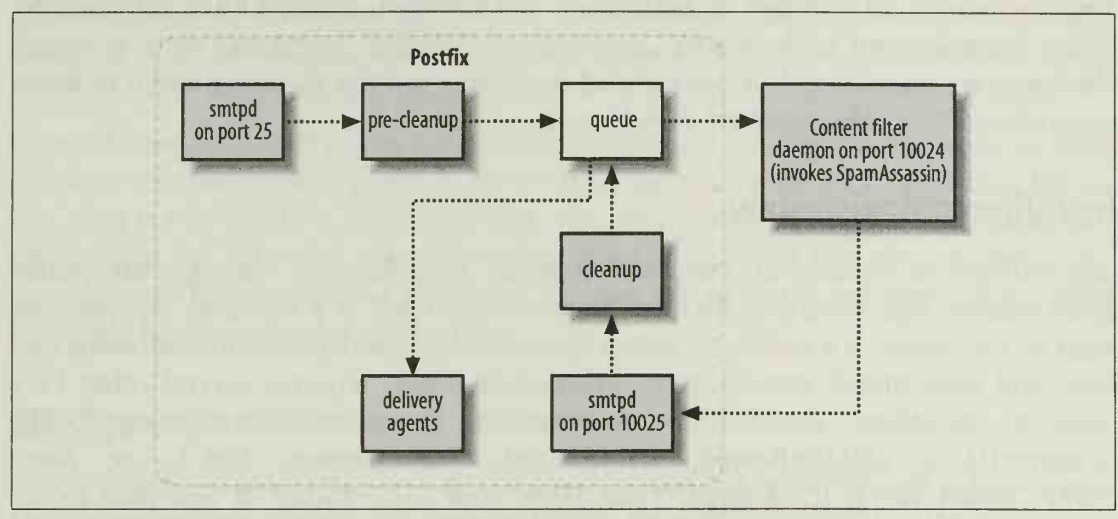

Figure 6-3. Postfix with a daemonized content filter and two cleanup services

# Building a Spam-Checking Gateway

Several content-filtering daemons that call SpamAssassin are available for Postfix. This section provides a complete sample installation of amavisd-new, a particularly efficient filter that supports both spam-checking and virus-checking, amavisd-new is written in Perl and available at http://www.ijs.si/software/amavisd/. The version used in this chapter's example is 20030616-p9, which supports both SpamAssassin 2.63 and SpamAssassin 3.0.

amavisd-new is based on amavis, another virus-scanning package that is also actively developed and widely used. Although amavisd-new's most important program is also named amavisd, amavisd-new has developed separately and is a significantly different package. Some of amavisd-new's features include:

- avisd-new was specifically developed and tested for Postfix as a daemonized content filter.
- Messages can be rejected based on MIME type or extensions of attached file names.
- Messages can be checked with multiple virus scanners, and messages carrying viruses can be refused, discarded, or quarantined.
- SpamAssassin can be invoked on a message, and spam can be refused, discarded, quarantined, or tagged.
- Per-user configuration of amavisd-new is possible through an SQL or LDAP database.

The rest of this chapter details the installation, configuration, and operation of amavisd-new as an example of a full-scale, daemonized, content filter approach to using SpamAssassin with Postfix, amavisd-new's other functions, such as viruschecking, are mentioned but not covered in detail; read the documentation to learn more about these other amavisd-new features.

# Installing amavisd-new

amavisd-new is written in Perl, and invokes SpamAssassin through the *Mail*: SpamAssassin Perl modules. Because amavisd-new itself is a daemon, you do not need to run spamd. It's easiest to install SpamAssassin (and your antivirus software) first, and then install amavisd-new. amavisd-new also requires several other Perl modules, including: Archive::Tar, Archive::Zip, Compress::Zlib, Convert::TNEF, Convert::UUlib, MIME::Base64, MIME::Tools, Mail::Internet, Net::Server, Net:: SMTP, Digest:: MD5, IO:: Stringy, Time:: Hires, and Unix:: Syslog. If you plan to do per-user configuration of amavisd-new through SQL or LDAP, you'll need appropriate Perl modules for database access (DBI and a DBD:: module for SOL, or Net.: LDAP for LDAP). You can install most of these Perl modules using CPAN as described in Chapter 2.

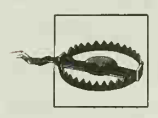

The standard version of MlME::Tools 5.411a has bugs. Install MIME:: Tools 6 or later from http://search.cpan.org/dist/MIME-tools.

Begin the install process by creating <sup>a</sup> new user account and group for running amavisd-new; the usual name for both the user and group is amavis. This user will own amavisd-new's files, and the user (or group) must have access to SpamAssassin's configuration and database files as well. The user's home directory is traditionally /var/amavis, but you can create it anywhere that fits your system's needs.

amavisd-new uses several important directories. It keeps two files in its home directory, one containing its current process ID, and the other used for locking. It uses a working directory for unpacking email messages and scanning them; by default, this is the home directory or the tmp subdirectory of the home directory. For optimal performance, this directory should be on <sup>a</sup> fast disk—even <sup>a</sup> RAM disk if your operating system supports it and you have enough memory to spare, amavisd-new stores quarantined email messages in /var/virusmails by default, but you can select any directory for this purpose. Speed is not so critical with this directory, and it should never be located on <sup>a</sup> RAM disk because you will often want to be sure that you can access quarantined files. If you plan to physically locate these directories somewhere unusual (e.g., to mount new disk partitions or a RAM disk as /var/amavis/tmp), you should do so before you install amavisd-new. The directories should be owned by user and group *amavis* and should not be world-readable or world-searchable.

Next, download the amavisd-new source code from http://www.ijs.si/software/amavisd/ and unpack it. As *root*, copy the amavisd script to a suitable directory for executable daemons (e.g., /usr/bin, /usr/local/sbin, etc.), chown it to root, and use chmod to set its permissions to 0755 (readable and executable by all users, writable only by root).

Copy the amavisd. conf file to <sup>a</sup> suitable directory for configuration files (e.g., /etc,  $letclamavis, lusr/local/etc, etc.).$  By default, amavisd expects to find this file in /etc, and if you locate it anywhere else, you will have to add an extra commandline option (-c filename) when invoking amavisd to tell it the new location. The amavisd.conf file should also be owned by root and should have permissions 0644 (readable by all, writable only by root).

# Configuring amavisd-new

amavisd-new is configured through the *amavisd.conf* file, *amavisd.conf* is parsed as a Perl script and can contain any legal Perl code. Because it is parsed as Perl, you must escape any at sign  $(Q)$ , question mark  $(\$)$ , or backslash  $(\%)$  characters that appear in double-quoted strings by prepending a backslash. For example:

\$some\_email = "sample\@example.com";

Email addresses must be specified without surrounding brackets and without RFC 2821 quoting.

Edit amavisd.conf to set the (many) available configuration options to control amavisd. The file is organized in logical sections; the most important options are in Section I, but you'll need to read through the entire file to customize the system completely. The following sections explain commonly modified portions of the configuration file in the order that you'll encounter them.

## Essential options

Example 6-1 shows the first portion of the configuration file and the settings of the essential options. Set \$MYH0ME to the amavis user's home directory. Set \$mydomain to your domain name. Set \$daemon user and \$daemon group to name of the *amavis* user and group. Set \$TEMPBASE to the directory to use for unpacking messages; for improved performance, this directory should be <sup>a</sup> mounted RAM disk.

```
Example 6-1. Essential settings in amavisd.conf
```

```
# Section I - Essential daemon and MTA settings
#
# $MYH0ME serves as a quick default for some other configuration settings.
# More refined control is available with each individual setting further down.
# $MYH0ME is not used directly by the program. No trailing slash! $MYH0ME = '/var/amavis"; # (default is ' /var/amavis '
```
# \$mydomain serves as a quick default for some other configuration settings.

Example 6-1. Essential settings in amavisd.conf (continued)

```
# More refined control is available with each individual setting further down. # $mydomain is never used directly by the program. $mydomain = 'example.com'; # (no useful default)
```

```
# Set the user and group to which the daemon will change if started as root
# (otherwise just keeps the UID unchanged, and these settings have no effect):
$daemon_user = 'amavis'; # (no default; customary: vscan or amavis)
$daemon_group = 'amavis'; # (no default; customary: vscan or amavis)
```

```
# Runtime working directory (cwd), and a place where
# temporary directories for unpacking mail are created.
# (no trailing slash, may be a scratch file system)
#$TEMPBASE = $MYHOME; # (must be set if other config vars use is)
$TEMPBASE = "$MYHOME/tmp"; # prefer to keep home dir /var/amavis clean?
```
#### MTA options

Example 6-2 shows the settings of the MTA options. Set \$forward\_method to the method you will use to reinject checked mail to the MTA. For Postfix, this method should be of the form smtp: *ipaddress: portnumber*, where *ipaddress* is the IP address of the Postfix system (usually 127.0.0.1) and portnumber is the TCP port number on which the second smtpd instance is running. Because amavisd-new was designed with Postfix in mind, you may not need to change this section at all.

```
Example 6-2. MTA options in amavisd.conf
```

```
# MTA SETTINGS, UNCOMMENT AS APPROPRIATE,
# both $forward method and $notify method default to 'smtp:127.0.0.1:10025'
# POSTFIX, or SENDMAIL in dual-MTA setup, or EXIM V4
# (set host and port number as required; host can be specified
# as IP address or DNS name (A or CNAME, but MX is ignored)
$forward method = 'smtp: 127. 0.0. 1:10025'; # where to forward checked mail
$notify method = $forward method; # where to submit notifications
```
#### Daemon process options

Example 6-3 shows the daemon process settings. The most important setting is \$max\_ servers, which you should set to the same number of smtp processes you have configured Postfix to use concurrently to send messages to amavisd-new.

Example 6-3. Daemon process settings in amavisd.conf

```
# Net:: Server pre-forking settings
# You may want $max_servers to match the width of your MTA pipe
# feeding amavisd, e.g. with Postfix the 'Max procs' field in the
# master. cf file, like the '2' in the: smtp-amavis unix - - n - 2 smtp
#
$max_servers = 2; # number of pre-forked children (default 2)
```
### Distinguishing local domains

amavisd-new distinguishes local domains from remote domains. Recipients at local domains can take advantage of several per-user features that are not directly available to remote recipients, including local customization of SpamAssassin settings. Example 6-4 shows that part of *amavisd.conf* that bears on per-user customization.

You can provide your local domain information in several ways. You can set the @local\_domains\_acl array to a list of domain names that should be considered local. You can set the %local, domains hash instead, providing local domain names as keys and 1 as their values, or use the read hash function to read in a list of local domain names from an external file. Finally, you can define local domain names by invoking the new RE function with a regular expression that matches the local domain names and assigning the result to \$local domains re. No matter which method you use, adding <sup>a</sup> period (.) to the beginning of a domain name means that the domain and any subdomains should all be considered local.

Example 6-4 shows this section of the configuration file, using the  $\mathcal{O}$ local domains acl variable to define local domains.

#### Example 6-4. Setting local domains in amavisd.conf

```
# Lookup list of local domains (see README. lookups for syntax details)
#
# NOTE:
# For backwards compatibility the variable names @local_domains (old) and
# @local domains acl (new) are synonyms. For consistency with other lookups
# the name @local domains acl is now preferred. It also makes it more
# obviously distinct from the new %local_domains hash lookup table.
#
# local domains* lookup tables are used in deciding whether a recipient
# is local or not, or in other words, if the message is outgoing or not.
# This affects inserting spam-related headers for local recipients,
# limiting recipient virus notifications (if enabled) to local recipients,
# in deciding if address extension may be appended, and in SQL lookups
# for non-fqdn addresses. Set it up correctly if you need features
# that rely on this setting (or just leave empty otherwise).
#
# With Postfix (2.0) a quick reminder on what local domains normally are: # a union of domains specified in: $mydestination, $virtual_alias_domains,
# $virtual mailbox domains, and $relay domains.
#
#@local domains acl = ( ".$mydomain" ); # $mydomain and its subdomains
# @local domains acl = qw(); # default is empty, no recipient treated as local
# @local_domains_acl = qw( .example.com ); # @local domains acl = qw( .example.com !host.sub.example.net .sub.example.net );
# @local domains acl = ( ".$mydomain", '.example.com', 'sub.example.net' );
@local_domains_acl = qw/
example.com
example.net
example.org
/;
```
#### Example 6-4. Setting local domains in amavisd.conf (continued)

# or alternatively(A), using a Perl hash lookup table, which may be assigned # directly, or read from <sup>a</sup> file, one domain per line; comments and empty lines # are ignored, a dot before a domain name implies its subdomains: # #read\_hash(\%local\_domains, '/var/amavis/local\_domains');

#or alternatively(B), using a list of regular expressions: # \$local\_domains\_re <sup>=</sup> new\_RE( qr' [@.]example\.com\$'i );

#### Postfix-specific options

Section II of amavsid.conf specifies options that differ by MTA and is shown in Example 6-5. Because amavisd-new was designed with Postfix in mind, you need to modify relatively few options. Set the \$inet\_socket\_port variable to the TCP port number on which amavisd should listen for SMTP connections from Postfix. To prevent this port from being accessed by remote hosts, set \$inet\_socket\_bind to '127.0.0.1', which will cause amavisd to listen only on the loopback interface and not on other network interfaces. If you want to allow access by a set of remote hosts (if, for example, you want to run amavisd on a different host than your Postfix MTA), don't set \$inet\_socket\_bind but do set @inet\_acl to a list of IP addresses for hosts that should be permitted to connect. This list is checked in order; the first match wins. You may specify these IP addresses as single addresses or as CIDR-style address/netmask (e.g., 192.168.1/255.255.255.0) or address/bits (e.g., 192.168.1/24) ranges.\* You may prepend an IP address with an exclamation point (!) to disallow connections from that address, even if a larger range that contains the address is permitted (e.g., !192. 168. 0/24 192.168/16 to allow all 192.168.\*.\* addresses except 192. 168.0.\* addresses).

#### Example 6-5. Postfix-specific options in amavisd.conf

```
# SMTP SERVER (INPUT) PROTOCOL SETTINGS (e.g. with Postfix, Exim v4, ...)
# (used when MTA is configured to pass mail to amavisd via SMTP or LMTP)
$inet_socket_port = 10024; # accept SMTP on this local TCP port
                                 # (default is undef, i.e. disabled)
# multiple ports may be provided: $inet_socket_port = [10024, 10026, 10028];
# SMTP SERVER (INPUT) access control
# - do not allow free access to the amavisd SMTP port ! !
#
# when MTA is at the same host, use the following (one or the other or both):
$inet_socket_bind = '127.0.0.1'; # limit socket bind to loopback interface
                                 # (default is '127.0.0.1')
@inet_acl = qw( 127.0.0.1 ); # allow SMTP access only from localhost IP
                                 # (default is qw( 127.0.0.1 ) )
```
'CIDR" stands for Classless Interdomain Routing.

## Logging options

Section HI of amavisd. conf deals with logging and is shown in Example 6-6. amavisd can log using syslog, or it can log to a file. Set \$D0\_SYSL0G to <sup>1</sup> to instruct amavisd to use syslog for logging; you can change the syslog facility and priority using the \$SYSLOG\_LEVEL variable. Set \$D0\_SYSL0G to to instruct amavisd to log to a file; set \$LOGFILE to specify the filename. The log file must be in a directory the *amavis* user can write to.

The \$log\_level variable controls the amount of detail that amavisd logs. A log level of results in minimal logging; a log level of 5 produces highly verbose logging.

Example 6-6. Logging options

```
# Section III - Logging
#
# true (e.g. l) => syslog; false (e.g. 0) => logging to file
$DO SYSLOG = 1; \# (defaults to false)
#$SYSLOG_LEVEL = 'user. info'; # (defaults to 'mail. info')
# Log file (if not using syslog)
$L0CFILE = "$MYHOME/amavis.log"; # (defaults to empty, no log)
#N0TE: levels are not strictly observed and are somewhat arbitrary
# 0: startup/exit/failure messages, viruses detected
# l: args passed from client, some more interesting messages
# 2: virus scanner output, timing
# 3: server, client
# 4: decompose parts
# 5: more debug details
$log level = 1; # (defaults to 0)
```
#### Spam-handling options

Most of Section IV of amavisd. conf focuses on detailed configuration of how amavisd will handle detected viruses and spam. Only those options related to spam handling are discussed in detail here.

When amavisd detects <sup>a</sup> spam email, it logs <sup>a</sup> message to its log file by default. It can also quarantine the email and/or notify an administrator. It can then generate a bounce message to the sender. Finally, it can either accept and deliver the message, or discard the message. Many different configuration variables are involved in these decisions. Unfortunately, the order of the variables in the file is largely the reverse of the order in which they are checked during the spam-handling process.

Enable a spam quarantine by setting the following two variables:

SQUARANTINEDIR

Set this variable to the directory or mailbox file in which to store the quarantined messages.

\$spam\_quarantine\_method

Set this variable to "local: spam-%b-%i-%n", to specify the filename format for quarantined spam messages. In that format, %b expands to a digest of the message body, %i expands to the date and time, and %n expands to the amavisd message identifier.

To control the spam quarantine on <sup>a</sup> per-recipient basis, set the \$spam\_quarantine\_to variable to a reference to a hash, keyed by the recipient's address, like this:

```
$local_delivery_aliases{'sam-spam'} = 7home/sam/mail/spam';
$spam quarantine to ={ 'example.net' => undef
    'jane@example.com' => 'spam@jane.example.com',
    'sam@example.com' => 'sam-spam',
    'example.com' => 'spam-quarantine',
 };
```
If the hash value is undefined or empty, spam is not quarantined. In this example, spam sent to *example, net* will not be quarantined at all. If the hash value contains an asterisk (@), spam will be forwarded. Spam sent to jane@example.com will be forwarded to spam@jane.example.com. Otherwise, the hash value is looked up in the %local\_delivery\_aliases hash, and the spam is quarantined in the file or directory returned from that lookup. If the lookup fails, amavisd logs a warning and doesn't quarantine the message. Several default local delivery aliases are defined in amavisd, including spam-quarantine, which quarantines a message in SQUARANTINEDIR. In the preceding example, spam to sam@example.com will be quarantined in the /home/ sam/mail/spam mailbox (or mail directory), and other spam to *example.com* will be quarantined in the default directory.

You can also write your \$spam quarantine to policies with regular expressions:

```
$spam_quarantine_to = new_RE(
  [qr/^sam@example\.com$/i => 'sam-spam'],
  [qr/\gamma]ane@example\.com$/i => 'spam@jane.example.com'],
  [qr/@example\.com$/i => 'spam-quarantine'],
  [qr/@example\.net$/i => undef]
);
```
Because regular expressions are matched in the order that you list them, you must put the most specific matches first (/ <sup>A</sup> sam@example\.com/ before /@example\.com/). Because regular expression matches are case sensitive, you should generally include the i (case-insensitive) modifier to the qr// operator.

Spam to recipients that don't match any entry in \$spam quarantine to will not be quarantined, so if you want to quarantine all spam by default, you should either provide a rule for each domain you receive mail for, or use the regular expression approach and include a rule for the regular expression qr/.\*/ at the end.

amavisd-new is smart about per-recipient policies like \$spam\_quarantine\_to. If some message recipients choose to quarantine spam and some do not, amavisd-new will honor those preferences. If multiple recipients choose the same quarantine destination, a message sent to two or more of those recipients is written only once to the quarantine destination .

You can also make quarantine decisions based on <sup>a</sup> spam's sender in an analogous way using \$spam quarantine bysender to, but this alternative is rarely useful, as spammers often falsify their sending addresses or use throwaway accounts.

To notify an administrator when spam is received, set \$spam\_admin to the address of the administrator. These notifications are disabled by default. Consider carefully before setting \$spam\_admin to the email address of a real person; given the amount of spam on the Internet today, it's easy to get hundreds of notifications or more, and difficult to know what to do about them. An alternative that might be useful for ser vice providers is to set \$spam\_admin to a reference to a hash based on the spam sender's address, in order to detect outgoing spam from customers. For example, to notify the security staff about spam being sent from the example.com domain but nowhere else, use:

```
$spam_admin =
  { '.example.com' => 'security@example.com',
     \cdot \Rightarrow undef
  };
```
The \$final spam destiny variable controls the final disposition of spam recognized by amavisd. Although this variable appears first in this section of the configuration file, it is consulted last during spam-handling. When using amavisd-new with Postfix, there are three useful settings for \$final spam destiny:

- Set \$final spam destiny to D\_PASS to accept and deliver all spam. Use this strategy when your goal is simply to tag spam and let clients do their own filtering. If you set \$warnspamsender to 1, you will also generate a bounce message to the sender. <sup>I</sup> don't recommend this, however, as spammers often falsify return addresses.
- Set \$final\_spam\_destiny to D\_DISCARD to discard spam that scores above a "kill level" (specified in Section VII of *amavisd.conf*); spam below the kill level will be tagged and accepted. Use this strategy when your goal is to reduce bandwidth or storage space by dropping messages that are very likely to be spam and tagging others.
- Set \$final spam destiny to D\_BOUNCE to generate a bounce message to the sender and then discard the message. Because spammers often falsify their return addresses, you will rarely want to use this setting.

## Recipient whitelists

Section V of the *amavisd.conf* file focuses on spam policy controls for individual recipients or recipient domains. Its function is analogous to SpamAssassin's whitelist to feature. You can prevent any spam-checking at all, or you can continue to perform spam-checking but prevent spam-handling actions for detected spam.

To prevent any spam-checking at all for email sent to <sup>a</sup> recipient, set the @bypass\_ spam\_checks\_acl, %bypass\_spam\_checks, or \$bypass\_spam\_checks\_re variables. You may use domain names instead of recipient addresses to whitelist all mail sent to <sup>a</sup> given domain. Here's how you'd set the @bypass\_spam\_checks\_acl array to <sup>a</sup> list of recipients that want to opt out of spam-checking:

```
@bypass_spam_checks_acl = qw( chris@example.com robin@example.com);
```
To use the %bypass\_spam\_checks hash instead, provide recipient addresses as keys and 1 as their values. You might prefer this approach to using @bypass\_spam\_checks\_ac1 if you have a very long list of recipients, because searching <sup>a</sup> hash is much faster than searching a long list. You can also use the read hash function to read in a list of recipients from an external file and assign them to %bypass spam checks. This is useful when you want to keep a long list of recipients separate from the *amavisd.conf* file. For example:

```
read_hash(\%bypass_spam_checks, '/var/amavis/bypass_spam');
```
Finally, you can define recipients to opt out by providing a list of regular expressions that match recipient addresses to the new\_RE function and assigning the result to \$bypass spam checks. This method is useful when you can parsimoniously specify your whitelisted recipients with a regular expression or two. For example:

\$bypass\_spam\_checks <sup>=</sup> new\_RE(qr' <sup>A</sup> (chris|robin)@example\.com'i);

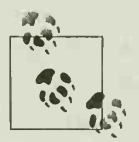

Final Books of the order that complete that spam is the listed, spam-checking will still be performed. To ensure that spam is Spam checks are bypassed only if all of the recipients of a message have been added to one of these variables. If even one recipient is not still delivered to whitelisted recipients in such cases, use the "spam\_ lovers" features discussed next.

> If spam checks are bypassed, SpamAssassin's Bayesian classifier will not have an opportunity to learn from a message, whether or not it is spam.

To prevent spam-handling (e.g., tagging or quarantine) from being performed for a recipient when <sup>a</sup>message has been checked and designated as spam, set the @spam\_ lovers acl, %spam\_lovers, or \$spam\_lovers\_re variables. These variables are set analogously to the @bypass\_spam\_checks\_acl, %bypass\_spam\_checks, and \$bypass\_spam\_ checks\_re variables.

In Example 6-7, *jane@example.com* always receives every message, spam or not, and spam-tagging is skipped when messages are addressed to her alone. In addition, if a

message is destined for a domain other than *example.com* (i.e., it's outgoing mail from our domain), spam-tagging is skipped. *postmaster@example.com* also receives every message, but spam-checking is still performed.

#### Example 6-7. Whitelisting by recipient

```
# Avoid running a spam check if jane is the only recipient, or if
# all recipients are outside of example.com
@bypass_spam_checks_acl = ('jane@example.com', '! .example.com');
```
# Even if we run a check, don't act on the results for jane or postmaster @spam\_lovers\_acl = ('jane@example.com', 'postmaster@example.com');

## Sender whitelists and blacklists

amavisd can maintain whitelists and blacklists of message senders. It uses a message's envelope address (the one provided in the SMTP MAIL FROM command) as the sender address. Whitelisting ensures that amavisd will allow mail from a whitelisted sender to continue to its intended recipients; blacklisting ensures that amavisd will treat mail from a blacklisted sender as spam.

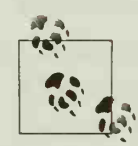

t whitelisted and blacklisted in SpamAssassin, neither takes effect. If an amavisd's whitelist and blacklist features do not interact in the same manner as SpamAssassin's. For example, if an address is both address is both whitelist and blacklisted in amavisd, both take effect the message is marked as spam and also allowed to pass to the recipient.

As with other amavisd address-matching features, you can specify addresses to globally whitelist by an array, keys of a hash, or by a set of regular expressions. Set the @whitelist sender acl array to a list of sender addresses to whitelist. To use the %whitelist sender hash instead, provide sender addresses as keys and 1 as their values, or use the read\_hash function to read in a list of senders from an external file. Finally, you can specify senders to whitelist by providing a list of regular expressions that match the sender addresses to the new RE function and assigning the result to \$whitelist sender re. You may use domain names instead of sender addresses to whitelist all mail sent from a given domain.

You can use a similar set of variables for globally blacklisting senders. The array is @blacklist sender acl, the hash is %blacklist sender, and the regular expression version is \$blacklist\_sender\_re.

The default *amavisd.conf* defines \$blacklist sender re and %whitelist sender as shown in Example 6-8. Many username patterns typical of spammers are blacklisted, such as investments; many addresses of well-known security and vendor mailing lists are whitelisted. You can modify these definitions or use one of the other variables to add additional sender addresses to the whitelist or blacklist.

Example 6-8. Default blacklist and whitelist entries in amavisd.conf

```
$blacklist_sender_re = new_RE(
    qr'^(bulkmail|offers|cheapbenefits|earnmoney|foryou|greatcasino)@'i,   
    qr' "(investments | lose_weight_today | market. alert | money2you | MyCreenCard)@'i,
    qr
A (new\ . tld\ . registry | opt-out | opt-in | optin | saveonlsmoking2002k)@' i, qr
A (specialoffer | specialoffers | stockalert | stopsnoring | wantsome)@' i, qr
A (workathome | yesit sfree | your_friend | greatoffers )@ 'i
    qr' A (inkjetplanet|marketopt|MakeMoney)\d*@'i,
);
map { $whitelist sender{lc($ )}=1 } (qw(
  cert-advisory-owner@cert.org
  owner-alert@iss . net slashdot@slashdot.org
  bugtraq@securityfocus . com NTBUGTRAQ@L I STS E RV . NTBUGTRAQ . COM security-alerts@linuxsecurity.com
  amavis-user-admin@lists . sourceforge. net notification-return@lists . sophos . com mailman-announce-admin@python.org
  owner-postfix-users@postfix.org
  owner-postfix-announce@postfix.org
  owner-sendmail-announce@Lists.Sendmail.ORG
  owner-technews@postel . ACM . ORG lvs-users-admin@LinuxVirtualServer.org
  ietf- 123-owner@loki . ietf . org cvs-commits-list-admin@gnome.org
  rt-users-admin@lists.fsck.com
  clp-request@comp . nus . edu . sg surveys-errors@lists . nua . ie emailNews@genomeweb.com
  owner- textbreakingnews@CNNIMAI L12 . CNN . COM
```
));

amavisd-new also supports per-recipient blacklists and whitelists of senders. Per recipient lists override the global lists. Use the \$per\_recip\_blacklist\_sender\_lookup\_ tables and \$per\_recip\_whitelist sender lookup tables variables to specify these lists. Each variable is a reference to a hash keyed by the recipient's address (or domain). The hash value should be a reference to an array of sender addresses, a ref erence to a hash keyed on sender addresses (with hash values of 1), a call to the read\_ hash function to read the addresses from a file, or a call to new RE with a list of regular expressions to match sender addresses against. For example, you could add the following code to amavisd.conf to maintain a list of whitelisted senders for jane@example.com in the file /etc/mail/jane-whitelist:

```
$per recip whitelist sender lookup tables =
  { 'jane@example.com' => read_hash('/etc/mail/jane-whitelist')
  };
```
spamassassin-talk-admin@lists.sourceforge.net

yahoo-dev-null@yahoo-inc . com returns . groups . yahoo. com

### SpamAssassin settings

Several variables in amavisd. conf affect the way that amavisd invokes SpamAssassin or the actions it takes based on a message's score from SpamAssassin:

### \$sa local tests only

Set this variable to <sup>1</sup> if you want SpamAssassin to skip network-based tests. It defaults to 0 (perform network-based tests).

### \$sa auto whitelist

Set this variable to <sup>1</sup> to enable SpamAssassin's autowhitelist feature. It defaults to 0 (no autowhitelist). Specify the location of the autowhitelist database in SpamAssassin's sitewide configuration file, local.cf. Be sure that the amavis user has permission to read from and write to the database.

## \$sa mail body size limit

If you set this variable to a size (in bytes) , messages larger than the given size will not be checked for spam. This conserves system resources, as SpamAssassin can take a long time to check large messages, and large messages are rarely spam. The variable is undefined by default, which implies no limit. A reasonable value might be 65536 (64Kb) or 102400 (100Kb).

### \$sa tag level deflt

This variable determines the spam score at or above which X-Spam-Status and X-Spam-Level headers will be added to the message to show the spam status and level of the message. The default is 3, which is suitable for seeing which tests are and are not being triggered for suspicious messages. If you like to see the spam status of all messages, set this value to  $-10$  or so.

This variable can be defined on a per-recipient basis much like \$per recip blacklist sender lookup tables. Set \$sa\_tag\_level deflt to a reference to a hash keyed on recipient addresses, with the tag level as the hash value.

## \$sa tag2 level deflt

This variable determines the spam score at or above which amavisd adds an X-Spam-Flag: YES header and an X-Spam-Report header to the message. It may also modify the Subject header to tag the message as spam. The default is 6.3.

This variable can be defined on a per-recipient basis much like \$per recip blacklist sender lookup tables. Set \$sa\_tag2 level deflt to a reference to a hash keyed on recipient addresses, with the tag2 level as the hash value.

### \$sa kill level deflt

This variable determines the spam score at or above which amavisd will perform spam-handling on the message, such as quarantining the message, discarding it, notifying administrators, etc. By default, this variable is set to the value of \$sa\_ tag2\_level\_defIt so spam-handling is performed on all spam detected. If you want to discard messages that are extremely likely to be spam and tag messages that are less likely to be spam, set this variable to a higher score (e.g., 12), and only messages above that level will be subject to special handling.

The variable can be defined on a per-recipient basis much like \$per recip blacklist sender lookup tables. Set \$sa kill level deflt to a reference to a hash keyed on recipient addresses, with the kill level as the hash value.

\$sa\_spam\_modifies\_subj

If this variable is set to 1, amavisd may modify the Subject header of messages with spam scores above the \$sa tag2 level dflt setting. You can also set this variable to a reference to a list of recipients who should have their Subject headers modified, <sup>a</sup> reference to <sup>a</sup> hash table keyed on recipients who should have their headers modified (with hash values of 1), or the return value of a new\_RE( call on <sup>a</sup> list of regular expressions to match against recipients who should have their headers modified. This variable is not defined by default.

\$sa\_spam\_subject\_tag

Set this variable to the string to prepend to the *Subject* header of spam messages when \$sa\_spam\_modifies\_subj is true. If you do not define this, Subject headers will never be modified. It is not defined by default; <sup>a</sup> common definition would be ' \*\*\*\*\*<pAM\*\*\*\*\* '

## Storing recipient preferences in external databases

It's possible to store amavisd-new recipient preferences in an SQL or LDAP database. This can be useful if you want to permit users to modify their own preferences, particularly if you already use an SQL- or LDAP-based user directory. SQL and LDAP lookups override variables defined in amavisd.conf.

Database entries indicate user preferences, including whether a user has opted out of spam-checking, whether amavisd should modify the Subject of spam messages, and user spam tag levels (tag, tag2, kill). Database entries may also specify sender addresses that the recipient wants to blacklist or whitelist.

To enable SQL lookups, define the variable @lookup sql dsn in *amavisd.conf*. This variable should contain a list of references to three-element arrays that represent database connections. The first element of each array is <sup>a</sup> Perl DBI DSN that defines the database driver to use, the database name, and the name of the database server host. The second element is a database username that amavisd will provide for identification to the database server, and the third element is the associated password for authentication. The distributed *amavisd.conf* file provides the following commentedout example:

 $\#$  @lookup sql dsn =

- # ( ['DBI:mysql:database=mail;host=127.0.0.l;port=3306', 'userl', 'passwdl'],
- ['DBI:mysql:database=mail;host=host2', 'username2', 'password2'] );

In this example, amavisd will first attempt to connect to the MySQL database server on port 3306 of the local host in order to access the mail database. It will log into the

database server as *user1* with password *passwd1*. If this connection fails, amavisd will try the next database server, <sup>a</sup> MySQL server running on host2, using user username2 and password password2.

The file README\_FILES/README.lookups in the amavisd-new source code provides definitions for <sup>a</sup> set of SQL tables that are suitable for configuring user policies and whitelists and blacklists in amavisd. You can add these tables to your SQL database and follow the instructions in README.lookups to add appropriate database queries to *amavisd.conf.* 

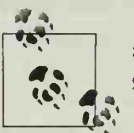

amavisd-new's SQL support should not be confused with SpamAssassin's SQL support. Each controls different aspects of mail-processing.

The amavisd-new source code includes an LDAP schema for an auxiliary class (amavisAccount) that can be added to user accounts. The class defines attributes that determine whether a user has opted out of spam-checking, whether amavisd should modify the Subject of spam messages, a user's desired spam tag levels (tag, tag2, kill), and sender addresses to blacklist or whitelist for a user.

To enable LDAP lookups, set the \$enable\_ldap variable in *amavisd.conf* to 1, and provide LDAP server information in the \$default\_ldap variable as <sup>a</sup> reference to <sup>a</sup> hash:

```
\deltadefault ldap = {
  hostname => ' ldap- server-hostname'
  tls \Rightarrow 1.
  base => 'base DN for ldap searches'
  query filter => ' (&(objectClass=amavisAccount)(mail=%m))' }
\}:
```
For each preference for which amavisd can perform an LDAP query, you must define additional query parameters to specify (at minimum) the result attribute to be returned from the LDAP database to amavisd. Parameters left undefined will prevent LDAP queries from being performed for that preference. The amavisd source code provides the examples in Example 6-9.

Example 6-9. Defining LDAP query parameters for user preferences

```
$bypass spam checks ldap = {res attr => 'amavisBypassSpamChecks'};
$spam_tag_level_ldap = {res_attr => 'amavisSpamTagLevel'};
$spam_kill_level_ldap = {res_attr => 'amavisSpamKillLevel'};
$spam whitelist sender 1dap = {
  query filter => '(&(objectClass=amavisAccount)(mail=%m)
                    (amavisWhitelistSender=%s)) 'res filter => 'OK'};
$spam_blacklist_sender_ldap = {
  query_filter => ' (&(objectClass=amavisAccount)(mail=%m)
```
Example 6-9. Defining LDAP query parameters for user preferences (continued)

```
(amavisBlacklistSender=%s))'
```
res filter => 'OK'};

See the file README\_FILES/README.lookups in the source code for more information.

# Basic Operations

Once you've configured the options in amavisd.conf, you're ready to test amavisd. Start amavisd either as the *amavis* user or as *root* (in which case it will change its UID and GID to that of amavis during startup).

During your first test, start amavisd with the debug argument. This causes amavisd to run in the foreground and produce debugging information that you can watch to be sure that it's working correctly. Example 6-10 shows a debug startup for a properly functioning configuration:

Example 6-10. Starting amavisd with the debug arguments

```
# amavisd debug
Feb 7 16:58:16 tala amavisd[924]: starting, amavisd at tala amavisd-new-20030616-p7
Feb 7 16:58:16 tala amavisd [924]: Perl version 5.006001
Feb 7 \t16:58:16 tala amavisd[924]: Module Amavis:: Conf 1.15Feb 7 16:58:16 tala amavisd[924]: Module Archive::Tar 1.08
Feb 7 16:58:16 tala amavisd[924]: Module Archive::Zip 1.09
Feb 7 16:58:16 tala amavisd[924]: Module Compress:: Zlib 1.32
Feb 7 \t16:58:16 tala amavisd[924]: Module Convert::TNEF 0.17Feb 7 16:58:16 tala amavisd[924]: Module Convert:: UUlib 1.0
Feb 7 16:58:16 tala amavisd[924]: Module MIME:: Entity 6.109
Feb \, 7 16:58:16 tala amavisd[924]: Module MIME::Parser 6.108
Feb 7 16:58:16 tala amavisd[924]: Module MIME::Tools 6.110
Feb 7 \t16:58:16 tala amavisd[924]: Module Mail:: Header 1.60
Feb \, 7 16:58:16 tala amavisd[924]: Module Mail::Internet 1.60
Feb \, 7 16:58:16 tala amavisd[924]: Module Mail:: SpamAssassin 2.63
Feb 7 16:58:16 tala amavisd[924]: Module Net:: Cmd 2.24
Feb 7 16:58:16 tala amavisd[924]: Module Net::DNS 0.45
Feb 7 \t16:58:16 \text{ tala amavisd}[924]: Module Net::SMTP 2.26
Feb 7 16:58:16 tala amavisd[924]: Module Net::Server 0.86
Feb 7 \t16:58:16 tala amavisd[924]: Module Time::HiRes 1.54
Feb 7 16:58:16 tala amavisd[924]: Module Unix::Syslog 0.99
Feb 7 16:58:16 tala amavisd[924]: Found myself: /usr/local/sbin/amavisd -c /etc/amavisd.
conf
Feb 7 16:58:16 tala amavisd[924]: Lookup::SQL code NOT loaded
Feb 7 16:58:16 tala amavisd[924] Lookup: :LDAP code NOT loaded
Feb 7 16:58:16 tala amavisd[924]: AMCL-in protocol code NOT loaded
Feb 7 16:58:16 tala amavisd[924]: SMTP-in protocol code loaded
Feb 7 16:58:16 tala amavisd[924]: ANTI-VIRUS code loaded
Feb 7 16:58:16 tala amavisd[924]: ANTI-SPAM code loaded
Feb 7 16:58:16 tala amavisd[924] Net::Server: 2004/02/07-16 :58:l6 Amavis (type Net:: Server::PreForkSimple) starting! pid(924)
```
Example 6-10. Starting amavisd with the debug arguments (continued)

```
Feb 7 16:58:16 tala amavisd[924]: Net::Server: Binding to TCP port 10024 on host 127.0.
Feb 7 16:58:16 tala amavisd[924]: Net::Server: Setting gid to "110 110"  
Feb 7 16:58:16 tala amavisd[924]: Net::Server: Setting uid to "2013"
Feb 7 16:58:16 tala amavisd[924]: Net::Server: Setting up serialization via flock
Feb 7 16:58:16 tala amavisd[924]: Found $file     at /usr/bin/file   
Feb 7 16:58:16 tala amavisd[924]: No $arc,      not using it
Feb 7 16:58:16 tala amavisd[924]: Found $gzip    at /bin/gzip  
Feb 7 16:58:16 tala amavisd[924]: Found $bzip2    at /usr/bin/bzip2  
Feb 7 16:58:16 tala amavisd[924]: Found $lzop     at /bin/lzop   
Feb 7 16:58:16 tala amavisd[924]: Found $lha     at /usr/bin/lha  
Feb 7 16:58:16 tala amavisd[924]: Found $unarj    at /usr/bin/arj   
Feb 7 16:58:16 tala amavisd[924]: Found $uncompress at /bin/uncompress  
Feb 7 16:58:16 tala amavisd[924]: No $unfreeze,   not using it  
Feb 7 16:58:16 tala amavisd[924]: Found $unrar    at /usr/bin/unrar   
Feb 7 16:58:16 tala amavisd[924]: Found $zoo     at /usr/bin/zoo  
Feb 7 16:58:16 tala amavisd[924]: Found $cpio     at /bin/cpio   
Feb 7 16:58:16 tala amavisd[924]: Using internal av scanner code for (primary) Clam  
Antivirus-clamd
Feb 7 16:58:16 tala amavisd[924]: No primary av scanner: KasperskyLab AVP – aveclient
\ldotsmany other messages about detecting av scanners... \ldotsFeb 7 16:58:16 tala amavisd[
[924] SpamControl: initializing Mail: :SpamAssassin
Feb 7 16:58:16 tala amavisd[
[924] SpamControl: turning on SA auto-whitelisting
Feb 7 16:58:23 tala amavisdj
[924] SpamControl: done
Feb 7 16:58:23 tala amavisd[924]: Net::Server: Beginning prefork (2 processes)
Feb 7 16:58:23 tala amavisd[924]: Net::Server: Starting "2" children
Feb 7 16:58:23 tala amavisd[924]: Net::Server: Parent ready for children.
Feb 7 16:58:23 tala amavisdj
[929] Net::Server: Child Preforked (929)
Feb 7 16:58:23 tala amavisd
[930] Net:: Server: Child Preforked (930)
0.1
```
After the startup messages, you should begin to see amavisd processing incoming messages (which will produce <sup>a</sup> copious amount of debugging information). When you are satisfied that messages are being properly delivered back to Postfix, hit Ctrl-C to stop amavisd debug and run amavisd with no arguments to start the daemon in the background.

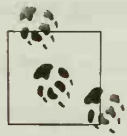

If you've chosen to locate your configuration file somewhere other than /etc, you should either make a symbolic link to /etc/amavisd.conf **13**, or use the -c /path/to/amavisd.conf command-line option to amavisd.

Once amavisd is running and you confirm that ordinary email is being delivered correctly, test the SpamAssassin functions by sending <sup>a</sup> copy of the GTUBE string to yourself from <sup>a</sup> remote system. Because SpamAssassin assigns GTUBE <sup>a</sup> spam score of 1000, which should be higher than your spam kill level, you should see the message handled by amavisd's spam-handling options.

If amavisd appears to work, but SpamAssassin does not, you can enable Spam-Assassin debugging by editing amavisd.conf and setting the \$sa debug variable to 1. This variable appears at the end of *amavisd.conf*. You must stop amavisd and restart it with the debug argument for SpamAssassin debugging to be performed.

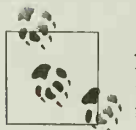

Anytime you make a change to amavisd.conf, you must inform amavisd by issuing the command amavisd reload (or stopping and restarting  $\bullet$ , the daemon).

The amavisd-new distribution includes <sup>a</sup> script named amavisd\_init.sh that you can use as a boot script for systems based on RedHat Linux. With a little modification, it makes a suitable boot script for other Unix systems to automatically start and stop amavisd.

# Adding Sitewide Bayesian Filtering

You can easily add sitewide Bayesian filtering to amavisd-new. Use the usual Spam-Assassin use bayes and bayes path directives in *local.cf*, and ensure that the *amavis* user has permission to create the databases in the directory named in bayes\_path. One way to do this is to use a directory for the databases that is owned by amavis, such as *Ivarlamavis*. Another option is to locate the databases in a directory owned by another user but to create them ahead of time and chown them to amavis. If local users need to have access to the databases (e.g., they will be running sa- learn), you might have to make the databases readable or writable by a group other than *amavis* and adjust the bayes file mode, or make them world readable or writable. Doing so, however, puts the integrity of your spam-checking at the mercy of the good intentions and comprehension of your users.

If users have shell accounts on the system, you can use per-user Bayesian filtering with amavisd-new instead. Configure SpamAssassin for per-user databases as usual, but ensure that each user's databases are group-owned by the *amavis* group and have group read/write permissions so that amavisd-new can use them. Doing so allows users to run sa- learn themselves to train their databases, while still permitting amavisd-new to access them. With SpamAssassin 3.0, you could also store per-user Bayesian data in an SQL database.

# Adding Sitewide Autowhitelisting

amavisd knows how to use autowhitelisting (see the discussion of \$sa\_auto\_ whitelist earlier in this chapter). Just add the usual SpamAssassin auto\_whitelist\_ path and auto whitelist file mode directives to *local.cf.* As with the Bayesian databases, the amavis user must have permission to create the autowhitelist database and read and write to it.
## Routing Email Through the Gateway

Once Postfix and amavisd-new are receiving messages for the local host and performing SpamAssassin checks on them, you can start accepting email for your domain and routing it to an internal mail server after spam-checking. Figure 6-4 illustrates this topology.

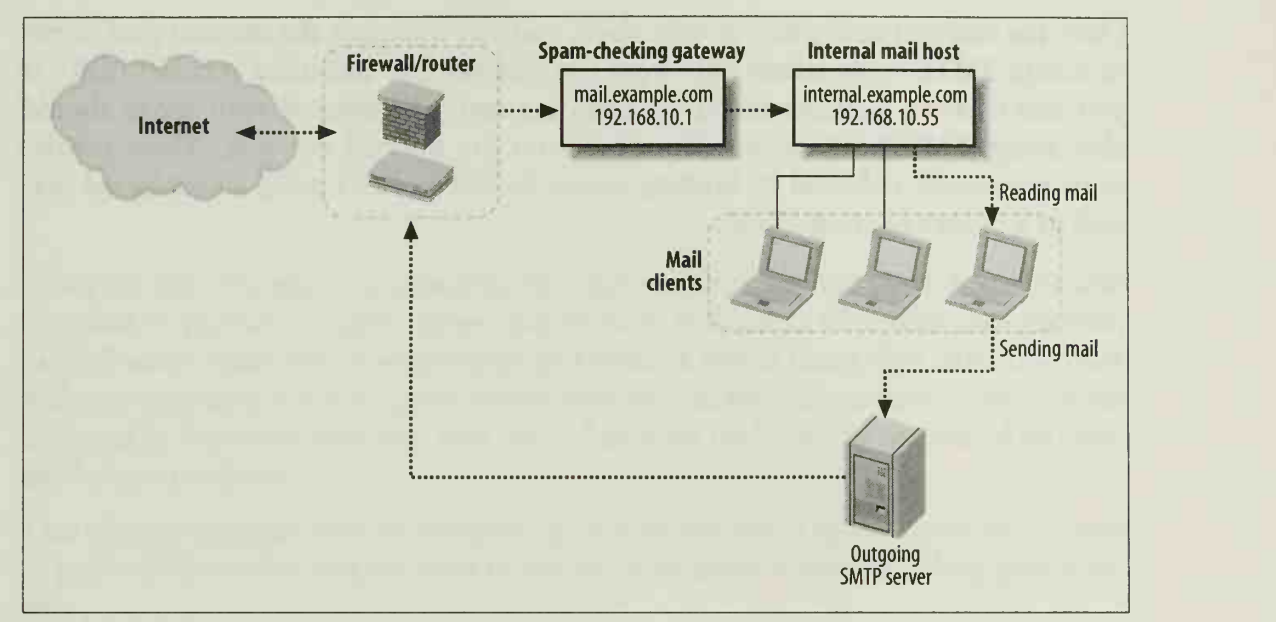

Figure 6-4. Spam-checking gateway topology

#### Postfix changes

To configure Postfix to relay incoming mail for example.com to internal.example.com, add the following line to /etc/postfix/main.cf:

transport\_maps=hash : /etc/postfix/transport

Then, create the /etc/postfix/transport file, and add either:

example.com smtp:internal.example.com

or, if mail. example. com cannot resolve the name internal.example.com, you could use

```
example.com smtp: [129. 168.10. 55]
```
Run the command postmap /etc/postfix/transport to build the transport map from /etc/postfix/transport, and run postfix reload to reload Postfix's configuration.

#### Routing changes

Mail from the Internet for example.com should be sent to the spam-checking gateway mail.example.com. Add a DNS MX record for the example.com domain that points to mail.example.com.

Once received by mail.example.com, messages will be spam-checked and should then be relayed to *internal.example.com* by Postfix. No DNS records for *internal.example.* com need be published to the Internet, but it's useful if mail.example.com can resolve internal.example.com.

#### Internal server configuration

Once the external mail gateway is in place, you can configure the internal mail server to accept SMTP connections only from the gateway (for incoming Internet mail). If you don't have a separate server for outgoing mail, the internal mail server should also accept SMTP connections from hosts on the internal network. These restrictions are usually enforced by limiting access to TCP port 25 using <sup>a</sup> host-based fire wall or a packet-filtering router.

# CHAPTER 7 Integrating SpamAssassin with qmail

qmail is <sup>a</sup> mail transport agent written by cryptography researcher Dan Bernstein and designed to provide a highly secure mail system. It consists of several components, each of which runs with least privilege and none of which trusts data from the other without validating it itself, qmail works best in concert with several other systems designed by Bernstein that take over other functions traditionally performed by stan dard system utilities.

This chapter explains how to integrate SpamAssassin into <sup>a</sup> qmail-based mail server to perform spam-checking for local recipients or to create a spam-checking mail gateway.

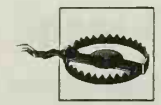

qmail is <sup>a</sup> complex piece of software and, like most MTAs, offers scores of configuration choices. This chapter assumes that you are run ning the netqmail 1.05 version of qmail 1.03 and does not cover how to securely install, configure, or operate qmail itself. For that information, see the qmail documentation, David Sill's Life with qmail web site (http://www.lifewithqmail.org) and The qmail Handbook by David Sill (Apress) or qmail by John Levine (O'Reilly).

This chapter assumes that you have set up your qmail system as described in Life with qmail and that you are using the recommended daemontools and ucspi-tcp packages.

# qmail Architecture

Several different qmail components play roles in receiving messages from the Internet. Messages from the Internet typically enter the mail server via the qmail-smtpd daemon, which listens on port 25 and conducts the SMTP transaction with the remote sender, qmail-smtpd passes the messages to the qmail-queue program, which stores them in an outgoing queue for further processing. The qmail -send daemon reads the messages in the outgoing queue and attempts to deliver them using either the qmail-lspawn daemon (which passes it to the qmail-local program for local delivery) or the qmail-rspawn daemon (which passes them to the qmail-remote program for relaying to remote hosts). Figure 7-1 illustrates the flow of email through qmail components.

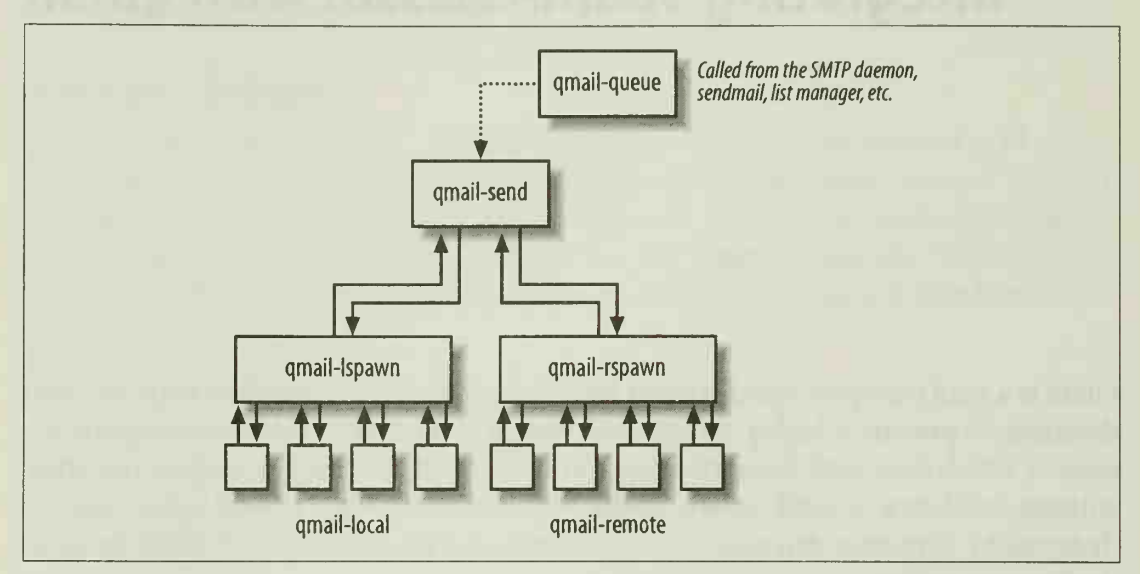

Figure 7-1. qmail architecture during message receipt

Most systems keep all of qmail's files in /var/qmail. Configuration files reside in /var/ qmail/control.

# Spam-Checking During Local Delivery

The easiest way to add SpamAssassin to a qmail system is to configure qmail to pipe messages through SpamAssassin during local delivery.

The advantages of this approach are:

- It's easy to set up.
- You can run spamd and can use spame for faster spam-checking.
- User preference files, autowhitelists, and Bayesian databases can be used, because qmail will invoke SpamAssassin as the user to whom it is delivering <sup>a</sup> message.

However, qmail runs a local delivery agent only for email destined for a local recipi ent. You cannot create <sup>a</sup> spam-checking gateway with this approach.

If you're using the installation described in the Life with *qmail* web site, the /var/  $qmail/control/default delivery$  file contains a line that specifies either a directory  $(e.g.,)$ .*IMaildir*) or a filename (e.g., .*IMailbox*). The *Ivarlgmaillrc* script passes the contents of defaultdelivery to qmail-start, and thence to qmail-lspawn and qmail-local.

If you deliver to a *maildir* directory, change the line in your *defaultdelivery* file to read:

<sup>|</sup> /usr/bin/spamc <sup>|</sup> maildir ./Maildir/

In this case, be sure you've installed the safecat package, which includes the maildir script. You can get safecat at http://www.pobox.com/~lbudney/linux/software/safecat.html.

If you deliver to a mailbox file in each user's home directory, install procmail and change the line in defaultdelivery to read:

<sup>|</sup> preline procmail

In this case, the system's *letclprocmailrc* file should have a default recipe that looks like this:

:0fw \* <300000 <sup>I</sup> /usr/bin/spamc

:0: \$HOME/Mailbox

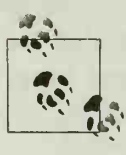

The default delivery method is used only when users don't have their own .qmail files. This permits users to override spam-checking. Conversely, if you don't do spam-checking by default during local delivery, any user can add the preceding lines to her *qmail* file and have her messages checked.

# Spam-Checking All Incoming Mail

If you want to set up a spam-checking gateway for all recipients, local or not, you need a way to perform spam-checking as mail is received, before final delivery, qmail provides this capability through the QMAILQUEUE patch, which is included in the netqmail distribution of qmail (and most packaged qmail distributions).

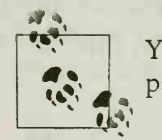

You can find out if your qmail installation has the QMAILQUEUE patch applied by executing the following commands:

```
# cd /var/qmail/bin
```

```
# strings qmail-smtpd | grep QMAILQUEUE
```
**OMAILOUEUE** 

If you don't see QMAILQUEUE in response to the strings command, the patch has not been applied. You will have to recompile qmail from the netqmail source code.

With the QMAILQUEUE patch applied, the qmail-smtpd daemon checks to see if the environment variable QMAILQUEUE has been set. If so, qmail-smtpd hands the message off to the program specified in that variable instead of to the default qmail-queue program. The new program can call SpamAssassin and then pass the (possibly tagged) message to qmail-queue. Figure 7-2 illustrates this arrangement.

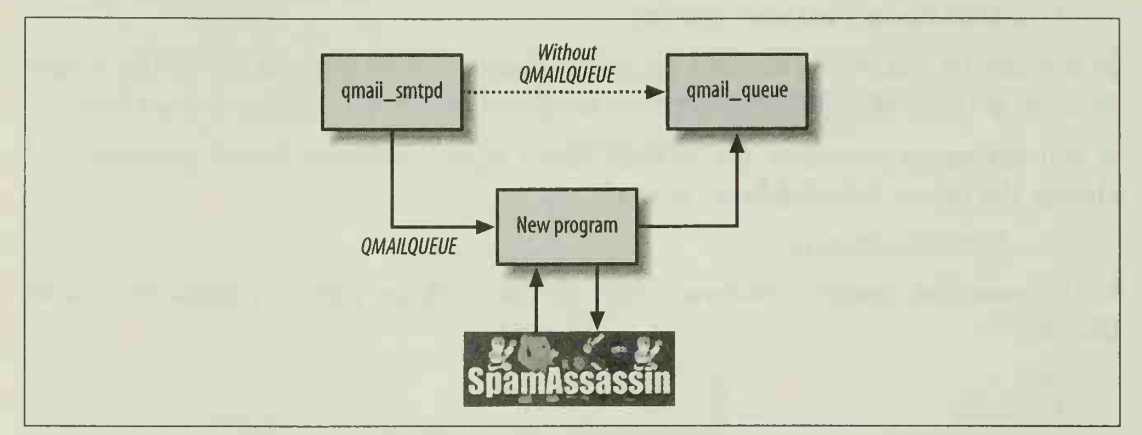

Figure 7-2. qmail configuration to check all incoming email for spam

SpamAssassin includes <sup>a</sup> small C program called qmail-spamc by John Peacock, with its source code (in the *qmail* subdirectory in SpamAssassin 2.63, and in the spamc subdirectory in SpamAssassin 3.0). When compiled, qmail-spamc is suitable for use as a QMAILQUEUE program; it invokes spamc on an incoming message and pipes the result to qmail-queue. Because it's written in C and is <sup>a</sup> very simple program, it runs quickly. To set up qmail-spamc, perform the following steps:

1. Compile *qmail-spamc.c*. On most systems, issue a command like the following in the directory containing qmail-spamc.c:

```
cc -0 -o qmail-spamc qmail-spamc.c
```
2. As root, install qmail-spame in an appropriate location on your system (e.g., /var/ qmail/bin or /usr/local/bin) . Make it executable. For example:

install -m 755 qmail-spamc /vax/qmail/bin

3. Ensure that qmail-queue is on the system's default path. The easiest way to do so is usually to create a symbolic link from /var/qmail/bin/qmail-queue to /usr/bin/ *qmail-queue.* Do the same for spame if it is not already installed in *lusr/bin*. For example:

In -s /var/qmail/bin/qmail-queue /usr/bin/qmail-queue

- 4. Ensure that spamd is running.
- 5. Ensure that qmail-smtpd has enough memory available to allow it to run qmailspamc and spamc. Edit /var/qmail/supervise/qmail-smtpd/run and modify the -m and/or -a arguments of softlimit to increase the number of bytes available to qmail-smtpd and its child processes to an amount sufficient to allow all of the processes to execute completely on <sup>a</sup> large message. A setting of 10MB (roughly 10,000,000) is usually sufficient, but you may have to vary the setting and keep an eye on your logs to find the right amount. If the setting is too low, you will

see errors such as the following at the end of the DATA step during SMTP trans actions:

fatal: qq temporary problem (#4.3.0)

6. Edit /etc/tcp.smtp. This file controls access to the SMTP service when you're using *ucspi-tcp*. Add or modify the line shown in bold:

```
127.:allow.RELAYCLIENT=""
:allow,0MAILQUEUE='7var/qmail/bin/qmail-spamc"
```
This change causes the QMAILQUEUE environment variable to be set when qmailsmtpd is invoked by a connection from hosts outside the 127. network (i.e., spam-checking will be performed on email from remote hosts, but not from the local host).

With the version of qmail-spamc distributed with SpamAssassin 3.0, you can cus tomize the way spamc is invoked by adding additional environment variables to the list in /etc/tcp.smtp, including:

SPAMDS0CK="/path/to/socket"

Direct spamc to use the given path to a Unix socket for connecting to spamd.

SPAMDHOST="hostname"

Direct spamc to connect to spamd at the given host.

```
SPAMDP0RT= "port -number"
```
Direct spamc to connect to spamd at the given TCP port number.

```
SPAMDSSL="1"
```
Direct spamc to connect to spamd using SSL.

```
SPAMDSIZE=" number-of- bytes"
```
Direct spamc not to perform spam-checking on messages that exceed number of-bytes in size.

```
SPAMDUSER="username"
```
Direct spamc to supply the given username to spamd.

7. Update the TCP rules database by running the command qmailctl cdb, which is found in your /var/qmail/bin/ directory. At this point, all incoming remote SMTP connections should have their messages passed through qmail-spamc.

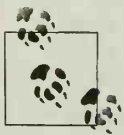

You can emulate the QMAILQUEUE approach without the QMAIL- QUEUE patch by renaming qmail-queue to qmail-queue.orig and writ- $\ddot{\cdot}$  ing a new qmail-queue script that pipes the message through SpamAssassin and then to qmail-queue.orig, like this:

#!/bin/sh

PATH=/var/qmail/bin : \$PATH

<sup>|</sup> spamc <sup>|</sup> qmail-queue.orig

However, this approach is less flexible than using QMAILQUEUE and more prone to causing trouble later when you want to queue messages without spam-checking them.

# Building a Spam-Checking Gateway

Several content-filtering daemons that call SpamAssassin are available for qmail. This section provides a complete sample installation of qmail-scanner, a particularly flexi ble filter that supports both spam-checking and virus-checking, qmail-scanner is written in Perl and available at *http://gmail-scanner.sourceforge.net/*. The version used in this section's example is 1.21. Some of qmail-scanner's features include:

- The filter was specifically developed and tested for qmail.
- Messages can be rejected based on MIME type or extensions of attached file names.
- Messages can be rejected based on invalid formatting.
- Messages can be checked with multiple virus scanners, and messages carrying viruses can be refused, discarded, or quarantined.
- SpamAssassin can be invoked on a message, and spam can be refused, discarded, quarantined, or tagged.

The rest of this chapter details the installation, configuration, and operation of qmail-scanner as an example of a full-scale approach to using SpamAssassin with qmail. qmail-scanner's other functions, such as virus-checking, are mentioned but not covered in detail; read the documentation to learn more about these features.

### Installation

qmail-scanner is written in Perl and invokes SpamAssassin by running spamc, so you must run spamd to use qmail-scanner. You should set up spamd before you install qmail-scanner. Install SpamAssassin (and your antivirus software) first, then install qmail-scanner. qmail-scanner also requires some other Perl modules, including: Time::HiRes, DB\_File, and Sys::Syslog. You can install these Perl modules using CPAN as described in Chapter 2. You must also install the Maildrop software package (http://www.courier-mta.org/download.php), and if you plan to perform viruschecking, TNEF (http://sourceforge.net/projects/tnef/).

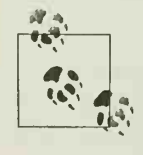

to complied to a how settled it is settled to the system. If your system's Perl qmail-scanner requires the 5.005\_03 version of Perl or later. Perl must be compiled to allow setuid Perl scripts; often this means that a sepadoes not support setuid Perl scripts, you may be able to find <sup>a</sup> package for your system that does, you may build Perl from source code and enable support, or you may compile <sup>a</sup> setuid wrapper program in C (described later in this chapter).

Begin the install process by creating <sup>a</sup> new user account and group for running qmail-scanner; the usual name for both the user and group is *qscand*. The new user will own qmail-scanner's files, and the user (or group) must have access to SpamAssassin's configuration and database files as well. The user's home directory is traditionally /home/qscand, but you can create it anywhere that fits your system's needs.

qmail-scanner uses several important directories and files in /var/spool/qmailscan. For example, quarantined messages are stored in /var/spool/amailscan/quarantine, and qmail-scanner logs its operations in /var/spool/qmailscan/qmail-queue.log. The directories /var/spool/qmailscan/tmp and /var/spool/qmailscan/working are temporary directories used for unpacking and processing messages. For optimal performance, these directories should be on <sup>a</sup> fast disk—even <sup>a</sup> RAM disk if your operating system supports it and you have enough memory to spare. In contrast, the *quarantine* directory should never be located on <sup>a</sup> RAM disk because you will often want to be sure that you can access quarantined files.

Next, download the qmail-scanner source code, unpack it, and build it. You must be root to configure and build qmail-scanner. The qmail-scanner build process uses the familiar configure command to configure and build qmail-scanner's components, which you then install.

#### qmail-scanner Configuration Options

qmail-scanner has only a few configure options related to SpamAssassin. If you don't specify any options, qmail-scanner will use spamc -c for spam-checking and will add X-Spam-Status and X-Spam-Level headers to messages, but will not modify the Subject header of spam messages.

If you specify the --scanners 'fast spamassassin=string' command-line option to configure, qmail-scanner will also modify the Subject header of spam messages by prepending <sup>a</sup> string. A typical choice for string might be SPAM. If you plan to use other virus-scanners, you must specify thorn in this command-line option as well or qmail scanner will not use them. (If you've already installed qmail-scanner and want to start adding a Subject header tag, you can also edit the /var/qmail/bin/qmail-scanner-queue.pl file itself; search for the line that defines the \$spamc\_subject variable, and modify itto set your subject prefix.)

If you specify the --scanners verbose spamassassin command-line option to configure, qmail-scanner will use spamc without the -c option. This alternative runs more slowly, because the entire spam-checked message is read back from spamc instead of just the spam scores. The advantage of this configuration, however, is that messages will be tagged exactly as defined in the SpamAssassin rules and report templates. For example, you'll get the SpamAssassin headers that report which spam tests matched, any custom headers you've defined, and full MIME-rewriting of messages. If you plan to use other virus scanners, you must specify them in this command-line option as well or qmail-scanner will not use them.

To configure qmail-scanner, use the commands shown in Example 7-1. The example also reproduces the output you should expect.

Example 7-1. Building qmail-scanner

```
$ tar xfz qmail-scanner-l.2l.tar.gz
$ cd qmail-scanner-1.21
$ suPassword: XXXXXXXX
# ./configure --install
Building Omail-Scanner 1.21...
```
This script will search your system for the virus scanners it knows about, and will ensure that all external programs qmail-scanner-queue.pl uses are explicitly pathed for performance reasons.

It will then generate qmail-scanner-queue.pl - it is up to you to install it correctly.

```
Continue? ([Y]/N) Y
```
/usr/bin/uudecode works as expected on system...

The following binaries and scanners were found on your system:

```
mimeunpacker=/usr/local/bin/reformime
uudecode=/usr/bin/uudecode
unzip=/usr/bin/unzip
```
Content/Virus Scanners installed on your System

```
fprot=/usr/local/bin/f-prot
fast_spamassassin=/usr/local/bin/spamc
```
Omail-Scanner details.

```
log-details=0
fix-mime=2
ignore-eol-check=0
debug=l
notify=psender, nmlvadm
redundant- scanning=no
virus-admin=postmaster@example.com
local-domains=' example. com' silent-
viruses='klez', 'bugbear', 'hybris', 'yaha', 'braid', 'nimda', 'tanatos', 'sobig', 'winevar', 'pal
yh','fizzer','gibe','cailont','lovelorn','swen','dumaru','sober','hawawi','holar-
i'
, 'mimail'
, 'poffer', 'bagle', 'worm.galil' , 'mydoom' , 'worm.sco'
, 'tanx'
, 'novarg'
, '@mm' scanners="fprot_scanner","fast_spamassassin"
```
If that looks correct, <sup>I</sup> will now generate qmail-scanner-queue.pl for your system..

Example 7-1. Building qmail-scanner (continued)

Continue? ([Y]/N) Y

Finished. Please read README (.html) and then go over the script to check paths/etc, and then install as you see fit.

Remember to copy quarantine-attachments.txt to /var/spool/qmailscan and then run "qmail-scanner-queue.pl -g" to generate DB version.

\*\*\*\*\*\* FINAL TEST \*\*\*\*\*\*

Please log into an unpriviledged account and run /var/qmail/bin/qmail-scanner-queue.pl -g

If you see the error "Can't do setuid", or "Permission denied", then refer to the FAQ.

(e.g. "setuidgid qmaild /var/qmail/bin/qmail-scanner-queue.pl -g")

That's it! To report success:

% (echo 'First M. Last'; cat SYSDEF)|mail jhaar-s4vstats@crom.trimble.co.nz Replace First M. Last with your name.

As with qmail-spamc, ensure that qmail-smtpd has enough memory available to allow it to run qmail-scanner-queue.pl, any virus checkers you have configured, and spamc. Edit /var/amail/supervise/amail-smtpd/run and modify the -m and/or -a arguments of softlimit to increate the number of bytes available to qmail-smtpd and its child processes to an amount sufficient to allow all of the processes to execute completely on a large message.

To enable qmail-scanner, edit /etc/tcp.smtp. Add or modify lines such as those shown in bold:

```
127. : allow, RELAYCLIENT=""
192.168. :allow,RELAYCLIENT="",QMAIL0UEUE='7var/qmail/bin/qmail-scanner-queue. pi"
lO.:allow,RELAYCLIENT="" > QS_SPAMASSASSIN="on",QMAILQUEUE="/var/qmail/bin/qmail-
scanner-queue.pl"
: allow, QMAILQUEUE="/var/qmail/bin/qmail-scanner-queue. pi"
```
When you invoke qmail-scanner with qmail's RELAYCLIENT variable set, as in the line for connections from the 192.168/16 network, only virus-checking is performed, unless you also include 0S SPAMASSASSIN="on", as in the line for connections from the 10/8 network. When you invoke it without setting RELAYCLIENT, as in the line for default connections, both virus-checking and spam-checking are performed.

Be sure to run /var/qmail/bin/qmailctl cdb after updating /etc/tcp.smtp.

#### No setuid Perl

When qmail-scanner's configure script can't find <sup>a</sup> suitable version of Perl for running setuid scripts, it prints out an error like this:

```
Testing suid nature of /usr/bin/suidperl. .
Whoa - broken perl install found. Cannot even run a simple script setuid
```
Installation of Omail-Scanner FAILED

If you can't (or don't want to) install a Perl that runs setuid scripts, you can use a setuid wrapper in C instead. Follow these steps as root:

- 1. Install qmail-scanner with . /configure --skip-setuid-test --install. This will produce an error at the end of the installation.
- 2. Compile and install the C wrapper with (cd contrib; make install). If you're not using the default gscand user and group and *lvar/qmail/bin* directory for installation, you'll have to edit contrib/Makefile first.
- 3. Remove the setuid bit from /var/qmail/bin/qmail-scanner-queue.pl with chmod 0755 /var/qmail/bin/qmail-scanner-queue.pl.
- 4. Edit /var/qmail/bin/qmail-scanner-queue.pl and change the first line from #!/usr/ bin/suidperl -T to#!/usr/bin/perl -T.
- 5. Use qmail-scanner-queue (the compiled C wrapper) in place of qmail-scanner queue.pl in the rest of the qmail-scanner setup process.

## Initialization

The first time you install qmail-scanner, you must direct it to initialize its databases. As the *qscand* user, run these commands:

```
$ /var/qmail/bin/qmail-scanner-queue.pl -z
$ /var/qmail/bin/qmail-scanner-queue.pl -g perlscanner: generate new DB file from /var/spool/qmailscan/quarantine-attachments.
txt perlscanner: total of 9 entries.
```
### Basic Operations

qmail-scanner comes with a shell script called test installation.sh that can be used to exercise an installation. Example 7-2 shows how to run the script, along with its output.

Example 7-2. Testing qmail-scanner

```
# cd contrib
# QMAILQUEUE="/var/qmai/bin/qmail-scanner-queue.pl" ./test_installation.sh -doit
```
Example 7-2. Testing qmail-scanner (continued)

Sending standard test message - no viruses... done!

Sending eicar test virus - should be caught by perlscanner module... done!

Sending eicar test virus with altered filename - should only be caught by commercial anti-virus modules (if you have any)...

Sending bad spam message for anti-spam testing - In case you are using SpamAssassin... Done!

Finished test. Now go and check Email for root

If qmail-scanner's spam-checking is operating properly, root (or the user that receives roof's email) should receive a non-spam message like this:

From MAILER-DAEMON Tue Mar 23 05:03:28 2004 From: Omail-Scanner Test <example.com@example.com> Received: from by example.com by uid 0 with qmail-scanner-1.21 (f-prot: 3.11/. spamassassin: 2.63. Clear:RC:l(l27.0.0.l):SA:0(0. 0/5.0):. Processed in 5.577981 sees); 23 Mar 2004 05:03:28 -0000 To: Root Account <root@example.com> Subject: Omail-Scanner test (1/4): inoffensive message Date: 23 Mar 2004 05:03:22 -0000 Delivered-To: root@example.com X- Spam- Status: No, hits=0.0 required=5.0

Message 1/4

This is a test message. It should arrive unaffected.

The same user should also receive a spam message like this:

```
From MAILER-DAEMON Tue Mar 23 05:03:41 2004
Received: from by example.com by uid 0 with qmail-scanner-1.21
 (f-prot: 3.11/. spamassassin: 2.63. Clear:RC:l(l27.0.0.l):SA:l(l6. 7/5.0):.
Processed in 5.129358 sees); 23 Mar 2004 05:03:40 -0000
X- Spam- Status: Yes, hits=l6.7 required=5.0
X-Spam- Level: ++++++++++++++++
Delivery-Date: Mon, 19 Feb 2001 13:57:29 +0000
Delivered-To: jm@netnoteinc.com
Received: from webnote.net (mail.webnote.net [193.120. 211. 219])
        by mail.netnoteinc.com (Postfix) with ESMTP id 09C18114095
        for <jm7@netnoteinc.com>; Mon, 19 Feb 2001 13:57:29 +0000 (GMT)
Received: from netsvr. Internet (USR-157-O50.dr.cgocable.ca [24.226.157.50] (may
+be forged))
        by webnote.net (8.9.3/8.9.3) with ESMTP id IAA29903
        for <jm7@netnoteinc.com>; Sun, 18 Feb 2001 08:28:16 GMT
From: sb55sb55@yahoo.com
Received: from R00UqSl8S (maxl-45.losangeles.corecomm.net [216. 214. 106. 173]) by +netsvr. Internet with SMTP (Microsoft Exchange Internet Mail Service Version
+5.5.2653.13)
        id 1429NTL5; Sun, 18 Feb 2001 03:26:12 -0500
```
DATE: 18 Feb 01 12:29:13 AM Message-ID: <9PS29lLhupY> Subject: Omail-Scanner anti-spam test (4/4): checking SpamAssassin [if present] +(There yours for FREE!) To: undisclosed-recipients: ;

Congratulations! You have been selected to receive 2 FREE 2 Day VIP Passes to Universal Studios!

Click here http://209.6l.190.l80

As an added bonus you will also be registered to receive vacations discounted 25%- 75%!

#### @@@@@@@@@@@@@@@@@@@@@@@@@@@@@@@@@@@@

This mailing is done by an independent marketing co. We apologize if this message has reached you in error. Save the Planet, Save the Trees! Advertise via <sup>E</sup> mail. No wasted paper! Delete with one simple keystroke! Less refuse in our Dumps! This is the new way of the new millennium To be removed please reply back with the word "remove" in the subject line. @@@@@@@@@@@@@@@@@@@@@@@@@@@@@@@@@@@@@

Note the bold lines in the messages. These are headers demonstrating that the messages were processed by qmail-scanner, and in the case of the spam message, that qmail-scanner can recognize spam.

qmail-scanner uses /var/spool/qmailscan as a working directory and quarantine area for viruses. By default, qmail-scanner's operations are logged to the /var/spool/ qmailscan/qmail-queue.log file, which should be added to your log rotation schedule. Errors are also reported to qmail's log files.

When an SMTP session is dropped partway, temporary files may remain in *Ivar/* spool/qmailscan. These messages can be cleared out by running /var/qmail/bin/ qmail-scanner-queue.pl -z. Set up <sup>a</sup> cron job to execute this command once <sup>a</sup> day to delete older files in this directory.

### Per-User Spam Preferences

qmail-scanner invokes spamc with the -u recipient argument when <sup>a</sup> message has a single recipient. Accordingly, in this case, per-user spam-checking preferences (either from users' .spamassassin/user\_prefs files or from an SQL or LDAP database if spamd is so configured) will be applied when qmail-scanner checks messages. When <sup>a</sup> message has multiple recipients, qmail-scanner uses the default preferences.

Although there is no way to configure qmail to force senders to send messages with one recipient at <sup>a</sup> time, qmail itself always breaks up <sup>a</sup> multirecipient message when it is sending and sends copies of the message to single recipients. Ron Culler pointed out in a December 2003 message to the qmail-scanner-general mailing list that one way to ensure that every message has only a single recipient is to run a pair of qmail gateways. The first gateway receives messages from the Internet and can perform some general scanning (e.g., refusing viruses) before forwarding messages on to the second gateway for spam-checking. Because the first qmail server will always split up multirecipient messages before sending them, the second qmail server will always receive messages with a single recipient and can apply per-user spam preferences.

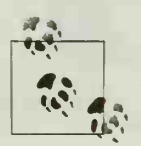

**If the state of the Community** of the state of the state of the state of the state of the state of the state of the state of the state of the state of the state of the state of the state of the state of the state of the s If you built qmail-scanner using the default fast spamassassin configuration (described in the earlier "qmail-scanner Configuration which per-user spam preferences are applied: spam thresholds and score modifications will work, but preferences that affect the way messages or headers are rewritten will not (because spamc -c returns only a spam score, not a rewritten message). Use the verbose spamassassin configuration if you need to enable these preferences.

## Sitewide Bayesian Filtering

You can easily add sitewide Bayesian filtering to qmail-scanner. Use the usual Spam-Assassin use bayes and bayes path directives in *local.cf*, and ensure that the spamd user has permission to create the databases in the directory named in bayes path.

## Sitewide Autowhitelisting

Adding autowhitelisting is just as easy. Add the usual SpamAssassin auto whitelist path directive to *local.cf*, and if you're using SpamAssassin 2.63, invoke spamd with the --auto-whitelist option (which is unnecessary in SpamAssassin 3.0). As with the Bayesian databases, the spamd user must have permission to create the autowhitelist database and read and write to it.

## Routing Email Through the Gateway

Once you have qmail and qmail-scanner receiving messages for the local host and performing SpamAssassin checks on them, you can start accepting email for your domain and routing it to an internal mail server after spam-checking. Figure 7-3 illus trates this topology.

The following sections describe the changes you need to make to implement the topology shown in Figure 7-3.

#### qmail changes

To configure qmail to relay incoming mail for example.com to internal.example.com, add the following line to /var/qmail/control/rcpthosts:

example.com

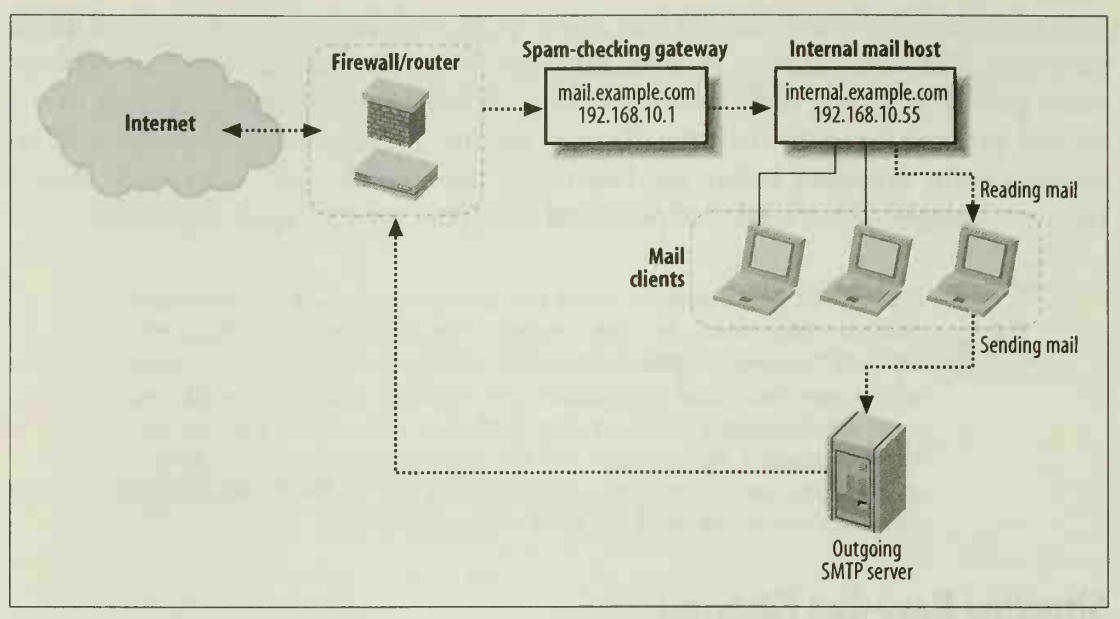

Figure 7-3. Spam-checking gateway topology

Then, create the /var/qmail/control/smtproutes file, and add either:

```
example . com : internal . example . com
```
or, if mail.example.com can look up an (internal) MX record for example.com that points to internal. example. com (and possibly other internal mail servers), you could use

example.com:

#### Routing changes

Mail from the Internet for *example.com* should be sent to the spam-checking gateway mail.example.com. Add <sup>a</sup> DNS MX record for the example.com domain that points to mail.example.com.

Once received by mail.example.com, messages will be spam-checked and should then be relayed to *internal.example.com* by qmail. No DNS records for *internal.example.* com need be published to the Internet, but it's necessary that mail.example.com can resolve internal.example.com.

#### Internal server configuration

Once the external mail gateway is in place, you can configure the internal mail server to accept SMTP connections only from the gateway (for incoming Internet mail). If you don't have a separate server for outgoing mail, the internal mail server should also accept SMTP connections from hosts on the internal network. These restrictions are usually enforced by limiting access to TCP port 25 using <sup>a</sup> host-based fire wall or a packet-filtering router.

# CHAPTER 8 Integrating SpamAssassin with Exim

Exim is an MTA developed by Philip Hazel at the University of Cambridge. Exim is designed for Internet mail hosts and provides flexibility, performance, and strong access controls. It has become a popular replacement for sendmail because it provides a compatible command-line interface.

This chapter explains how to integrate SpamAssassin into an Exim-based mail server to perform spam-checking for local recipients or to create a spam-checking mail gateway.

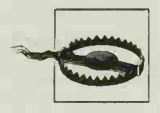

Exim is a complex piece of software and, more than most MTAs, has an extensive and complicated set of configuration options. This chapter assumes that you are running Exim 4 and does not cover how to securely install, configure, or operate Exim itself. For that information, see the Exim documentation, the web site http://www.exim.org, and the book The Exim SMTP Mail Server: Official Guide for Release 4 by Philip Hazel (UIT Cambridge).

Exim consists primarily of a single setuid executable, exim, that performs different functions depending on its command-line arguments. These functions include listening on the SMTP port and receiving and enqueuing incoming messages, adding locally generated messages to the queue, and processing the queue to transmit outgoing messages. When compiled from source code, exim is installed in /usr/exim/bin, and the examples in this chapter assume that directory is used.

Exim's configuration file defaults to *lusrlexim/configure*. The configuration file determines the behavior of Exim and defines three important logical entities: access control lists (ACLs), routers, and transports. ACLs define tests that can be performed during incoming SMTP sessions to determine whether Exim will accept <sup>a</sup> message. Routers determine how messages to <sup>a</sup> given address should be delivered (or rewritten to new addresses) and queue them up for transports. Transports define delivery mechanisms—methods by which <sup>a</sup> message can be copied from Exim's queue to <sup>a</sup>

local mailbox, <sup>a</sup> remote host, or elsewhere. Each of these entities has its own section in the configuration file.

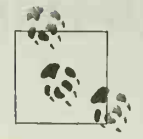

While you can define ACLs and transports in any order, you must define routers in the order in which they are to run. In the default con- $\mathbb{R}^n$  figuration, the router order is dnslookup (look up remote hostnames and route messages via SMTP), system\_aliases (redirect messages on the basis of the /etc/aliases file), userforward (redirect messages on the basis of user .forward files), and localuser (route message via the local delivery agent).

# Spam-Checking via procmail

One easy way to add SpamAssassin to an Exim system is to configure Exim to use procmail as its local delivery agent. Then add a procmail recipe for spam-tagging to /etc/procmailrc.

The advantages of this approach are

- It's very easy to set up.
- You can run spamd, and the procmail recipe can use spamc for faster spamchecking.
- User preference files, autowhitelists, and Bayesian databases can be used.

However, Exim runs a local delivery agent only for email destined for a local recipi ent. You cannot create a spam-checking gateway with this approach.

To configure Exim to use procmail for local delivery, add the following transport to the Exim configuration file (in the transports section)

```
procmail_pipe:
 driver = pipe
 command = /usr/local/bin/procmail -d $local_part
 return_path_add
 delivery date add
 envelope_to_add
  check_string = "From
" escape_string = ">From
" user = $local_part
 group = mail
```
Ensure that you provide the proper path to procmail and an appropriate group for running procmail in the definition of the procmail pipe transport.

Next add a new router to direct messages to the procmail pipe transport. This router should be added to the routers section of the configuration file before (or in place of) the localuser router, which is usually the last router.

```
procmail:
  driver = accept
```

```
check_local_user
transport = procmail_pipe
cannot route message = Unknown user
no_verify
no_expn
```
Local addresses that reach the procmail router will be accepted and delivered via the procmail\_pipe transport, which invokes procmail in its role as a local delivery agent.

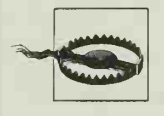

After any change to the Exim configuration file, you must send <sup>a</sup> SIGHUP signal to the Exim daemon to cause it to reread the configuration file. You can test configuration changes before you do this by run ning exim -bV.

Next, configure procmail to invoke SpamAssassin. If you want to invoke Spam-Assassin on behalf of every user, do so by editing the /etc/procmailrc file. Example 8-1 shows an /etc/procmailrc that invokes SpamAssassin.

Example 8-1. A complete /etc/procmailrc

```
DROPPRIVS=yes
PATH=/bin : /usr/bin : /usr/local/bin
SHELL=/bin/sh
```

```
# Spamassassin
:0fw
*
< 300000
| /usr/bin/spamassassin
```
If you run spamd, replace the call to spamassassin in *procmailrc* with a call to spame instead. Using spamc/spamd significantly improves performance on most systems but makes it more difficult to enable users to write their own rules.

# Spam-Checking All Incoming Mail

If you want to set up a spam-checking gateway for all recipients, local or not, you need <sup>a</sup> way to perform spam-checking as mail is received, before final delivery. Exim provides three different ways to do this: via routers, via exiscan, and via defining a local scan( ) function.

In a router-based configuration, SpamAssassin is invoked after Exim has received a message during the process of routing each delivery address in the message. If the message is destined for a local user, SpamAssassin can use per-user preference files; if the message will be relayed to a remote user, SpamAssassin still checks the message using sitewide settings. In this configuration, SpamAssassin may be invoked several times for each message received (once for each message recipient). Figure 8-1 illus trates this configuration.

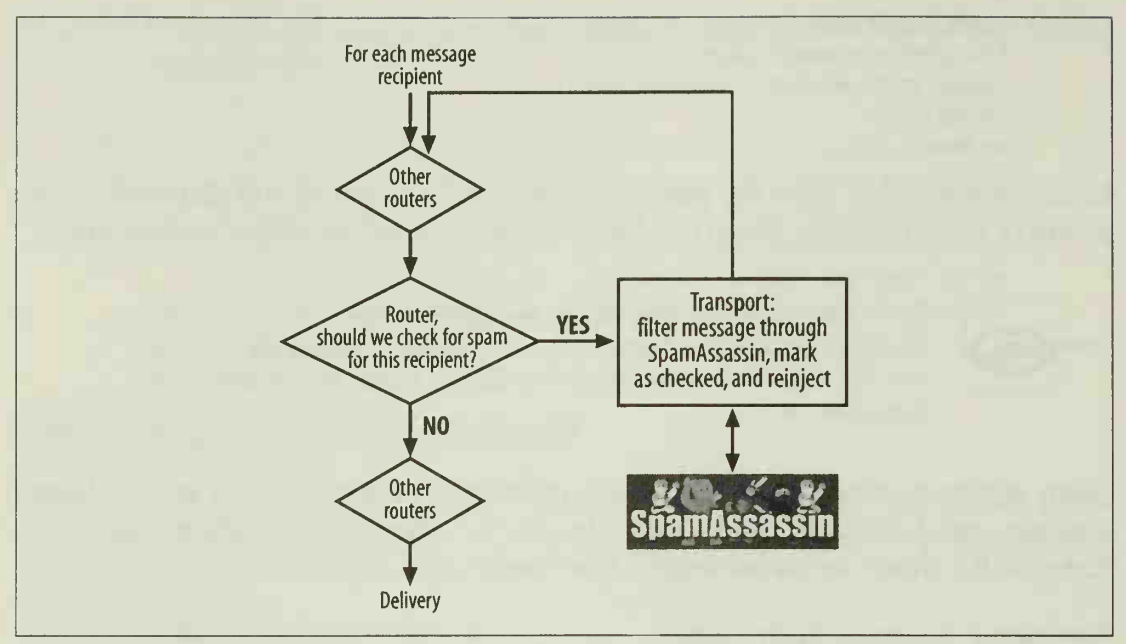

Figure 8-1. A router-based configuration for spam-checking in Exim

In an exiscan configuration, Exim invokes SpamAssassin during the SMTP transaction by means of <sup>a</sup> new ACL. Messages that SpamAssassin considers spam can be rejected before the SMTP transaction is complete, or accepted and tagged. However, you cannot use per-user preferences in this configuration without negatively impacting performance. Figure 8-2 illustrates this approach.

In a configuration using local scan( ), Exim invokes SpamAssassin during the SMTP transaction when it calls the local\_scan( ) function for the incoming message. The message can be accepted or rejected in the SMTP transaction; if local scan() accepts the message, tagging headers can be added. Other interesting effects, including teergrubing—responding very slowly during the SMTP transaction when spam isdetected in order to tie up the spammer's MTA—are possible with this approach, but it is difficult to use per-user preferences in this configuration. Figure 8-3 illus trates this approach.

Each of these methods is described in detail in the following sections.

# Using Routers and Transports

You can configure Exim to pass all incoming mail through SpamAssassin by writing a transport that pipes messages to SpamAssassin and then reinjects them into Exim, and <sup>a</sup> router that directs messages to the transport. To prevent the reinjected messages from being spam-checked again, you can set their \$received protocol to indicate they've been checked when you reinject them, and use the \$received\_ protocol value as a condition to determine whether or not the router will send them for checking.

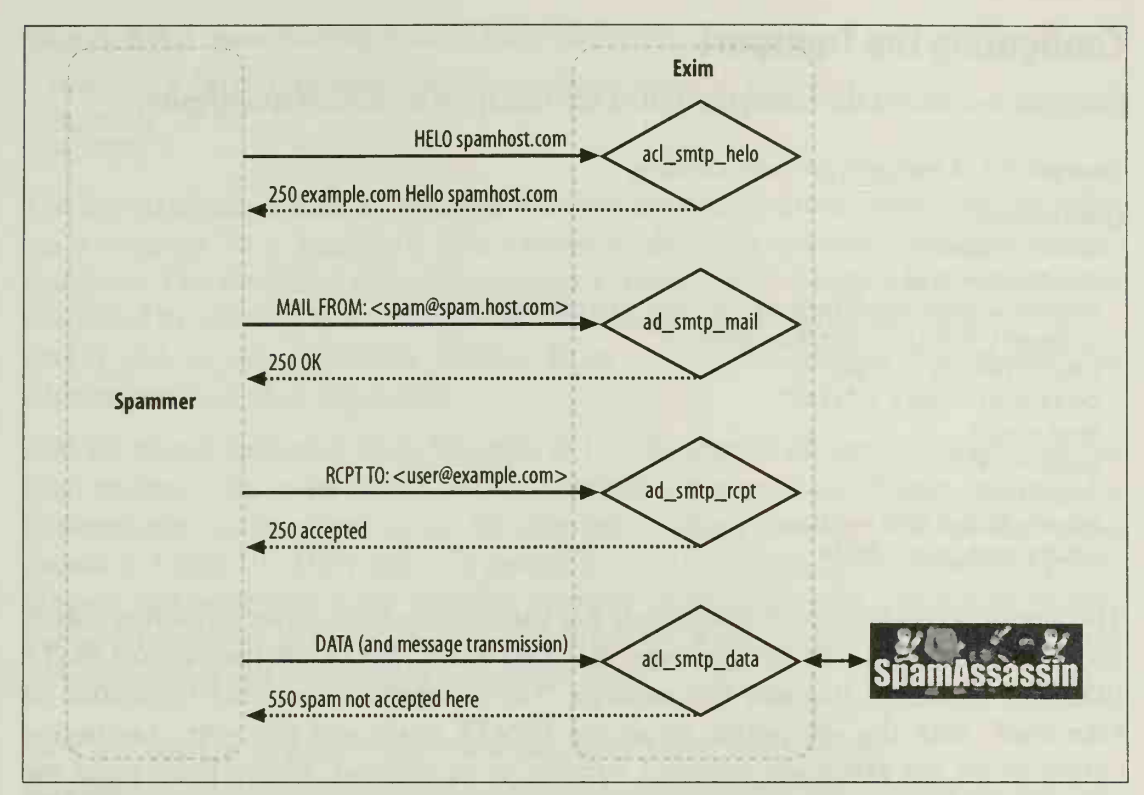

Figure 8-2. An exiscan-based configuration for spam-checking in Exim

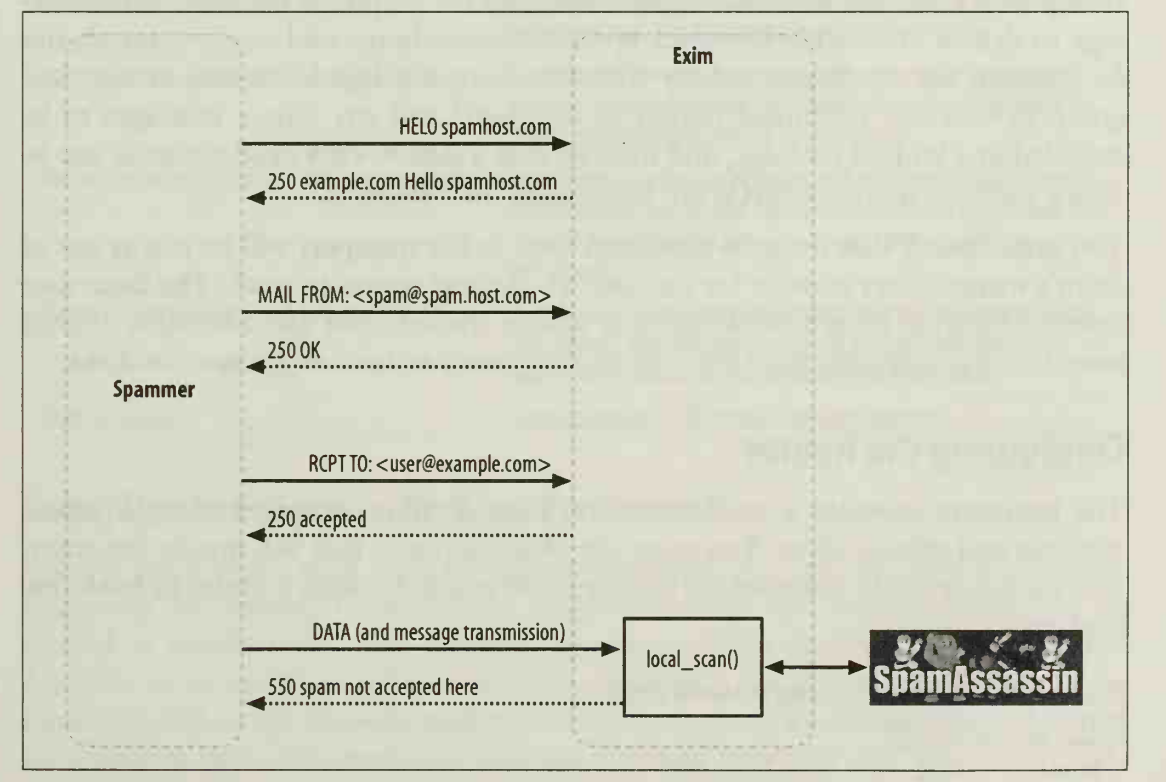

Figure 8-3. A local\_scan() -based configuration for spam-checking in Exim

## Configuring the Transport

Example 8-2 shows the configuration of the transport in /usr/exim/configure.

Example 8-2. A transport for spam-checking

```
spamassassin:
 driver = pipe
 use bsmtp = truecommand = /usr/exim/bin/exim -bS -oMr sa-checked
 transport filter = /usr/bin/spamc -f
 home_directory = "/tmp"
 current_directory = "/tmp" user = eximgroup = eximlog output = true
 return_fail_output = true return path add = false
```
The spamassassin transport in Example 8-2 uses Exim's pipe driver to deliver a message to <sup>a</sup> command. The example specifies that Exim should use the batched SMTP (BSMTP) format to transmit the message. The command is another invocation of exim itself, with the -bS option to accept BSMTP input and the -oMr sa-checked option to set the \$received\_protocol variable to sa-checked. Before Exim pipes the message to the command, it filters the message through the program specified by transport filter—in this case, spamc—and uses the output of the filter as the message to deliver. The other transport options provide home and working directories for running the command, specify that the command should be run as user and group *exim*, cause command output to be logged and any failure messages to be included in a bounce message, and indicate that a *Return-Path* header should not be added (because this transport is not performing final delivery)

You must specify that the exim command used in the transport will be run as one of Exim's trusted users in order for the -oMr sa-checked option to work. The Exim user (specified during Exim's installation) is always trusted. You can add other trusted users in the configuration file with the trusted\_users or trusted\_groups directives.

## Configuring the Router

The transport provides a mechanism for Exim to filter messages through Spam-Assassin and reinject them. You must also define a router that will invoke this trans port during delivery. Example 8-3 displays a definition for such a router in /usr/exim/ configure.

Example 8-3. A spam-checking router in Exim

```
spamassassin router:
 driver = accept
  transport = spamassassin
```

```
Example 8-3. A spam-checking router in Exim (continued)
```

```
condition = "\{if \{! \neq 1\} \text{ preceded protocol}\} {sa-checked}} \{1\} \{0\}"
no_verify
no_expn
```
The spamassassin router in Example 8-3 uses the accept driver, which simply delivers a message to a transport. The transport directive specifies our spamassassin transport. The condition directive prevents a spam-checking loop when messages are reinjected by insuring that the value of \$received protocol is not sa-checked. The no verify and no expn directives instruct Exim to skip this router when performing address verification or expansion.

Add the router definition from Example 8-3 to the section of /usr/exim/configure that lists routers. The order of the router definitions is significant. Where you add the spamassassin router router in the list determines which messages will be checked, as shown in Table 8-1. Most sites will probably want to add the router between system\_ aliases and userforward (or possibly between userforward and a procmail router), but spam-checking gateways are likely to need the router before dnslookup as nearly all of their mail will be destined for remote sites.

| <b>Position</b>                        | <b>Effect</b>                                                                                                    |
|----------------------------------------|----------------------------------------------------------------------------------------------------|
| First in the list (before dns lookup)  | SpamAssassin invoked on all messages, including local deliveries, out-<br>going messages, and messages relayed to remote hosts.                                                                                                    |
| Between dnslookup and system aliases   | SpamAssassin invoked on messages with addresses in locally hosted<br>domains. System aliases and user .forward files will receive messages<br>already spam-checked (and can act on tagging).                                            |
| Between system aliases and userforward | SpamAssassin invoked on messages with addresses in locally hosted<br>domains, unless system alias file redirected them to a remote host. User<br>.forward files will receive messages already spam-checked (and can act<br>on tagging). |
| Between userforward and localuser      | SpamAssassin invoked only on messages that will be delivered locally.<br>User .forward files will receive messages without spam-checking.<br>Spam-checked messages will be delivered to local mailbox.                                  |
| After localuser                        | Too late! Messages will already have been delivered.                                                                                                    |

Table 8-1. Effect of the position of spamassassin router in the Exim router list

## Using Per-User Spam-Checking Preferences

Because Exim routes each delivery address separately, you can configure it to behave differently for messages that will be delivered locally and messages that will be relayed to remote hosts. You can take advantage of this flexibility to direct Spam-Assassin to use per-user preferences when checking a message that is destined for a local user and to use sitewide preferences when checking a message that is destined for a remote user. This approach requires a second transport and a second router. Add another transport such as that shown in Example 8-4 to your Exim configuration file.

Example 8-4. Transport for local spam-checking in Exim

```
spamassassin_local:
 driver = pipe
 use_bsmtp = truecommand = /usr/exim/bin/exim -bS -oMr sa-checked
 transport_filter = /usr/bin/spamc -f -u $local_part
 home_directory = "/tmp"
 current_directory = "/tmp" user = exim group = exim
 log output = true
 return fail output = truereturn_path_add = false
```
The key addition in the spamassassin local transport is the use of spamc's -u user command-line option to specify the user on whose behalf spamc is running, spamc will convey the username to spamd, which will examine the user's .spamassassin/user\_ prefs file for preferences.

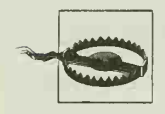

For this transport to work, spamd must be able to read users' prefer ence files. Because you should run spamd under a dedicated user and group, this user or group must be able to search the *spamassassin* subdirectory of each user's home directory and read the user\_prefs file. (You may instead run spamd as root, but using <sup>a</sup> dedicated user is <sup>a</sup> better security practice.)

You must not invoke spamd with the --nouser-config or --auth-ident options when using this transport. If you use --nouser-config, spamd will ignore spamc's -u argument, and user preferences will not be examined. If you use --auth-ident, spamd will attempt to confirm that spamc is being run by the user given in its -u argument. Because Exim runs as its own user, the authentication will fail and spamd will refuse to look up user preferences.

Next, add a router that uses the spamassassin local transport, as shown in Example 8-5.

Example 8-5. A spam-checking router with user preferences in Exim

```
spamassassin_local_router:
  driver = accept
 transport = spamassassin localcondition = "${if {!eq {$received_protocol}{sa-checked}} {l} {0}}"
 no_verify
 no_expn
```
You should also modify spamassassin router to limit its use to non-local domains. This modification is shown in Example 8-6.

Example 8-6. A spam-checking router for non-local domains in Exim

```
spamassassin_router:
  driver = accept
  transport = spamassassin
  domains = ! + local domainscondition = "${if {!eq {$received protocol}{sa-checked}} {1} {0}}"
  no_verify
  no_expn
```
Arrange the routers in the following order:

- 1. spamassassin router, to perform spam-checking for messages addressed to remote domains
- 2. dnslookup, to route messages addressed to remote domains via SMTP
- 3. system aliases, to redirect messages with addresses in /etc/aliases
- 4. spamassassin local router, to perform spam-checking for messages addressed to local users with the per-user preferences of the local user (who may, however, choose to forward the tagged message elsewhere)
- 5. userforward, to redirect messages with addresses in user .forward files
- 6. localuser, to route messages via the local delivery agent

To illustrate how this approach functions, consider an Exim system running on mail.example.com and configured to relay messages for example.com to an internal mail server. On *mail.example.com, postmaster* is an alias for the local user chris. When a spammer sends a message addressed to sam@example.com and postmaster@mail.example.com, Exim passes each address through its list of routers.  $sam@example.com$  is routed by spamassassin router, so a copy of the message is tagged by SpamAssassin using its sitewide configuration and then reinjected. The reinjected message bypasses spamassassin router and is routed by dnslookup, which queues it for remote delivery. Meanwhile, postmaster@mail. example. com is destined for a local domain and bypasses both spamassassin router and dnslookup. The system aliases router rewrites the address to *chris@mail.example.com*, which Exim then begins routing. This address bypasses spamassassin router, dnslookup, and system alias and is routed by spamassassin local router, which tags a copy of the message using chris's SpamAssassin preferences and reinjects it. The reinjected message bypasses spamassassin router, dnslookup, system alias, and spamassassin local router, and assuming chris does not have a *forward* file, Exim delivers it to chris's local mailbox. Figure 8-4 illustrates this process.

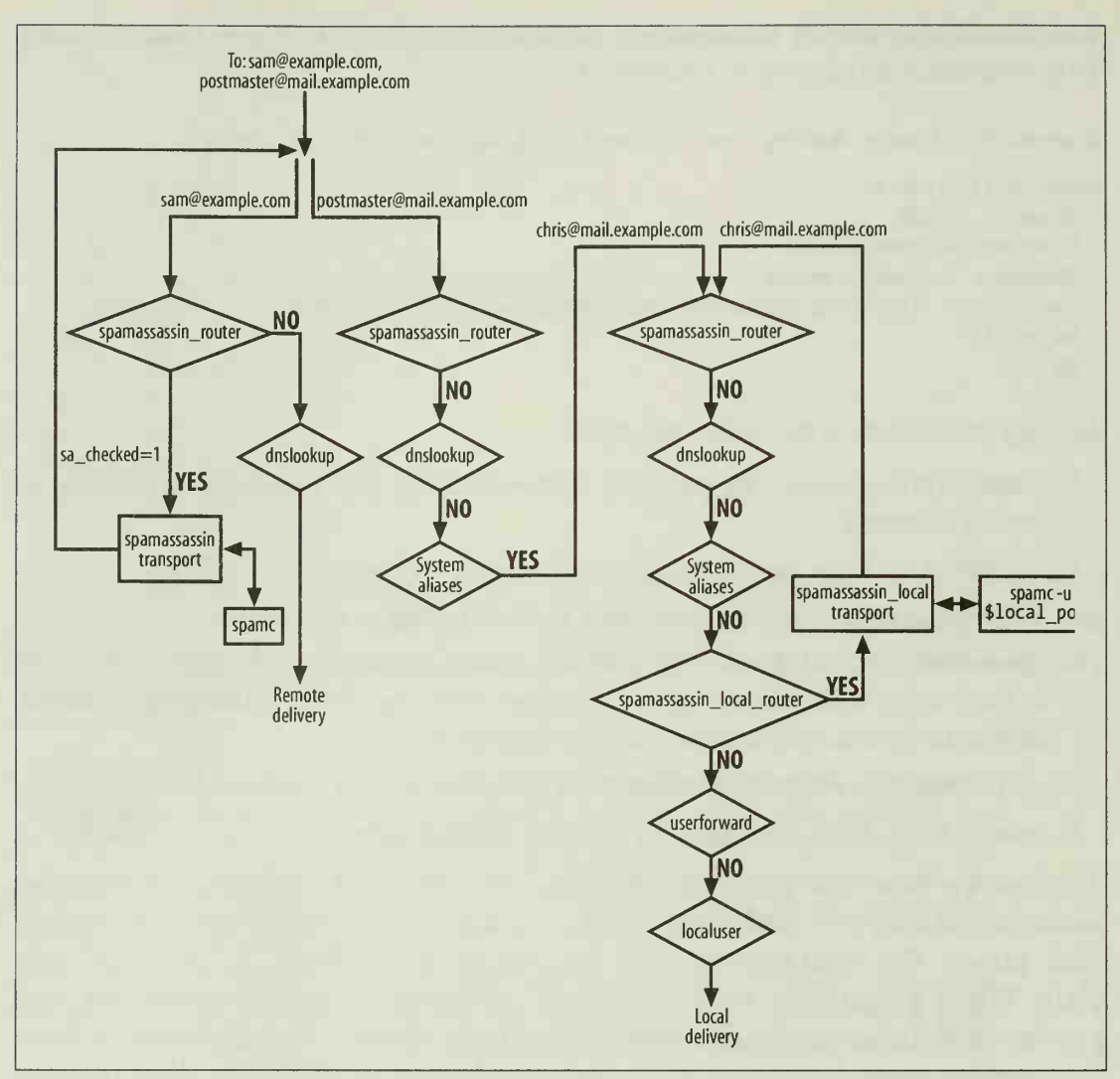

Figure 8-4. Exim router lookups during delivery

# Using exiscan

One of Exim's most powerful and flexible features is its ACL system. Each ACL is <sup>a</sup> set of rules or tests that Exim performs when receiving <sup>a</sup> message; for example, an ACL is available for each stage of the SMTP transaction (start of connection, after HELO, after MAIL FROM, etc.). Rules are evaluated in order until one matches, and the associated action is then performed. Actions can include allowing the transaction to proceed, deferring the transaction, rejecting the transaction, ignoring the transaction, adding warning headers to the message, or dropping the connection altogether. If no rule matches, the ACL rejects the corresponding portion of the SMTP transaction.

exiscan is <sup>a</sup> set of patches for Exim that introduces the ability to invoke SpamAssassin in the acl\_smtp\_data ACL that Exim consults after the DATA step of an SMTP transaction. You can download exiscan from http://duncanthrax.net/exiscan-acl/; many precompiled versions of Exim (e.g., in Linux distributions) have the patch already applied, exiscan's new ACL actions also include blocking MIME attachments, virus-checking, and checking headers against regular expressions.

## Installing exiscan

If you're not using a version of Exim that has exiscan already compiled in, you should download the exiscan patch file and apply it to your Exim source code with the GNU patch program. Example 8-7 shows the patch process, assuming that both the Exim source code and the patch are in /usr/local/src. Stop and restart Exim after you install the patched version.

Example 8-7. Patching the Exim source code with exiscan

```
$ cd /usr/local/src/exim-4.30
$ patch -pi -s < ../exiscan-acl-4. 30-14. patch
$ rm -rf build-*
$ make
...Compilation messages...
$ <math>su</math>Password: XXXXXXXX
# make install
```
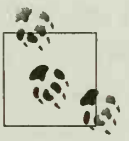

The rm -rf build-\* command removes any old Exim build directories that may be present and forces Exim's Makefile to recreate them and  $\mathbb{R}$  repopulate them with symbolic links to source code files. This is important, because exiscan adds new source code files that would otherwise not have links in the build directory.

## Writing acl\_smtp\_data

exiscan extends Exim's ACL language by adding <sup>a</sup> new rule, spam, that makes <sup>a</sup> connection to spamd to request a message check on behalf of a specified user and returns true if the message would exceed the user's SpamAssassin spam threshold. Example 8-8 shows a simple ac1 smtp data that uses the spam condition to add an X-Spam-Flag: YES header to spam messages.

Example 8-8. Adding an X-Spam-Flag header with exiscan

```
acl_smtp_data:
```

```
warn message = X-Spam-Flag: YES
     span = nobody
```
In this ACL, the condition spam = nobody invokes spame as the user nobody. If the message's spam score exceeds nobody's threshold, Exim takes the warn action, adding the X-Spam-Flag header. Similarly, the following ACL rule will generate <sup>a</sup> second Subject header with a spam tag for spam messages.

```
warn message = Subject: *SPAM* $h Subject
     span = nobody
```
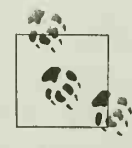

To replace the Subject header with a tagged version, you must add a ACLs can add headers but cannot remove them or modify them in situ. new header through the ACL (e.g., X-Spam-Subject) and direct Exim's system filter to replace the message subject with the new header if it's present. An example of how to do this is included with the exiscan documentation.

The spam condition also sets several useful Exim variables as a side effect:

\$spam\_bar

If SpamAssassin gives a message a positive spam score, exiscan sets this variable to a string of plus (+) characters, with one plus for each point of spam score, up to 50. If SpamAssassin gives a message a negative spam score, exiscan sets this variable to a string of minus characters  $(-)$ , with one minus for each negative point of spam score. If SpamAssassin gives a message a zero spam score, exiscan sets this variable to a slash (/) character.

\$spam\_report

The full SpamAssassin report on a message.

\$spam\_score

The score assigned to a message by SpamAssassin.

\$spam\_score\_int

The score assigned to a message by SpamAssassin multiplied by 10. exiscan stores this variable in the message's spool file, so Exim can use this value in later processing (e.g., in routers) to handle high-scoring messages differently than low-scoring messages.

These variables can be used with warn or deny actions to implement several kinds of spam policies. Example 8-9, adapted from the exiscan documentation, shows how you can direct Exim to add an X-Spam-Score header for all messages, to add an X-Spam-Report header for spam, and to reject a message completely if the spam score is higher than 12.

Example 8-9. Spam policies with exiscan

```
warn message = X-Spam-Report: $spam_report
      span = nobodywarn message = X-Spam-Score: $spam_score ($spam_bar)
      spam = nobody: true
```
Example 8-9. Spam policies with exiscan (continued)

```
deny message = This message scored $spam_score spam points, spam = nobody
       condition = \{if \; \exists{$spam score int}{120}{1}{0}}
```
The first rule performs spam-checking and adds the X-Spam-Report header if a message exceeds the spam threshold, exiscan caches the spam-checking results, so future calls to the spam condition for this message will not actually recheck the message. The second rule uses the :true option, which causes the condition to be evaluated as true regardless of the results of the spam check. Accordingly, Exim will add an X-Spam-Score header to all messages. Finally, Exim executes the deny action (refusing the message with the given text added to the SMTP rejection response) if the \$spam\_ score int is greater than 120 (which corresponds to a SpamAssassin score greater than 12.0).

### Using Per-User Preferences

Because exiscan checks messages for spam just once—at message receipt after the SMTP DATA command—it's difficult to use SpamAssassin's per-user preference files. Messages may have multiple recipients, some of whom are not local, and exis can will not be able to determine whose preferences should be used.

You can continue to use per-user preferences with exiscan in two ways, but each comes at a performance cost.

- You can ensure that each email message will have only a single recipient by writing an ACL for the SMTP RCPT TO phase that defers all recipients except the first one. The sending MTA will retry delivery to the deferred recipients but may not do so immediately. As a result, some copies of messages with multiple recipients may be significantly delayed. The exiscan documentation includes an example of how to do this.
- You can use exiscan to perform initial spam-checking and refuse messages with high scores, and then use the router/transport approach described earlier to reinvoke SpamAssassin on the remaining messages for local recipients. This approach results in an extra spamd connection for each message with a local recipient but might be worthwhile if exiscan can refuse enough very obvious spam sent to multiple recipients.

# Using sa-exim

Exim calls its local scan() function once just before accepting a message (via SMTP or from <sup>a</sup> local process). By default, this function does nothing—the implementation of the function in Exim's source code simply instructs Exim to accept the message. What makes local scan() powerful is that you can replace Exim's version with your own code to perform custom message-checking. This function can be <sup>a</sup> good place to perform spam-checking.

Even better, you don't have to write a new local scan() yourself if you want to invoke SpamAssassin. Marc Merlin has written one for you: sa-exim. sa-exim invokes spamc in its local scan( ) function and can thus take advantage of all of spamd's configuration options. This section describes the installation and configuration of sa exim. You can download it at http://sa-exim.sf.net. It requires Exim 4.11 or later.

## Buiding sa-exim for Static Integration

Once you've unpacked the source code, you can choose one of two approaches to integrating sa-exim with Exim. This section focuses on static integration, which embeds sa-exim within Exim at compile time. The examples in this section assume you have unpacked Exim's source code in /usr/local/src/exim-4.30 and sa-exim's in /usr/local/src/sa-exim-3.1

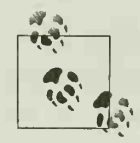

Whichever approach you choose for integrating sa-exim, be sure that We Makefile (it is not set by default). LOCAL SCAN HAS OPTIONS has not been set to yes in Exim's Local/

To use the static integration approach, you edit sa-exim's sa-exim.c file, then replace Exim's src/local\_scan.c file with sa-exim's sa-exim.c file, copy sa-exim's sa-exim.h file to the same location, and recompile (and reinstall) Exim. The local\_scan( ) function in sa-exim.c replaces the default function.

Two macro definitions in *sa-exim.c* must be edited. They appear in the code under the comment "Compile time config values" and provide the location of spamc (by default, *lusr/bin/spamc*) and sa-exim's own configuration file (by default, *letclexim4/* sa-exim.conf, but you might change this location to /usr/exim/sa-exim.conf or /etc/saexim.conf as suits your system).

```
$ cd /usr/local/src/sa-exim-3.1
...Edit sa-exim.c in your favorite editor...
$ make sa-exim.h
echo "char *version=\""cat version" (built *date*)\";" > sa-exim.h
$ cp sa-exim.c ../exim-4.30/src/local_scan.c
$ cp sa-exim.h ../exim-4.30/src
$ cd ../exim-4.30
$ make
$su
Password: XXXXXXXX
# make install
```
The static integration approach is easy but requires you to recompile Exim whenever you want to update sa-exim.

### Building sa-exim for Dynamic Integration

Using the *dynamic integration* approach, you patch Exim to allow the local scan() function to be dynamically loaded at runtime, and you compile sa-exim as a dynamically loadable executable. Many packaged versions of Exim are distributed with the dynamic loading patch already applied, but sa-exim includes two versions of the patches by David Woodhouse that you can apply to your Exim source code yourself. Use localscan\_dlopen\_up\_to\_4.14.patch to patch Exim versions 4.11 to 4.14; use localscan dlopen exim 4.20 or better.patch to patch Exim 4.20 and later versions. Example 8-10 illustrates the patch process.

#### Example 8-10. Patching Exim to support dynamic loading

```
$ cd /usr/local/src/exim-4.30
$ patch -p1 < ../sa-exim-3.1/localscan dlopen exim 4.20 or better. patch
patching file src/EDITME
Hunk #1 succeeded at 505 (offset 117 lines).
patching file src/config.h. defaults
Hunk #1 succeeded at 20 (offset 3 lines).
patching file src/globals.c
Hunk #1 succeeded at 108 (offset 5 lines).
patching file src/globals.h
Hunk #1 succeeded at 72 (offset 5 lines).
patching file src/local_scan.c
patching file src/readconf.c
Hunk #1 succeeded at 224 (offset 42 lines).
$ make
$ <math>su</math>Password: XXXXXXXX
# make install
```
After installing the patched Exim, compile sa-exim as a dynamically loadable object file by editing its Makefile. Check that the definitions of CC, CFLAGS, and LDFLAGS are suitable for building a shared object file with your compiler. Set the following macros in the Makefile:

#### SAC0NF

The path where you will locate sa-exim's configuration file (e.g., *letclexim4/sa*exim.conf, /usr/exim/sa-exim.conf, or whatever suits your system)

#### SPAMC

The location of spamc (e.g. /usr/bin/spamc)

#### EXIM\_SRC

The path to the Exim source code's src directory (e.g., /usr/local/src/exim-4.30/ src)

Run make to compile sa-exim; make should produce the shared object files sa-exim-3.1.so and accept.so. The former is the sa-exim replacement for the local scan() function. The latter is a replacement for local scan( ) that simply accepts all messages; you can use accept. so to test that dynamic loading works properly without the complexities of sa-exim.

Copy these shared object files to an appropriate Exim directory (e.g., /usr/exim or /usr/exim/libexec) , and add the following lines to the beginning of Exim's configuration file:

```
local_scan_path = /usr/exim/accept.so
#local_scan_path = /usr/exim/sa-exim-3.1.so
```
Restart Exim, and confirm that messages are being received. After you finish configuring sa-exim, edit Exim's configuration file again, comment out the accept.so line, uncomment the sa-exim. so line, and restart Exim again to activate sa-exim.

## Configuring SpamAssassin for sa-exim

sa-exim invokes SpamAssassin using spamc, so you must be running the spamd daemon to use sa-exim.

sa-exim behaves as you'd expect with most of the settings you'd be likely to have in your sitewide configuration file (typically /etc/mail/spamassassin/local.cf). One that requires particular care, however, is the report\_safe setting.

If you set report\_saf<sup>e</sup> to 0, SpamAssassin only adds spam-tagging headers and does not modify the body of messages. This setting works with sa-exim without any additional configuration and provides the fastest message-checking performance.

If you prefer to have SpamAssassin modify the body of the message to add its report and convert the original message into an attachment, you can set report safe to 1 (include original message as message/rfc822 attachment) or 2 (include original message as text/plain attachment). In this case, you have to set the SARewriteBody variable in sa-exim.conf (described in the next section). Because sa-exim must read the modified body back from SpamAssassin, message-checking will be slightly slower than with report\_safe 0. In addition, if you perform message-archiving, the archives will contain the SpamAssassin-modified message.

Finally, ensure that spamd is not being invoked with the -- create -prefs option, as it should run as an unprivileged user and be unable to create user preference files anyway. You may wish to include the --nouser-config option as well.

# Configuring sa-exim

You configure sa-exim by editing its sa-exim.conf configuration file. During the build of sa-exim, you should have specified a location for this file. Begin configuration by copying the sa-exim.conf file included with the sa-exim source code to this location. Edit the file to configure sa-exim.

The sa-exim.conf file is copiously commented. As the first comment describes, saexim is picky about the formatting of options in this file. For example, the following are examples of valid options in sa-exim.conf:

```
SApermreject: 12.0
SARewriteBody: 0
# The option below is commented out, and thus not set #SApermrejectsave : /var/spool/exim/SApermreject
```
But none of this next set of options are valid:

```
# No spaces are allowed before the colon! One and only one is required after!
Sapermreject :12.0 # Only thresholds may be floating point numbers!
SARewriteBody: 0.0
# This sets the option, with an empty value! Not the way to unset it! SApermrejectsave:
```
Later definitions of the same option override earlier ones.

The configuration file determines how sa-exim handles spam: sa-exim can accept messages (returning <sup>a</sup> 2xx SMTP code), accept and discard messages, temporarily fail messages (returning <sup>a</sup> 4xx SMTP code), reject messages (returning <sup>a</sup> 5xx SMTP code), or perform teergrubing during the SMTP connection. For each sa-exim action, you can control at what spam threshold the action is triggered, whether a message that triggered the action should be saved to an archive directory, and the location of the archive directory, sa-exim usually names files in the archive directory by concatenating the time (in seconds since 00:00:00 UTC on January 1, 1970) and the value of the Message-ID header of a given message.

### **Teergrubing**

One interesting strategy that sa-exim provides for dealing with spam is teergrubing. Teergrube is the German word for "tar pit," and teergrubing is the practice of identifying spam while an SMTP connection is in progress and slowing down the SMTP connection. The goal is to tie up the spammers' mail server for as long as possible, reducing the rate at which they can spam.

If you want to interfere with spammers' operations, sa-exim's teergrubing features may be for you. Note that you also tie up your own SMTP server processes while connections are maintained, but these processes will consume few resources as they'll primarily be sleeping.

The following sections examine the options in the sa-exim.conf configuration file.

#### Choosing messages on which to run SpamAssassin

The SAEximRunCond option specifies an Exim conditional expression that will be evaluated to determine whether SpamAssassin should be invoked on <sup>a</sup> message. To disable SpamAssassin, comment the option out or set its value to 0. To enable SpamAssassin on all messages, set the option's value to 1. The configuration file presents an example of how you can set this variable to check all messages except those originating from the local host or those with an X-SA-Do-Not-Run: Yes header:

SAEximRunCond: \${if and {{def:sender host address} {!eq {\$sender host address}{127.0. 0.1}} {!eq {\$h\_X-SA-Do-Not-Run:}{Yes}} } {l}{0}}

#### Choosing messages on which to take antispam actions

The SAEximRejCond option specifies an Exim conditional expression that will be evaluated to determine whether sa-exim should take actions on messages that Spam-Assassin considers spam. By disabling the option, you can have messages checked by SpamAssassin (and tagged, if appropriate) but unconditionally accepted. The configuration file provides an example in which actions are taken on all spam messages except those with an X-SA-Do-Not-Rej: Yes header:

# X-SA-Do-Not-Rej should be set as a warn header if mail is sent to postmaster # and abuse (in the RCPT ACL), this way you're not bouncing spam abuse reports # sent to you

```
SAEximRejCond: ${if !eq {$h_X-SA-Do-Not-Rej:}{Yes} {l}{0}}
```
The X-SA-Do-Not-Run and X-SA-Do-Not-Rej headers can be added by the ac1 smtp rcpt ACL in Exim's own configuration file, using directives such as these:

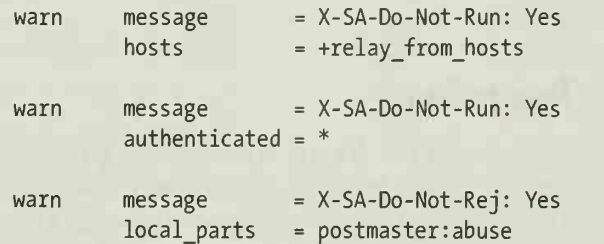

These ACL directives will add X-SA-Do-Not-Run headers to messages from authenticated senders or from hosts from which Exim should relay messages, and will add X-SA-Do-Not-Rej headers to messages to postmaster or abuse. The X-SA-Do-Not-Run header should be removed before messages are relayed to remote hosts; add a headers remove directive in the definition of the remote smtp transport:

```
remote_smtp:
  driver = smtp
  headers_remove = "X-SA-Do-Not-Run"
```
You may wish to use different header names or values to prevent spammers from guessing your header and adding it to their spam messages to bypass sa-exim.

#### Limiting how much of the message isfed to SpamAssassin

SAmaxbody determines how many bytes of <sup>a</sup> message body sa-exim will feed to Spam-Assassin for checking; it defaults to 256,000. If SATruncBodyCond evaluates to a false value, messages larger than SAmaxbody are not scanned at all. If SATruncBodyCond evaluates to a true value, such messages are truncated, and the first SAmaxbody bytes are scanned. This is generally not <sup>a</sup> good idea because proper MIME message formatting requires <sup>a</sup> closing MIME boundary string at the end of <sup>a</sup> message, and if Spam-Assassin receives <sup>a</sup> partial body missing this string, it may complain that the message is misformatted.

#### Allowing SpamAssassin to rewrite message bodies

If you set SpamAssassin's report\_safe option to <sup>1</sup> or 2 (asking SpamAssassin to rewrite message bodies), you must set the SARewriteBody variable to 1.

#### Archiving messages when actions are taken

Archiving message bodies preserves copies of messages in case they are needed later, and archived messages can be used as a quarantine system.

The value of SAmaxarchivebody determines the amount of a message (in bytes) to save when archiving messages after taking action on them. It defaults to 20,971,520 (20MB), which is a reasonable value. Similarly, SAerrmaxarchivebody determines the number of bytes of a message to save when a message causes an error in sa-exim. It defaults to 1,073,741,824 (1GB).

If SAPrependArchiveWithFrom is set to 1, sa-exim will add fake From lines to the beginning of archived messages so that the archive file will be in standard mbox format. This is usually desirable because it's easy to use most mail readers to examine an mbox file.

#### Passing SMTP senders and recipients to SpamAssassin

Because sa-exim is invoked at the end of the SMTP DATA step, it has access to the list of recipients provided in the SMTP RCPT commands from the sending MTA. If you set SAmaxrcptlength to a value higher than 0, sa-exim adds an X-SA-Exim-Rcpt-To header containing the list of recipients as long as the list doesn't exceed the smaller of SAmaxrcptlength bytes or 8 KB.

sa-exim also has access to the SMTP MAIL FROM command and adds the SMTP sender to the message in the X-SA-Exim-Mail-From header

The recipient list can be useful to SpamAssassin, as messages with a large number of recipients might be more likely to indicate spam, and the true list of recipients may not appear in the message To and Cc headers. Similarly, knowing the SMTP sender might help identify <sup>a</sup> known spammer or <sup>a</sup> spammer using an invalid sender address. By setting the SAaddSAEheaderBeforeSA option to 1, you direct sa-exim to add these

headers before invoking SpamAssassin on a message, which is the default. Set SAaddSAEheaderBeforeSA to 0 if you prefer SpamAssassin to see messages with no saexim headers added.

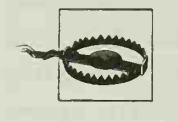

Adding the X-SA-Exim-Rcpt-To header will expose recipients who were blind carbon copied (Bcc) and foil other legitimate strategies to keep the list of message recipients private. You should remove this header in your message transports (using the remove headers directive) before messages are delivered.

If you allow SpamAssassin to rewrite message bodies, however, the headers will be encapsulated in the body of spam messages and can not be removed. This may be acceptable to you, as these messages are spam anyway, but the privacy risk in the case of a false positive should be considered.

#### Setting a timeout on spamc

sa-exim must wait for spamc to check messages but should not wait forever. By set ting SAtimeout to a value in seconds, you ensure that if spamc should fail to check a message in a reasonable time, the message will be accepted. If you set SAtimeout to (or to more than 300 seconds), Exim itself will interrupt a spamc run after five minutes, but it will cause the SMTP connection to return <sup>a</sup> temporary failure for the message, instead of accepting it. <sup>I</sup> recommend that you set SAtimeout and use a value between 60 and 240 seconds.

If a message is accepted due to a spamc timeout, and you set SAtimeoutsave to the absolute path of a directory, the message will be saved in that directory so you can see the impact of your SAtimeout settings. The directory must be writable by the Exim user; if it does not exist, sa-exim will attempt to create it.

You can limit which of these messages are saved by defining SAtimeoutSavCond to an Exim conditional expression. When spamc times out checking <sup>a</sup> message and the conditional expression returns a true value, the message will be saved. The default SAtimeoutSavCond is 1, which saves all messages when spamc times out.

#### Handling messages that cause sa-exim errors

Because sa-exim is a robust framework, it considers the possibility that a message might cause an error in sa-exim itself and provides the ability to handle such messages. If a message causes an error, and you set SAerrorsave to the absolute path of a directory, the message will be saved in that directory. The directory must be writable by the Exim user; if it does not exist, sa-exim will attempt to create it.

You can limit which error-causing messages are saved by defining SAerrorSavCond to an Exim conditional expression. If an error occurs and the conditional expression returns a true value, the message will be saved. The default SAerrorSavCond is 1, which saves all messages that cause sa-exim errors.
By default, sa-exim will accept messages that cause errors, which prevents mail loss. An alternative is to have sa-exim instruct Exim to temporarily fail such messages, which will cause the sending MTA to queue them and retry delivery later. To temporarily fail messages that cause errors, set SAtemprejectonerror to 1. Set the SAtemprejectonerror variable to change the message that will be returned to the sending MTA when a message is temporarily failed by setting the SAmsgerror variable.

## **Teergrubing**

If you want sa-exim to perform teergrubing of a connection when spam is detected, set the SAteergrube variable to the SpamAssassin spam score at or above which teer grubing should take place. If you don't define this variable, sa-exim will not teer grube. See the sidebar "Teergrubing," earlier in this chapter for an explanation of that technique.

Set the SAteergrubcond variable to an Exim conditional expression to determine whether teergrubing should be performed when the spam score exceeds the SAteergrube threshold; teergrubing will be performed only when the expression evaluates to a true value. Use this variable to prevent teergrubing from affecting you or your secondary mail exchangers. The default sa-exim. conf file includes the following example, which prevents teergrubing of connections from 127.0.0.1 and 127.0.0.2:

SAteergrubecond: \${if and { {!eq {\$sender host address}{127.0.0.1}} {!eq {\$sender host address}{127.0.0.2}} } {1}{0}}

You can configure the teergrube delay—the total amount of time, in seconds, that you want to try to tie up the sending MTA—by setting the SAteergrubetime variable. The default is 900 (15 minutes). Every ten seconds during the teergrubing period, sa exim will transmit SMTP code 451 with the reason given in SAmsgteergrubewait (which defaults to "wait for more output"). At the end of the teergrubing period, sa exim will temporarily fail the message with the reason given in SAmsgteergruberej (which defaults to "Please try again later"), sa-exim temporarily fails the messages in the hopes that the sending MTA will later attempt to resend the message and spend more time in the tar pit.

If a message qualifies a connection for teergrubing, and you set SAteergrubesave to the absolute path of a directory, the message will be saved in that directory. The directory must be writable by the Exim user; if it does not exist, sa-exim will attempt to create it.

You can limit which of these messages are saved by defining SAteergrubeSavCond to an Exim conditional expression. If the conditional expression returns a true value, the message will be saved. The default SAteergrubeSavCond is 1, which saves all messages that trigger teergrubing.

Because sa-exim temporarily fails teergrubed mail after the teergrubing period, the sending MTA is likely to resend the same message. If you are saving messages that trigger teergrubing, it could lead to repeatedly saving multiple copies of the same message. To prevent this, set SAteergrubeoverwrite to <sup>1</sup> (which is the default), and sa-exim will use only the message ID as the filename when saving teergrubed messages. Because resends should have the same message ID, this will result in a single copy of the message being kept, as older copies are overwritten by newer copies assigned the same filename.

## Accepting and discarding spam

If you want sa-exim to accept and discard spam, set the SAdevnull variable to the SpamAssassin spam score at or above which messages should be accepted and discarded. If you don't define this variable, sa-exim will not take those actions.

If a message is to be discarded, and you set SAdevnullsave to the absolute path of a directory, the message will be saved in that directory. The directory must be writable by the Exim user; if it does not exist, sa-exim will attempt to create it.

You can limit which of these messages are saved by defining SAdevnullSavCond to an Exim conditional expression. If the conditional expression returns a true value, the message will be saved. The default SAdevnullSavCond is 1, which saves all messages that are discarded.

## Rejecting spam

If you want sa-exim to reject spam during the SMTP connection, set the SApermreject variable to the SpamAssassin spam score at or above which messages should be rejected. If you don't define this variable, sa-exim will not take this action. You can customize the rejection explanation that is sent along with the SMTP rejection code by setting SAmsgpermreject.

If a message is to be rejected, and you set SApermrejectsave to the absolute path of a directory, the message will be saved in that directory. The directory must be writable by the Exim user; if it does not exist, sa-exim will attempt to create it.

You can limit which of these messages are saved by defining SApermrejectSavCond to an Exim conditional expression. If the conditional expression returns a true value, the message will be saved. The default SApermrejectSavCond is 1, which saves all messages that are rejected.

## Temporarily failing spam

If you want sa-exim to temporarily fail spam during the SMTP connection, set the SAtempreject variable to the SpamAssassin spam score at or above which messages should be temporarily failed. If you don't define this variable, sa-exim will not take

this action. You can customize the rejection explanation that is sent along with the SMTP rejection code by setting SAmsgtempreject.

If a message is to be temporarily failed, and you set SAtemprejectsave to the absolute path of a directory, the message will be saved in that directory. The directory must be writable by the Exim user; if it does not exist, sa-exim will attempt to create it.

You can limit which of these messages are saved by defining SAtempmrejectSavCond to an Exim conditional expression. If the conditional expression returns a true value, the message will be saved. The default SAtemprejectSavCond is 1, which saves all messages that are temporarily failed.

When sa-exim temporarily fails <sup>a</sup> message, the sending MTA is likely to resend the same message. If you are saving messages that trigger temporary rejections, this could lead to repeatedly saving multiple copies of the same message. To prevent this, set SAtemprejectoverwrite to <sup>1</sup> (which is the default), and sa-exim will use only the message ID as the filename when saving temporarily failed messages. Because resends should have the same message ID, this will result in single copies of messages being kept, as older copies are overwritten by newer copies assigned the same filename.

There are few good reasons to temporarily fail spam. If you do not want to receive spam at all, permanently reject or accept and discard it instead. If you want to tie up spammer MTAs, teergrube instead, sa-exim includes temporary failing for completeness, but <sup>I</sup> do not recommend its use.

## Archiving accepted spam

When sa-exim receives <sup>a</sup> message that SpamAssassin tags as spam but that does not meet any of the sa-exim action thresholds, sa-exim will accept the (tagged) message and allow it to be delivered to the recipient.

If a message is to be accepted, and you set SAspamacceptsave to the absolute path of a directory, the message will be saved in that directory. The directory must be writable by the Exim user; if it does not exist, sa-exim will attempt to create it.

You can limit which of these messages are archived by defining SAspamacceptSavCond to an Exim conditional expression. If the conditional expression returns a true value, a message will be archived. The default SAspamacceptSavCond is 0, which does not archive any accepted spam messages.

Although this feature is not useful for end users, mail administrators can use it to help decide whether to lower one of the other action thresholds by examining the saved messages. If there are no false positives, you might lower the action thresholds.

### Archiving non-spam messages

When sa-exim receives <sup>a</sup> message that SpamAssassin does not consider spam, sa exim will (of course) accept the message and allow it to be delivered to the recipient.

If a non-spam message is received, and you set SAnotspamsave to the absolute path of a directory, the message will be saved in that directory. The directory must be writable by the Exim user; if it does not exist, sa-exim will attempt to create it.

You can limit which of these messages are saved by defining SAnotspamSavCond to an Exim conditional expression. If the conditional expression returns a true value, the message will be saved. The default SAnotspamSavCond is 0, which does not save any accepted non-spam messages.

A mail administrator might use this feature to analyze <sup>a</sup> group of non-spam messages to determine whether SpamAssassin is making too many false negative judgments, but on a busy mail site, saving extra copies of all legitimate incoming mail is probably not a good idea, sa-exim includes this feature primarily for completeness.

## Debugging sa-exim

Set the SAEximDebug variable to a number between <sup>1</sup> and 9 to enable extra logging; higher numbers produce more debugging output. The distributed sa-exim.conf file sets this variable to 1, which will log <sup>a</sup> notice whenever sa-exim saves a new message to one of its archive directories, invokes spamc, rewrites message bodies, or evaluates an Exim conditional expression. Increasing SAEximDebug is a good idea, particularly when testing new conditional expressions.

Example 8-11 shows a complete sa-exim.conf file (without comments). In this example, sa-exim is configured to reject (but save) messages with spam scores higher than 15.

### Example 8-11. A complete sa-exim.conf file

# Run SpamAssassin unless the message was submitted locally or the # X-SA-Do-Not-Run header is set to 'secret'. We configure Exim elsewhere # to set this header for messages from authenticated senders or hosts # we relay for SAEximRunCond: \${if and {{def:sender host address} {!eq {\$sender host address}{127.0.0. 1}} {!eq {\$h\_X-SA-Do-Not-Run:}{secret}} } {l}{0}} # Don't take action on messages if X-SpamAssassin-Do-Not-Rej header is set to # 'secret'. We configure Exim to set this header for messages to the postmaster. SAEximRejCond: \${if !eq {\$h\_X-SA-Do-Not-Rej:}{Yes} {l}{0}} # Feed up to 300Kb to SpamAssassin, and if the message is longer, don't

# bother spam checkign SAmaxbody: 307200 SATruncBodyCond: 0

# We don't let SpamAssassin rewrite message bodies, so we don't set this

Example 8-11. A complete sa-exim.conf file (continued)

SARewriteBody: 0

# <sup>I</sup> prefer to avoid the X-SA-Exim-Rcpt-To header, for privacy reasons. SAmaxrcptlistlength:

# Allow spamc 2 minutes for each message. If it times out, don't bother # saving messages, just accept them. SAtimeout: 120 SAtimeoutsave: SAtimeoutSavCond: 0

```
# Do save messages that cause an error in sa-exim, but accept them
SAerrorsave: /var/spool/exim/SAerrorsave
SAerrorSavCond: 1 SAtemprejectonerror: 0
```

```
# Reject messages with SpamAssassin scores of 15 or higher, but save a # copy of them.
SApermreject: 15.0
SApermrejectSavCond: 1 SApermrejectsave: /var/spool/exim/SApermreject
```
## Using Per-User Preferences

Like exiscan, sa-exim checks messages for spam just once—at message receipt after the SMTP DATA command. And like exiscan, it's difficult to use SpamAssassin's per user preference files with sa-exim. Messages may have multiple recipients, some of whom are not local, and sa-exim will not be able to determine whose preferences should be used.

You can use per-user preferences with sa-exim in the same ways as you can with exis can, and with the same performance costs:

- You can ensure that each email message will have only a single recipient by writing an ACL for the SMTP RCPT TO phase that defers all recipients except the first one. The sending MTA will retry delivery to the deferred recipients but may not do so immediately. As a result, some copies of messages with multiple recipients may be significantly delayed.
- You can use sa-exim to perform initial spam-checking and refuse messages with high scores, and then use the router/transport approach described earlier to reinvoke SpamAssassin on the remaining messages for local recipients. This approach results in an extra spamd connection for each message with a local recipient but might be worthwhile if sa-exim can refuse enough very obvious spam sent to multiple recipients.

# Building a Spam-Checking Gateway

Any of the approaches discussed earlier can form the basis for a spam-checking Exim gateway, exiscan or sa-exim will likely yield better performance than a router/ transport approach, and <sup>I</sup> recommend using them unless you need per-user prefer ences and are prepared to configure spamd to perform SQL-based lookups. The remainder of this chapter explains how to configure an Exim-based gateway for routing messages and how to add sitewide Bayesian filtering and autowhitelisting.

# Routing Email Through the Gateway

Once you have Exim receiving messages for the local host and performing Spam-Assassin checks on them using any of the methods outlined earlier, you can start accepting email for your domain and routing it to an internal mail server after spamchecking. Figure 8-5 illustrates this topology.

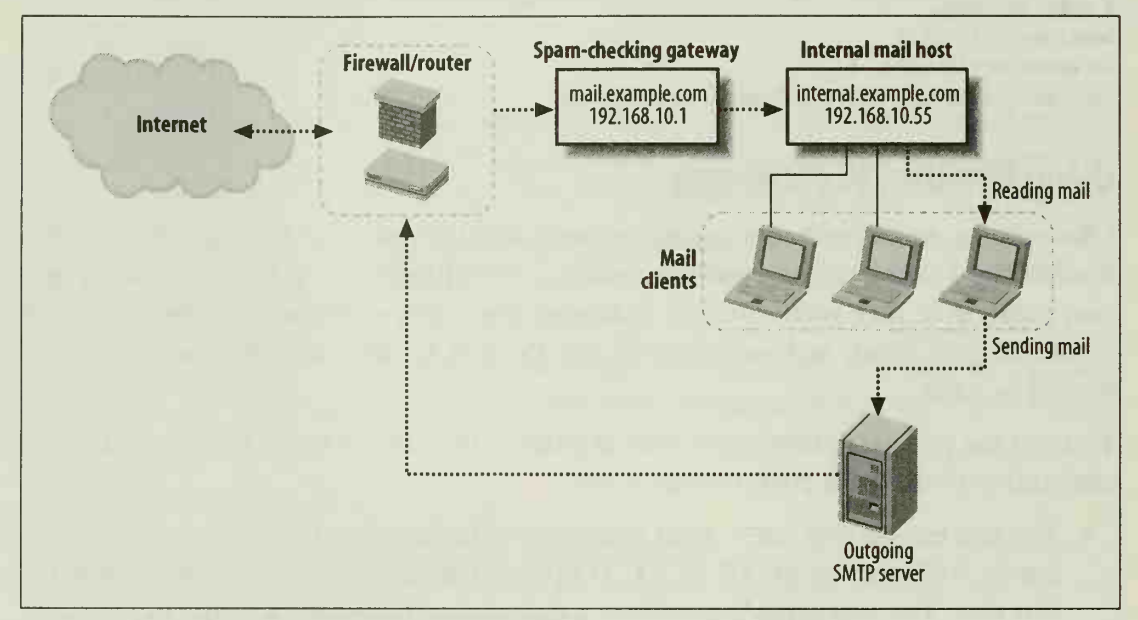

Figure 8-5. Spam-checking gateway topology

## Exim domain lists

To configure Exim to relay incoming mail for example.com to internal.example.com, add the following lines to Exim's configuration file:

```
domainlist local_domains = @ domainlist relay_to_domains = example.com
```
The key feature of this configuration is that *example.com* is a domain to which Exim may relay but is not on the list of local domains (for which mail is to be delivered on this host). Remember that you must restart Exim after changing its configuration file.

## Routing changes

Mail from the Internet for example.com should be sent to the spam-checking gateway mail.example.com. Add <sup>a</sup> DNS MX record for the example.com domain that points to mail.example.com.

Once received by mail.example.com, messages will be spam-checked and should then be relayed to internal.example.com by Exim. There are two ways to get Exim to relay these messages:

- Set up an internal DNS MX record for example.com pointing to internal.example. com. When Exim on mail.example.com attempts to deliver messages for example, com, the dnslookup router will look up this MX record and deliver the messages to the internal mail host. This configuration may require that you run <sup>a</sup> "split DNS" system or use BIND 9's views feature to ensure that different MX records for example.com are published to the Internet and to internal hosts.
- Set up a new Exim router using the manualroute driver to manually route incoming messages for example.com to the internal mail host. The router definition, shown in Example 8-12, should be placed in the list of routers before the dnslookup router. In this case, *mail.example.com* need only be able to resolve internal.example.com (or the IP address for internal.example.com could be substituted for its name in the router definition)

Example 8-12. Using a manualroute router to relay messages

```
internal relay:
  driver = manualroute
  domains = example.com
 transport = remote_smtp
 route_list = example.com internal.example.com
```
## Internal server configuration

Once the external mail gateway is in place, you can configure the internal mail server to accept only SMTP connections from the gateway (for incoming Internet mail). If you don't have a separate server for outgoing mail, the internal mail server should also accept SMTP connections from hosts on the internal network. These restrictions are usually enforced by limiting access to TCP port 25 using <sup>a</sup> host-based fire wall or a packet-filtering router.

## Adding Sitewide Bayesian Filtering

You can easily add sitewide Bayesian filtering to any of the Exim approaches because they are all based on spamd. Use the usual SpamAssassin use\_bayes and bayes\_path directives in *local.cf*, and ensure that spamd has permission to create the databases in the directory named in bayes\_path. Use <sup>a</sup> directory for the databases that is owned by spamd's user, such as *Ivarlspamd* (or perhaps use /etc/mail/spamassassin). If local users need access to the databases (e.g., they will be running sa-learn), you may have to make the databases readable or writable by <sup>a</sup> group other than spamd's and adjust bayes file mode. Or you can make the databases world-readable or world-writable. Doing so, however, is unlikely to be necessary on a gateway system and puts the integrity of your spam-checking at the mercy of the good intentions and comprehension of your users.

## Adding Sitewide Autowhitelisting

Adding sitewide autowhitelisting is very similar to adding a sitewide Bayesian database. Just add the usual SpamAssassin auto whitelist path and auto whitelist file mode directives to *local.cf.* As with the Bayesian databases, spamd's user must have permission to create the autowhitelist database and read and write to it. In SpamAssassin 2.6x, spamd must be started with the --auto-whitelist option; this option is not needed (and is deprecated) in SpamAssassin 3.0.

# CHAPTER 9 Using SpamAssassin as a Proxy

In some environments, it makes no sense to install SpamAssassin on the mail server. For example, the mail server may be underpowered to perform content-checking. Or perhaps users have widely ranging preferences for how much (or indeed whether) spam-checking should be performed, and they may not have accounts on the mail server or any convenient way of configuring their preferences. In these environments, one way to provide those users who want the power of SpamAssassin with spam-checking is to help them install <sup>a</sup> SpamAssassin POP proxy.

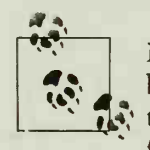

because IMAP is a much more complex protocol and doesn't require<br>We say that messages be downloaded to the client. At the time of writing no Many more POP proxies are available than IMAP proxies, primarily that messages be downloaded to the client. At the time of writing, no freely distributed SpamAssassin IMAP proxies for Windows clients were available.

> In addition, most extant proxies call SpamAssassin through the Perl API to avoid having to run the spamassassin shell script or a persistent spamd daemon. Because the Perl API will change in SpamAssassin 3.0, proxies written for SpamAssassin 2.63 are unlikely to continue to work until they are upgraded.

Proxy software is middleware. A proxy receives connections from <sup>a</sup> client and relays them to a server, intercepting all communication in each direction. Application proxies have been used to pierce smart holes in strong firewalls, to cache frequently accessed data, and to perform a variety of other functions.

Logically, POP proxies sit between <sup>a</sup> mail client and <sup>a</sup> POP server. Actually, these proxies typically run on the same computer as the mail client. The proxies discussed in this chapter not only relay data (email messages) between the client and server, but also invoke SpamAssassin to perform spam-checking on the email after it has been received from the server but before it is relayed to the client. Users continue to use their favorite POP client; no changes need be made at the POP server.

In this chapter, <sup>I</sup> review two SpamAssassin proxies. The first is the venerable Pop3proxy, a freely distributed command-line proxy script written in Perl and suitable for use on several operating systems. The second is the commercial proxy SAproxy Pro from Stata Labs.

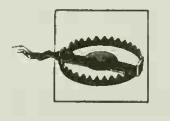

tion and secure the transaction. Using a POP proxy may result in send-POP proxies do not offer the complete functionality of POP servers; in particular, they may be limited in how they can perform authenticaing your email password across the Internet in the clear.

Figure 9-1 illustrates the example topology for this chapter, *pop.example.com* is a POP mail server. win.example.com is a Windows-based user workstation that runs a POP mail client (e.g., Outlook Express, Eudora, Netscape Messenger). The Spam-Assassin POP proxy will be installed on win.example.com, and the mail client will be configured to connect to the proxy rather than to the POP server. The proxy will be configured to connect to the POP server and to run SpamAssassin on messages as they are downloaded.

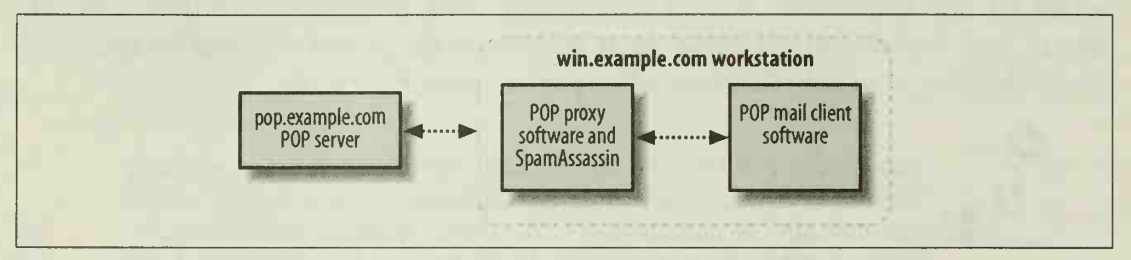

Figure 9-1. An example POP mail topology with <sup>a</sup> client-side proxy

# **Using Pop3proxy**

Pop3proxy, by Dan McDonald, is one of the oldest SpamAssassin POP proxies and, to its credit, still functions well with SpamAssassin 2.63. It's a no-fills proxy written in Perl and requires manual installation and configuration. It does not perform network-based SpamAssassin tests. Download Pop3proxy (and read the manual) at http://mcd.perlmonk. org.

# Installing Pop3proxy

Follow these steps to install Pop3proxy:

1. Download *pop3proxy.zip* and unpack it into a directory of your choice. For this example, I assume you've unpacked it in C:\pop3proxy so a directory listing of that directory would look like this:

C:\pop3proxy>dir /s

Directory of C:\pop3proxy

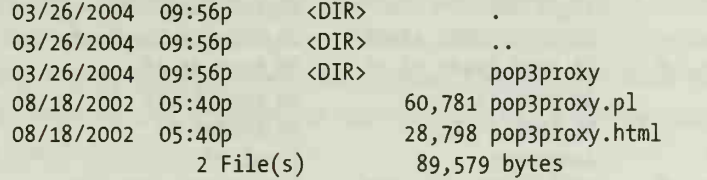

Directory of C:\pop3proxy\pop3proxy

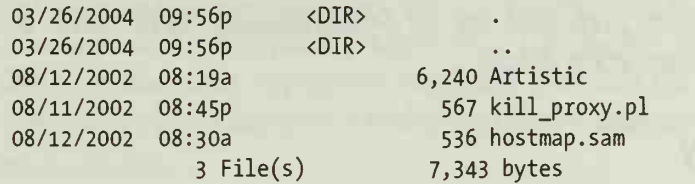

2. Install a version of Perl for Windows that includes the *Time::HiRes* module. Several Perl distributions for Windows are available, but one that is known to work (and provides a precompiled version of the module) is ActivePerl, available at http://www.activestate.com/Products/ActivePerl. Either ActivePerl 5.6.1 or 5.8.3 works well with Pop3proxy. ActivePerl 5.8.3 supports Unicode. ActivePerl 5.6.1 does not support Unicode but has been extensively tested with SpamAssassin. In this example, I assume you've installed ActivePerl in C:\perl.

Time::Hires can be installed through ActivePerl's Perl Package Manager. After installing ActivePerl, run the Perl Package Manager, and type install Time:: HiRes at the ppm> prompt. Type quit to exit the Package Manager.

3. Download and unpack SpamAssassin. Copy all of the files and directories in SpamAssassin's lib directory to ActivePerl's C:\perl\site\lib directory. Copy Spam-Assassin's rules directory and all its contents to C:\pop3proxy\rules. Copy the user\_prefs. template file from the rules directory to C:\pop3proxy and rename it user\_prefs. The C:\pop3proxy directory should now look like this:

C:\pop3proxy>dir /w /s

Directory of C:\pop3proxy

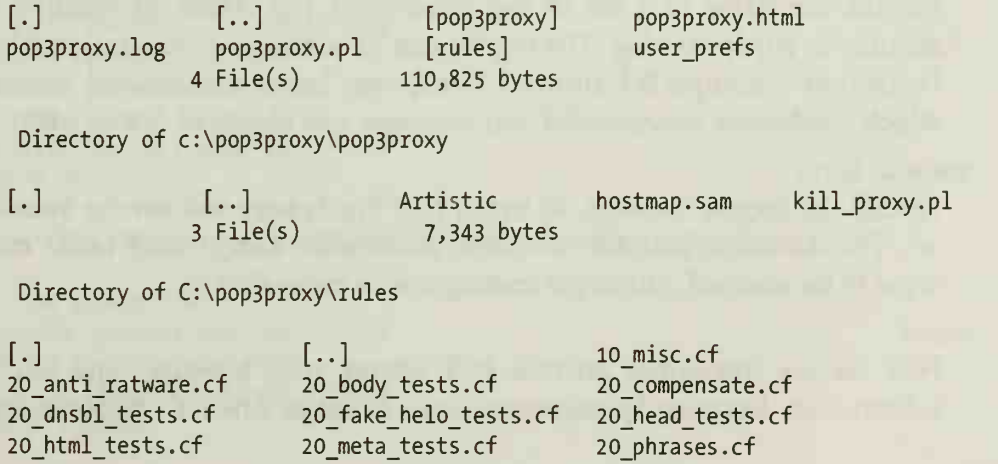

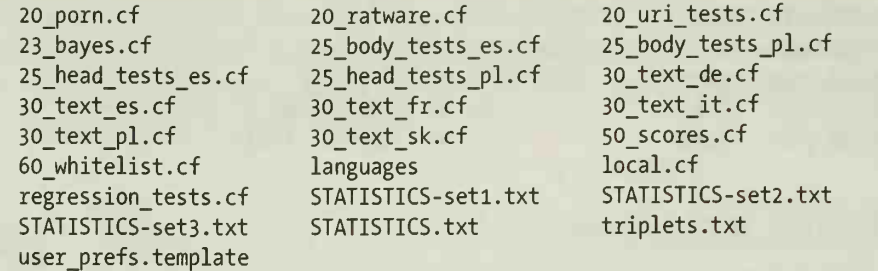

4. Edit C:\pop3proxy\user\_prefs and set up SpamAssassin preferences. See Chapters 2 and 3 for configuration details.

# Starting Pop3proxy

To start Pop3proxy, you must invoke Perl on the pop3proxy.pl script and provide command-line arguments to identify the POP server. If you allowed ActivePerl to associate its perl extensions, you should be able to execute pop3proxy.pl directly. Otherwise, set up a shortcut or batch file containing:

c:\perl\bin\perl c:\pop3proxy\pop3proxy.pl --host pop.example.com

When invoked, the shortcut will open <sup>a</sup> DOS window and execute the proxy script. You can stop the proxy by typing CTRL-C in the DOS window. When you've con firmed that it's working as you like, you can replace \perl\bin\perl with \perl\bin\wperl in the shortcut, wperl runs the script in the background (without opening <sup>a</sup> DOS window); use it when you plan to keep Pop3proxy running all the time. You can stop the proxy by invoking the kill\_proxy.pl script included with Pop3proxy, or by using the Windows Task Manager to kill the wperl process.

Here is a complete list of Pop3proxy's command-line arguments:

```
--host hostname[:port]
```
Provide the hostname (and optionally, the port number) of the remote POP server to proxy.

- -logfile filename

Provide the name of a file to log connection and status information to. This defaults to pop3proxy.log. The log file can be useful in debugging problems with Pop3proxy. Example 9-1 shows a Pop3proxy log of a successful connection in which Pop3proxy downloaded two messages and classified one as spam.

--maxscan bytes

Specify the largest message, in bytes, that Pop3proxy will invoke SpamAssassin on. The default is 250,000, which is reasonable. Larger sizes cause more messages to be scanned, but larger messages scan more slowly.

--nopad

POP servers sometimes provide POP clients with message- and mailbox-size information. Running SpamAssassin on a message when it's between server and client can change (typically, enlarge) the message size. Most modern clients handle this situation with no problems, but if yours does not, the --nopad option causes Pop3proxy to overwrite text in existing headers rather than adding new ones, maintaining a constant size at the cost of obfuscating the message headers to a small degree.

#### --allowtop

The POP protocol provides <sup>a</sup> TOP command that the client uses to request only <sup>a</sup> limited amount of a message from the server (deferring the retrieval of the rest of the message until it's explicitly asked for). TOP doesn't interact well with spamchecking proxies, and Pop3proxy normally prevents the client from using it. If you want to try it out anyway, use the --allowtop argument.

#### --exitport portnumber

The kill\_proxy.pl script works by connecting to a second port that pop3proxy.pl listens on. Any connections on this port cause pop3proxy. pl to exit. By default, the port number is 9625, but you can use the --exitport option to change it if you use that port number for something else. If you change the port number, you must edit the kill proxy.pl script and change the value of \$exitport near the beginning of the file.

#### Example 9-1. A log from Pop3proxy

192.168.0.4:110 (Server) said +0K to RETR

Snarfing RETR response

New connection: From: 127.0.0.1:2094 To: 192.168.0.4:110 192.168.0.4:110 (Server) said +0K to none +0K P0P3 Ready pop.example.com 127.0.0.1:2094 (Client) said CAPA 192.168.0.4:110 (Server) said -ERR to CAPA 127.0.0.1:2094 (Client) said USER 192.168.0.4:110 (Server) said +0K to USER 127.0.0.1:2094 (Client) said PASS 192.168.0.4:110 (Server) said +0K to PASS 127.0.0.1:2094 (Client) said STAT 192.168.0.4:110 (Server) said +0K to STAT 127.0.0.1:2094 (Client) said UIDL 192.168.0.4:110 (Server) said +0K to UIDL 127.0.0.1:2094 (Client) said LIST 192.168.0.4:110 (Server) said +0K to LIST 127.0.0.1:2094 (Client) said RETR 192.168.0.4:110 (Server) said +0K to RETR Snarfing RETR response Detected end of snarfed multiline 35510 bytes, SPAM, Message-id: <200402062012. il6KCCBbOi5885@example.com> 127.0.0.1:2094 (Client) said LIST 192.168.0.4:110 (Server) said +0K to LIST 127.0.0.1:2094 (Client) said RETR

Example 9-1. A log from Pop3proxy (continued)

Detected end of snarfed multiline 2096 bytes, NOT spam, Message-id: <1063926361.20040206152006@oreilly.com>

127.0.0.1:2094 (Client) said QUIT 192.168.0.4:110 (Server) said +0K to QUIT

192.168.0.4:110 - socket close on read Flushing peer on close 127.0.0.1:2094 - peer gone after write, closing

Pop3proxy can proxy multiple POP servers through the use of <sup>a</sup> hostmap file. See the Pop3proxy manual for more information about setting up such a file.

# Configuring the POP Client

Finally, you must reconfigure a mail client to connect to localhost (or 127.0.0.1) instead of the usual POP server. Connections to localhost will be received by Pop3proxy and proxied to the POP server. Figure 9-2 shows the Eudora 5.1 dialog box for configuring the incoming POP server for an account.

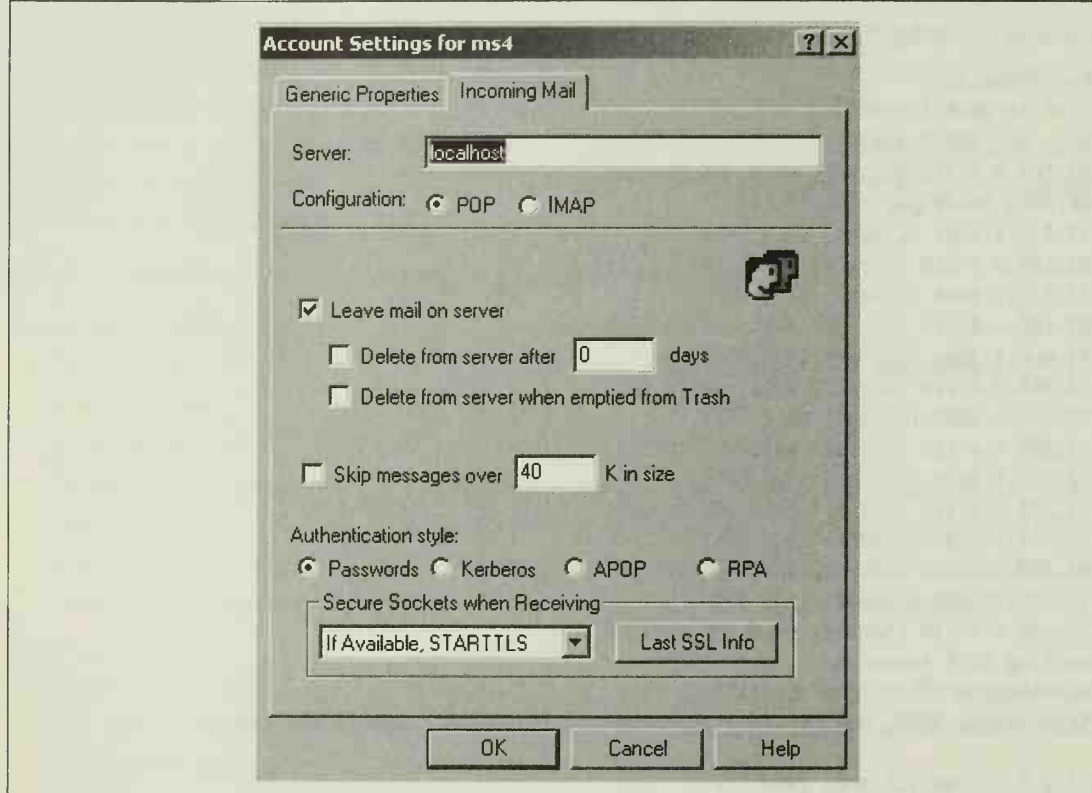

Figure 9-2. Configuring Eudora to use Pop3proxy

# Using SAproxy Pro

SAproxy Pro, by Stata Labs, began as a commercialized version of Pop3proxy, but it has been extensively developed with a focus on ease-of-use and access to both Spam-Assassin and POP client features. It's available for Windows operating systems. At the time of this writing, the latest version is 2.5 and is selling for \$29.95, which includes <sup>a</sup> year of free upgrades. A free 15-day trial is available. You can download the trial version or purchase the product at http://www.statalabs.com/products/ saproxyl.

SAproxy Pro 2.5 includes its own Perl library and SpamAssassin 2.63, so you don't have to install either of those products separately. When SpamAssassin 3.0 is released, a future version of SAproxy Pro is likely to distribute SpamAssassin 3.0 instead, and upgrading should be relatively simple.

## Installing SAproxy Pro

SAproxy Pro uses a downloadable InstallShield installer. Once you've downloaded the installer, run it. You'll be prompted to select your mail client; for several of the most widely used mail clients, the installer includes a training video that demonstrates how to configure mail accounts to use the proxy. You may be required to reboot your computer to finish the installation.

## Starting SAproxy Pro

After SAproxy Pro is installed, you can start it manually from the Windows Start menu. The installer also offers to configure SAproxy Pro to start automatically on system startup. When SAproxy Pro is running, <sup>a</sup> system tray icon will appear; rightclicking this icon brings up <sup>a</sup> menu for configuring or shutting down SAproxy Pro.

# Configuring the POP Client

Configuring <sup>a</sup> POP client to use SAproxy Pro is straightforward. Set the incoming POP server to localhost or 127.0.0.1. Set the POP login name to your usual POP account name, followed by <sup>a</sup> colon and the hostname of the remote POP server. Figure 9-3 shows an example of this configuration in Microsoft Outlook Express 6. In the example, Outlook Express will connect to 127.0.0.1 and log in as alansz:pop. example.com. SAproxy Pro will accept the connection and will proxy for the POP server pop.example.com, using alansz as the login name.

Stata Labs also distributes an SSL plug-in module for SAproxy Pro at http:// www.statalabs.com/products/saproxy/ssl/. If your POP server supports SSL connections, install the plug-in and add :ssl to the end of the POP login name (e.g.,

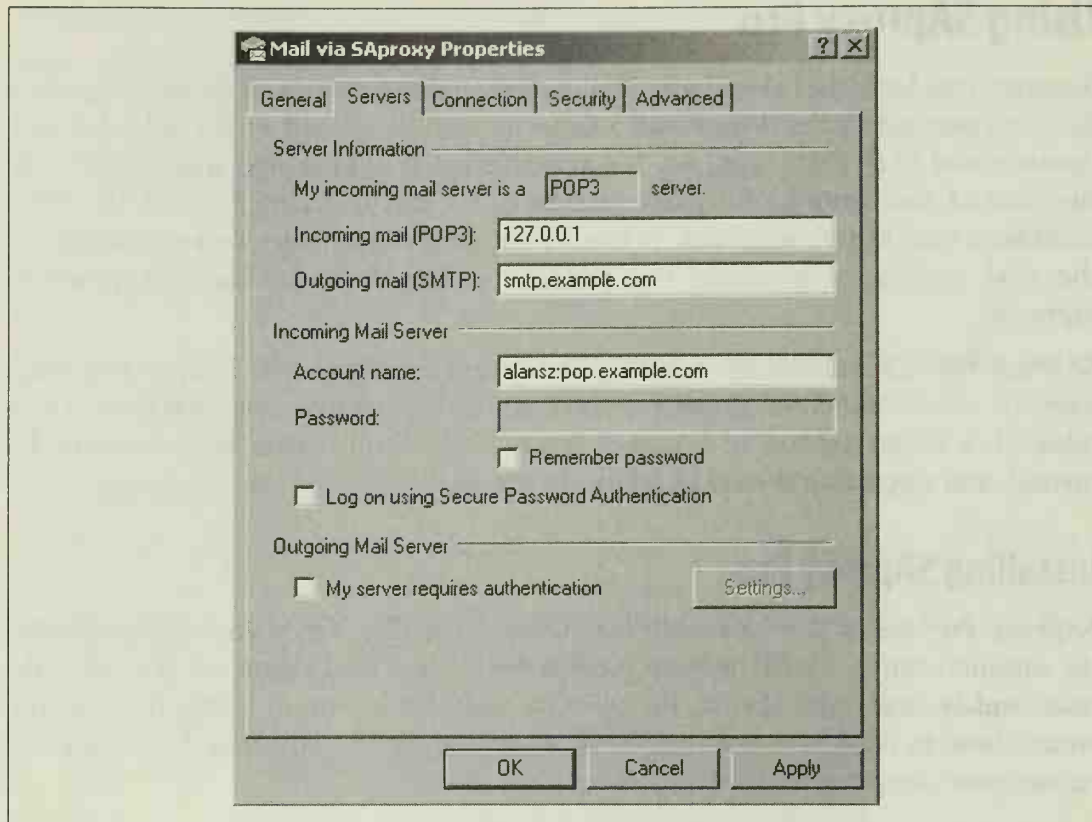

Figure 9-3. Configuring Outlook Express 6 to use SAproxy Pro

alansz:pop. example. com:ssl) to direct SAproxy Pro to make an SSL connection to the POP server.

# Configuring SAproxy Pro

SAproxy Pro really shines in its configuration interface, which is available by doubleclicking the SAproxy Pro system tray icon, or by right-clicking the icon and selecting Configure SAproxy Pro. Most of the configuration options are the same as those available in Pop3proxy, and through SpamAssassin's preference files. The graphical interface makes them much easier for inexperienced users to select. The Configuration dialog box is divided into nine tabs:

Always Spam

Use this section to add blacklist entries. You can blacklist messages by sender email address, sender domain, or keyword.

Never Spam

Use this section to add whitelist entries. You can whitelist messages by sender email address or sender domain.

### Spam Training

Use this section to enable use of SpamAssassin's Bayesian classifier (including auto-learning). SAproxy Pro can also manually scan email folders that you specify as containing spam or non-spam messages in order to train the classifier.

## Language Settings

Use this section to limit the set of languages that you expect to receive email in; email in other languages will be treated as spam.

## Safety Settings

Use this section to configure the report safe SpamAssassin directive.

## Tagging Options

Use this section to turn on subject-tagging for spam messages and to set the SpamAssassin threshold score for spam. SAproxy Pro allows thresholds between 3.5 and 6.5.

## Advanced Settings

Use this section to turn on such options as logging, proxying of the TOP and AUTH commands, and the use of SpamAssassin's network tests. DCC, Pyzor, Vipul's Razor, and DNSBL tests are available, and you can turn each on or off independently. You can use the Host Map part of this section to configure SAproxy Pro to listen on different local ports to proxy connections to different remote POP servers.

## **Statistics**

This section displays a line graph comparing the number of spam and non-spam messages received each day of the last month.

## Help

This section provides links to SAproxy Pro help.

# APPENDIX Resources

This appendix lists useful online resources for further information about spam, spam-filtering, SpamAssassin, each of the mail transport agents discussed in this book, and several other SpamAssassin-related software packages.

# General Spam Resources

"Help! I've been spammed! What do <sup>I</sup> do?"—originally written by Chris Lewis and maintained by Greg Byshenk—is an helpful (if dated) guide to spam and spamprevention for the beginner. Find it at http://www.byshenk.net/ive.been.spammed.html.

Internet Request For Comments (RFC) documents describe proposed standards for the Internet. You can get RFCs from http://www.rfc-editor.org. Some notable RFCs related to spam and spam filtering include

RFC 2822: Internet Message Format

The basic document that describes the formatting of email messages.

RFC 2821: Simple Mail Transfer Protocol

Explains SMTP, the protocol used to transfer email from system to system.

RFC 2505: Anti-spam Recommendations for Internet MTAs Describes a set of best practices for mail servers.

The SPAM-L FAQ, maintained by Doug Muth at http://www.claws-and-paws.com/ spam-l/, provides information about the SPAM-L mailing list, one of the oldest discussion forums for spam fighters.

http://spam.abuse.net is a long-standing site with information for antispam advocates and system adminstrators.

The Coalition Against Unsolicited Commercial Email (CAUCE) has a web site at http://www.cauce.org. CAUCE focuses primarily on advocacy and legislation.

The groups in the *news. admin. net-abuse* Usenet hierarchy are devoted to discussing and reporting Net abuse, including spam (see particularly news.admin.net-abuse. email).

# Spam-Filtering

http://www.openrbl.org provides <sup>a</sup> long list of DNSBLs that may be suitable for spamfiltering. It includes hit rates (but not false positive rates) against its own recently collected spam corpus for each DNSBL.

Vipul's Razor, Pyzor, and DCC are collaborative spam-filtering clearinghouses that can be consulted by SpamAssassin. Vipul's Razor is available at  $http://razor.$ sourceforge.net. Pyzor is at http://pyzor.sourceforge.net. DCC is at http://www. rhyolite. com/anti-spam/dcd

DSPAM is <sup>a</sup> spam-filtering system using statistical-algorithmic hybrid filtering—fil ters that are trained like SpamAssassin's Bayesian classifier. Find it at http://www. nuclearelephant.com/projects/dspam/.

CRM114, the Controllable Regex Multilator, is <sup>a</sup> spam-filtering system based on learning regular expressions. Download it at http://crm114.sourceforge.net/.

# SpamAssassin

The home page for SpamAssassin itself is, of course, http://www.spamassassin.org. The site contains links to the spamassassin-users and spamassassin-dev mailing lists.

SAProxy Pro, a commercial client-side SpamAssassin proxy, is available from http:// www.statalabs.com.

# Mail Transport Agents

In this book, <sup>I</sup> describe how to use SpamAssassin in conjunction with several MTAs. The following sections point you to more information about each of those agents.

# Sendmail

Sendmail has two primary web sites. The open source version maintained by the Sendmail consortium can be found at http://www.sendmail.org. Sendmail's commercial face is http://www.sendmail.com.

Sendmail's own antispam provisions are documented at http://www.sendmail.org/m4/ anti\_spam.html. If you're not a Sendmail guru, pick up Bryan Costales' book Sendmail (O'Reilly), the Sendmail bible. If you are a Sendmail guru, you probably already have a copy! Another good source is Frederick Avolio and Paul Vixie's Sendmail: Theory and Practice (Digital Press).

Sendmail's filtering architecture, milter, has led to the development of many filtering tools. The web site http://www.milter.org is the most comprehensive catalog of such filters.

# **Postfix**

The home page for the Postfix MTA is http://www.postfix.org.

Two useful manuals for Postfix are Postfix: The Definitive Guide by Kyle Dent (O'Reilly) and The Book of Postfix by Ralf Hildebrandt and Patrick Koetter (No Starch Press).

# qmail

The home page for the qmail MTA is http://www.qmail.org. The netqmail distribution of qmail includes the QMAILQUEUE patch, which is used by most SpamAssassin-integration solutions.

The online book Life with qmail (http://www.lifewithqmail.org) provides excellent documentation for qmail.

# Exim

The home page for the Exim MTA is http://www.exim.org. The site includes <sup>a</sup> link to the Exim specification, which serves as the manual for the MTA. Those preferring <sup>a</sup> real book should purchase Philip Hazel's The Exim SMTP Mail Server: Official Guide for Release 4 (UIT Cambridge).

# Related Mail Tools

The following sections point to information about various other mail tools mentioned in this book.

## procmail

procmail is a popular and powerful Unix filtering program that acts as a full-fea tured local email delivery agent. It's available at http://www.procmail.org.

# MIMEDefang

MIMEDefang is <sup>a</sup> Sendmail milter application written in Perl that provides <sup>a</sup> framework for mail content scanning, including virus-scanning, spam-checking with SpamAssassin, and MIME validation. It's available at http://www.mimedefang.org. Versions after 2.42 support SpamAssassin 3.0.

## amavisd-new

amavisd-new is a high-performance daemonized content scanner, designed for use with Postfix, but it also supports Sendmail (including a milter version) and Exim. It's available at http://www.ijs.si/software/amavisd/. Don't confuse amavisd-new with amavis, amavis-perl, amavisd, or amavis-ng, all of which are other content scanners, most not actively in development, that now share little code in common with amavisd-new.

## sa-exim

sa-exim is a *local\_scan.c* replacement for Exim that provides SpamAssassin messagescanning during <sup>a</sup> SMTP transaction. It offers many options for how to handle spam that it detects, including teergrubing. sa-exim's home page is http://marc.merlins.org/ linux/exim/sa. html.

## exiscan-acl

exiscan-acl is <sup>a</sup> patch for Exim 4 that adds new content-scanning ACL directives to Exim. These directives can be used to invoke SpamAssassin on messages during a SMTP transaction. Some prepackaged Exim distributions already have this patch added. You can download it at http://duncanthrax.net/exiscan-acl/.

# qmail-scanner

qmail-scanner is a content scanner for qmail that can run SpamAssassin on messages early in the delivery process. It contains its own implementation of spamc for faster checking. Find it at http://qmail-scanner.sourceforge.net.

# Index

### Symbols

\* (asterisk) hash value, 122 meta tests, 50 token names, 75 @ (at sign), amavisd.conf, <sup>117</sup> \ (backslash), amavisd.conf, 117 && (double ampersand), and operator, <sup>49</sup> (double underscore) meta test names, 49 test names, 41 = (equal sign), meta tests, 50 ! (exclamation point) IP addresses, 120 not operator, 49 != (exclamation point and equal sign), meta tests, 50 / (forward slash) \$spam\_bar variable, 160 meta tests, 50 >= (greater than and equal), meta tests, 50 > (greater than sign), meta tests, 50 <= (less than and equal), meta tests, 50 < (less than sign), meta tests, 50 - (minus sign) meta tests, 50 \$spam\_bar variable, 160 # (number sign), configuration files, <sup>15</sup> . (period), domain names, 119 + (plus sign), meta tests, 50 ? (question mark), amavisd.conf, 117 | (double vertical bar), or operator, 49

### Numbers

10\_misc.cf file, 53-55 20\_body\_tests.cf file, 56 20\_fake\_helo\_tests.cf file, 55

#### A

access control lists (see ACLs) ACLs (access control lists) Exim and, 149, 158 writing, 159-161 headers, 160 acl\_smtp\_data ACL, exiscan, 159 ActivePerl, 179 —add-addr-to-blacklist option, 67 —add-addr-to-whitelist option, 67 add\_header directive, 54, 55 --add-to-blacklist option, 68 —add-to-whitelist option, 68 Advanced Settings (SAproxy Pro Configuration dialog), 185 all option (sa-learn script), 75 -allowed-ips option (spamd), 22 —allowtop option (Pop3proxy), 181 all\_spam\_to directive, 58 Always Spam (SAproxy Pro Configuration dialog), 184 amavis user, 116 autowhitelist database, creating, 132 amavisd script, 115 amavisd.conf file, 117 LDAP lookups, enabling, 129 locating, 131 modifying, 132

We'd like to hear your suggestions for improving our indexes. Send email to index@oreilly.com.

amavisd\_init.sh script, 132 amavisd-new filter, 115 configuring, 117-130 local domains, distinguishing, 119 options, daemon process, 118 options, essential, 117 options, logging, 121 options, MTA, 118 options, Postfix-specific, 120 options, spam-handling, 121-123 recipient preferences, storing in external databases, 128 recipient whitelists, 124 sender blacklists/whitelists, 125 SpamAssassin settings, 127 installing, 116-117 resources for further information, 190 sitewide Bayesian filtering, adding, 132 source code, 117 and operator (&&), 49 antispam, approaches to, 4 AnyDBM module, database format for autowhitelist data, 64 arithmetic operators, meta tests, 50 asterisk (\*) hash value, 122 meta tests, 50 token names, 75 at sign (@), amavisd.conf, 117 AUTH command (POP), turning on (SAproxyPro), 185 authentication, POP proxies and, 178 —auth-ident option, 24, 156 auto-whitelist file, 64 —auto-whitelist option (SpamAssassin 2.6.3), 67 autowhitelist tests, 63 auto\_whitelist\_db\_modules directive (SpamAssassin 3.0), 64 auto\_whitelist\_factor directive, 63 auto\_whitelist\_file\_mode directive, 66 autowhitelisting, 62-68 configuring, 63-66 file modes, 66 enabling in SpamAssassin 3.0, 98 sitewide, qmail-scanner, 147 (see also autowhitelists; sitewide autowhitelists) auto\_whitelist\_path directive, 66 sitewide autowhitelisting, adding to qmail-scanner, 147

autowhitelists modifying, options for, 67 per-user, 64-66 sitewide (see sitewide autowhitelists) SpamAssassin 2.63, 67 spamassassin script command-line options, 67

## B

batched SMTP (BSMTP), 154 Bayes' Theorem, 68 bayes\_auto\_expire directive, 72, 76 bayes\_auto\_learn directive, 70 bayes\_auto\_learn\_threshold\_nonspam directive, 70 sitewide Bayesian classifier, 80 bayes\_auto\_leam\_threshold\_spam directive, 70 bayes\_expiry\_max\_db\_size directive, 72 bayes\_file\_mode directive, 71 sitewide Bayesian classifier, 79 Bayesian classification system, 68-80 configuring, 70-72 using , 74-77 installing SpamAssassin and, 14 per-user filtering SAproxy Pro, enabling for, 185 storing per-user data in SQL databases, 77-79 tests, acting on results of, 52 tokens, 69 training classifier, 72-77 train everything versus train-on-error strategies, 72 using large collections, 74 (see also per-user Bayesian filtering; sitewide Bayesian filtering) bayes\_ignore\_from directive, 70 bayes\_ignore\_header directive, 70 bayes\_ignore\_to directive, 70 bayes\_journal\_max\_size directive, 72 bayes\_learn\_during\_report directive, 71 bayes\_learn\_to\_journal directive, 72 bayes\_min\_ham\_num directive, 71 bayes\_min\_spam\_num directive, 71 bayes\_path directive, 71 amavisd-new, 132 sitewide Bayesian filtering, 79 qmail-scanner, adding to, 147

bayes\_use\_chi2\_combining directive, 72 bayes\_use\_hapaxes directive, 71 blacklist\_from directive, 59 blacklists, 56, 125 DNS TXT records, based on, 46 per-user, 60 SAproxy Pro, adding entries, 184 systemwide, 59-60 blacklist\_to directive, 59 blackslash (\), amavisd.conf, 117 body directive, 48 body tests 20\_body\_tests.cf, 56 common phrases used in spam, 51 HTML markup, <sup>52</sup> pornographic sites and online pharmacies, 51 Spanish/Polish messages, 52 writing, 48 Boolean operators, meta tests, 49 BSMTP (batched SMTP), 154

## $\mathsf{C}$

-c option amavisd, 117 spamc, 25 C programming language, 4 Canlt and Canlt-PRO programs, 85 CAUCE (Coalition Against Unsolicited Commercial Email), 187 challenge/response system, 5 check\_for\_from\_dns(), 44 check\_hashcash\_double\_spend( ), 44 check\_hashcash\_value( ) , 44 check\_mx\_attempts option, 44 check\_mx\_delay option, 44 check\_rbl(), 45 check\_rbl\_sub(), 45,46 check\_rbl\_txt(), 45,46 checksum-based clearinghouses (see clearinghouses) cleanup daemon (Postfix), 107 clear\_headers directive, 55 clearinghouses, 9 clients for, 10 reporting spam to, 19, 30 autolearning by Bayesian classifier, 71 message revocation, 20 spam traps and, 19 tests against, 56

clear\_report\_template directive, 53 clear\_spamtrap\_template directive, 53 clear\_unsafe\_report\_template directive, 53 client, SpamAssassin (see spamc client) Coalition Against Unsolicited Commercial Email (CAUCE), 187 Comprehensive Perl Archive Network (see CPAN) condition directive, preventing spamchecking loops, 155 —configpath option, 18 configuration, 14 amavisd-new, 117-130 local domains, distinguishing, 119 options, daemon process, 118 options, essential, 117 options, logging, 121 options, MTA, 118 options, Postfix-specific, 120 options, spam-handling, 121-123 recipient preferences, storing in external databases, 128 recipient whitelists, 124 sender blacklists/whitelists, 125 SpamAssassin settings, 127 autowhitelisting system, 63-66 file modes, 66 parameters for SQL support of, 65 autowhitelists per-user, 64—66 sitewide, 132 Bayesian classification system, 70-72 default delivery, 137 Exim exiscan, 152 local\_scan(), 152 router-based, 151, 154 spamassassin transport, 154 using procmail as local delivery agent, 150 files (see configuration files) for SpamAssassin/Exim gateway, 175 internal server for sendmail/MIMEDefang/ SpamAssassin gateway, 106 for SpamAssassin/Postfix gateway, 134 for SpamAssassin/qmail gateway, 148 POP client for Pop3proxy, 182 for SAproxy Pro, 183

configuration (continued) Postfix relaying mail to spam-checking gateway, 133 using procmail as local delivery agent, 108 qmail as local delivery agent, 136 routing mail through spam-checking gateway, 147 qmail-scanner, 141 sa-exim, 164-172 message-handling options, 166-168 spam-handling options, 170-172 teergrubing, enabling, 169 SAproxy Pro, 184 options, 184 report\_safe directive, 185 sendmail spam-checking gateway, 103 using procmail as local delivery agent, 81 spam traps, <sup>1</sup> SpamAssassin MIMEDefang, invoked by, 96 for sa-exim, 164 sitewide autowhitelists, 66 spam-checking gateway, 104 SQL-based, enabling, 39 user accounts, dedicated user, 10 by users, enabling, 24 (see also installation, SpamAssassin) configuration directives (see directives) configuration files, 5 changing, 27 custom tests in, 41 directives, 15 documentation for, 13 Exim, 149, 162 SIGHUP signal, sending to daemon, 151 MIMEDefang, 88 number sign (#) in, 15 options for locating, 18 Postfix, 108 qmail, 136 spam-checking default delivery method, 137 rulesets, 13 definitions for, 50 locating, 18

sitewide, 13 autowhitelist option, setting, 67 locating, 18 spamd location for, 25 user preferences, 18 (see also local. cf file) content filters, 109 filtering before address-rewriting, 1 13 qmail-scanner, 140 using daemon as, 111-113 using program as, 109-111 content\_filter directive, 109 Controllable Regex Multilator (CRM114), spam-filtering system, 188 CPAN (Comprehensive Perl Archive Network), 9 installing SpamAssassin, 10-12 sample-nonspam. txt/sample-spam . txt files, 16 -create-prefs option, spamd and, 164 CRM114 (Controllable Regex Multilator), spam-filtering system, 188 customizing MIMEDefang, 92-95

## $\mathbf{D}$

-D option (mimedefang-multiplexor), 89 -d option (spamc), 26 -daemonize option, 22 daemons as content filters, for spamchecking, 111-113 filtering, 6 milters as, 83 Postfix, 107 qmail, 135 spamd (see spamd daemon) daemontools package, 135 DATA command (STMP), exiscan messagechecking, 161 data option (sa-learn script), 75 data source name (DSN), 38 databases autowhitelist data, 64 Bayesian, 69, 71 single database set for all users, 79 systemwide databases, 71 updating, 77 external, amavisd-new recipient preferences, 128 test scores in, table for, 37

DBD-mysql module, 36, 64 DBD-ODBC module, 36,64 DBD-Pg module, 36,64 DB\_File module, 9 qmail-scanner and, 140 DBI module, 36 per-user autowhitelists, configuring, 64 DCC clearinghouse, 10, <sup>56</sup> DCC (Distributed Checksum Clearinghouse), 56 dcc\_options directive (SpamAssassin 3.0), 56 Debian GNU/Linux, installing Spam-Assassin, 12 debugging information from amavisd messageprocessing, 131 MIMEDefang multiplexor, 89 sa-exim, 172 SpamAssassin spam-checking gateway, 131 defang username/group name, 86 default delivery, configuring, 137 def\_whitelist\_from\_rcvd directive, 58 denial-of-service attacks, preventing, 24 in MIMEDefang, 92 describe directive, test descriptions, 34 modifying systemwide, 36 Digest: :SHA1 module, 9 directives Exim, removing, 159 inability to use when running Spam-Assassin via MIMEDefang, 96 test, message portions associated with, 42 directories amavisd-new, 116 MIMEDefang, 86 qmail, 136 qmail-queue, 138 qmail-scanner, 141 disable\_dns\_lookups directive, using contentfiltering daemon, 112 Distributed Checksum Clearinghouse (DCC), 56 DNS (Domain Name System), <sup>16</sup> routing email through spam-checking gateway, 106 DNS MX record, adding routing changes to spam-checking gateway SpamAssassin/Exim integration, 175 SpamAssassin/Postfix integration, 133 SpamAssassin/qmail integration, 148 SpamAssassin/sendmail integration, 105

DNSBLs (Domain Name System real-time blacklists), 16 test definitions, 51 writing custom headers, 46 Domain Name System real-time blacklists (see DNSBLs) Domain Name System (see DNS) double ampersand (&&), and operator, 49 double underscore (\_\_) meta test names, 49 test names, 41 double vertical bar (| |), or operator, 49 DSBL blacklist, 51 DSN (data source name), 38 DSPAM spam-filtering system, <sup>188</sup> -dump option, 75 dynamic integration, 163

## E

email addresses, time-limited systems, 5 email (see messages) end users, processing messages, 30-32 false negatives, 31 false positives, 31 ham, 30 spam, 30 environment variable, QMAILQUEUE, 137 equal sign  $(=)$ , meta tests, 50 errors, programming, spamassassin exit, 18 exclamation point (!) IP addresses, 120 not operator, 49 exclamation point and equal sign (!=), meta tests, 50 Exim, 149 configuration files, 162 integrating SpamAssassin with, 149-176 configuring spamassassin transport, 154 exiscan, 158-161 per-user preferences, 155-157 router, configuring, 154 sa-exim, 161-173 spam-checking all incoming mail, 151 spam-checking gateway, building, 174-176 spam-checking via procmail, 150 transport, configuring, 154 (see also exiscan) packaged versions of, 163 resources for further information, 189

Exim 4, 149 exim command, 154 exim executable, 149 (see also Exim) exiscan, 158-161 ACLs, writing, 159-161 installing, 159 per-user preferences, 161,173 exiscan-acl patch, resources for further information, 190 --exit-code option, 18 -exitport option (Pop3proxy), 181 ExtUtils::MakeMaker module, 9

## F

false negatives end-user processing of, 3 reducing number of (see Bayesian classification system), 68 false positives avoiding, 56 end-user processing of, 3 reducing number of (see autowhitelisting; Bayesian classification system) testing compensating for, 5 fast\_spamassassin option (qmail-scanner), 141 per-user spam preferences, 147 filesconfiguration (see configuration files) journal, Bayesian classification system, 72 modes of Bayesian databases, 71 systemwide autowhitelisting, 66 qmail-scanner, 141 File: :Spec module, 9 filter $(),$  93 filter\_begin(), 93 99 filter\_end(), 93 96 filtering daemons (see daemons, filtering) atMDA, 7 atMTA, 6 at multiple places, 8 politics of, 8 at POP proxy, 7 resources for further information, 188 during SMTP transaction, <sup>6</sup> whitelists/blacklists, implementing without SpamAssassin, 61 (see also Bayesian classification system) filter\_multipart(), 93

filters content (see content filters) MTA, 7 resources for further information, 189 flexibility, filtering at MDA, <sup>7</sup> —force-expire option, 76 forward slash (/) meta tests, 50 \$spam\_bar variable, 160 FreeBSD, installing SpamAssassin, 12 full directive, 48

## G

gateway MTAs, spam-checking at, 7 Generic Test for Unsolicited Bulk Email (GTUBE), 16 Gentoo Linux, installing SpamAssassin, 12 GNU Public License (GPL), <sup>1</sup> GPL (GNU Public License), <sup>1</sup> greater than and equal sign (>=), meta tests, 50 greater than sign (>), meta tests, 50 greylisting systems, 5 GTUBE (Generic Test for Unsolicited Bulk Email), 16

## H

-H option (spamc), 26 ham, 4 exit code indication of, 18 user-processing of, 30 —ham option (sa-learn script), 73 hapaxes, 71 Hashcash, 4 configurable header tests in SpamAssassin 3.0, 44 header directive, test definitions, 34, 43 header tests configurable (SpamAssassin 3.0), 44 Spanish/Polish messages, 52 writing, 43-48 methods providing basis for, 45 headers ACLs and, 160 custom, 54 default, changing/removing, 55 ignored by Bayesian classifier, 70 matching to regular expressions, 43 rewriting, 16 spam, adding to, 15 testing, 51

Help (SAproxy Pro Configuration dialog), 185 --host option (Pop3proxy), 180 HTML, testing for, 35, 52 HTML::Parser module, 9 HTTP (Hypertext Transfer Protocol), testing for, 35 HUP signal, sending, 27 Hypertext Transfer Protocol (HTTP)), testing for, 35

## I

—ident-timeout option, 24 IMAP (Internet Message Access Protocol), 6 proxies, availability of, 177 -import option, 77 initialization, qmail-scanner, 144 INPUT\_MAIL\_FILTER() macro, 83, 103 arguments and instructions, 84 installation amavisd-new, 116-117 exiscan, 159 Pop3proxy, 178-180 qmail-scanner, 140, 140-143 qmail-spamc, 138 SAproxy Pro, 183 SpamAssassin (see installation, SpamAssassin) installation, SpamAssassin, 9-14 components of, 13 through CPAN, 10-12 sample-nonspam. txt/sample-spam. txt files, 16 on FreeBSD, 12 on Linux, 12 MIMEDefang, 86-88 prerequisites, 86 for personal use, 13 prerequisites, 9 clearinghouse client installation, 10 InstallShield (Saproxy Pro), 183 internal\_networks directive (SpamAssassin 3.0), 47 SpamAssassin configuration for gateway, 104 Internet Message Access Protocol (see IMAP) IO: :Socket::SSL module, 9 IP addresses autowhitelisting and, 62 connections from, specifying list of, 22 extracting from Received headers, 45 message-processing and, 4 numeric, testing for, 35

## K

kill command, 27 signaling mimedefang-multiplexor, 95 kill\_proxy.pl script, 180

## L

Language Settings (SAproxy Pro Configuration dialog), 185 LDAP (Lightweight Directory Access Protocol), 39 database, test scores in, 39^41 lookups, enabling, 129 schemas, 39 learn test flag, 42 learning systems, 62-80 autowhitelisting, 62-68 configuring, 63-66 Bayesian classification (see Bayesian classification system) less than and equal sign  $(\leq=)$ , meta tests, 50 less than sign (<), meta tests, 50 libmilter library, 83 Lightweight Directory Access Protocol (see LDAP) —lint option, 43 Linux, installing SpamAssassin, 12 ~listen-ip option, 22 lmtp command (Postfix 2.0), using instead of smtp, 112 LMTP (Local Mail Transfer Protocol), 109 load-balancing, spamc, 26 local delivery agent procmail as, configuring Exim to use, 150 procmail as, configuring Postfix to use, 108 procmail as, configuring sendmail to use, 81 qmail as, configuring, 136 local domains, configuring amavisd-new to distinguish, 119 Local Mail Transfer Protocol (LMTP), 109 local.cf file, 13 LDAP support for test scores, configuring, 40 locating, 18 report\_safe setting, 164 SQL support for test scores, configuring, 37 SQL support for autowhitelists, configuring, 65 test scores, modifying systemwide, 36 typical, used with SpamAssassin 2.63, 14

localhost, connections to, Pop3proxy and, 182 local\_scan() (Exim), 152, 161 localscan\_dlopen\_exim\_4.20\_or\_ better.patch, 163 localscan\_dlopen\_up\_to\_4.14. patch, 163 LOCAL\_SCAN\_HAS\_OPTIONS, integrating sa-exim, 162 —logfile option (Pop3proxy), 180 logging messages processed by spamassassin, 18 Pop3proxy, 180 Postfix options, 121 SAproxyPro, 185 --log-to-mbox option, 18

## M

-m option mimedefang, 90 mimedefang-multiplexor, 89 magic option (sa-learn script), 75 mail delivery agents (see MDAs) mail exchanger (MX), 105 mail gateways (see spam-checking gateway, building) mail servers, trusted/untrusted, 47 mail transport agents (see MTAs) mailbox\_command directive, 108 maildir format, training Bayesian classifier, 73 Maildrop program, qmail installation, 140 mailers, 6-8 (see also MDAs; MTAs) mailertable file routing email through spam-checking gateway, 106 sendmail configuration for spam-checking gateway, 103 mailing lists for SpamAssassin users and system administrators, 188 SPAM-L discussion forum, 187 Mail::SpamAssassin module amavisd-new and, 116 autowhitelisting, enabling, 67 installing SpamAssassin, 13 as interface to spam-checker, 28 MIMEDefang invoking SpamAssassin, 86 Mail::SpamAssassin::Conf module default SQL queries, 39 installing SpamAssassin, 13

Mail::SpamAssassin::EvalTests module configurable header tests in SpamAssassin 3.0, 44 eval test for body tests, 48 Mail: :SpamAssassin: :NoMailAudit module, 28 Mail::SpamAssassin::Plugin module, 13 Mail: :SpamAssassin: :Plugin: :URIDNSBL module (SpamAssassin 3.0), 49 main. cf file, 108 MAPS blacklists, 51 master daemon (Postfix), 107 master.cf file, 108 —max-children option, 24 -maxscan option (Pop3proxy), 180 mbox format, 18 training Bayesian classifier, 73 MDAs (mail delivery agents), <sup>6</sup> filtering at, 7 procmail, 20 md-mx-ctrl command, 88 message headers, 4 message language, tests against, 56 message locale, tests against, 56 messages end-user processing of, 30-32 false negatives, 31 false positives, 31 ham, 30 spam, 30 headers (see headers) milter functions operations on, 83 MIMEDefang management of, 93 non-spam (see ham) routing through Exim gateway, 174 domain lists, 174 internal server configuration, 175 routing changes, 175 routing through qmail-scanner gateway, 147, 148 qmail, changes to, 147 router changes, 148 routing through sendmail/MIMEDefang/Spam-Assassin gateway, 105 routing through SpamAssassin/Postfix gateway, 133 internal server configuration, 134 Postfix changes, 133 routing changes, 133 SpamAssassin processing of, 4

spam-checking (see spam-checking gateway, building) untagging options, 19 meta tests, 41, 49, 52 micropayment systems, 5 milter interface, 82-84 MIMEDefang, 90 MIMEDefang, 85-102 configuring for spam-checking gateway, 105 customizing, 92-95 installing, 86-88 prerequisites, 86 integrating SpamAssassin with, 95-102 per-domain or per-user streaming, adding, 99-102 sitewide autowhitelisting, adding, 98 sitewide Bayesian filtering, adding, 98 message-checking functions, 88 messages, managing, 93 multiple recipients, 99 milter, starting, 90 multiplexor checking status of, 88 messages processed by, displaying number of, 89 starting, 88 processes, 91 resources for further information, 189 sendmail, invoking in deferred mode for notification messages, 95 username/group name, 86 version of, 85 mimedefang program, 87 command-line options for, 90 user, specifying, 90 mimedefang-filter file, 88 changes to, 95 MIMEDefang configuration, 92 for spam-checking gateway, 105 network tests, SpamAssassin performing, 96 Perl functions in, 93 signaling MIMEDefang milter to reread, 97 SpamAssassin directives, using instead of, 96 spam-tagging section, 96 mimedefang-multiplexor program, 88 command-line options, 88 incoming requests, queuing, 89 running in foreground for debugging, 89

signaling to restart slave processes, 95 starting, 88 mimedefang.pl script, 88 address list factory, adding to, 98 Perl subroutines called by, 88 slave processes, specifying number of, 89 MIME::Tools module v5.411a, problems with, 86, 116 MIME: :Tools module v6, 116 minus sign  $(-)$ meta tests, 50 \$spam\_bar variable, 160 modules Perlamavisd-new, required by, 116 MIMEDefang, required by, 86 prerequisites for SpamAssassin installation, 9 plug-in, 51 distinguishing from Perl, 13 more\_spam directive, 58 msgs option (md-mc-ctrl), 89 MTAs (mail transport agents), <sup>6</sup> filtering at, 6 gateway, 7 resources for further information, 188 MX (mail exchanger), <sup>105</sup> MySQL server configuring per-user autowhitelists, 64 test scores in, 36

## N

net test flag, 42 Net::DNS module, 9 Net::Ident module, 9 Net::LDAP module, storing test scores, 39 netqmail 1.05, 135 Never Spam (SAproxy Pro Configuration dialog), 184 new(), 28 nice test flag, 42 NJABL blacklist, 51 noautolearn test flag, 42 no\_expn directive, 155 non-root user, running spamd as, 23 non-spam messages (see ham) -nopad option (Pop3proxy), 180 --no-rebuild option, 73 not operator, 49 —nouser-config option, 156 spamd and, 164

—nouser-config option, 24, <sup>39</sup> no\_verify directive, 155 number sign (#), configuration files, 15

## $\bf{0}$

object identifier (OID), 39 ODBC-compliant server configuring per-user autowhitelists, 64 test scores in, 36 OID (object identifier), 39 -oMr sa-checked option (Exim), 154 OPM blacklist, <sup>51</sup> options, 18-20 configuration files, locating, 18 reporting, 19 scripting, 18 spamc, 25-27 untagging messages, 19 or operator  $(||$ ), 49

## P

-p option mimedefang, 90 mimedefang-multiplexor, 89 spamc, 26 -P option (mimedefang), 90 —paranoid option, 24 passwords test scores in LDAP database, 41 test scores for database-server connection, 38 PATH variable, installing SpamAssassin for personal use, 13 performance body tests, 48 measuring, 32 per-user preferences, exiscan, 161 per-user preferences, sa-exim, 173 stream\_by\_recipient()/stream\_by\_ domainQ, 102 period (\*), domain names, 119 Perlautowhitelisting in, 67 milter functions in, 85 modules (see Perl modules) qmail-scanner and, 140 scripts, invoking SpamAssassin from, 28 SpamAssassin installation prerequisites, 9 SpamAssassin organization and, 4 Perl for Windows, Pop3proxy installation, 179

Perl modules amavisd-new, required by, 116 MIMEDefang, required by, 86 prerequisites for SpamAssassin installation, 9 Perl Package Manager (ActivePerl), 179 Perl Version 5, 9 perldoc, Mail:: SpamAssassin/ Mail::Spam-Assassin::PerMsgStatus modules, 29 per-user Bayesian filtering, SpamAssassin 3.0, 132 -pidfile option, 22 plug-in modules, 13,51 plus sign (+), meta tests, 50 Pod: :Usage module, 9 POP clients configuring for Pop3proxy, 182 for SAproxy Pro, 183 filtering spam, 3 POP (Post Office Protocol), 6 clients (see POP clients) proxies (see POP proxies) POP proxies, 178 availability of, 177 scanning with, 7 Pop3proxy, 178-182 configuring POP client, 182 installing, 178-180 log file, 181 starting, 180-182 pop3proxy.pl script, starting Pop3proxy, 180 -port option, 22 ports collection (FreeBSD), 12 Post Office Protocol (see POP) Postfix architecture, 107 configuring, relaying mail to spamchecking gateway, 133 integrating SpamAssassin with, 107-134 spam-checking during local delivery, 108 spam-checking gateway, building, 115-134 spam-checking incoming mail, 109-1 14 logging options, 121 mail transport, invoking, 109 options, 120 resources for further information, 189 security, 107

Postfix 2.0 filtering before address-rewriting, 114 spam-checking transport, 112 PostgreSQL server configuring per-user autowhitelists, 64 test scores in, 36 postmaster, protecting messages to, 59 —prefspath option, 18 process ID locating with ps command, 27 MIMEDefang, 90 spamd, specifying file for, 22 procmail, 7 blacklists and, 61 invoking SpamAssassin, 20 invoking spamc, 27 as local delivery agent configuring Exim to use, 150 configuring Postfix to use, 108 configuring sendmail to use, 81 qmail configuration as local delivery agent, 137 recipes (see procmail recipes) resource for further information, 189 whitelists and, 61 procmail recipes, 20 discarding spam, 30 procmaiLpipe transport, 150 procmailrc file, 20 spam-tagging recipe, adding to, 81 programming errors, spamassassin exit, 18 proxy IMAP, 177 Perl API, calling SpamAssassin , 177 SpamAssassin as, using Pop3proxy, 178-182 SAproxy Pro, 183-185 SpamAssassin, using as, 177-185 (see also POP proxies) ps command, 27 MIMEDefang processes, verifying, 91 Pyzor clearinghouse, 10, 56 pyzor\_options directive (SpamAssassin 3.0), 56

## $\bf{Q}$

-q option (mimedefang-multiplexor), 89 qmail, 135 daemons, 135 installing, QMAILQUEUE patch and, 137

integrating SpamAssassin with, 135-148 qmail architecture, 135 spam-checking all mail, 137-139 spam-checking at delivery, 136 spam-checking gateway, building, 140-148 local delivery agent,configuring as, 136 resources for further information, 189 security and, 135 (see also qmail-scanner filter) qmailctl cdb command, 139 qmail-local program, 135 QMAILQUEUE patch, 137 qmail installation, 137 QMAILQUEUE, emulating, 139 qmail-queue program, 135 QMAILQUEUE variable, 137 qmail-rspawn daemon, 136 qmail-scanner filter, 140 basic operations, 144—146 configuration options, 141 directories/files, 141 initializing, 144 installing, 140-143 Perlv5.005\_03, 140 per-user spam preferences, 146 resources for further information, 190 routing email through gateway, 147 qmail, changes to, 147 routing changes, 148 sitewide autowhitelisting, adding to, 147 sitewide Bayesian filtering, adding to, 147 spamd and, 140 qmail-send daemon, 135 qmail-smtpd daemon, 135 memory requirements, 138 spam-checking all incoming mail, 137 qmail-spamc program, installing, 138 qmgr daemon (Postfix), 107 qscand user, 140 question mark (?), amavisd.conf, 117

## R

ratware, testing for, 51 rawbody directive, 48 RBLs (real-time blacklists), 16 (see also DNSBLs) RedHat Linux amavisd-new boot script for, 132 source rpm SpamAssassin installation, 12 -regexp option, 75

regular expressions body tests, testing against, 48 header tests, matching to, 43 uri tests, matching against, 49 relays, distinguishing trusted from untrusted, 58 reload command, modifying amavisd.conf and, 132 -remove-addr-from-whitelist option, 67 --remove-from-whitelist option, 68 remove\_header directive, 55 --remove-markup option, 19,31 report directive, 53 —report option, 19, 56 reports messages with low test scores, 36 options for, 19 templates for, 50, 53 variables, 53 test descriptions in, 33 report\_safe directive, 15 local. cf file, 164 SAproxy Pro, configuring in, 185 Request For Comments (RFC), resources about spam, 187 required\_hits directive, configuring SpamAssassin 2.63, 15 required\_score directive, configuring SpamAssassin 3.0, 15 —revoke option, 20 rewrite\_header directive, 16 rewrite\_subject directive, 16 RFC (Request for Comments), resources about spam, 187 rm -rf build-\* command, 159 root user amavisd script, 117 messages to, protecting, 59 MIMEDefang processes, starting as, 88 qmail-scanner source code, building, 141 spamd, running as, 23 routers, configuring in Exim, 149 defining order of, 150, 155 per-user preferences, 155-157 rules, 1,33-60 in custom tests, 43 files defining, 50 10\_misc.cf file, 53-55 20\_body\_tests.cf file, 56 20\_fake\_helo\_tests.cf file, 55 report\_safe directive and, 15 sets of (see rulesets)

rulesets, 13 exiscan, 160 spamd location for, 25 test storage, 35 testing forged HELO hostnames, <sup>5</sup>

## S

-s option md-mx-ctrl, 89 mimedefang-multiplexor, 89 -S option (spamc), 26 sa-exim, 161-173 configuring, 164-172 message-handling options, 166-168 spam-handling options, 170-172 teergrubing, enabling, 169 debugging, 172 dynamic integration, building for, 163 resources for further information, 190 SpamAssassin, configuring for, 164 static integration, building for, 162 sa-exim. conf file, 164, 172 configuration options, 165-172 Safety Settings (SAproxy Pro Configuration dialog), 185 sa-learn script, 14, 73 expiring tokens, 76 ongoing training of Bayesian classifier, 76 options for displaying tokens, 75 sa-mimedefang.cf file, 88 autowhitelist directives, adding to, 98 MIMEDefang and, 96 SpamAssassin configuration for gateway, 104 sample-nonspam.txt file, 16 sample-spam.txt file, 16 SAproxy Pro, 8, 183-185, 188 configuring, 184 POP client, 183 installing, 183 SSL module, 183 starting, 183 SAproxy Pro 2.5, 183 -scanners option (qmail-scanner), 141 scanning (see filtering) score directive spam scores, 34 test scores, modifying, 36 scripting, options for, 18 Secure Sockets Layer/Transport Layer Security (SSL/TLS), requiring use of, 23

security allowed-ips option, 22 file mode used to create Bayesian databases, 71 mimedefang-multiplexor and, 88 POP proxies and, 178 Postfix and, 107 qmail and, 135 sendmail and, 81 spamdt, 23 SSL support in spamd/spamc, 23 (see also denial-of-service attacks, preventing) Sender Policy Framework (SPF), 4 senders, privileging, 4 sendmail configuring milter use, 83 procmail as local delivery agent, 81 for spam-checking gateway, 103 deferred mode, 95 integrating SpamAssassin with, 81-106 spam-checking at delivery, 81 spam-checking during SMTP transaction, 82-102 spam-checking gateway, building, 102-106 resources for further information, 188 security and, 81 smmsp user, running as, 100 sendmail 8.11, milter interface in, 85 sendmail 8.12, milter interface in, 85 sendmail. cf file, regenerating from sendmail. mc file, 82 sendmail. mc file, configuring sendmail milter use, 83 procmail as local delivery agent, 82 sendmail 8.11 milter, 85 --server-cert option, 23 --server-key option, 23 setuid scripts, qmail-scanner requirement for, 140, 144 —showdots option, 74 Simple Mail Transfer Protocol (see SMTP) —siteconfigpath option, 18 sitewide autowhitelists, 66 amavisd-new, 132 MIMEDefang, adding to, 98 sitewide Bayesian filtering, 79 amavisd-new spam-checking gateway, 132 Exim spam-checking gateway, adding, 175 forwarded messages, avoiding, 80

MIMEDefang, adding to, 98 qmail-scanner, 147 skip\_rbl\_checks directive, 16 smmsp user, 100 SMTP (Simple Mail Transfer Protocol) filtering messages, 6 greylisting systems and, 5 transactions (see SMTP transactions) trusted/untrusted mail servers, 47 SMTP transactions milter functions called by sendmail during, 83 spam-checking during, 82-102 smtpd daemon (Postfix), 107 —socketpath option, 22 SORBS blacklist, 51 source rpm distribution, 12 spam condition, 159 spam mail, 30 subject-tagging, SAproxy Pro, 185 end-user processing of, 30 exit code indication of, 18 modifying, 15 quarantine, enabling, 121 resources for further information, 187 --spam option (sa-leam script), 73 spam score, 33 autowhitelisting and, 62 average sender score, 62 configuring required\_hits/required\_score directives, 15 exiscan and, 160 produced by spamd, 25 in test mode, 16 Spam Training (SAproxy Pro Configuration dialog), 185 spam traps, 1, 19 SpamAssassin, <sup>1</sup> amavisd-new, settings for, 127 client (see spamc client) configuring (see configuration; configuration files; spam-checking gateways, building) integrating with Exim, 149-176 exiscan, 158-161 per-user preferences, 155-157 router, configuring, 154 sa-exim, 161-173 spam-checking all incoming mail, 151 spam-checking gateway, 174—176 spam-checking via procmail, 150 transport, configuring, 154

SpamAssassin (continued ) integrating with MIMEDefang, 95-102 per-domain/per-user streaming, 99-102 sitewide autolisting, adding, 98 sitewide Bayesian filtering, adding, 98 integrating with Postfix, 107-134 spam-checking during local delivery, 108 spam-checking gateway, building, 115-134 spam-checking incoming mail, 109-114 integrating with qmail, 135-148 qmail architecture, 135 spam-checking all mail, 137-139 spam-checking at delivery, 136 spam-checking gateway, building, 140-148 integrating with sendmail, 81-106 spam-checking at delivery, 81 spam-checking during SMTP transaction, 82-102 spam-checking gateway, building, 102-106 learning systems (see learning systems) organization of, 4 as proxy, 177-185 Pop3proxy, 178-182 SAproxy Pro, 183-185 reasons for popularity, <sup>1</sup> resources for further information, 188 rules (see rules) sa-exim, configuring for, 164 testing (see testing) SpamAssassin 2.63 invoking with Perl script, 28 language support in, 50 local. cf file, typical example of, 14 options for reporting spam, 19 Pop3proxy and, 178 proxies for, 177 required\_hits directive, 15 SAproxy Pro 2.5, 183 sitewide autowhitelisting, enabling, 98 spamassassin script, 67 SpamAssassin 2.x logging messages, 18 -max-children option default, 25 rewrite\_subject directive, 16 SpamAssassin 3.0 autowhitelisting, 64, 67, 98 configurable header tests, 44

Hashcash, 4, 5 language support in, 50 —max-children option default, 25 message revocation, 20 Perl modules, distinguishing from plug-ins, 13 Perl script, invoking with, 29 per-user Bayesian data, storing in SQL databases, 132 proxies for, 177 required\_score directive, 15 rewrite\_header directive, 16 spamc invocation, 139 spamassassin program consulting autowhitelists, 67 options, 18-20 sitewide configuration file, 13 spamc and, 14 testing, 16 spamassassin script, autowhitelist, options, 67 spamassassin transport, configuring in Exim, 154 spambox, 31 spamc client, 9, 21 load-balancing, 26 options, 25-27 procmail, invoking with, 27 security and, 23 sitewide configuration file, 13 SpamAssassin 3.0, invoking in, 139 SpamAssassin installation and, 14 spamd server, connecting to, 26 SSL connections, 26 testing, 25-27 user running, identifying, 24 spam-checkers daemonized (see spamd daemon) validating, 16 spam-checking all incoming mail Exim configurations, 151 Postfix, 109-114 qmail configuration, 137-139 at delivery, 108 Postfix, configuring to use procmail, 108 qmail, 136 sendmail, configuring to use procmail, 81 gateway (see spam-checking gateway, building) on LANs, 22
at MTAs, 6 options for, 18-20 configuration files, locating, 18 Perl scripts for, 29 Postfix content filter, daemon as, 111-113 content filter, program as, 109-111 filtering before address-rewriting, 113 during SMTP transaction, 82-102 milter interface, 82-84 MIMEDefang, 85-102 spam-checking gateway, building with amavisd-new, 115-134 configuration, 117-130 installation, 116-117 routing email through, 133 sitewide autowhitelisting, 132 testing, 130-132 with Exim, 174-176 routing email through, 174 sitewide Bayesian filtering, 175 with MIMEDefang, adding per-domain or per-user streaming, 99 with qmail, 140-148 initialization, 144 installation, 140-143 internal server configuration, 148 operations, 144—146 per-user preferences, 146 routing email through, 147 sitewide autowhitelisting, 147 sitewide Bayesian filtering, 147 with sendmail, MIMEDefang, and SpamAssassin, 102-106 internal server configuration, 106 MIMEDefang configuration, 105 routing email through, 105 sendmail configuration, 103 SpamAssassin configuration, 104 testing, 106 SpamAssassin, configuring for, 104 Spamcop blacklist, 51 spamd daemon, 9, 21 configuring, 27 Exim routers and, 156 connection type, specifying, 22 identifying user running spamc, 24 non-root user, running as, 23 qmail-scanner and, 140 rulesets, locating, 25 security and, 23 options, 24

setting up, 22-25 sitewide configuration files, location of, 25 SpamAssassin installation and, 14 test scores in LDAP database, 41 test scores in SQL database, 39 test-scores in SQL database, 36 whitelists/blacklists and, 60 spamd servers, using multiple, 26 Spamhaus blacklist, 51 SPAM-L FAQ/SPAM-L mailing list, 187 spamtrap directive, 53 spamware, testing for, 51 SPF (Sender Policy Framework), 4 SQL databases per-user Bayesian data, 77-79 SpamAssassin 3.0, 132 test scores in, 36-39 SQL queries, constructing, 38 SQL server, Perl driver modules for, 36 —ssl option, 23 SSL plug-in module, SAproxy Pro, 183 SSL (Secure Sockets Layer) spamc-to-spamd connection, 26 spamd certificate, specifying file for, 23 spamd private key, specifying file for, 23 SSL/TLS (Secure Sockets Layer/Transport Layer Security), 23 static integration, 162 Statistics (SAproxy Pro Configuration dialog), comparing number of spam to non-spam messages, 185 STATISTICS.txt files, 32 stream\_by\_domain(), 99 multiple policies for multiple recipient domains, 100 sendmail 8.12 requirement, 100 stream\_by\_recipient(), 99 sendmail 8.12 requirement, 100 SpamAssassin user preferences for each recipient from SQL database, 102 stunnel program, 23 Subject header rewriting, 16 testing for, 35 Sys::Syslog module, 9 qmail-scanner and, 140

#### Т

-t option (spamc), 26

Tagging Options (SAproxy Pro Configuration dialog), 185

Tcl/Tk, MIMEDefang interface based on, 88 TCP port, 22 spamc connection, 26 spamd, bound by, 22 tcp.smtp file, 139 teergrubing, 152, 165 test mode, 16 test scores, 34 database table for, 37 specifying name of, 38 definitions of, 52 LDAP database, storing in, 39-41 low, 36 modifying, 35—41 on per-user basis, 36 systemwide, 36 SQL databases, storing in, 36-39 testing amavisd-new gateway, 130-132 headers, 51 messages, 33 (see also tests) for ratware/spamware, 51 SAproxy Pro, enabling in, 185 sendmail/MIMEDefang/SpamAssassin gateway, 106, 130-132 SpamAssassin, 16-17 spamc, 25-27 -test-mode option, 36 testsbuilt-in, 50-56 components of, 33-35 definitions of, 51 examples, 35 descriptions, translations of, 52 directory location, 35 flags, 42 for forged HELO hostnames, <sup>55</sup> meta (see meta tests) scores (see test scores) writing, 41-50 text/plain content-type, report\_safe directive and, 16 Time::HiRes module Pop3proxy installation, 179 qmail-scanner and, 140 TNEF program, qmail installation, 140 To headers, forged, blacklisting and, 60 tokens automatically removing, 72 expiration of, 76 used by Baysian classifier, 75

TOP command (POP), <sup>181</sup> turning on, SAproxy Pro, 185 transport directive, 155 transports, Exim and, 149 true negatives (see ham) true positives (see spam mail) trusted\_networks directive, SpamAssassin configuration for gateway, 104 trusted\_networks option, 47, 58

#### u

-U option mimedefang, 90 mimedefang-multiplexor, 88 spamc, 26 -u option (spamc), 110 ucspi-tcp package, 135 accessing SMTP service, 139 unblacklist\_from directive, 60 uniform resource identifiers (see URIs) Unix, 9 domain socket (see Unix domain socket) Unix domain socket, 22 MIMEDefang, path to, 90 mimedefang-multiplexor, used by, 89 spamc-to-spamd connection, 26 unsafe\_report directive, 53 unwhitelist\_from directive, 60 unwhitelist\_from\_rcvd directive, 58 uri directive, 49 URI module, LDAP database, storing test scores in, 39 URI tests, 51 DNS blacklists, 52 writing, 49 uridnsbl directive (SpamAssassin 3.0), 49 URIDNSBL plug-in, 52 URIs (uniform resource identifiers), 49 testing for (see URI tests) use\_auto\_whitelist option (SpamAssassin 3.0), 67,98 use\_bayes directive, 70 amavisd-new, 132 sitewide Bayesian filtering, adding to qmail-scanner, 147 Usenet resources about spam, 188 user accounts, shell, installing SpamAssassin, 13 user preferences, configuration file, 18 userconf test flag, 42

—usemame option, 24 usernames amavis, 116 autowhitelist database, creating, 132 qscand, 140 smmsp, 100 specifying, 24 test scores, database-server connection, 38 LDAP, 41 user\_prefs file, 36 user\_scores\_dsn directive, 38, 40 user\_scores\_ldap\_password directive, 41 user\_scores\_ldap\_username directive, 41 user\_scores\_sql\_custom\_query directive, 38 user\_scores\_sql\_password directive, 38 user\_scores\_sql\_table directive, 38 user\_scores\_sql\_username directive, 38

#### $\mathsf{V}$

version\_spamassassin option (qmail-scanner), 147 version\_tag option, 43 Vipul's Razor clearinghouse, 10, 56 virtual hosts, per-domain or per-user stream, 99 virus-checking, 7 at MTAs, 6 qmail-scanner, 143 TNEFand, 140

#### w

—warning-from option, 19 watch-mimedefang interface, 88 whitelist\_from directive, 57 whitelist\_from\_rcvd directive, 57 whitelists, 56, 125 per-user, 60 of recipients, 124 SAproxy Pro, adding entries, 184 setting up default, 52 systemwide, 57-59 (see also autowhitelisting) whitelist\_to directive, 58 Windows Task Manager, killing wperl process, 180 wperl file, 180 writing tests, 41-50

#### $\boldsymbol{X}$

-x option mimedefang-multiplexor, 89 spamc, 27 X-PMFLAGS header, testing for, 35 X-Spam-Checker-Version header, setting, 30 X-Spam-Flag header, 30 X-Spam\_Flag header, 15 X-Spam-Level header, 15, 30 X-Spam-Report header, rules description, 15 X-Spam-Status header, 15, 30 adding to messages, 55 for ham, 30

### About the Author

Alan Schwartz is an associate professor of clinical decision making in the departments of Medical Education and Pediatrics at the University of Illinois at Chicago. He is the author of Managing Mailing Lists, and coauthor of Stopping Spam and Practical Unix and Internet Security, Third Edition (O'Reilly). In his spare time, he develops and maintains the PennMUSH MUD server. He and his wife also develop and maintain their son. As mail administrator for a number of organizations, he deals with unsolicited email on a daily basis. Tum-ons for Alan include sailing, programming in Perl, playing duplicate bridge, and drinking Anchor Porter. Turnoffs include spam (obviously!) and watery American lagers.

## Colophon

Our look is the result of reader comments, our own experimentation, and feedback from distribution channels. Distinctive covers complement our distinctive approach to technical topics, breathing personality and life into potentially dry subjects.

The animal on the cover of SpamAssassin is a King vulture. King vultures (Sarcoramphus papa) are found in tropical lowland forests from Mexico to Argentina. Vultures serve a useful purpose in disposing of dead and decaying animal remains.

Their extremely thick and strong bills are well adapted for tearing, as are their long, thick claws for holding meat. King vultures have a very heavy beak, a necessary asset for tearing into large, thick-skinned animals. The absence of feathers on a vulture's head helps the bird "clean up" after a messy meal.

King vultures do not build nests. The female simply deposits her single egg in the hollow of a rotten tree trunk or in a crack caused by age or lightning. Both parents take turns incubating the egg. When hatched, King vulture chicks have no feathers, but soon are covered with a white down. They do not acquire their adult plumage until they are 18 months old.

While they have very keen eyesight, King vultures have a poor sense of smell. They often rely on other vulture species to locate food. Much larger and stronger than other vultures, the King vulture is useful to the others because it is capable of tearing open tough skin. When other vultures have found carrion, <sup>a</sup> King vulture or two often arrive and immediately dominate the carcass—hence the name "King."

King vultures will sometimes glide in wide circles for long periods, spying on their domain below and searching for food. By making perfect use of the air currents, vultures are able to soar for hours at a time, without once flapping their wings.

Darren Kelly was the production editor, Nancy Crumpton was the copyeditor, and Jan Fehler was the proofreader for SpamAssassin. Reg Aubry and Claire Cloutier provided quality control. Nancy Crumpton provided production services and wrote the index.

Ellie Volckhausen designed the cover of this book, based on a series design by Edie Freedman. The cover image is a 19th-century engraving from the Dover Pictorial Archive. Emma Colby produced the cover layout with QuarkXPress 4.1 using Adobe's ITC Garamond font.

Melanie Wang designed the interior layout, based on <sup>a</sup> series design by David Futato. This book was converted by Andrew Savikas to FrameMaker 5.5.6 with <sup>a</sup> format conversion tool created by Erik Ray, Jason Mcintosh, Neil Walls, and Mike Sierra that uses Perl and XML technologies. The text font is Linotype Birka; the heading font is Adobe Myriad Condensed; and the code font is LucasFont's TheSans Mono Condensed. The illustrations that appear in the book were produced by Robert Romano and Jessamyn Read using Macromedia FreeHand 9 and Adobe Photoshop 6. The tip and warning icons were drawn by Christopher Bing. This colophon was written by Darren Kelly.

# Related Titles Available from O'Reilly

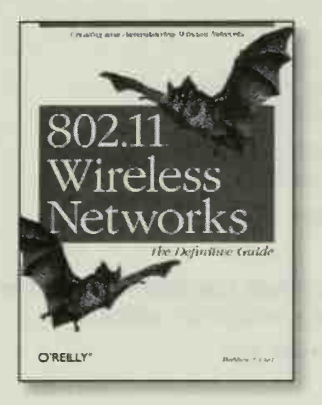

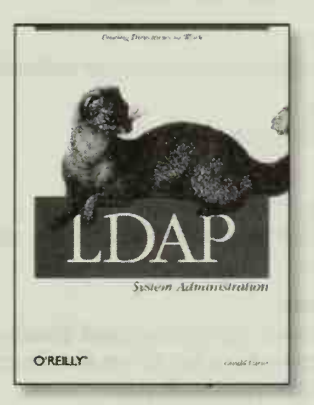

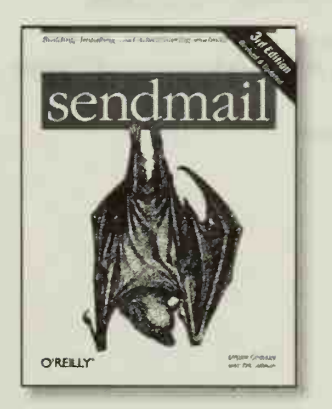

### **Networking**

802.11 Security 802.11 Wireless Networks: The Definitive Guide BGP Building Wireless Community Networks, 2nd Edition Cisco IOS Access Lists Cisco IOS in a Nutshell Designing Large-Scale LANs DNS & BIND Cookbook DNS & BIND, 4th Edition Essential SNMP Hardening Cisco Routers Internet Core Protocols IP Routing IPv6 Essentials LDAP System Administration Managing NFS and NIS, 2nd Edtion Network Troubleshooting Tools Networking CD Bookshelf, Version 2.0 Postfix: The Definitive Guide Practical VoIP Using Vocal qmail: An Alternative to sendmail RADIUS Samba Pocket Reference, 2nd Edition sendmail, 3rd Edition sendmail Cookbook Solaris 8 Administrator's Guide TCP/IP Network Administration, 3rd Edition Unix Backup and Recovery Using Samba, 2nd Edition Using SANs and NAS

## O'REILLY<sup>®</sup>

Our books are available at most retail and online bookstores. To order direct: 1-800-998-9938 • order@oreilly.com • www.oreilly.com Online editions of most O'Reilly titles are available by subscription at safari.oreilly.com

# Keep in touch with O'Reilly

#### 1. Download examples from our books

To find example files for a book, go to: www. oreilly. com/catalog select the book, and follow the "Examples" link.

#### 2. Register your O'Reilly books

Register your book at register.oreilly.com Why register your books? Once you've registered your O'Reilly books you can:

- Win O'Reilly books, T-shirts or discount coupons in our monthly drawing.
- Get special offers available only to registered O'Reilly customers.
- Get catalogs announcing new books (US and UK only).
- Get email notification of new editions of the O'Reilly books you own.

#### 3. Join our email lists

Sign up to get topic-specific email announcements of new books and conferences, special offers, and O'Reilly Network technology newsletters at:

elists.oreilly.com

It's easy to customize your free elists subscription so you'll get exacdy the O'Reilly news you want.

#### 4. Get the latest news, tips, and tools

www.oreilly.com

- "Top <sup>100</sup> Sites on the Web"—PC Magazine
- CIO Magazine's Web Business 50 Awards

Our web site contains a library of comprehensive product information (including book excerpts and tables of contents), downloadable software, back ground articles, interviews with technology leaders, links to relevant sites, book cover art, and more.

#### 5. Work for O'Reilly

Check out our web site for current employment opportunities: jobs.oreilly.com

#### 6. Contact us

O'Reilly & Associates <sup>1005</sup> Gravenstein Hwy North Sebastopol, CA 95472 USA

TEL: 707-827-7000 or 800-998-9938 (6am to 5pm PST)

FAX: 707-829-0104

#### order@oreilly.com

For answers to problems regarding your order or our products. To place a book order online, visit:

www. oreilly. com/order\_new

catalog@oreilly.com To request a copy of our latest catalog.

booktech@oreilly.com For book content technical questions or corrections.

corporate@oreilly.com For educational, library, government, and corporate sales.

proposals@oreilly.com To submit new book proposals to our editors and product managers.

#### international@oreilly.com

For information about our international distributors or translation queries. For a list of our distributors outside of North America check out:

international, oreilly. comldistributors.html

#### adoption@oreilly.com

For information about academic use of O'Reilly books, visit:

academic, oreilly. com

## O'REILLY

Our books are available at most retail and online bookstores. To order direct: 1-800-998-9938 • order@oreilly.com • www.oreilly.com Online editions of most O'Reilly titles are available by subscription at safari.oreilly.com

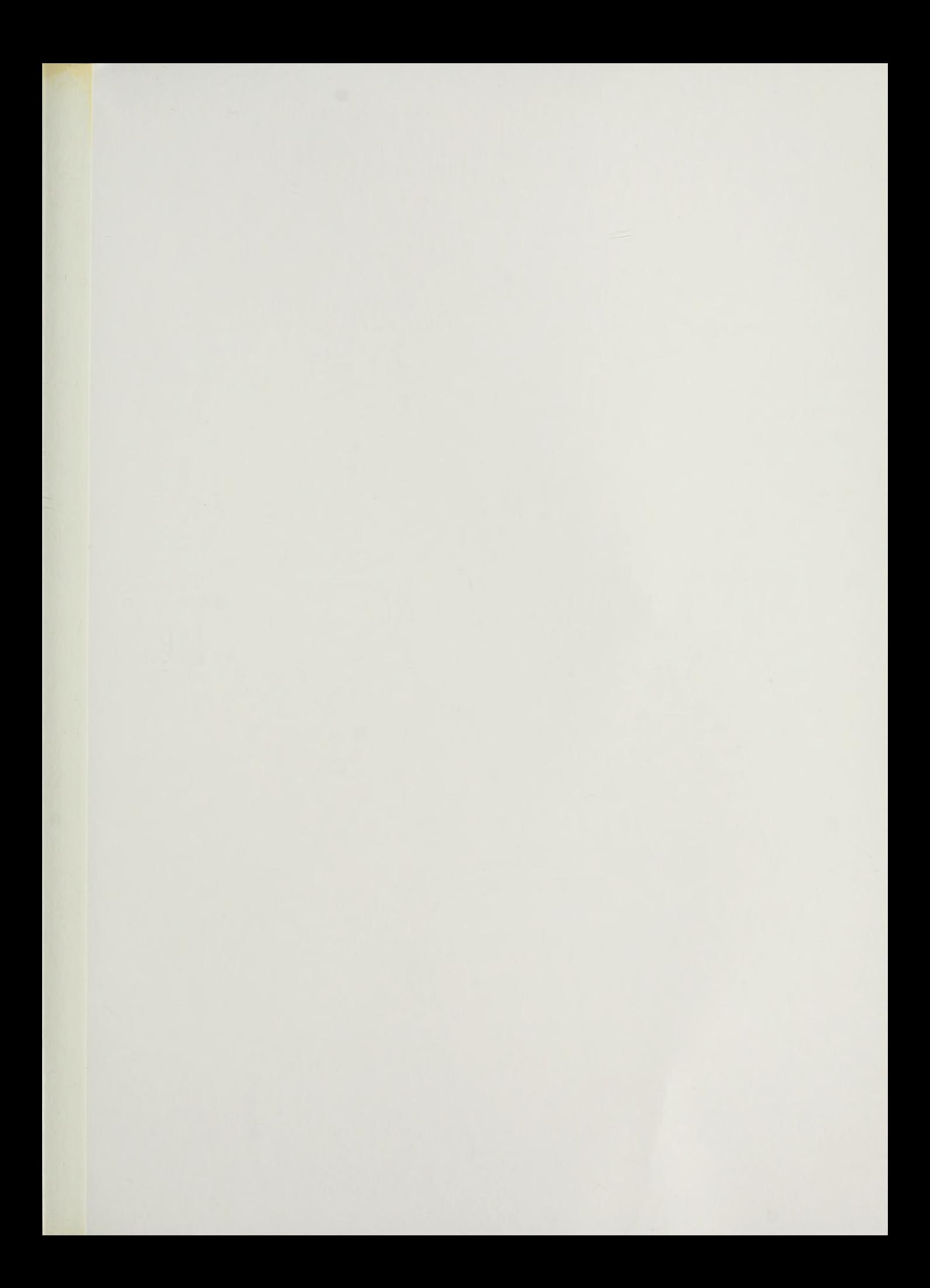

# O'REILLY®

# SpamAssassin

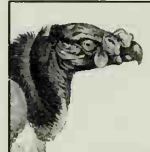

Want to work from home and get paid well? Everyday can be payday! Perhaps you'd prefer to PROTECT YOUR PET FROM FLEAS AND TICKS? Tired Of Online Dating? Meet Someone Real! Tired with life? Buy Xanax!

Spam. The scourge of the Internet. It fills our inboxes, burns our bandwidth, brings raw and licentious images into the sanctity of our homes, and is single-handedly responsible for almost totally destroying the utility of electronic mail. How do you fight this rising electronic tide of email sewage? For many, the answer lies in <sup>a</sup> free and open source tool known as SpamAssassin.

SpamAssassin is perhaps the most widely deployed anti-spam tool on the Internet today. Let Alan Schwartz, experienced mail administrator, show you how to apply this powerful tool. You'll learn how to:

- Customize SpamAssassin's rules, and even create new ones
- Train SpamAssassin's Bayesian classifier, a statistical engine for detecting spam, to optimize it for the sort of email that you typically receive
- Block specific addresses, hosts, and domains using third-party blacklists like the one maintained by Spamcop.net
- Whitelist known good sources of email, so that messages from clients, coworkers, and friends aren't inadvertently lost
- Configure SpamAssassin to work with newer spam-filtering methods such as Hashcash (www.hashcash.org) and Sender Policy Framework (SPF)

Alan also shows how to install SpamAssassin in <sup>a</sup> variety of different configurations. SpamAssassin integrates with all major mail transport and delivery agents, including the venerable sendmail, procmail, postfix, qmail, and Exim.

International cell calls for <sup>a</sup> nickel? Forget that. SpamAssassin is free. And even better, SpamAssassin has proven to be effective. Buy this book. Install SpamAssassin. Take back your inbox.

"Detailed, accurate, and informative—recommended for spam-filtering beginners and experts alike."

—Justin Mason, SpamAssassin development team

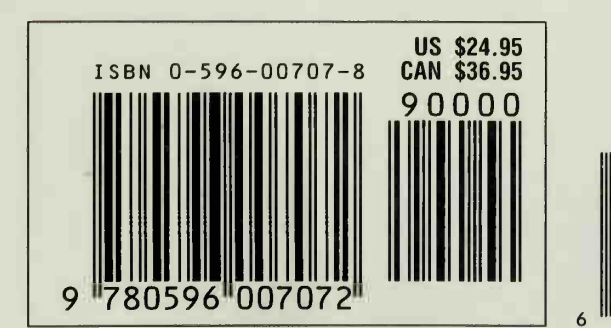

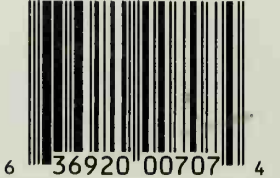

Visit O'Reilly on the Web at www.oreilly.com